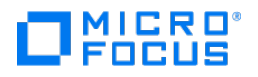

# **Databridge Host Programmer's Reference Guide**

**7.0**

© Copyright 2021 Micro Focus or one of its affiliates

# Table of contents

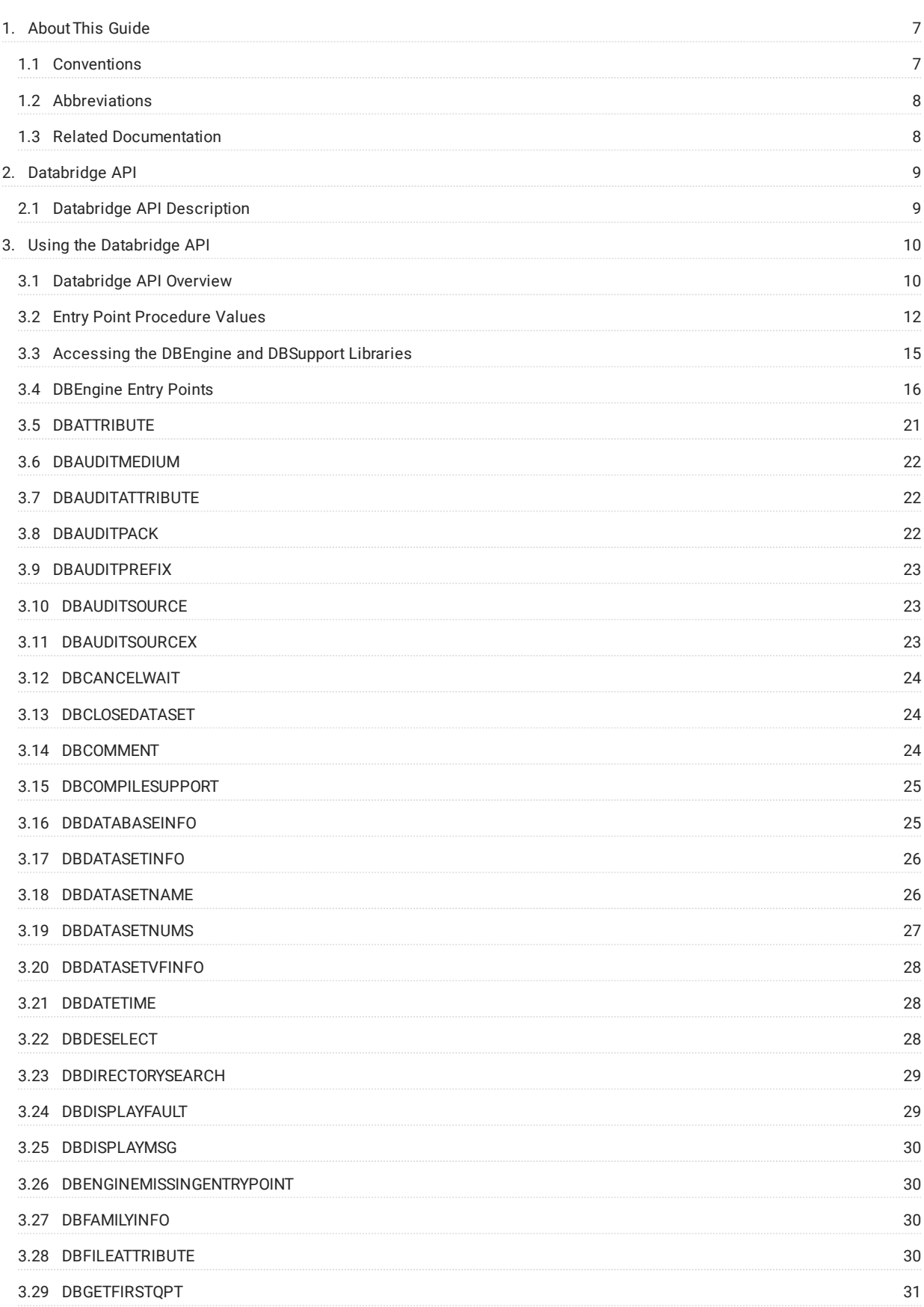

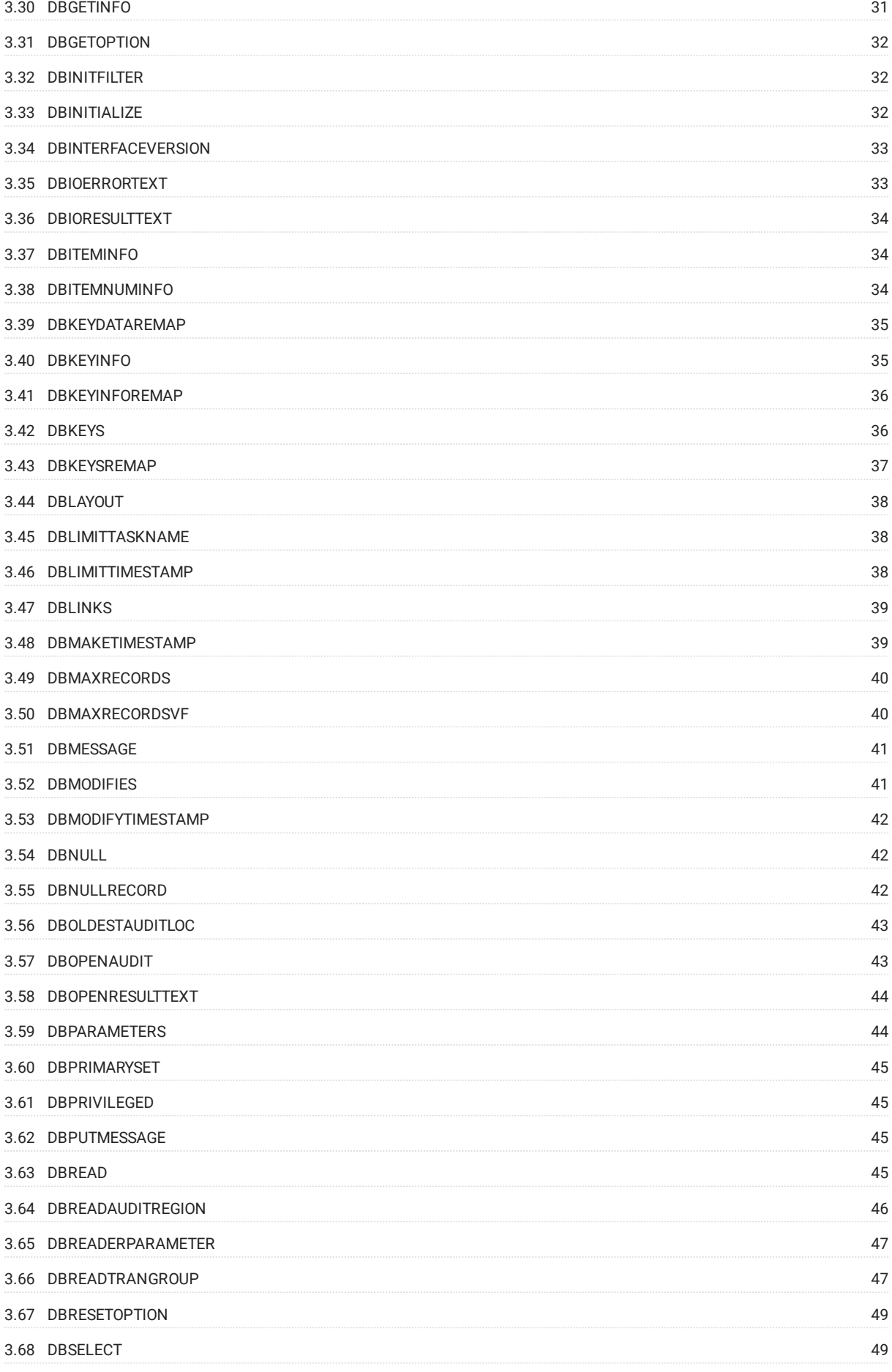

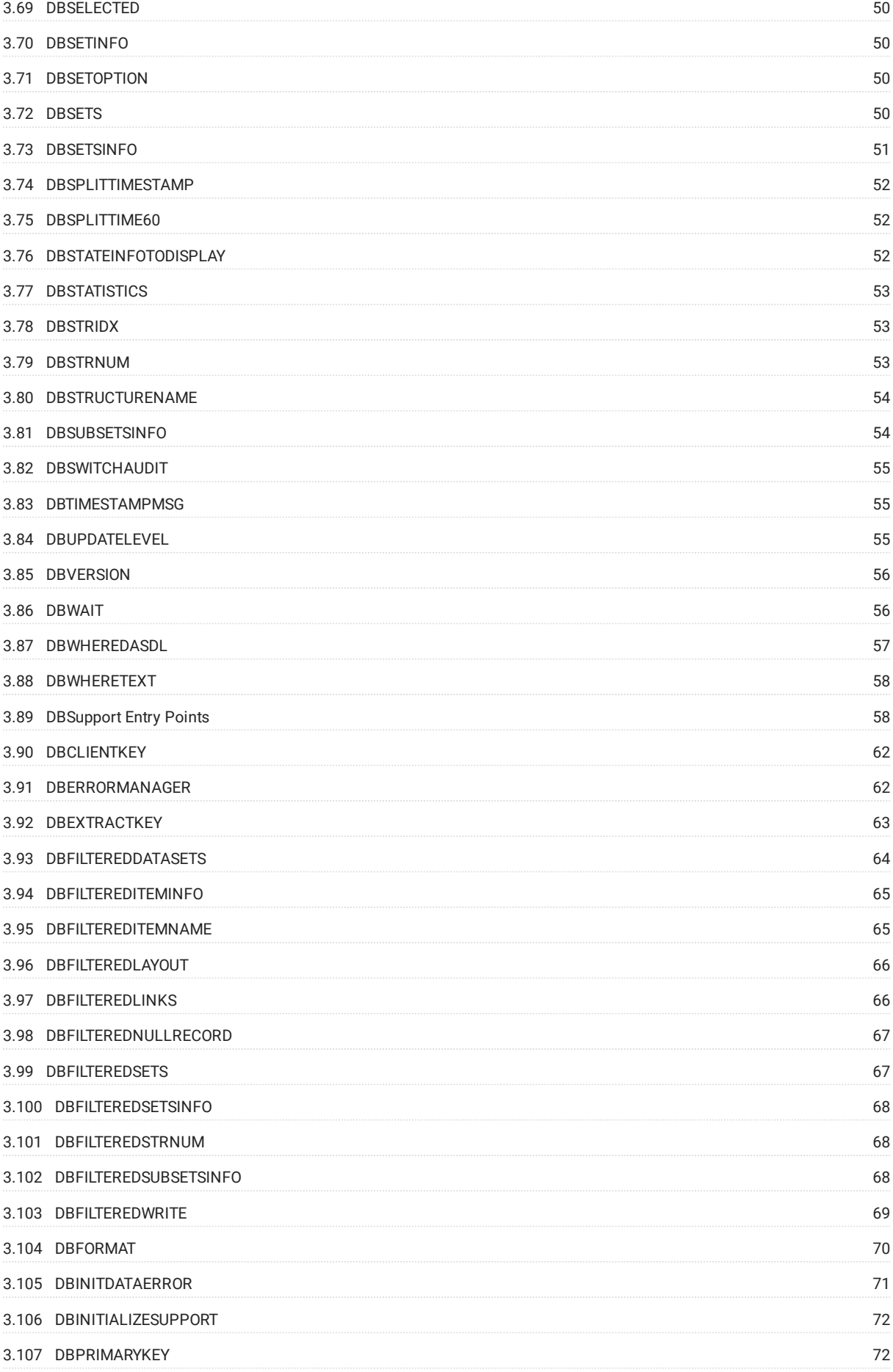

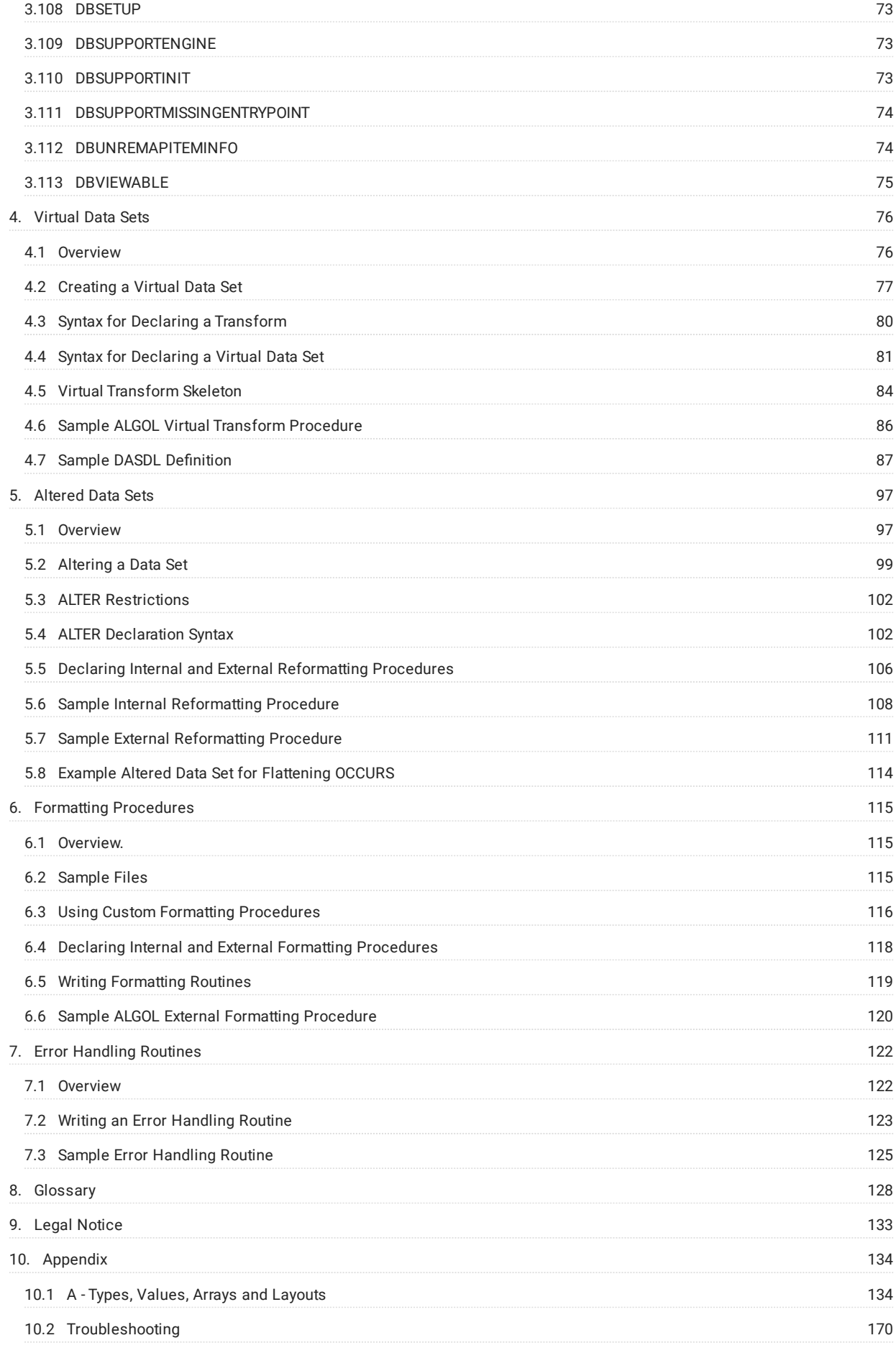

[10.3 Virtual and Alter Data Item Types](#page-172-0) [173](#page-172-0)

# <span id="page-6-0"></span>1. About This Guide

This preface covers the following sections:

#### 1.0.1 Audience for this guide

To use the Databridge application programming interface (API), you must have ALGOL programming experience. In addition, you should be thoroughly familiar with the following:

- Standard operations for Unisys® MCP-hosted servers •
- Data Management System II (DMSII) databases and Data And Structure Definition Language (DASDL)
- Transferring files between your host and the system that uses the replicated DMSII data
- The Databridge host software •

This guide does not define DBEngine or DBSupport, and it does not explain how Databridge operates. See the *Databridge Host Administrator's Guide* for details about Databridge operations.

## <span id="page-6-1"></span>1.1 Conventions

The following conventions and terms may be used in this guide.

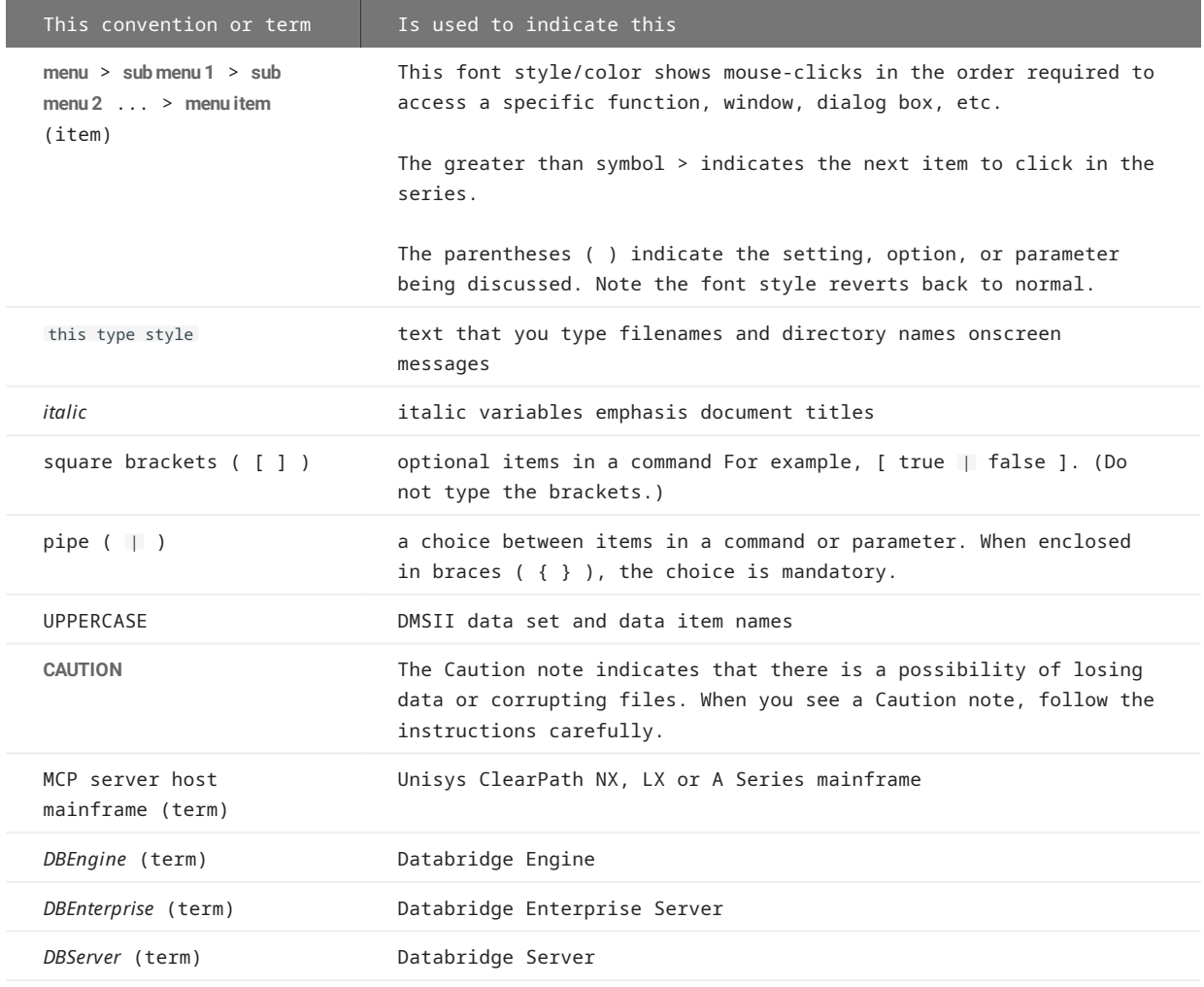

## <span id="page-7-0"></span>1.2 Abbreviations

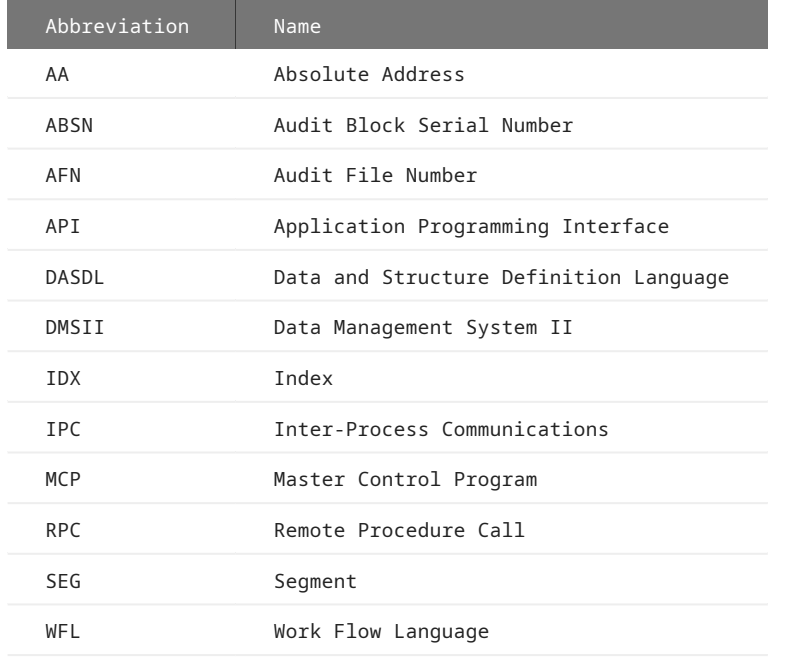

The following abbreviations are used throughout this guide and are provided here for quick reference.

## <span id="page-7-1"></span>1.3 Related Documentation

When using Databridge, you may need to consult the following resources.

**Databridge product documentation**

On the Databridge installation image, the DOCS folder contains guides for installation, error codes, and administrator's guides for each Databridge product. These documents require Adobe Reader for viewing, which you can download from the [Adobe website](http://get.adobe.com/reader/). This documentation, and current technical notes, is also available on the [Micro Focus Documentation Page.](https://www.microfocus.com/documentation/databridge/)

Documentation for Databridge Enterprise Server and the Databridge Client Console is also available from the **Help** menu. A modern browser is required for viewing this documentation.

**Unisys MCP server documentation**

If you are not completely familiar with DMSII configuration, refer to your Unisys documentation.

# <span id="page-8-0"></span>2. Databridge API

This chapter explains how you can use the Databridge API and provides an overview of it.

## <span id="page-8-1"></span>2.1 Databridge API Description

The Databridge API provides access to DBEngine and DBSupport to retrieve structural information, layout information, and data from audit files and a DMSII database.

All Databridge Accessories use the Databridge API. You can use the Databridge API to do any of the following:

- Write an Accessory (program) that calls DBEngine to perform cloning or tracking. •
- Write an Accessory to retrieve the layout information for a DMSII database. •
- Populate a virtual data set. •

See [Virtual Data Sets](#page-75-2) for information about virtual data sets.

Reformat data items in an ALTERed data set. •

See [Altered Data Sets](#page-96-2) for information about ALTERed data sets.

• Write a formatting procedure to customize the format in which Databridge outputs data set records and use those custom formats with DBSpan, DBSnapshot, or a user-written Databridge Accessory.

See [Formatting Procedures](#page-114-3) for information about formatting procedures.

• Write an error handling routine to analyze, log, and display errors and determine how Databridge Accessories respond to those errors.

See [Error Handling Routines](#page-121-2) for information about error handling routines.

# <span id="page-9-0"></span>3. Using the Databridge API

This chapter explains how to use the Databridge ALGOL API and provides information about the entry points and values that the API contains.

## <span id="page-9-1"></span>3.1 Databridge API Overview

Using the API, you can write an Accessory that uses entry points to request information from DBEngine or DBSupport. This information is usually structural and layout information about a DMSII database and data from the database and the audit trail. In addition, the DBSupport entry points can filter and format the data you request. To see a list of entry points grouped by their functions, read [Entry Point Procedure Values](#page-11-0).

The ALGOL API file (SYMBOL/DATABRIDGE/INTERFACE) contains all of the definitions an Accessory needs to call entry points in DBEngine or DBSupport. This file is installed with the Databridge Host software, and it includes brief descriptions of the expected parameters and the constants specific to DBEngine and DBSupport.

Databridge must be installed on your host before you can use the Databridge API. (If it is not, see the *Databridge Installation Guide* for instructions on installing Databridge.) Locate where Databridge has been installed and make sure it is visible to your Accessory, based on standard host security.

Information about the library entry points is divided into two sections in this chapter—one for DBEngine entry points and one for DBSupport entry points. Each of these sections include the following:

- Reference tables that list and briefly describe the DBEngine or DBSupport entry points as follows:
	- DBEngine Entry Points
	- DBSupport Entry Points
- Separate sections describing each entry point in detail •

#### 3.1.1 Sample Accessories

For sample Accessories that illustrate the API, see the following files installed with the Host software. Each sample Accessory also has an associated WFL job, WFL/DATABRIDGE/SAMPLE/ *programname* for each sample Accessory that includes the necessary file equation.

SYMBOL/DATABRIDGE/SAMPLE/SQLGEN •

This sample illustrates one way of generating structured query language (SQL) CREATE TABLE statements to build a relational database similar to a DMSII database. The DBSQLGen sample Accessory reads a DMSII database DESCRIPTION file and then generates SQL CREATE TABLE statements to build a relational database similar to the DMSII database.

SYMBOL/DATABRIDGE/SAMPLE/DASDLGEN •

This sample generates a DASDL source for the data sets and sets in a given DESCRIPTION file. It does not provide the physical attributes, audit file attributes, parameters, etc.

SYMBOL/DATABRIDGE/SAMPLE/AUDITCLOSE •

This sample causes an audit switch by closing the current audit file and switching to the next audit file. When you run this program, file-equate the DASDL to the title of the DESCRIPTION file. The following example shows how to do this for the BANKDB database description file:

RUN OBJECT/DATABRIDGE/SAMPLE/AUDITCLOSE;

FILE DASDL = DESCRIPTION/BANKDB:

SYMBOL/DATABRIDGE/SAMPLE/COBOLGEN •

This sample generates a COBOL source for the data sets in a given DESCRIPTION file.

SYMBOL/DATABRIDGE/SAMPLE/READDOC •

This sample reports on the programs and database events contained in the audit trail. When you run this program, file-equate the DASDL to the title of the DESCRIPTION file. The following example shows how to do this for the BANKDB database description file:

RUN OBJECT/DATABRIDGE/SAMPLE/READDOC; FILE DASDL = DESCRIPTION/BANKDB;

## <span id="page-11-0"></span>3.2 Entry Point Procedure Values

All entry points are a specific type of procedure based on the kind of value returned. Procedure types can be one of the following:

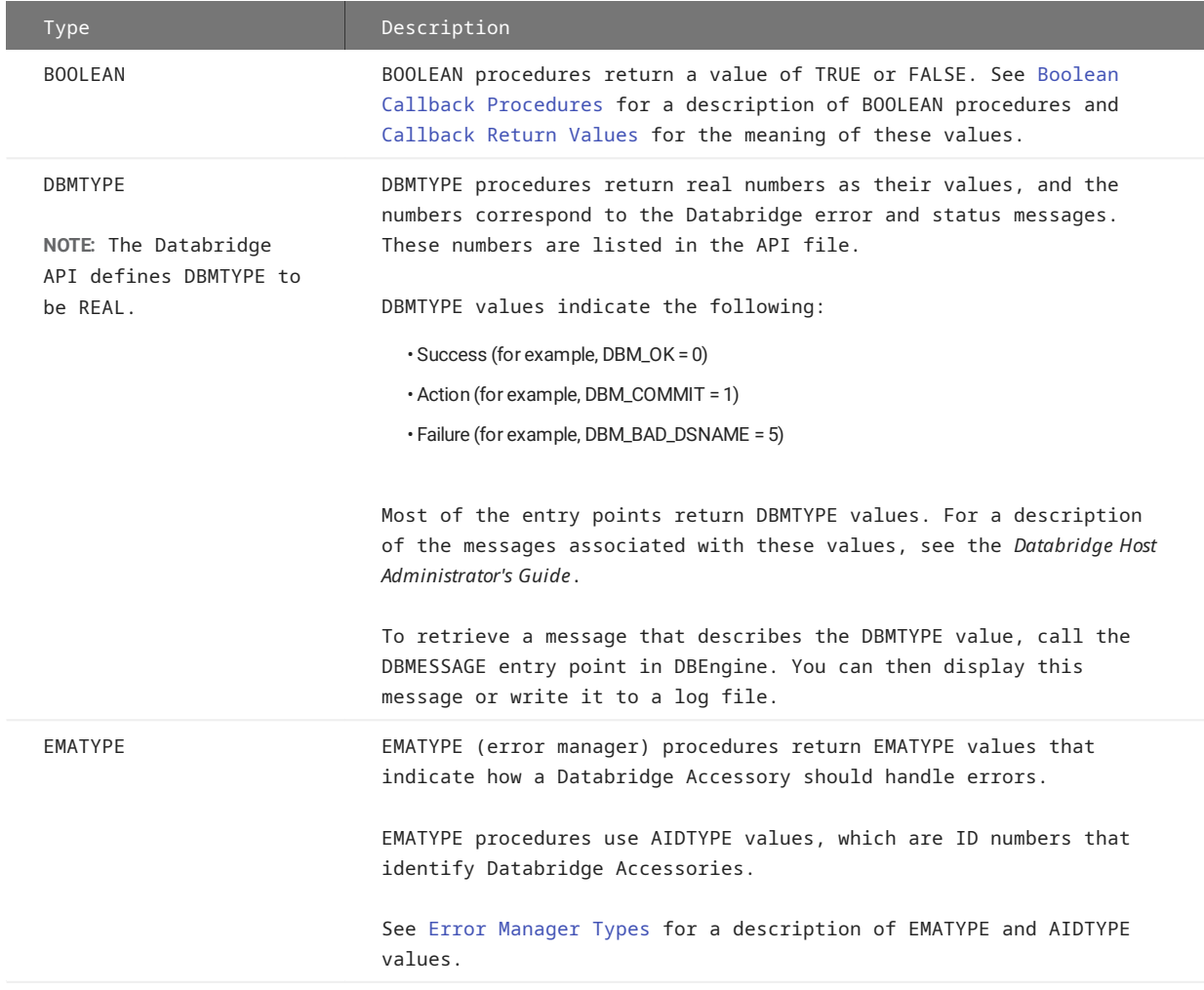

#### 3.2.1 Using the DBMTYPE Values

One way to use DBMTYPE values is to program your Accessory to respond based on the DBMTYPE value returned. Following is an example of how you can do this.

#### **Note**

You must include SYMBOL/DATABRIDGE/INTERFACE before you can use DBMTYPE values in your Accessory. See [Accessing the DBEngine](#page-14-0) [and DBSupport Libraries](#page-14-0) for a description of how to include this file.

```
DBMTYPE DBRESULT;
.
.
.<br>DBRESULT := engine_entry_point (parameter_1, . . . parameter_n);
IF DBRESULT NEQ DBM_OK THEN
.
.
.
```
#### <span id="page-12-0"></span>3.2.2 Boolean Callback Procedures

Many of the Databridge API entry points return a list or series of items, such as a list of data sets or a series of records. To accommodate these returned lists, Databridge uses callback procedures. The purpose of the callback procedure technique is to allow your Accessory to manipulate data, item by item, as it is returned from an entry point.

A callback procedure is a Boolean procedure that you name, declare, and write in your program. The callback procedures are referenced in the Databridge API, but they exist in your Accessory. You name the callback procedures whatever you prefer, and you define what the callback procedure does (for example, print, display, and so on). However, the Databridge API file determines the types of parameters the callback procedure receives; the callback procedure in your Accessory determines what to do with the received data. Therefore, you must write your callback procedure to accommodate the parameter values returned to it from the DBEngine entry point.

The Databridge API entry points pass values to the callback procedure based on the type of data that the API entry point retrieved. The Databridge API references your callback procedure as a formal parameter called CALLBACK . The program you are writing must supply the actual parameter for CALLBACK as it is defined in your program.

#### **How Callback Procedures Work**

Before you can call a Databridge entry point that has a callback procedure as a parameter, you must declare a Boolean procedure with the same parameter list as the callback procedure. The types of the parameters must match what is in the API, but the parameter names can be whatever you want. This Boolean callback procedure returns TRUE if the entry point should continue to return more items from the list. It returns FALSE to discard the rest of the list.

For example, suppose you want to enumerate the keys of a set using the entry point DBKEYS. The second parameter to DBKEYS is a callback procedure, which the API defines as follows:

```
% Input: procedure to call back for each key item
         value ItemNum, DESCENDING;
         integer ItemNum;
                % Input: item number
                             % (as in ITEM_INFO [II_ITEM_NUM])
   boolean DESCENDING;
     % Input: true if item is a descending key
   formal;
```
boolean procedure Callback (ItemNum, DESCENDING);

You would define a procedure matching that declaration, such as the following:

```
boolean procedure GetKey (KeyItemNbr, IsDescending); value
KeyItemNbr, IsDescending;;
 integer KeyItemNbr; boolean IsDescending;
begin
    if IsDescending then
     display ("Key #" !! string (KeyItemNbr, *) !! " down")
    else
     display ("Key #" !! string (KeyItemNbr, *) !! " up");
GetKey := true;
end GetKey;
```
The program can then call the entry point, passing it the callback procedure. This example would use the following call:

if DBKEYS (SetStrNum, GetKey) NEQ DBM\_OK then ... % an error occurred

This example callback procedure, GetKey, is called once for each of the key items of the set indicated by SetStrNum.

When you call an entry point with a callback procedure, the program follows this general sequence:

- 1. The program calls the entry point, passing it the callback procedure name as well as any other required parameters.
- The entry point that your program calls then prepares the data it retrieves for a single item and calls the callback procedure in your 2. program.
- 3. When your callback procedure exits (or finishes), control returns to the entry point.
- The entry point retrieves and prepares the data for the next item and calls the callback procedure in your program. 4.
- StepsStep2 on page18–Step4 on page19 are repeated until there are no more items in the list. The entry point exits, and control 5. returns to your program.

If the Databridge entry point retrieves 100 items, the callback procedure will be called 100 times.

#### <span id="page-13-0"></span>3.2.3 Callback Return Values

Callback procedures return Boolean values as follows:

- TRUE—Continue calling the callback procedure •
- FALSE-Stop calling the callback procedure. The entry point will typically return a DBM\_CB\_CANCEL result in this case.

#### **DBEngine Entry Points That Use Callbacks**

The following DBEngine entry points use the procedure callbacks:

- DBDATASETINFO •
- DBDATASETS
- DBDIRECTORYSEARCH •
- DBKEYINFO •
- DBKEYINFOREMAP •
- DBKEYS •
- DBKEYSREMAP •
- DBLAYOUT •
- DBLINKS
- DBREAD •
- DBREADTRANGROUP •
- DBSETS •
- DBSETSINFO •
- DBSUBSETSINFO •
- DBWAIT •

#### **DBSupport Entry Points That Use Callbacks**

The following DBSupport entry points use procedure callbacks:

- DBFILTEREDDATASETS •
- DBFILTEREDLAYOUT •
- DBFILTEREDLINKS •
- DBFILTEREDSETS •
- DBFILTEREDSUBSETSINFO •
- DBFILTEREDSETSINFO •
- DBFILTEREDWRITE •
- DBFORMAT •
- DBPRIMARYKEY •
- DBTRANSFORM •

## <span id="page-14-0"></span>3.3 Accessing the DBEngine and DBSupport Libraries

Different options exist for accessing the libraries, depending on whether you are using entry points from one library or both.

#### 3.3.1 Requirements for Both Libraries

Each ALGOL Accessory you write to access the DBEngine or DBSupport library must do the following:

- Set the appropriate \$INCLUDE\_ENGINE or \$INCLUDE\_SUPPORT options before including the interface. Be sure to include both if you are using entry points from both libraries.
- Include SYMBOL/DATABRIDGE/INTERFACE using the ALGOL \$INCLUDE statement.
- Call the appropriate entry point to verify that your program was compiled against the same API file (SYMBOL/DATABRIDGE/ INTERFACE) as DBEngine, and if applicable, DBSupport. See the table below for details.

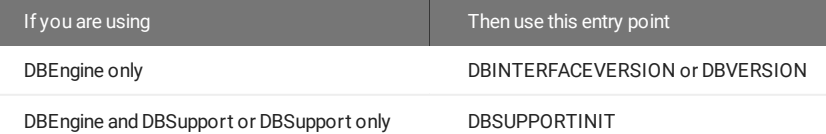

• Meet the requirements listed later in [Additional DBEngine Requirements](#page-14-1) and, if applicable, in [Additional DBSupport](#page-15-1) [Requirements](#page-15-1).

The following example shows the interface file \$INCLUDE statement:

```
$SET INCLUDE ENGINE
$INCLUDE "SYMBOL/DATABRIDGE/INTERFACE"
```
or

```
$SET INCLUDE ENGINE INCLUDE SUPPORT
$INCLUDE "SYMBOL/DATABRIDGE/INTERFACE"
```
#### <span id="page-14-1"></span>**Additional DBEngine Requirements**

In addition to the requirements listed previously, you must also do the following to access DBEngine:

- . Invoke the DBLINKENGINE define to link to DBEngine.
- If you are not using DBSupport, then call DBINTERFACEVERSION to verify that your program was compiled with the same version of the DBInterface as DBEngine was.
- Call the DBEngine entry point [DBINITIALIZE](#page-31-2), passing the title of the DMSII DESCRIPTION file to use.

#### <span id="page-15-1"></span>**Additional DBSupport Requirements**

In addition to the requirements listed previously, you must also do the following to access DBSupport:

• Put the title of the DBSupport library in a string variable and call DBSupportTitle. For example:

DBMTYPE DMR;

 string SupportTitle; SupportTitle := "OBJECT/DATABRIDGE/SUPPORT/BANKDB"; DMR := DBSupportTitle (SupportTitle);

- Call DBSupportInit to do the following:
	- Verify your program was compiled with the same version of the DBInterface as DBEngine and DBSupport were
	- Specify the names of the filter, format, and transform. For example: •

```
if DBSupportInit (DBV_VERSION, "MyAccessory:",
      "MYFILTER", "COMMAFORMAT", "DBTRANSFORM") NEQ DBM_OK then
            begin
            display ("Interface version mismatch");
end:
```
These filter, format, and transform names can be ones you created or ones predeclared in DBSupport. Refer to the Databridge Host Administrator's Guide for more information about DBGenFormat.

#### **Accessing DBEngine Only**

The following example shows how to access DBEngine only (and not DBSupport). The declarations for many of the variables used in this example are not shown.

```
$ SET INCLUDE ENGINE$
$ INCLUDE "SYMBOL/DATABRIDGE/INTERFACE"
BOOLEAN PROCEDURE INITIALIZE;
% ----------
       BEGIN
      FILE DASDL (DEPENDENTSPECS); % for file-equating only<br>FILE DB;
     FILE POINTER P;
     DBL TNKENGTNE ·
       IF DBVERSION NEQ DBV_VERSION THEN
              BEGIN
              SetMsgParam1(DBVERSION, *);
              SetMsgParam2 (DBV_VERSION, *);
              DIE (DBM_VERSION_MISMATCH, MsgParam1c MsgParam2);
              END;
       REPLACE P:FILETITLE BY DASDL.TITLE;
       DASDLTITLE := STRING (FILETITLE, OFFSET (P) - 1);
       IF DB.FILEEQUATED THEN
              BEGIN
             REPLACE P:FILETITLE BY DB.FILENAME;
             DBNAME := STRING (FILETITLE, OFFSET (P) - 1);
             END;
   WRITE_IF_ERR (DBINITIALIZE (DASDLTITLE, DBNAME));
    INITIALIZE := NOT DONE; % no fatal errors
   END INITIALIZE;
```
## <span id="page-15-0"></span>3.4 DBEngine Entry Points

Use the DBEngine entry points to request information from DBEngine.

The table below summarizes the DBEngine entry points and their functions, and each of these points is explained in detail later in this chapter. The Entry Point column in this table contains the name of the entry point, the Type column indicates what type of procedure the entry point is, and the Description column describes what the entry point does. See [Entry Point Procedure Values](#page-11-0) for an explanation of the various procedure types and the values they return. DBMTYPE values are listed in the API file (SYMBOL/ DATABRIDGE/INTERFACE) and the Databridge Host Administrator's Guide.

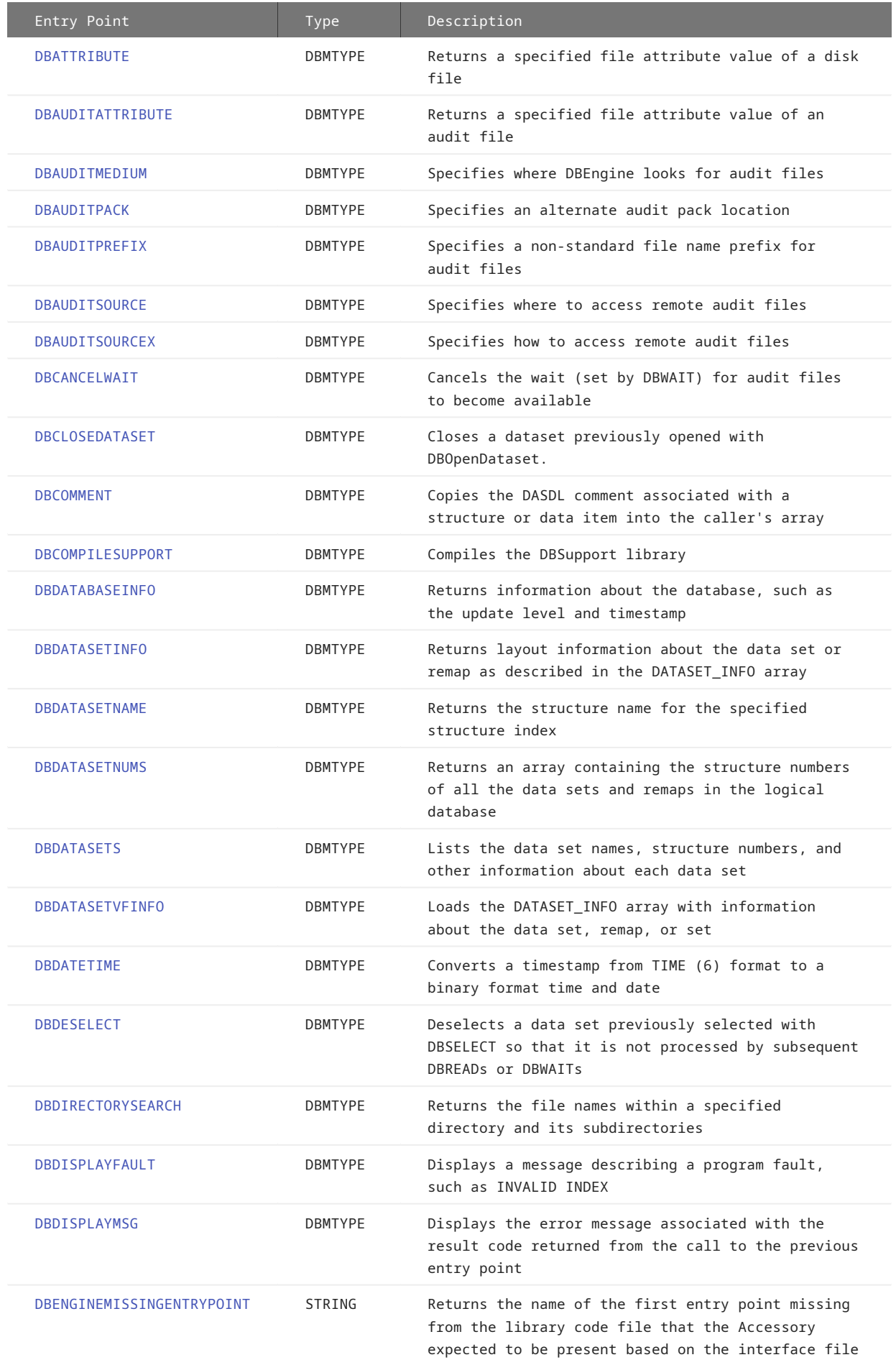

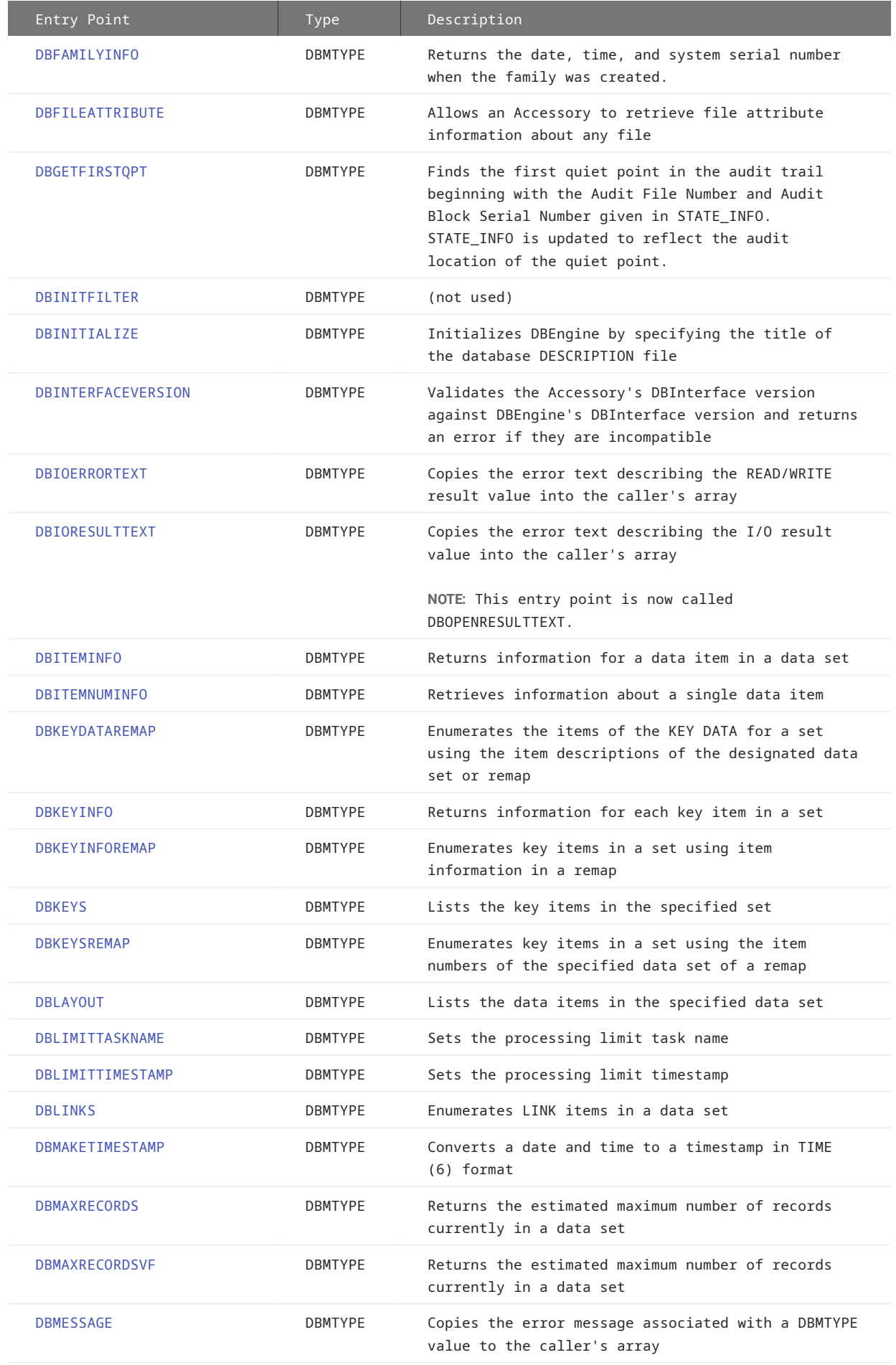

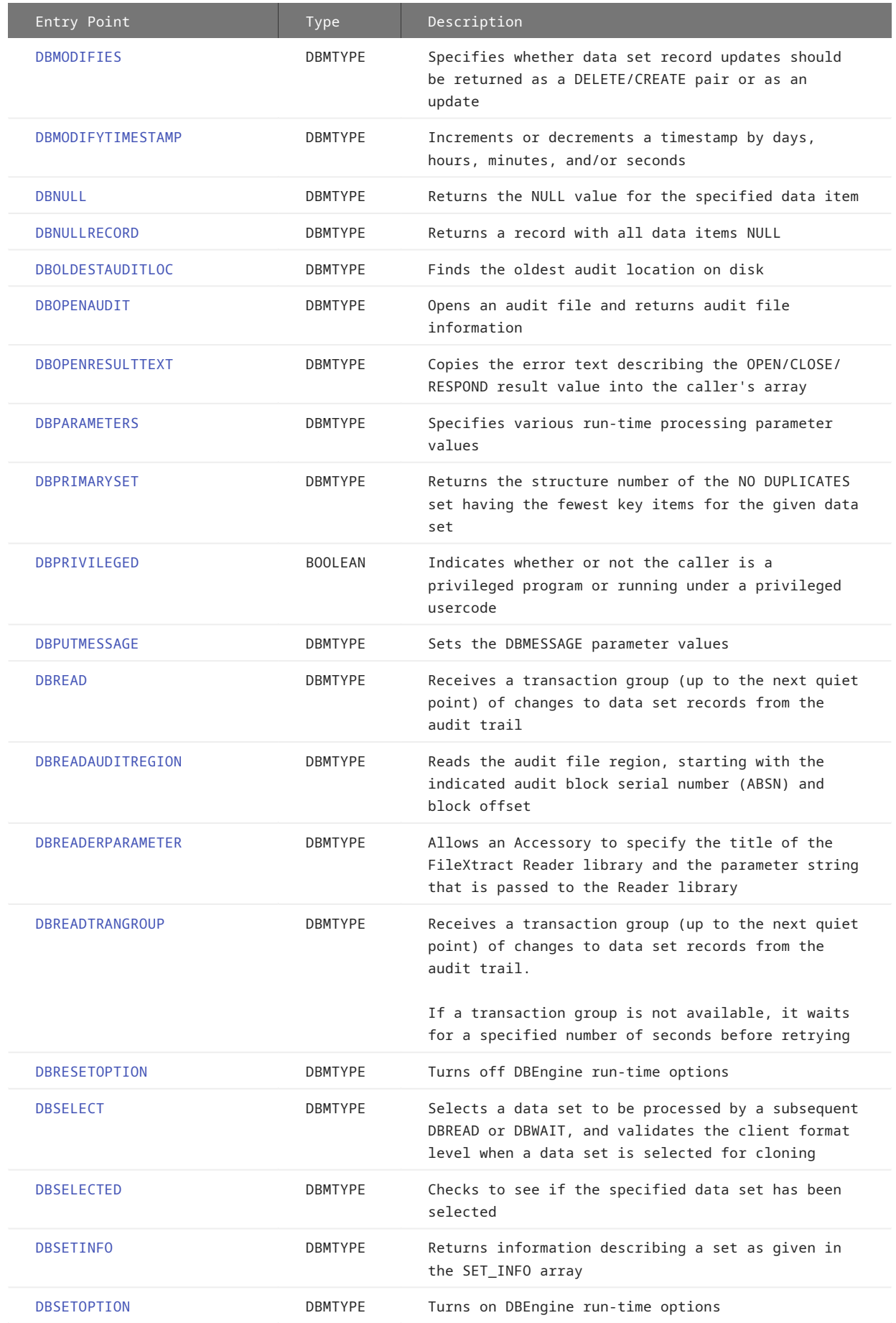

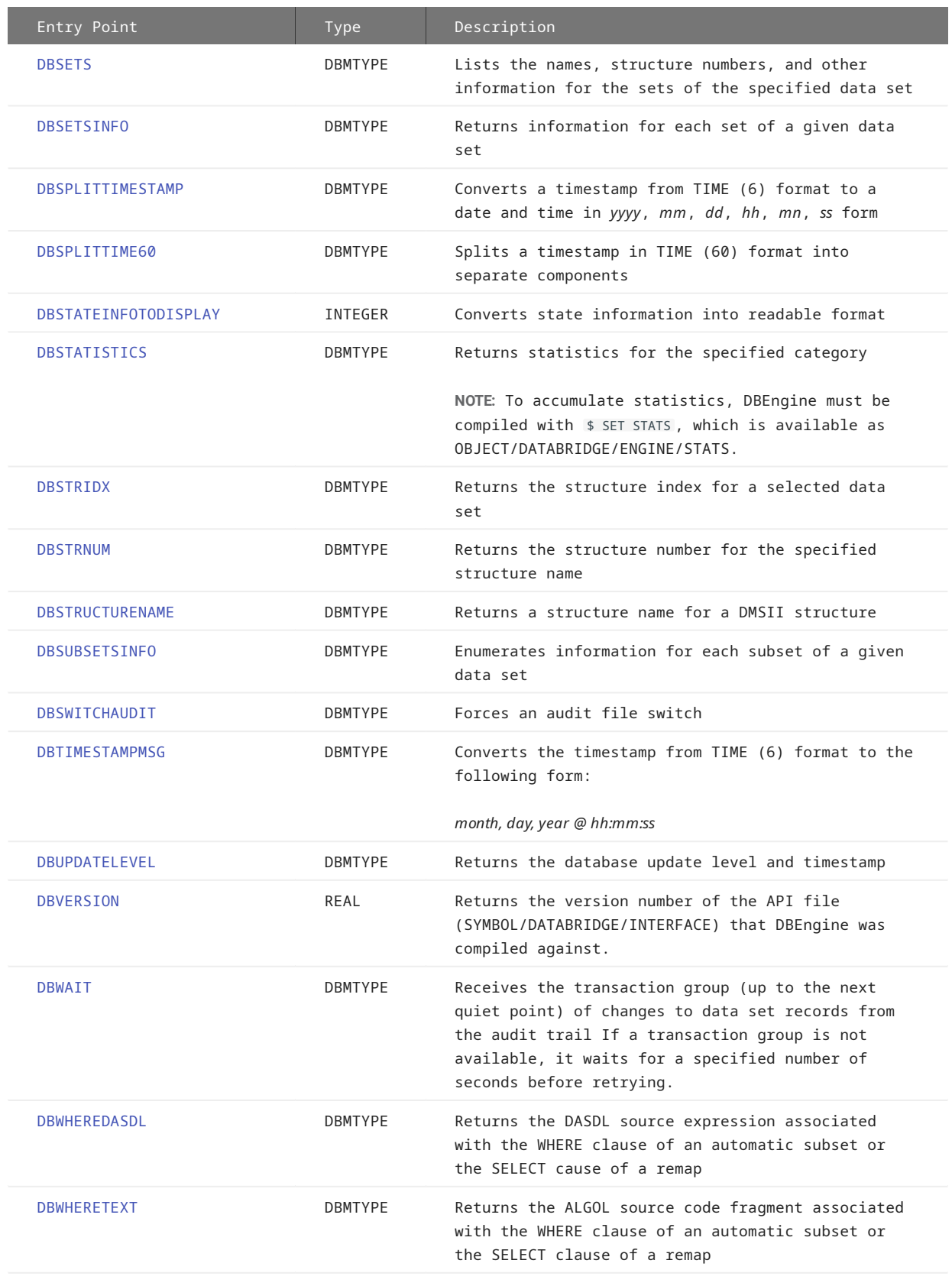

## <span id="page-20-0"></span>3.5 DBATTRIBUTE

This entry point returns a specified file attribute value of a disk file. Contact Micro Focus Customer Care for additional information.

## <span id="page-21-0"></span>3.6 DBAUDITMEDIUM

This entry point allows an Accessory to specify where DBEngine looks for audit files and whether to look for primary, secondary, or both.

#### **Declaration**

DBMTYPE procedure DBAuditMedium (AuditMedium,AuditType);

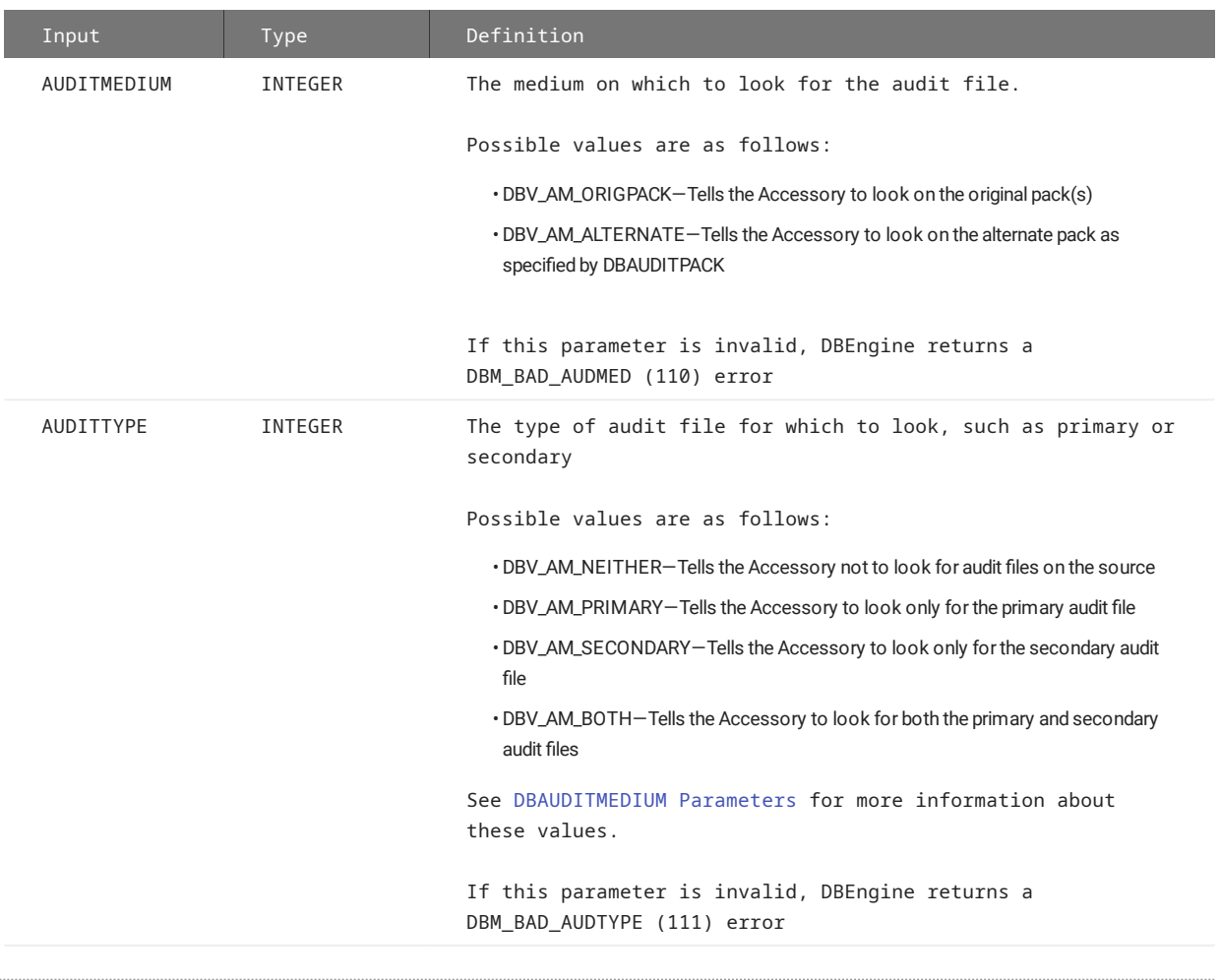

## <span id="page-21-1"></span>3.7 DBAUDITATTRIBUTE

This entry point returns a specified file attribute value of an audit file, if the specified attribute number is VALUE (TITLE), VALUE (FILENAME), or VALUE (FAMILYNAME).

This function looks for the audit file first on the Alternate pack and then on the original audit pack. This allows DBEnterprise to access audit files in either location. Contact Micro Focus for additional information.

## <span id="page-21-2"></span>3.8 DBAUDITPACK

This entry point specifies where audit files may be located. DBEngine looks on the pack specified by the DMSII control file, the pack specified by DBAUDITPACK, or both, depending on DBAUDITMEDIUM.

**Declaration**

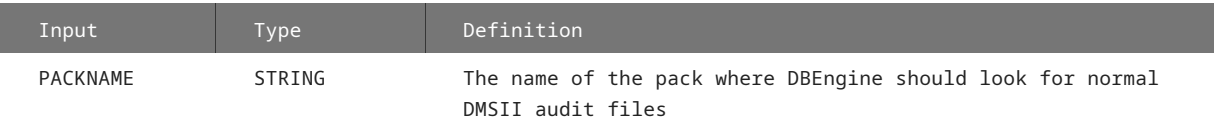

## <span id="page-22-0"></span>3.9 DBAUDITPREFIX

This entry point can specify a non-standard file name prefix for audit files. Normally, the prefix for audit files is:

(*databaseusercode*)*databasename*

Using the DBAuditPrefix entry point, the prefix can have a different usercode, different first node, and/or additional nodes.

This entry point specifies where audit files may be located. DBEngine looks on the pack specified by the DMSII control file, the pack specified by DBAUDITPACK, or both, depending on DBAUDITMEDIUM.

If the prefix is badly formed, the entry point will return DBM\_BAD\_PREFIX (137) (Invalid audit file prefix: ' prefix ')

## <span id="page-22-1"></span>3.10 DBAUDITSOURCE

This entry point specifies where to access remote audit files.

**Declaration**

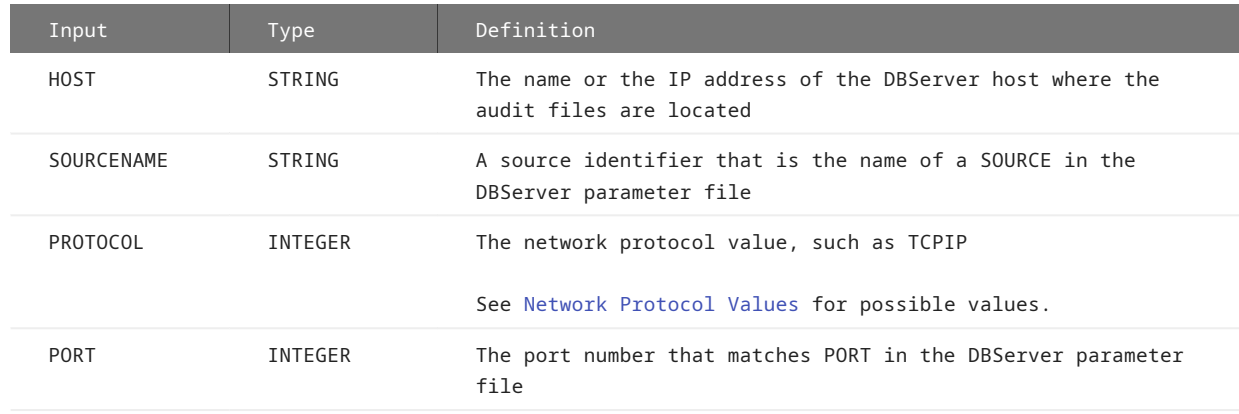

## <span id="page-22-2"></span>3.11 DBAUDITSOURCEX

This entry point specifies how to access remote audit files. This entry point is identical to DBAUDITSOURCE except that the PORTNAME is a string rather than a number to allow names for BNA and HLCN ports.

DBMTYPE procedure DBAuditSourceX (Host, SourceName, Protocol, PortName);

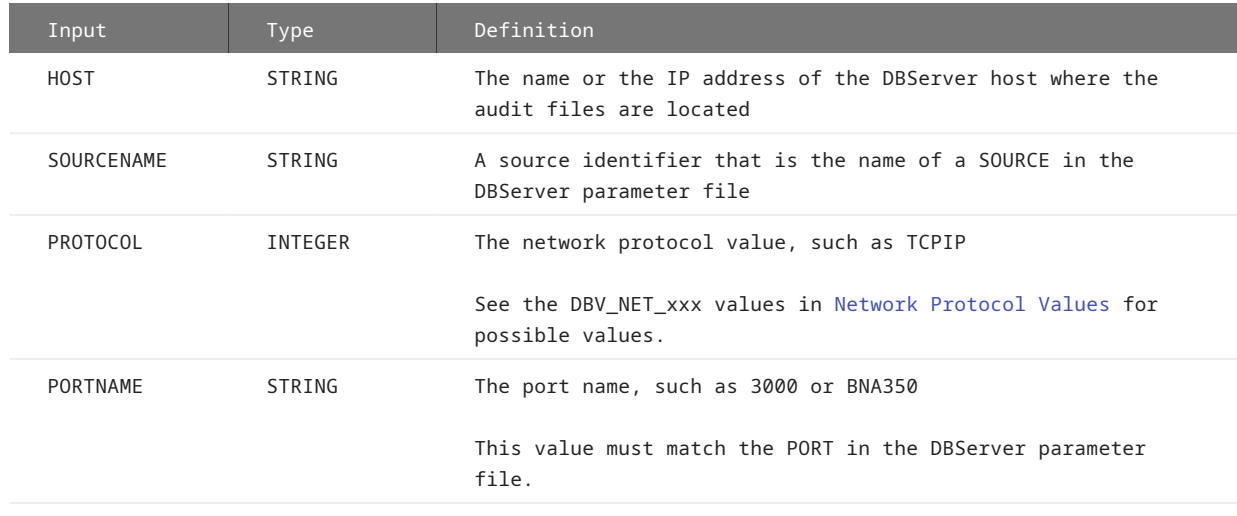

## <span id="page-23-0"></span>3.12 DBCANCELWAIT

This entry point cancels the wait for more audit files to become available via DBWAIT or DBREADTRANGROUP.

**Declaration**

DBMTYPE procedure DBCANCELWAIT;

## <span id="page-23-1"></span>3.13 DBCLOSEDATASET

This entry point closes a dataset previously opened with DBOpenDataset. Contact Micro Focus for additional information.

## <span id="page-23-2"></span>3.14 DBCOMMENT

This entry point copies the DASDL comment associated with a structure or data item into the caller's array. These comments must have been declared in the DASDL using the double-quote Declaration. For example:

ACCT-YTD-INT "year-to-date interest" NUMBER (11, 2);

DBMTYPE procedure DBComment (StrNum, ItemNum, pText, Len);

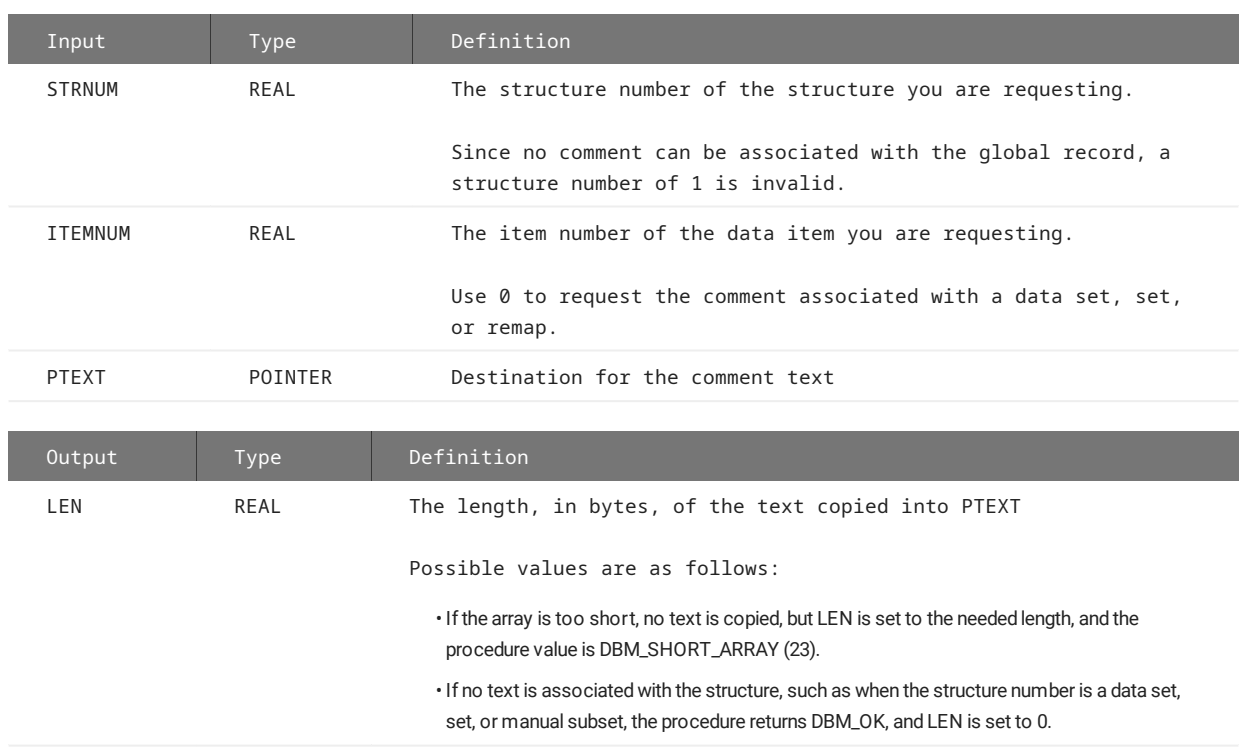

## <span id="page-24-0"></span>3.15 DBCOMPILESUPPORT

This entry point compiles the DBSupport library. If an Accessory determines that DBSupport needs to be compiled with the current DESCRIPTION file, it can call this entry point. Any local patches to DBSupport are ignored if they are not specified in the DBGenFormat parameter file.

If DBEngine determines that a DBSupport library already exists for the desired update level, it copies the new title of the DBSupport library into the caller's array and then returns immediately without actually compiling it.

**Declaration**

DBMTYPE procedure DBCompileSupport (pTitle);

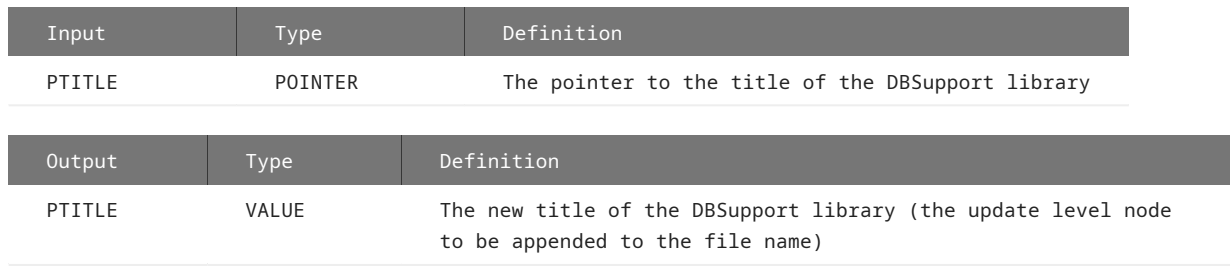

## <span id="page-24-1"></span>3.16 DBDATABASEINFO

This entry point returns layout information about the database, such as the update level and update timestamp.

DBMTYPE procedure DBDATABASEINFO (DATABASE\_INFO);

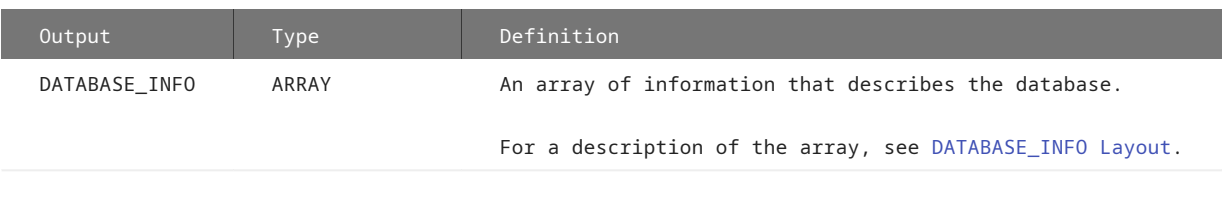

## <span id="page-25-0"></span>3.17 DBDATASETINFO

This entry point returns layout information about a data set or remap. If the data set has any links, DBDATASETINFO sets the DATASET\_INFO [DI\_LINKS] = 1.

#### **Declaration**

DBMTYPE procedure DBDATASETINFO (DSStrNum, Callback);

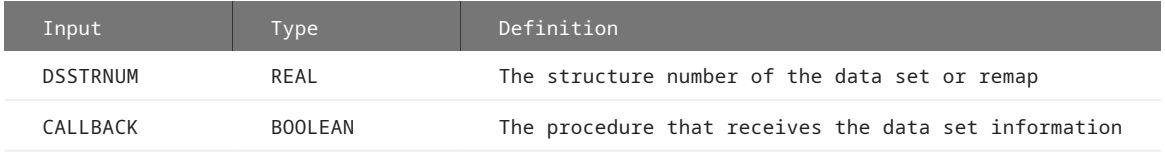

#### **BOOLEAN PROCEDURE CALLBACK**

This is the procedure that receives information about the data set. For fixed-format data sets, this procedure is called once. For variable-format data sets, this procedure is called once for each format type.

#### **Declaration**

boolean procedure Callback (pDatasetName, Len, DATASET\_INFO);

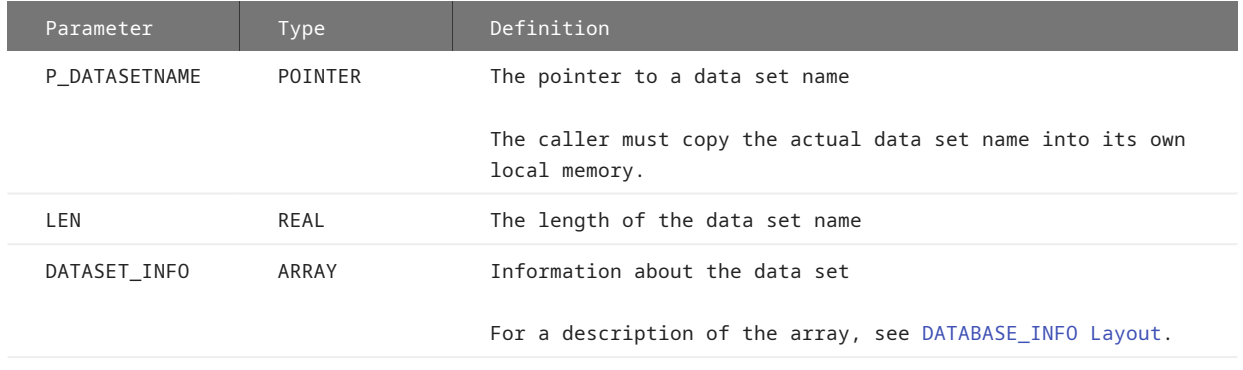

## <span id="page-25-1"></span>3.18 DBDATASETNAME

This entry point returns a data set name corresponding to the specified structure index.

DBMTYPE procedure DBDATASETNAME (StrIdx, pDSName,Len);

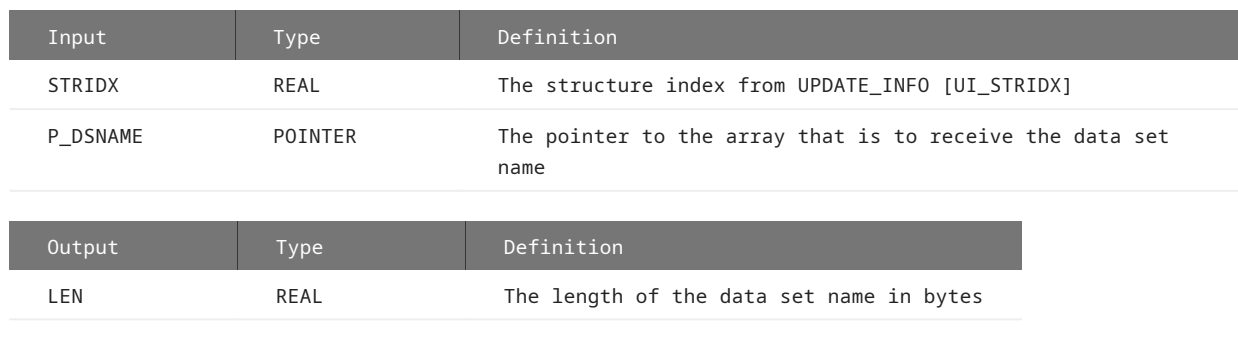

## <span id="page-26-0"></span>3.19 DBDATASETNUMS

This entry point returns an array that contains the structure numbers of all of the data sets (except virtual data sets) and remaps in the logical database.

#### **Declaration**

DBMTYPE procedure DBDatasetNums (DSNums, LastIdx);

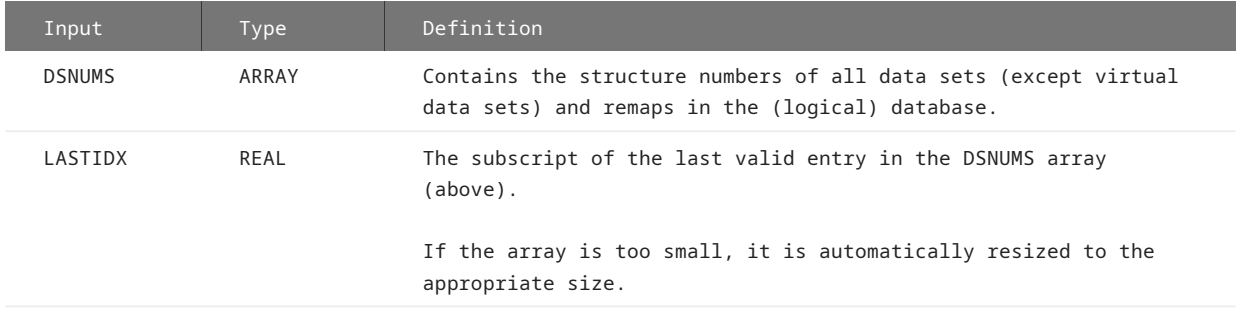

#### <span id="page-26-1"></span>3.19.1 DBDATASETS

This entry point provides data set names and their structure numbers. Use DBDATASETS to generate a pointer to a data set name, the data set name length, and an array that contains information about the data set, such as its structure number.

#### **Declaration**

DBMTYPE procedure DBDATASETS (Callback);

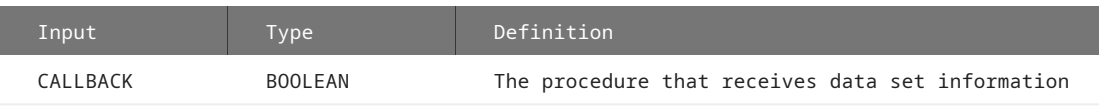

#### **BOOLEAN PROCEDURE CALLBACK**

For fixed-format data sets, DBDATASETS calls this procedure once. For variable-format data sets, DBDATASETS calls this procedure once for each format (record) type.

boolean procedure Callback (pDatasetName, Len, DATASET\_INFO);

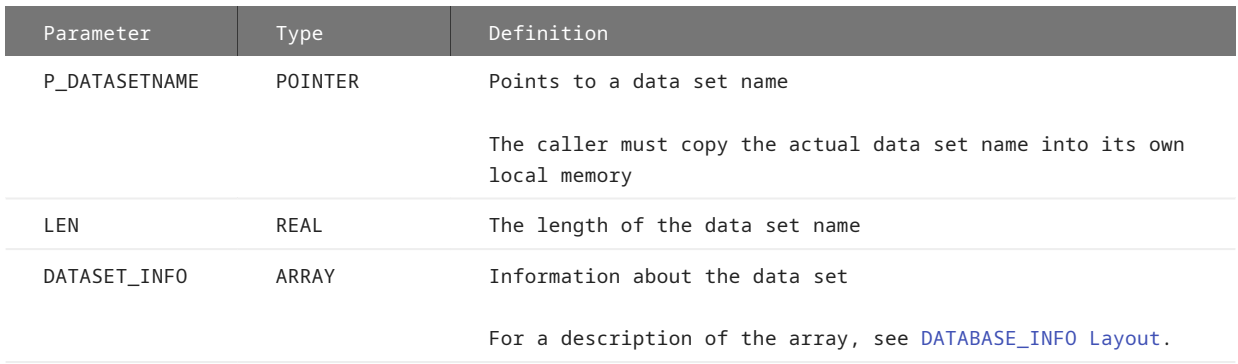

## <span id="page-27-0"></span>3.20 DBDATASETVFINFO

This entry point loads the DATASET\_INFO array with information about the data set or remap, according to the record type number.

#### **Declaration**

DBMTYPE procedure DBDatasetVFInfo (DSStrNum, RecType, DATASET\_INFO);

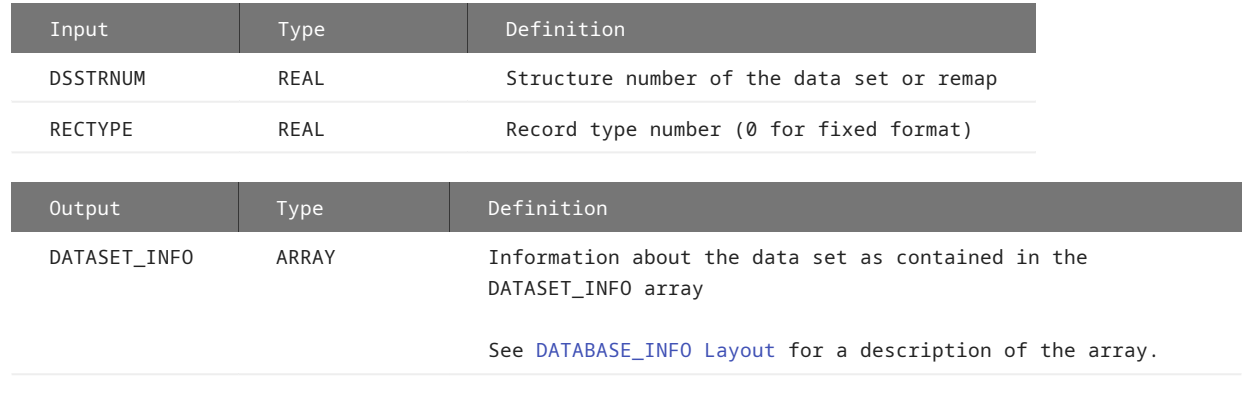

## <span id="page-27-1"></span>3.21 DBDATETIME

This entry point converts the timestamp in TIME (6) format to a binary format date and time.

**Declaration**

DBMTYPE procedure DBDATETIME (Timestamp, YYYYMMDD, HHMMSS);

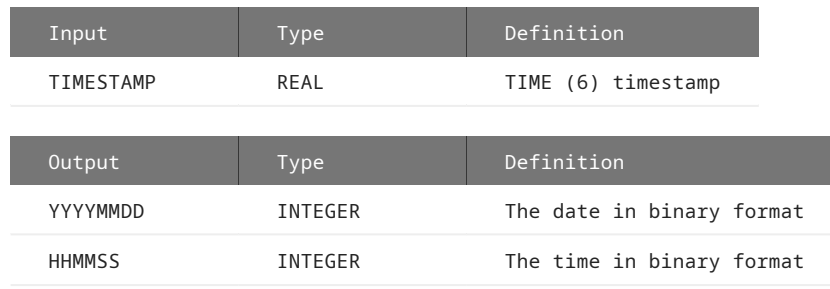

## <span id="page-27-2"></span>3.22 DBDESELECT

This entry point deselects a data set that was previously selected by DBSELECT so that it is not processed by subsequent DBREADs or DBWAITs.

**Declaration**

DBMTYPE procedure DBDESELECT (StrIdx);

## <span id="page-28-0"></span>3.23 DBDIRECTORYSEARCH

This entry point returns the file names within a specified directory and its subdirectories. DBEngine calls the Accessory-supplied callback procedure with the name of each file. This function will translate the filename or directory name to UPPERCASE, avoiding error DBM0125.

**Declaration**

DBMTYPE procedure DBDirectorySearch (pDirName, FilenameHandler);

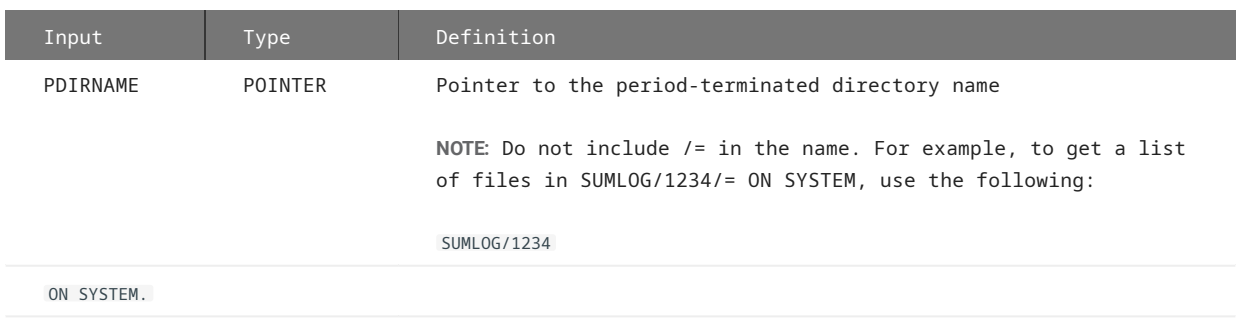

#### **BOOLEAN PROCEDURE CALLBACK**

This procedure receives the name of a file in the specified directory and is called once for each file. If the procedure returns TRUE (no more file names are available), DBEngine aborts the search.

#### **Declaration**

boolean procedure FilenameHandler (pFilename, FilenameLen);

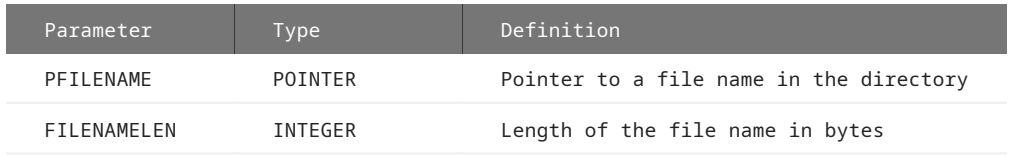

### <span id="page-28-1"></span>3.24 DBDISPLAYFAULT

This entry point displays a message describing a program fault, such as INVALID INDEX, along with the line number in the application program that caused the fault.

The sample reformatting routine (SYMBOL/DATABRIDGE/SAMPLE/REFORMAT) captures and identifies errors and uses this entry point to help sites debug their reformatting routines.

DBMTYPE procedure DBDisplayFault (Prefix, FaultNbr, pFaultHistory);

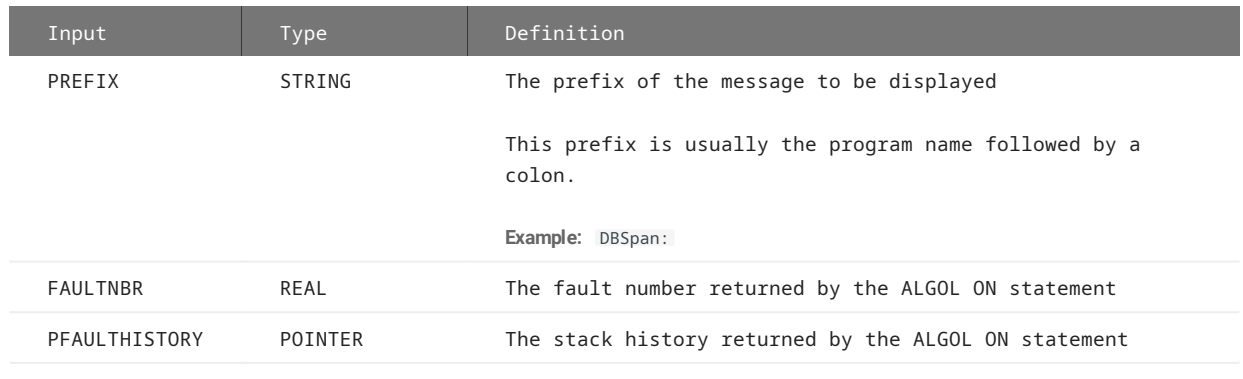

## <span id="page-29-0"></span>3.25 DBDISPLAYMSG

This entry point displays the error message associated with the result code returned from the call to the previous entry point.

#### **Declaration**

DBMTYPE procedure DBDisplayMsg (DBMResult);

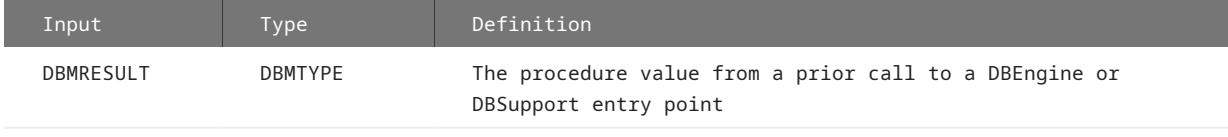

## <span id="page-29-1"></span>3.26 DBENGINEMISSINGENTRYPOINT

This entry point returns the name of the first entry point missing from the library code file that the Accessory expected to be present based on the interface file.

**Declaration**

string procedure DBENGINEMissingEntryPoint;

**Example**

```
string MissingEP;
...
MissingEP := DBENGINEMissingEntryPoint;
if MissingEP NEQ empty then
        display ("Missing DBEngine entry point " !! MissingEP);
```
## <span id="page-29-2"></span>3.27 DBFAMILYINFO

This entry point returns the date, time, and system serial number when the family was created. Contact Micro Focus Customer Support for additional information.

## <span id="page-29-3"></span>3.28 DBFILEATTRIBUTE

This entry point allows an Accessory to retrieve file attribute information about any file. The caller supplies the file title and a mask of desired file attributes. For example, to request the creation date and time, use the following mask:

```
0 & 1 [CREATIONDATEB:1] & 1 [CREATIONTIMEB:1]
```
DBEngine returns the values in the Attributes array, indexed by the attribute bit number. For example, to reference the creation date value after calling this entry point, use the following:

Attributes [CREATIONDATEB]

#### **Declaration**

DBMTYPE procedure DBFileAttribute (pFileTitle, AttrMask, Attributes);

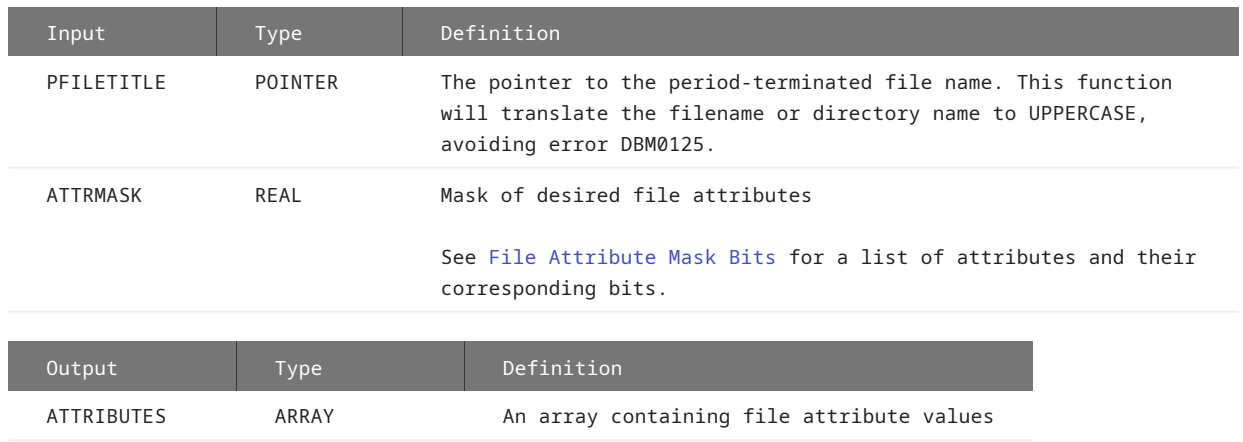

## <span id="page-30-0"></span>3.29 DBGETFIRSTQPT

This entry point finds the first quiet point (QPT) in the audit trail beginning with the audit file number (AFN) and ABSN given in the STATE\_INFO array layout. STATE\_INFO is updated to reflect the audit location of the quiet point. For a description of the STATE\_INFO array layout, see STATE\_INFO Layout.

#### **Declaration**

DBMTYPE procedure DBGETFIRSTQPT (STATE\_INFO);

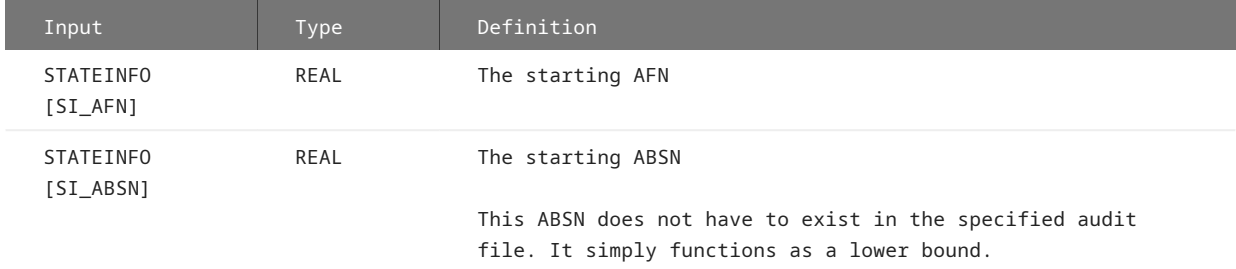

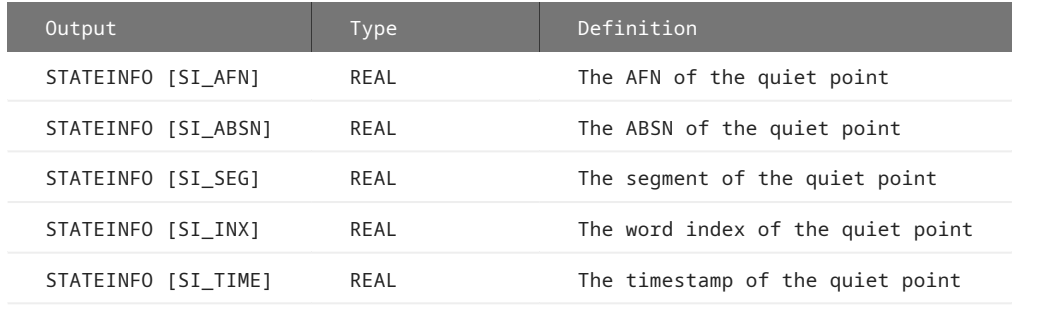

## <span id="page-30-1"></span>3.30 DBGETINFO

This entry point returns individual values corresponding to the Info\_Enginexxxx values listed in DBInterface.

DBMTYPE procedure DBGetInfo (InfoId, InfoSelection, InfoValue);

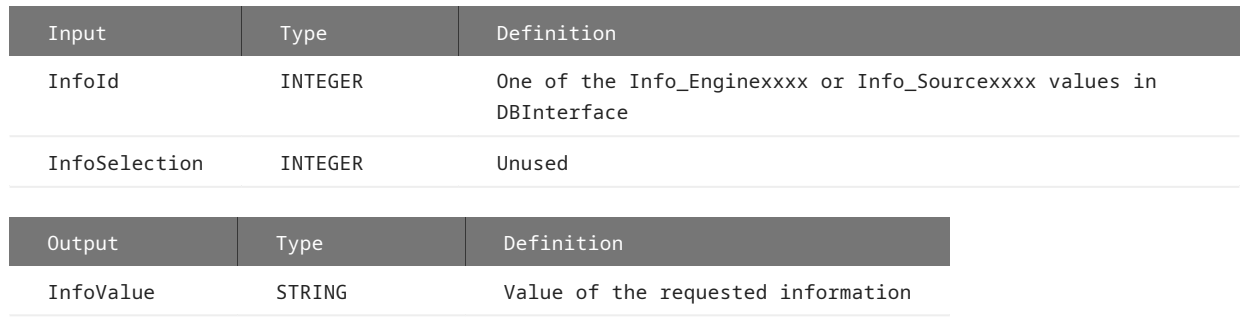

## <span id="page-31-0"></span>3.31 DBGETOPTION

This entry point returns the value of a Boolean run-time option. The options are named DBV\_OP\_xxxx and listed in DBInterface.

#### **Declaration**

DBMTYPE procedure DBGetOption (Option, Setting);

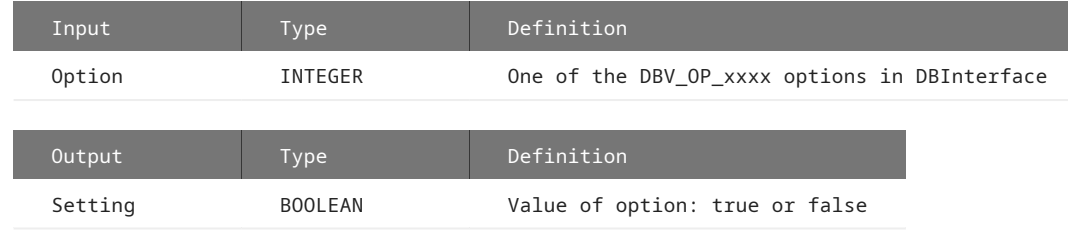

## <span id="page-31-1"></span>3.32 DBINITFILTER

This entry point will be removed.

## <span id="page-31-2"></span>3.33 DBINITIALIZE

This entry point initializes DBEngine by specifying the title of the database DESCRIPTION file (without the DESCRIPTION node). You must initialize DBEngine by calling DBINITIALIZE before you can use any of the other DBEngine API entry points that access database information either directly or indirectly. See Accessing the DBEngine and DBSupport Libraries to see what else you must do before using the DBEngine entry points.

DBMTYPE procedure DBINITIALIZE (DBDescTitle, DB);

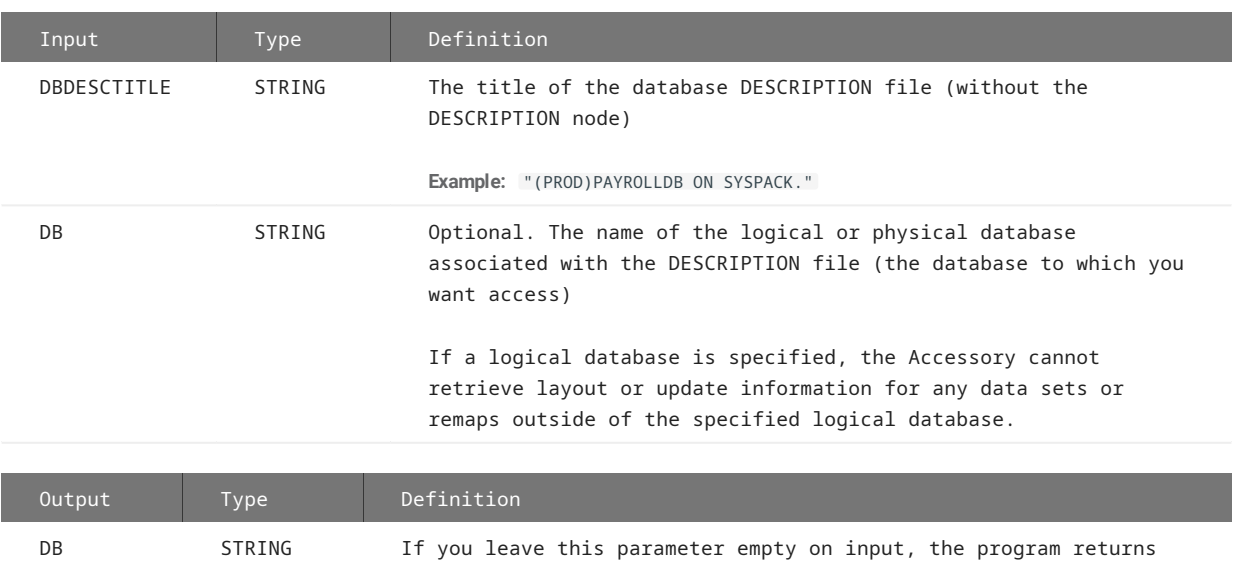

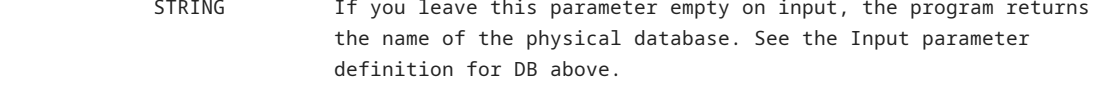

## <span id="page-32-0"></span>3.34 DBINTERFACEVERSION

This entry point validates the Accessory's DBInterface version against DBEngine's DBInterface version and returns a DBM\_VER\_MISMATCH (115) error if they are incompatible.

#### **Note**

If you are using DBSupport, you do not need to call DBINTERFACEVERSION explicitly because your call to DBSupportInit automatically calls DBINTERFACEVERSION to validate the DBInterface version of the Accessory against DBEngine.

For related information, see [DBINITIALIZESUPPORT.](#page-71-0)

#### **Declaration**

DBMTYPE procedure DBInterfaceVersion (AccessoryVersion, AccessoryID);

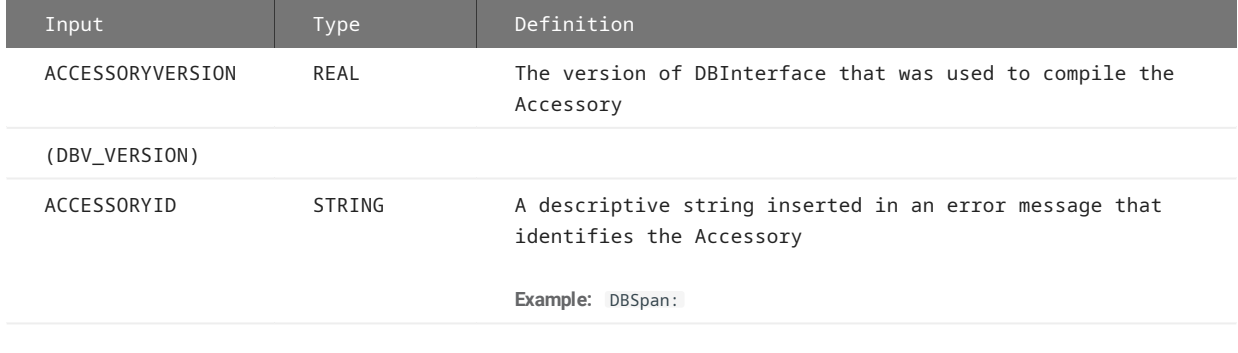

## <span id="page-32-1"></span>3.35 DBIOERRORTEXT

This entry point copies error text describing the READ/WRITE result value into the caller's array. The READ/WRITE result value is a Boolean value returned from a READ or WRITE function that was passed to the entry point by the calling program.

procedure DBIOErrorText (IOResult, pText, TextLen);

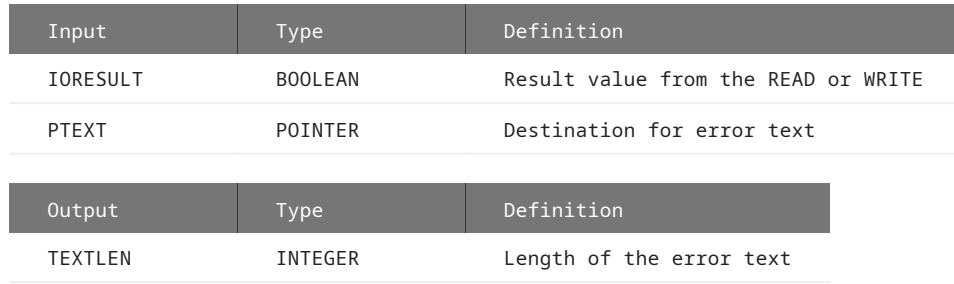

## <span id="page-33-0"></span>3.36 DBIORESULTTEXT

This entry point is now called DBOPENRESULTTEXT (see [DBOPENRESULTTEXT](#page-43-0)), and it is recommended that you use DBOPENRESULTTEXT. However, for compatibility, the name DBIORESULTTEXT still works.

## <span id="page-33-1"></span>3.37 DBITEMINFO

This entry point returns the ITEM\_INFO array layout for a data item in a data set or remap. The only difference between this entry point and DBITEMNUMINFO is that DBITEMNUMINFO specifies the data item by name rather than number.

**Declaration**

DBMTYPE procedure DBITEMINFO (DSStrNum, RecType, ItemName, ITEM\_INFO);

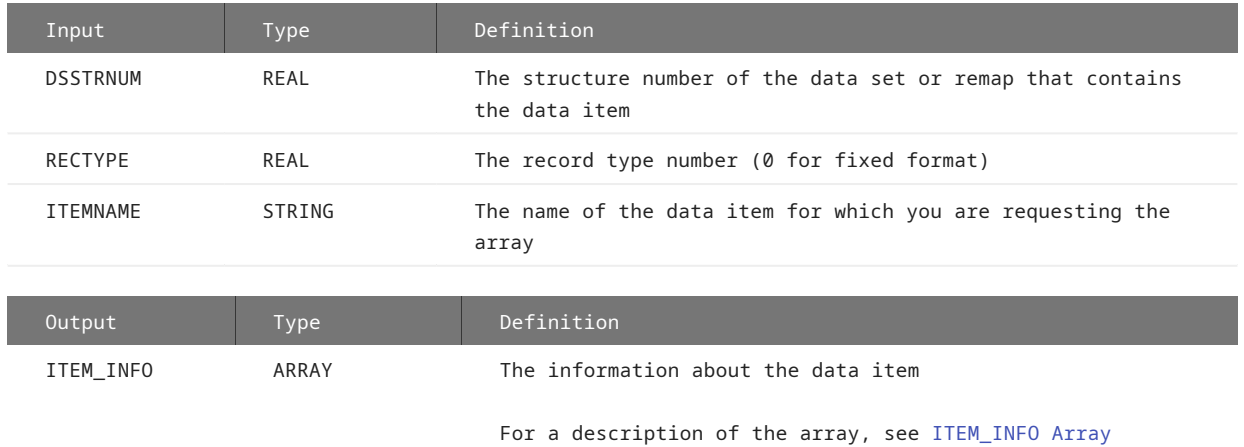

## <span id="page-33-2"></span>3.38 DBITEMNUMINFO

This entry point retrieves the ITEM\_INFO array layout for a single data item. The only difference between this entry point and DBITEMINFO is that DBITEMINFO specifies the data item by number rather than name.

Layout.

DBMTYPE procedure DBITEMNUMINFO (DSStrNum, ItemNum, ITEM\_INFO);

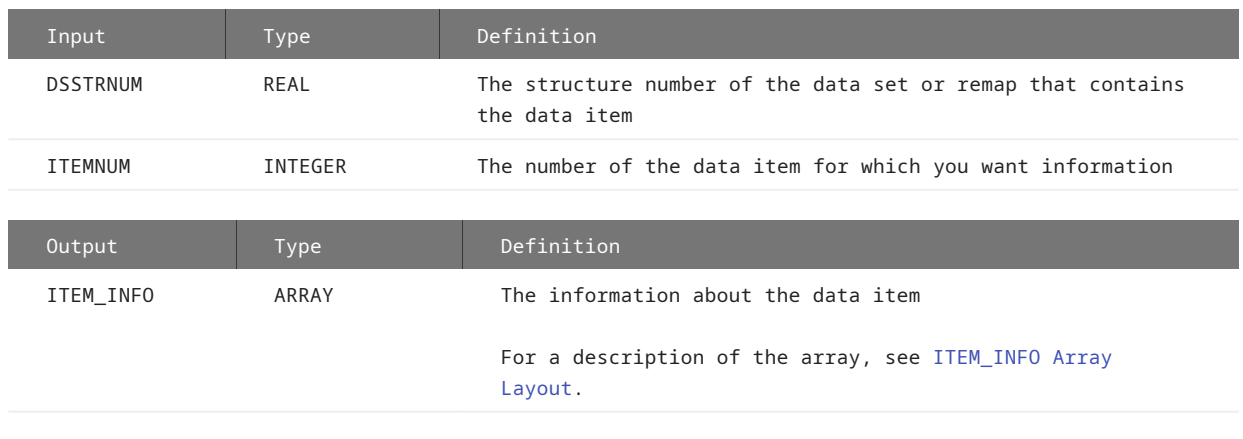

## <span id="page-34-0"></span>3.39 DBKEYDATAREMAP

This entry point enumerates the items of the KEY DATA for a set using the item descriptions of the designated data set or remap. If the set does not have any KEY DATA, it returns the following DBM\_NO\_KEYDATA (122) message:

*setname* does not have key data

KEY DATA is not the same as the KEY of a set. The KEY determines the order of the set entries, while KEY DATA contains additional data items that are not part of the KEY.

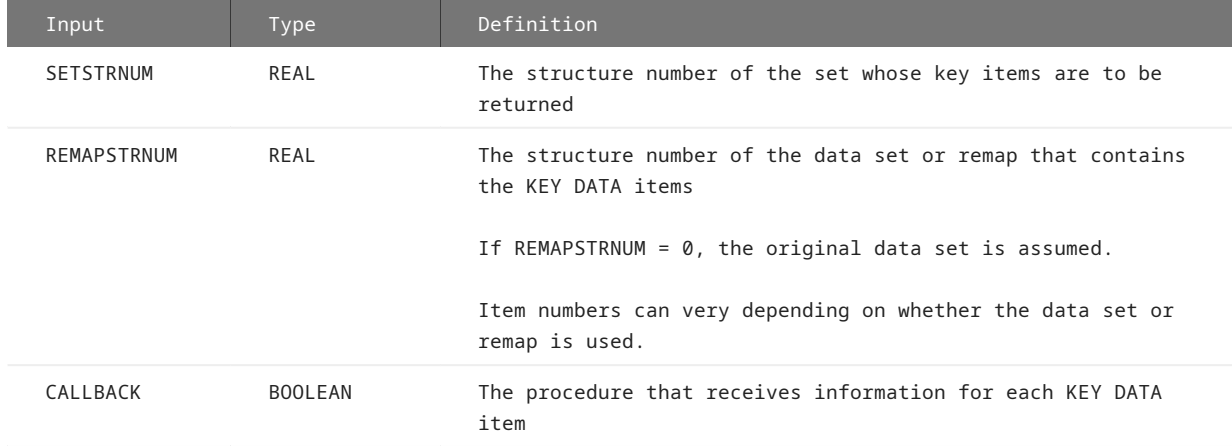

#### **BOOLEAN PROCEDURE CALLBACK**

This procedure receives information about the KEY DATA item.

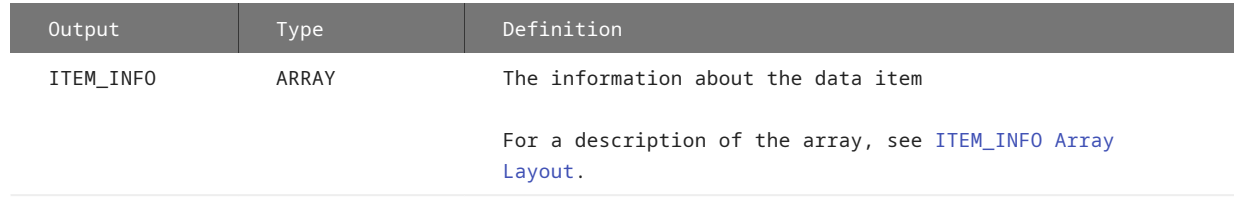

## <span id="page-34-1"></span>3.40 DBKEYINFO

This entry point returns the key items in a set.

DBMTYPE procedure DBKEYINFO (SetStrNum, Callback);

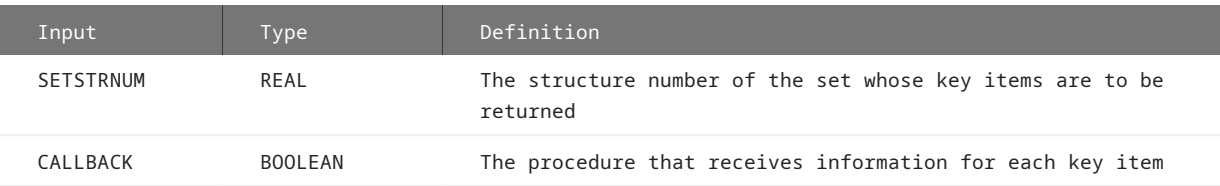

**BOOLEAN PROCEDURE CALLBACK**

This procedure receives information about the key item.

**Declaration**

boolean procedure Callback (ITEM\_INFO);

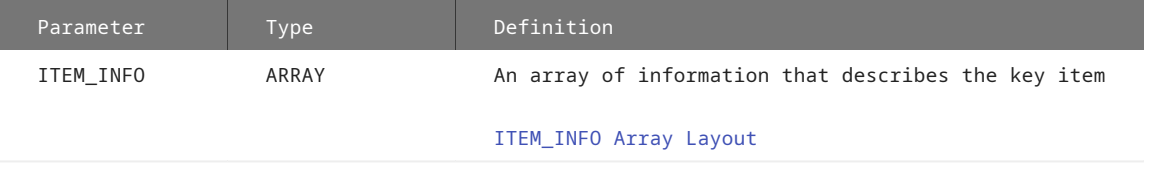

## <span id="page-35-0"></span>3.41 DBKEYINFOREMAP

This entry point lists items in a set using item information in a remap. The key items have the item number, name, and so on, as they are known in the remap.

#### **Declaration**

DBMTYPE procedure DBKeyInfoRemap (SetStrNum, RemapStrNum, Callback);

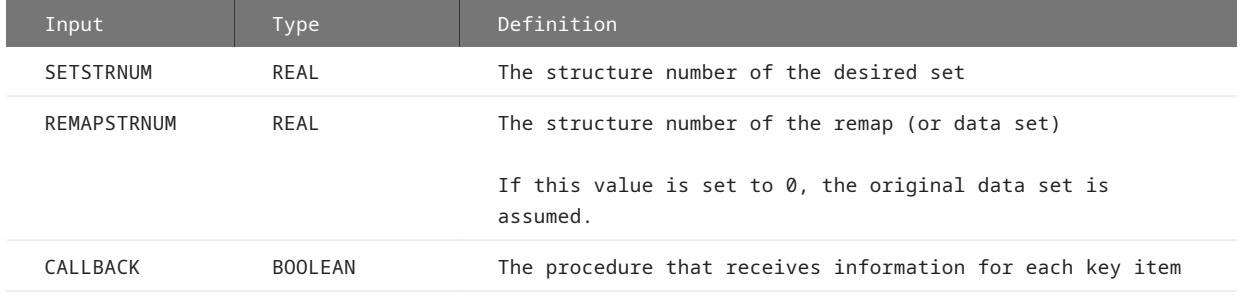

#### **BOOLEAN PROCEDURE CALLBACK**

This procedure receives information about the key item.

#### **Declaration**

boolean procedure Callback (ITEM\_INFO);

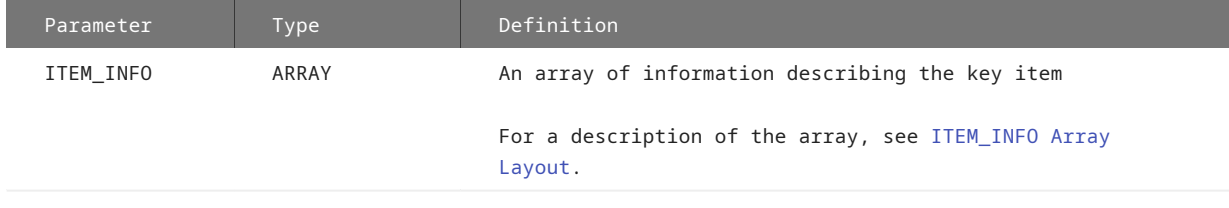

## <span id="page-35-1"></span>3.42 DBKEYS

This entry point returns the key items in a set.
### **Declaration**

### DBMTYPE procedure DBKEYS (SetStrNum, Callback);

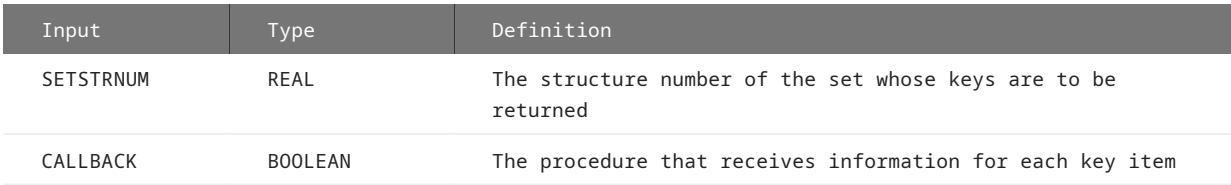

### **BOOLEAN PROCEDURE CALLBACK**

This procedure receives information about the key item.

**Declaration**

boolean procedure Callback (ItemNum, DESCENDING);

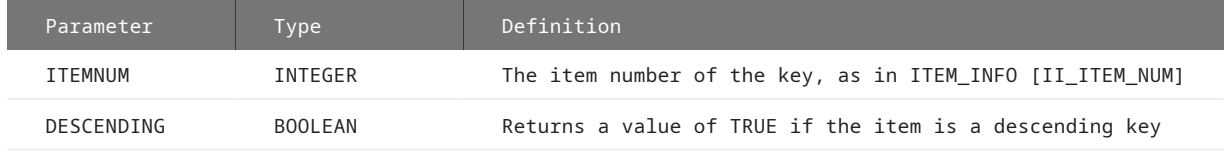

# 3.43 DBKEYSREMAP

This entry point lists key items in a set using the item numbers of the specified data set or remap. If a key item is not found in the specified remap, the procedure returns the error DBM\_BAD\_ITEMNUM (31).

**Declaration**

DBMTYPE procedure DBKeysRemap (SetStrNum, RemapStrNum, Callback);

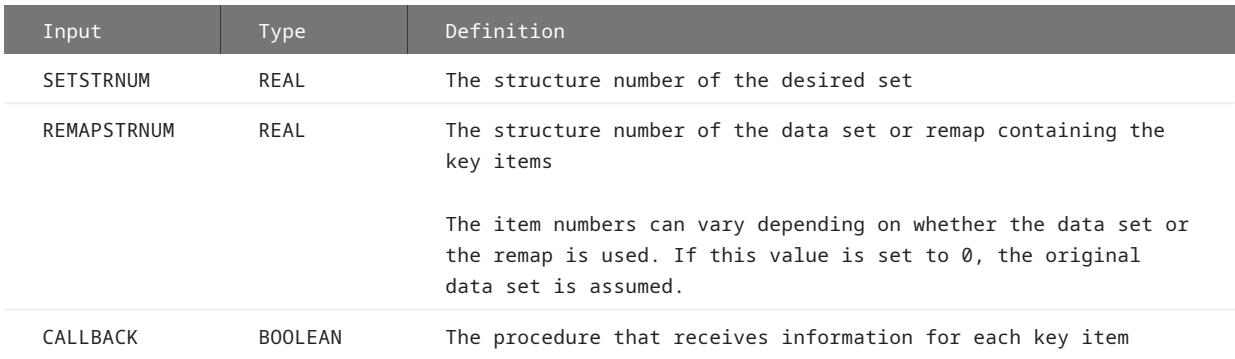

**BOOLEAN PROCEDURE CALLBACK**

This procedure receives information about the key items.

**Declaration**

boolean procedure Callback (ItemNum, Descending);

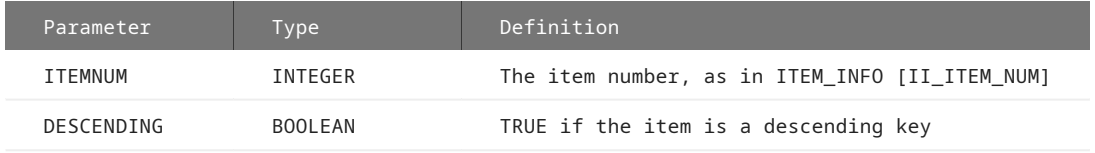

## 3.44 DBLAYOUT

This entry point returns the ITEM\_INFO array layout for a data items in a data set.

#### **Declaration**

DBMTYPE procedure DBLAYOUT (DSStrNum, RecType, Callback);

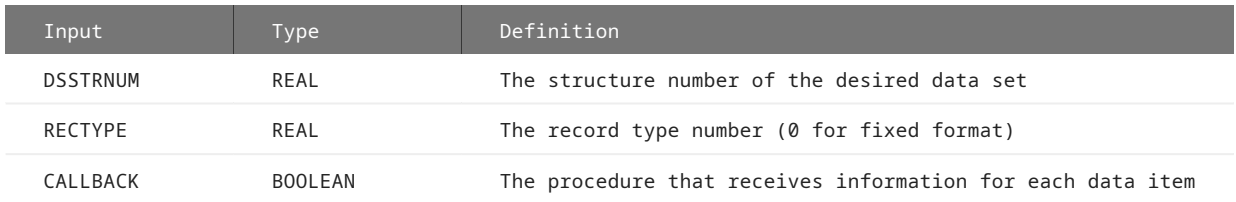

### **BOOLEAN PROCEDURE CALLBACK**

This procedure receives information about each data item.

#### **Declaration**

boolean procedure Callback (ITEM\_INFO);

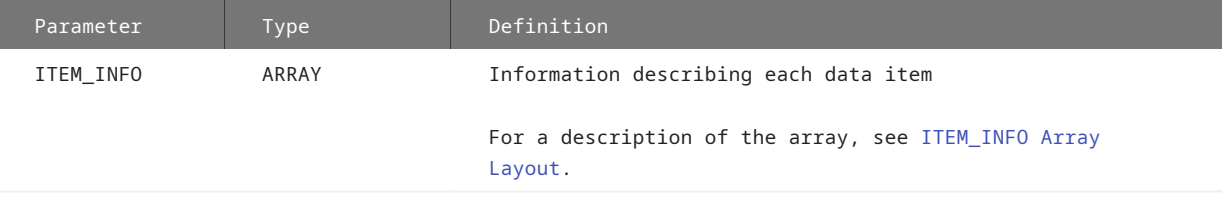

#### **Example**

#### The following example calls DBLAYOUT:

```
ARRAY ITEMSINFO [0:99, 0:II_ENTRY_SIZE - 1];
BOOLEAN PROCEDURE GETITEMINFO (DIINFO);
          ARRAY DIINFO [0];
          BEGIN
         REAL IDX;
 IDX := DIINFO [II_ITEM_NUM];
 REPLACE POINTER (ITEMSINFO [IDX, 0], 0) BY
 POINTER (DIINFO, 0) FOR II_ENTRY_SIZE_WORDS;
 GETITEMINFO := TRUE;
          END GETITEMINFO;
REAL DSSTRNUM;
DSSTRNUM := 2;
DBLAYOUT (DSSTRNUM, 0, GETITEMINFO);
```
## 3.45 DBLIMITTASKNAME

This entry point sets the processing limit task name. When DBREADTRANGROUP reaches the specified task name in the audit trail, it stops processing at the next quiet point after the task's database close (if the type is AFTER) or the quiet point before the task's database open (if the type is BEFORE).

**Declaration**

DBMTYPE procedure DBLIMITTASKNAME (TaskName, LimitType);

## 3.46 DBLIMITTIMESTAMP

This entry point sets the processing limit timestamp. When DBREADTRANGROUP reaches the specified time in the audit trail, it stops processing at the next quiet point (if the type is AFTER) or the previous quiet point (if the type is BEFORE).

### **Declaration**

### DBMTYPE procedure DBLIMITTIMESTAMP (Timestamp, LimitType);

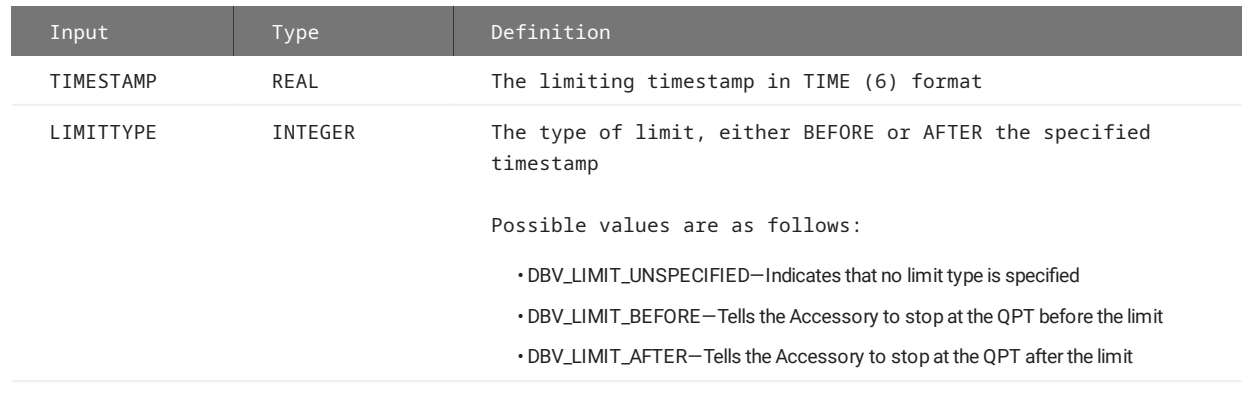

# 3.47 DBLINKS

This entry point returns information about link items in a data set. The DBEngine option LINKS must be true, and the data set must be STANDARD, fixed-format, and unsectioned.

**Declaration**

DBMTYPE procedure DBLinks (DSStrNum, Callback);

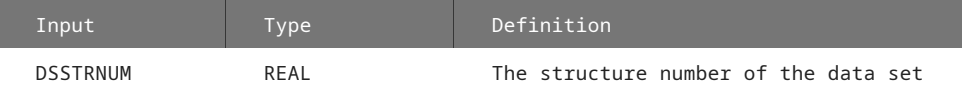

### **BOOLEAN PROCEDURE CALLBACK**

This procedure receives information about the data set. This procedure is called once for each link item.

**Declaration**

boolean procedure Callback (ITEM\_INFO);

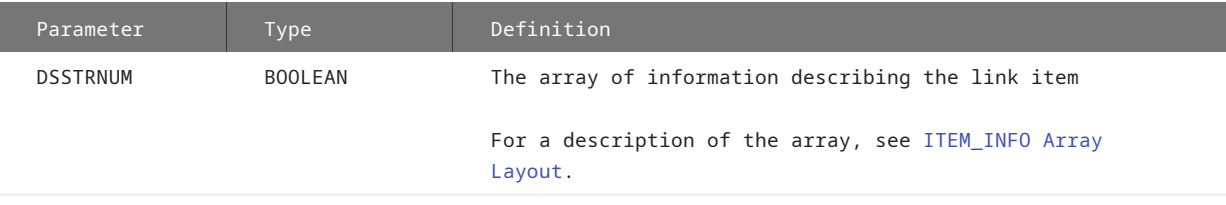

## 3.48 DBMAKETIMESTAMP

This entry point converts a date and time to a timestamp in TIME(6) form.

DBMTYPE procedure DBMAKETIMESTAMP (Year, MM, DD, HH, MN, SS, TS);

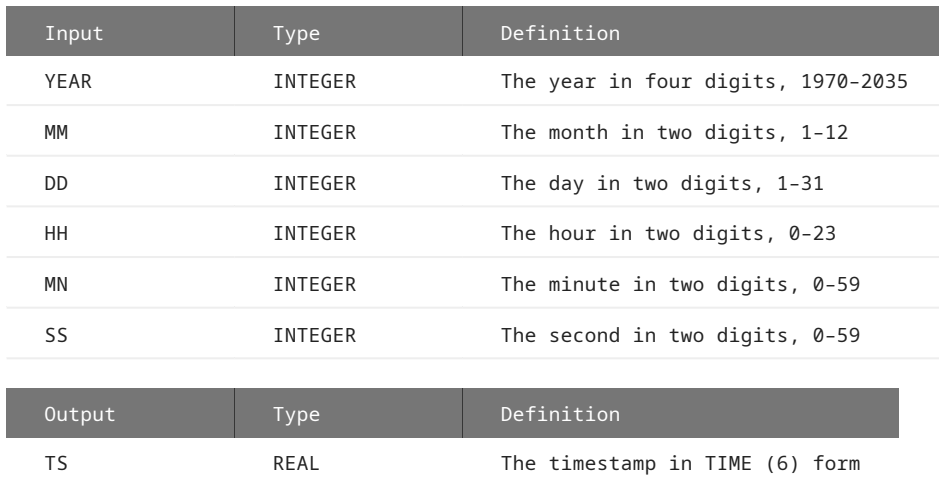

# 3.49 DBMAXRECORDS

This entry point returns the estimated maximum number of records that are currently in the data set. The estimate is computed from the size of the file and the size of a fixed-format record. The actual number of records could be anywhere from 0 to the MAXRECORDS value.

**Declaration**

DBMTYPE procedure DBMAXRECORDS (DSStrNum, MaxRecords);

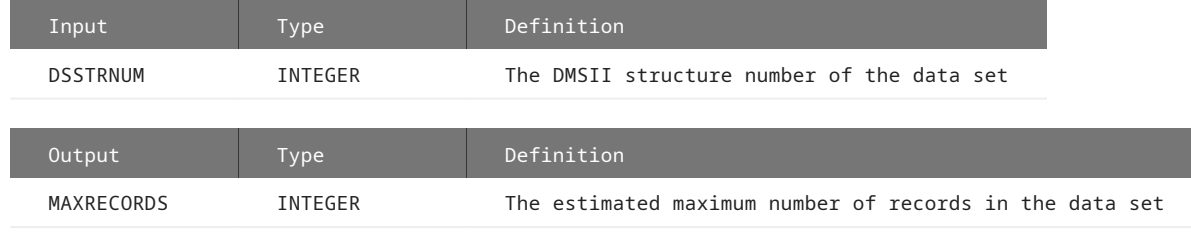

# <span id="page-39-0"></span>3.50 DBMAXRECORDSVF

This entry point estimates the maximum number of records (of a certain record type) a data set can potentially hold. When making this estimate, the procedure assumes that all of the records in the data set are the record type you specified.

If the data set contains only fixed-format records (record type 0), DBMAXRECORDSVF returns the same value that [DBMAXRECORDS](#page-39-0) returns.

The estimates returned for data sets containing variable-format records are smaller than those for fixed-format data sets since variable-format records are larger.

DBMTYPE procedure DBMaxRecordsVF (DSStrNum, RecType, MaxRecords);

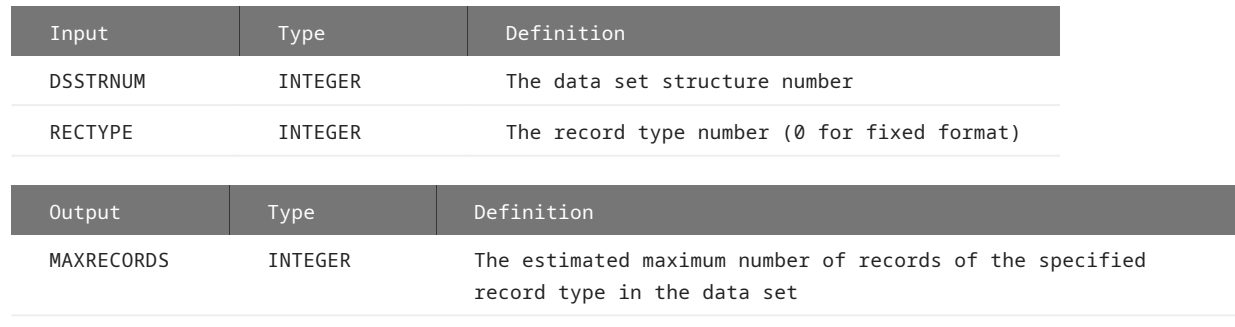

## 3.51 DBMESSAGE

This entry point copies the text that describes the error indicated in the DBM\_RESULT code field to the caller's array.

### **Declaration**

DBMTYPE procedure DBMESSAGE (DBMResult, pMessText, MessLen);

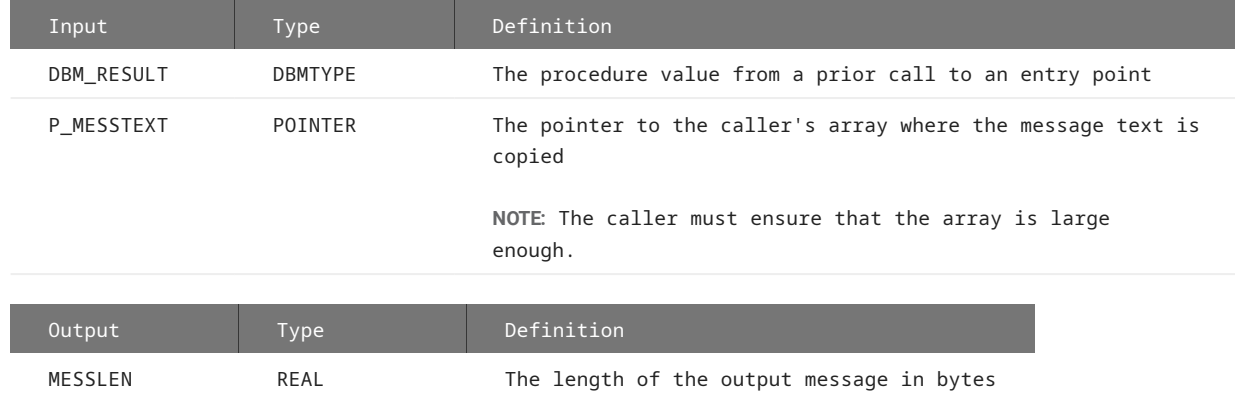

# 3.52 DBMODIFIES

This entry point specifies whether data set record modifications (updates) should be returned as a DELETE/CREATE pair instead of as an update. This is typically necessary for data sets that allow key changes.

The value of ALLOWED is the default value for all selected data sets. See [DBSELECT](#page-48-0) and the SI\_MODIFIES field in the STATE\_INFO array (listed under STATE\_INFO Layout for information on setting this option for a single data set. [DBRESETOPTION](#page-48-1) can also be used to set this option.

## **Declaration**

DBMTYPE procedure DBMODIFIES (Allowed);

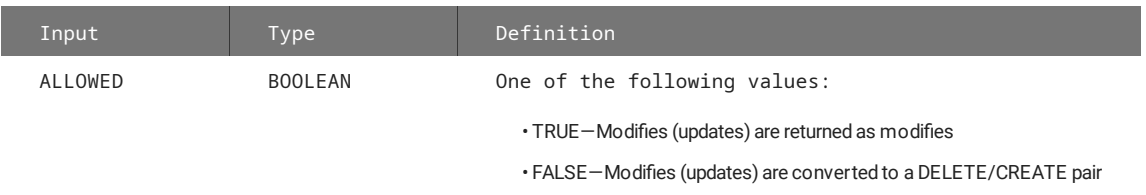

# 3.53 DBMODIFYTIMESTAMP

This entry point increments or decrements a timestamp by days, hours, minutes, and/or seconds. If the adjustment is negative (as indicated by a negative number, such as -3), the timestamp is decremented.

### **Declaration**

DBMTYPE procedure DBMODIFYTIMESTAMP (Days, Hours, Minutes, Seconds, TS);

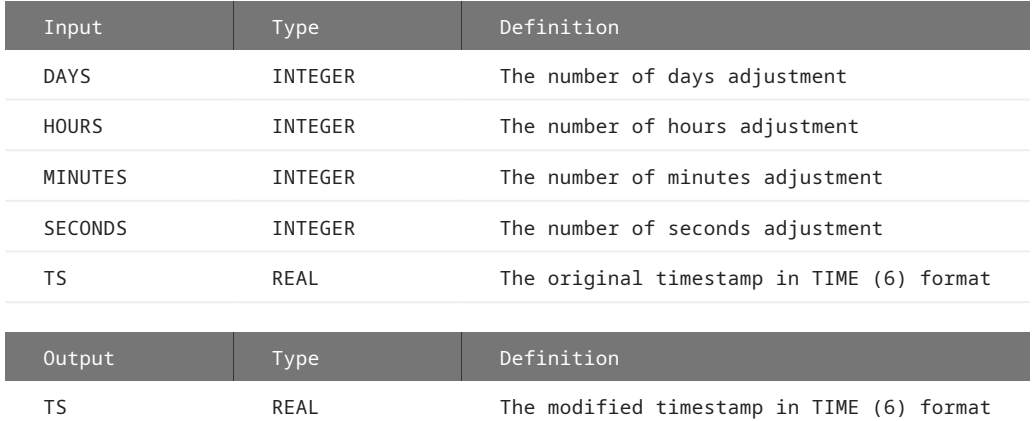

## 3.54 DBNULL

This entry point returns a NULL value for a given data item.

#### **Declaration**

DBMTYPE procedure DBNULL (DSStrNum, ItemNum, NullVal);

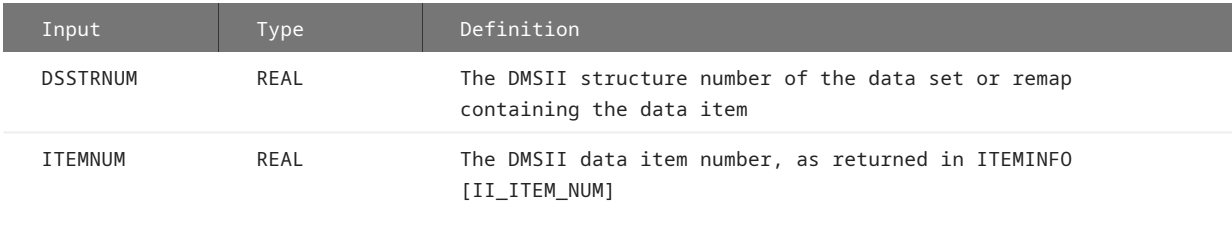

For a description of the array, see ITEM\_INFO Array.

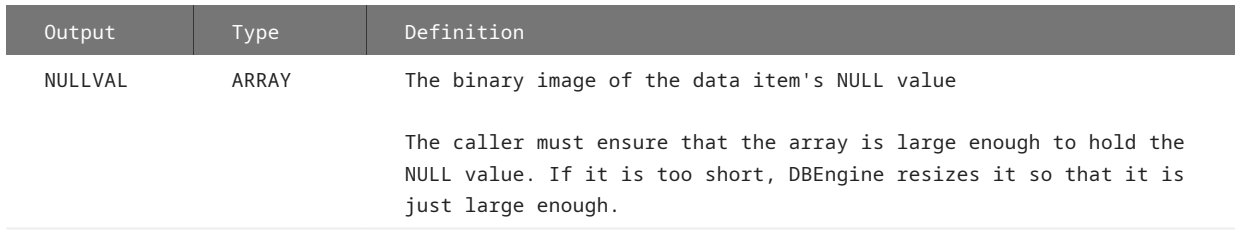

## 3.55 DBNULLRECORD

This entry point returns a record with all data items NULL.

DBMTYPE procedure DBNULLRECORD (DSStrNum, RecType, NullRec);

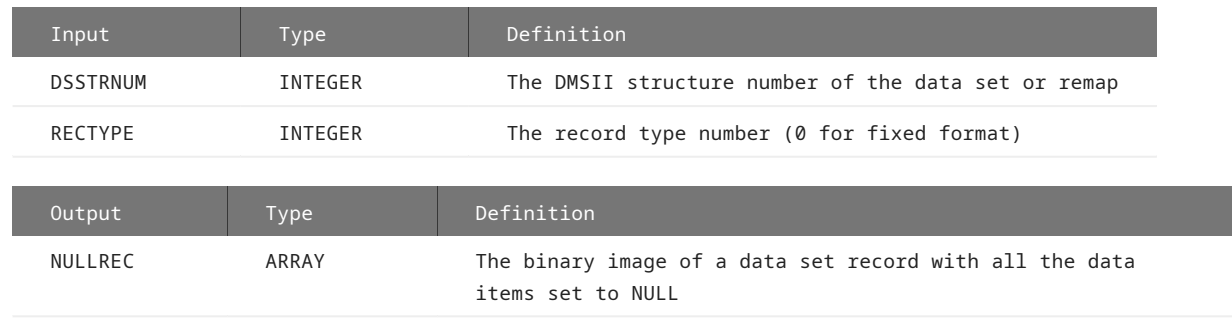

# 3.56 DBOLDESTAUDITLOC

This entry point finds the oldest audit location on disk, searching among audit files that have the same update level as the current DESCRIPTION file. An audit location is a set of values that define a specific position in the audit trail. DBEngine starts with the current audit file and works backwards until it cannot find an earlier audit file. Then it retrieves the first audit location in that file. For example, suppose the current audit file is 100 and the following audit files are on disk: 89–92 and 96–100. DBOLDESTAUDITLOC returns the first audit location in audit file 96.

### **Declaration**

DBMTYPE procedure DBOLDESTAUDITLOC (AFN, ABSN, Seg, Inx);

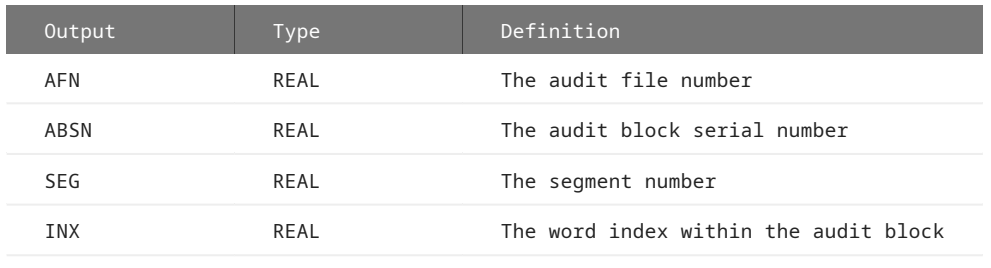

# 3.57 DBOPENAUDIT

This entry point opens an audit file and returns audit file information.

```
Declaration
```
DBMTYPE procedure DBOpenAudit (AFN, AUDIT\_INFO);

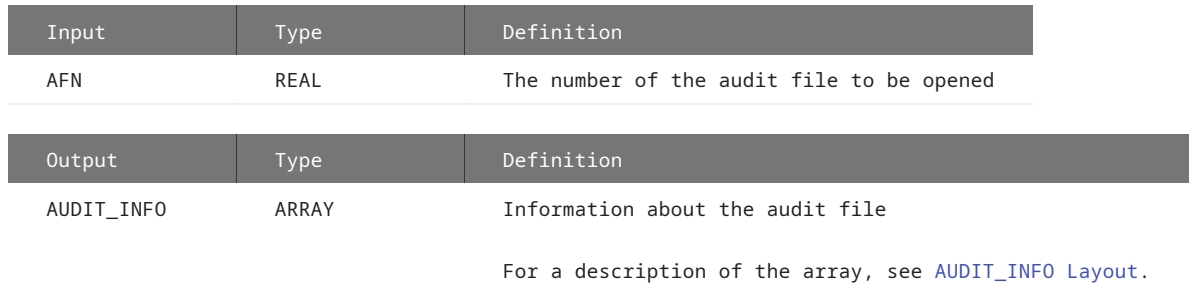

# 3.58 DBOPENRESULTTEXT

### **Note**

This entry point replaces the DBIORESULTTEXT entry point; however, you can still use DBIORESULTTEXT.

This entry point returns the error or warning message associated with an I/O result code from an OPEN, CLOSE, or RESPOND, and it copies the text describing the I/O result value into the caller's array.

### **Declaration**

procedure DBOpenResultText (OpenResult, pText, TextLen);

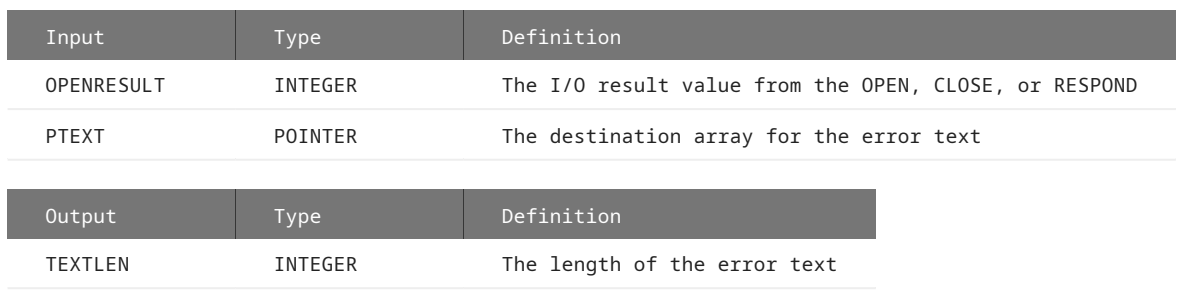

# 3.59 DBPARAMETERS

This entry point allows the client to specify various run-time processing parameter values, such as the COMMIT frequency and maximum number of WORKER tasks during a clone.

### **Declaration**

DBMTYPE procedure DBParameters (ParamType, ParamValue);

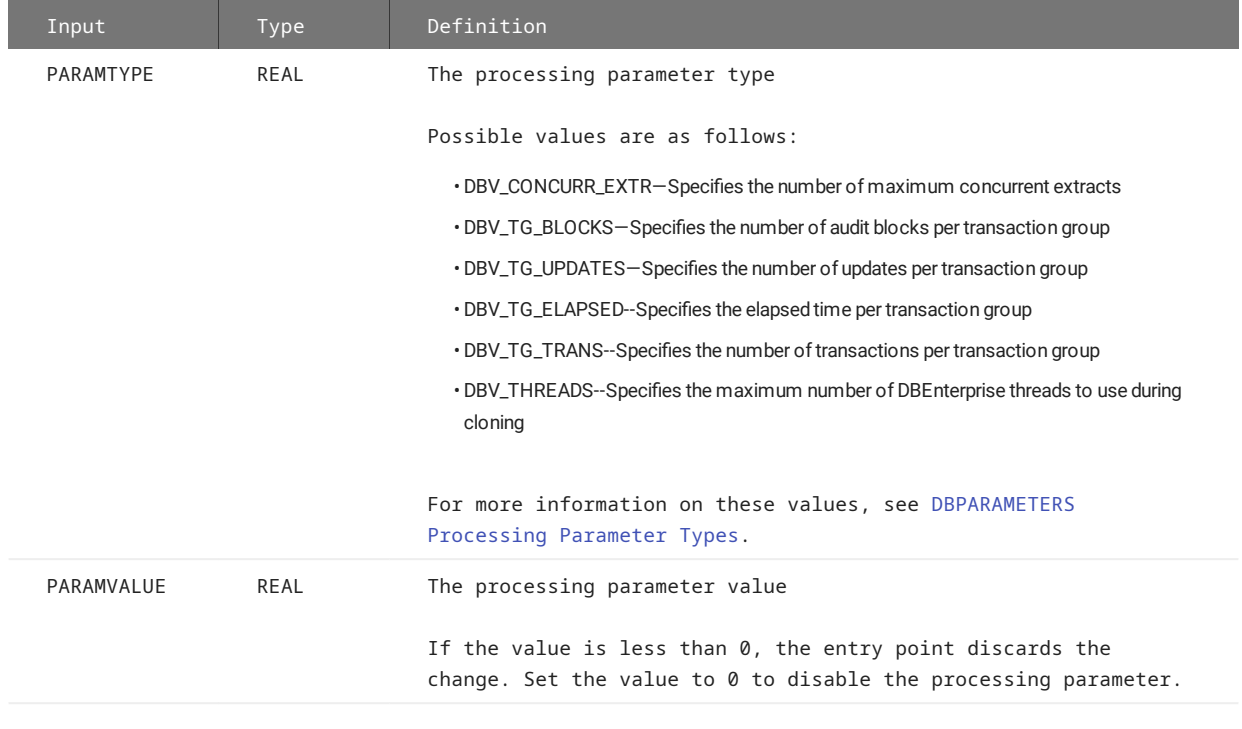

# 3.60 DBPRIMARYSET

This entry point returns the structure number of the NODUPLICATES set that does not allow key changes and has the fewest key items for the given data set.

### **Declaration**

DBMTYPE procedure DBPRIMARYSET (DSStrNum, SetStrNum);

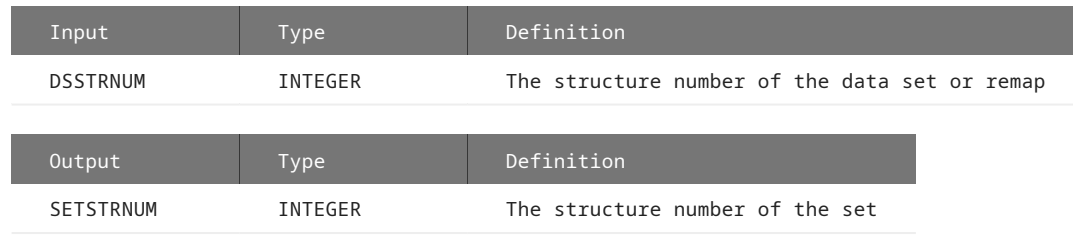

## 3.61 DBPRIVILEGED

This entry point returns true if the caller is a privileged program or running under a privileged usercode. Otherwise, it returns false.

#### **Declaration**

boolean procedure DBPrivileged;

## 3.62 DBPUTMESSAGE

This entry point sets the DBMESSAGE parameter values. Libraries that return standard DBMTYPE values can set the message parameter values so that DBMESSAGE fills in the parameter values correctly when an Accessory requests the message text. For related information, see DBMESSAGE.

**Declaration**

DBMTYPE procedure DBPUTMESSAGE (Subtype, Str1, Str2, Str3, Str4);

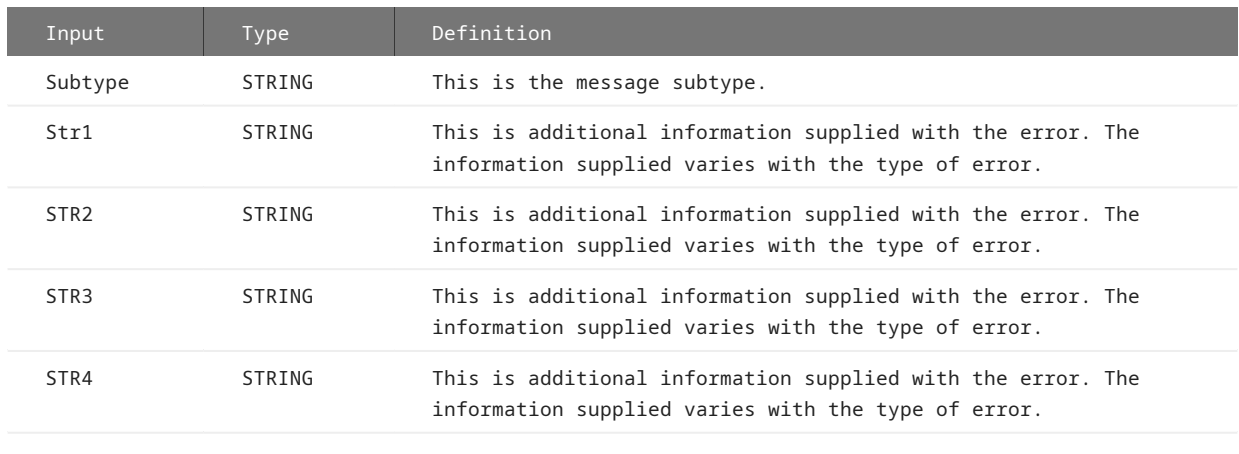

## <span id="page-44-0"></span>3.63 DBREAD

This entry point receives a transaction group (up to a quiet point or super quiet point) of changes to data set records from the audit trail.

### **Note**

The DBREAD entry point is compatible with older Accessories. Using DBREADTRANGROUP is the preferred method.

You should also be aware that you must have selected at least one data set with DBSELECT in order to use this entry point.

DBREAD defaults to committing at the first QPT after the CHECKPOINT interval specified in the DBEngine parameter file. If you want DBREAD to commit at every QPT, call DBSETOPTION (DBV\_OP\_QPT\_GROUP). The DBSETOPTION entry point is explained in DBSETOPTION. If the next transaction group is not available, DBREAD returns immediately with an error.

**Declaration**

DBMTYPE procedure DBREAD (Callback);

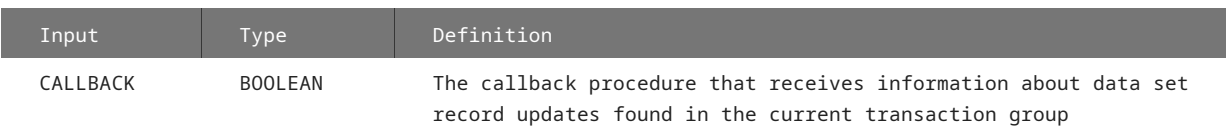

### **BOOLEAN PROCEDURE CALLBACK**

The procedure is called back for each data set record update (CREATE, DELETE, CHANGE) found in the current transaction group.

#### **Declaration**

boolean procedure Callback (Image, UPDATE\_INFO);

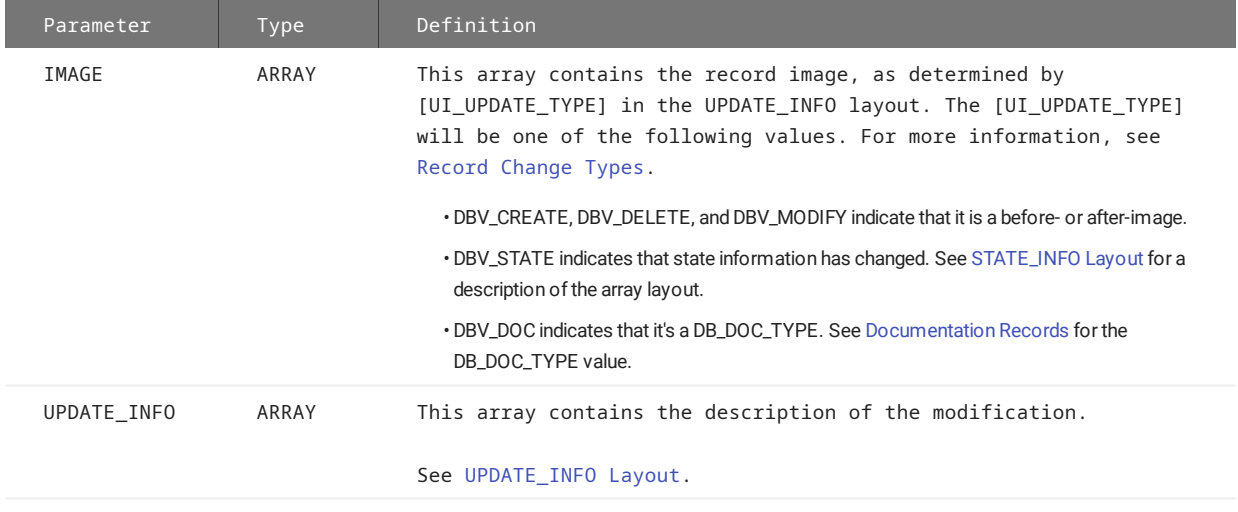

# 3.64 DBREADAUDITREGION

The entry point reads the audit file region, starting with the indicated ABSN and block offset. The region contains an integer that is equal to the number of audit blocks. The actual word offset of the region can be computed from NEXTREGIONOFS minus REGIONSIZE.

DBMTYPE procedure DBReadAuditRegion (RegionABSN, RegionOfs, RegionSize, Region, NextRegionABSN, NextRegionOfs);

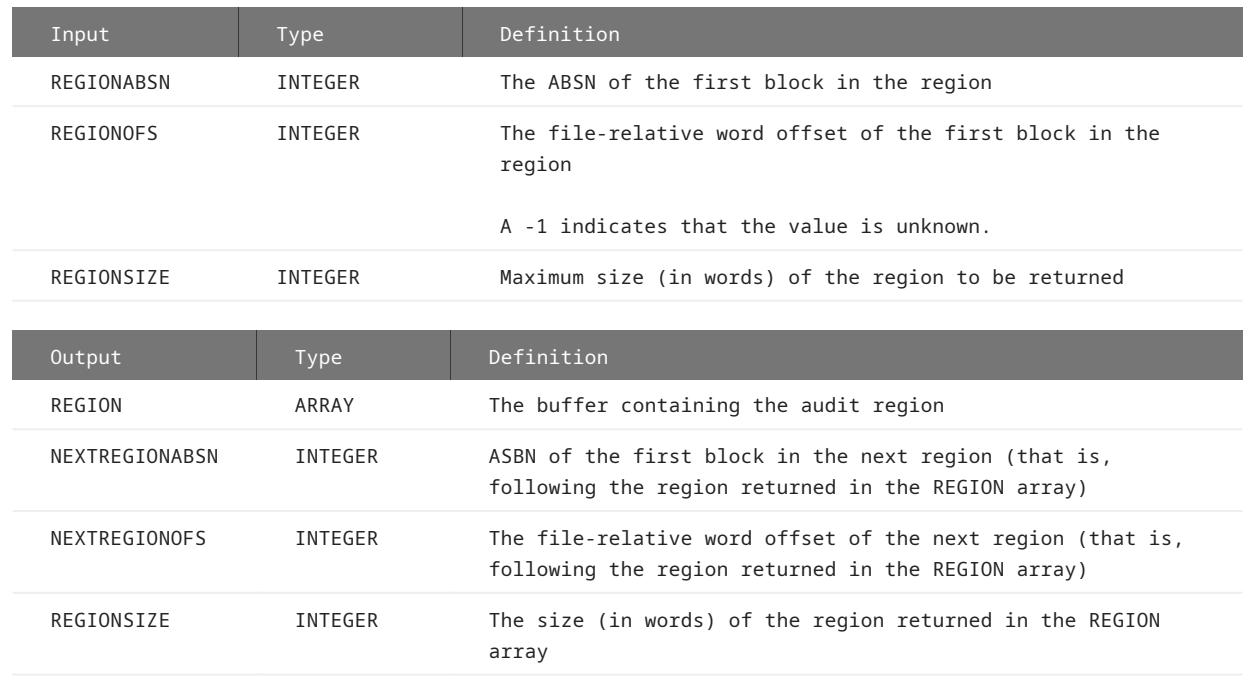

# 3.65 DBREADERPARAMETER

This entry point allows an Accessory to specify the title of the FileXtract Reader library and the parameter string that is passed to the Reader library. The parameter string typically contains a file name or directory name, but the individual Reader library determines the format of the string.

The string values specified in DBREADERPARAMETER override the values specified in the logical database comment in the DASDL. However, if you leave either DBREADERPARAMETER string parameter empty, the Accessory Reader library ignores the empty parameter, and the DASDL comment prevails.

**Declaration**

DBMTYPE procedure DBReaderParameter (LibraryTitle, Param);

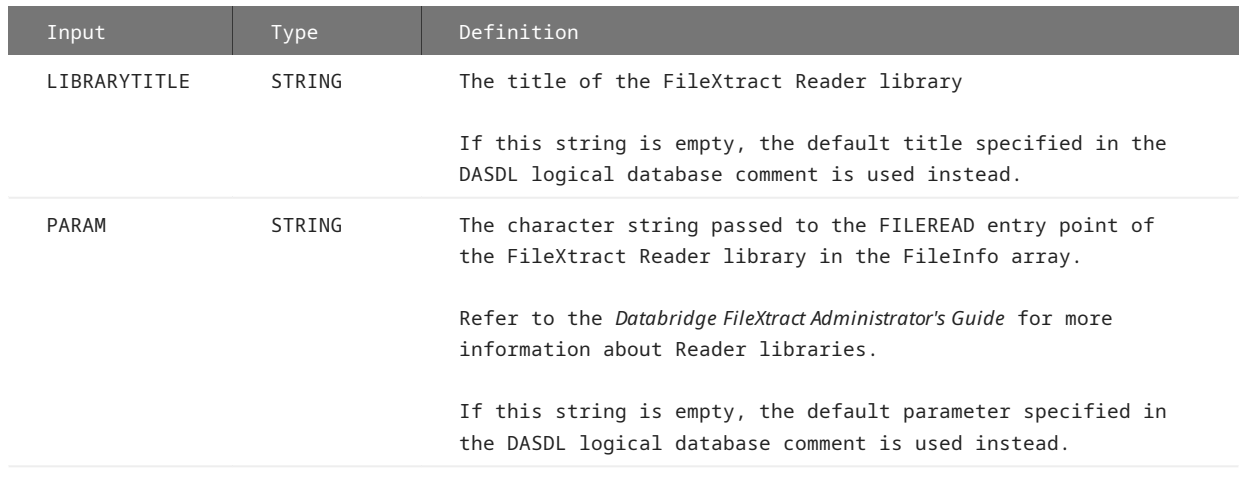

## <span id="page-46-0"></span>3.66 DBREADTRANGROUP

This entry point receives a transaction group (up to a quiet point) of changes to data set records from the audit trail.

#### **Note**

You must have selected at least one data set with DBSELECT in order to use this entry point.

By default, the CHECKPOINT interval specified in the DBEngine parameter file determines the size of the transaction group. If you want DBREADTRANGROUP to commit at every QPT, call DBSETOPTION (DBV\_OP\_QPT\_GROUP). The DBSETOPTION entry point is explained in [DBRESETOPTION](#page-48-1). If a transaction group is not available, DBREADTRANGROUP waits up to the amount of time specified in MAXWAITSECS for the group to become available.

DBREADTRANGROUP responds if an Accessory's EXCEPTIONEVENT or ACCEPTEVENT is caused. This ensures that the AX command works immediately.

**Declaration**

DBMTYPE procedure DBReadTranGroup (Callback, RetrySecs, MaxWaitSecs);

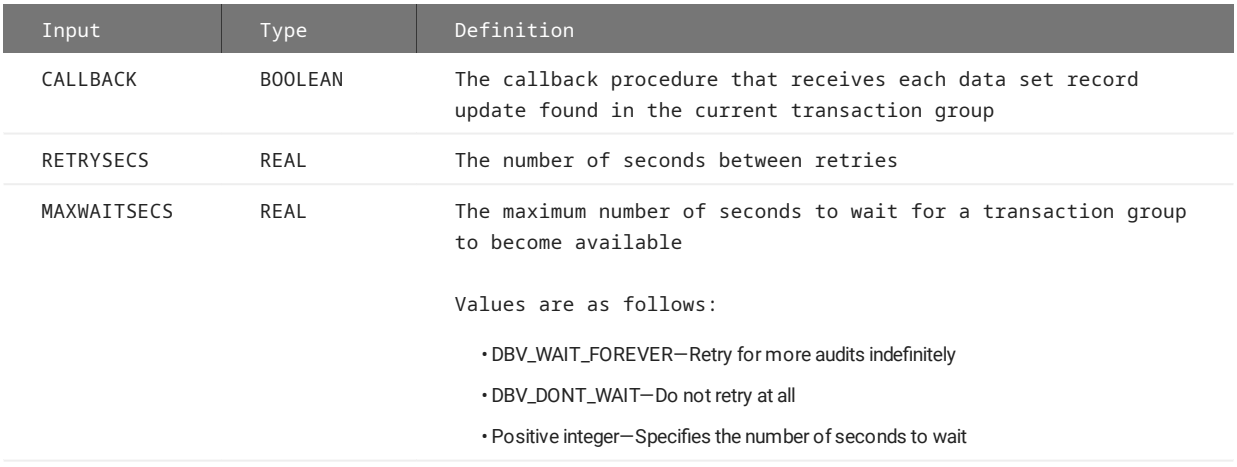

### **BOOLEAN PROCEDURE CALLBACK**

This procedure receives each data set record update (CREATE, DELETE, or CHANGE), STATE\_INFO update, or documentation record found in the current transaction group.

### **Declaration**

boolean procedure Callback (UPDATE\_INFO, BI, AI);

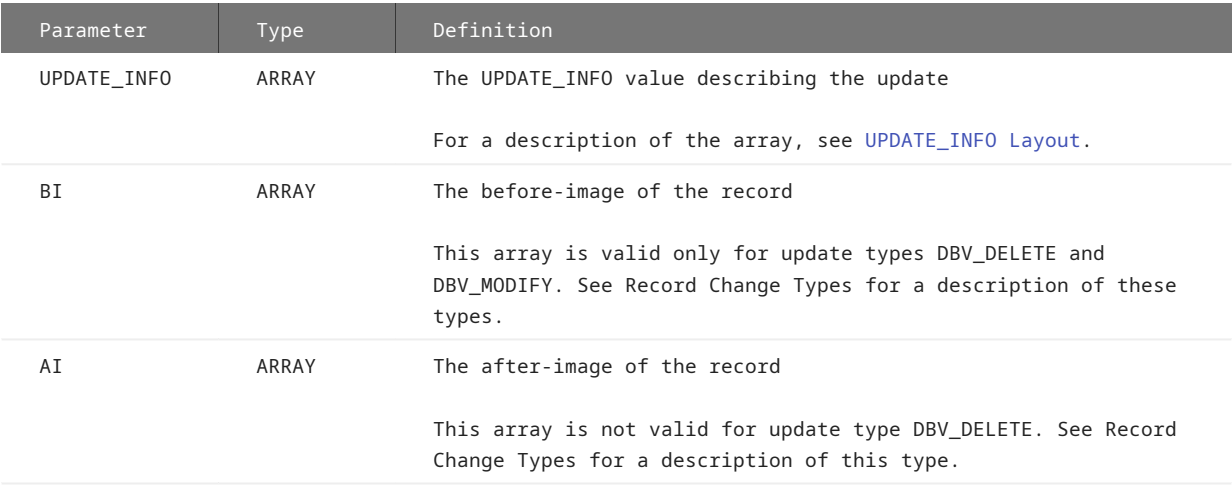

# <span id="page-48-1"></span>3.67 DBRESETOPTION

This entry point resets (turns off) the DBEngine run-time options. To set run-time options, see DBSETOPTION.

### **Declaration**

DBMTYPE procedure DBRESETOPTION (Option);

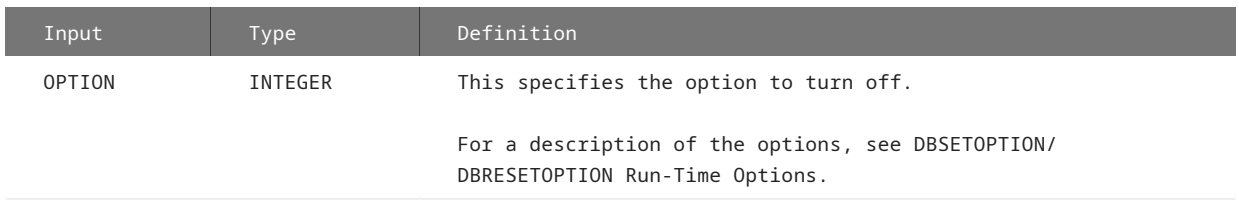

## <span id="page-48-0"></span>3.68 DBSELECT

This entry point selects which data set(s) to process with subsequent DBREADTRANGROUPs, DBREADs, or DBWAITs.

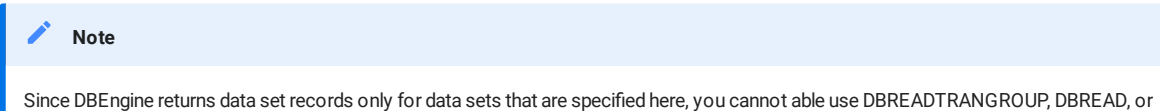

DBSELECT validates the data set's audit location (unless it is to be cloned) and the client format level, and it verifies that the filter allows the specified structure number and record type.

The parent of an embedded data set must be selected before selecting the embedded data set.

To deselect data sets, see [DBDESELECT](#page-27-0).

DBWAIT unless you specify a data set(s).

#### **Declaration**

DBMTYPE procedure DBSELECT (STATE\_INFO, TableName, StrIdx);

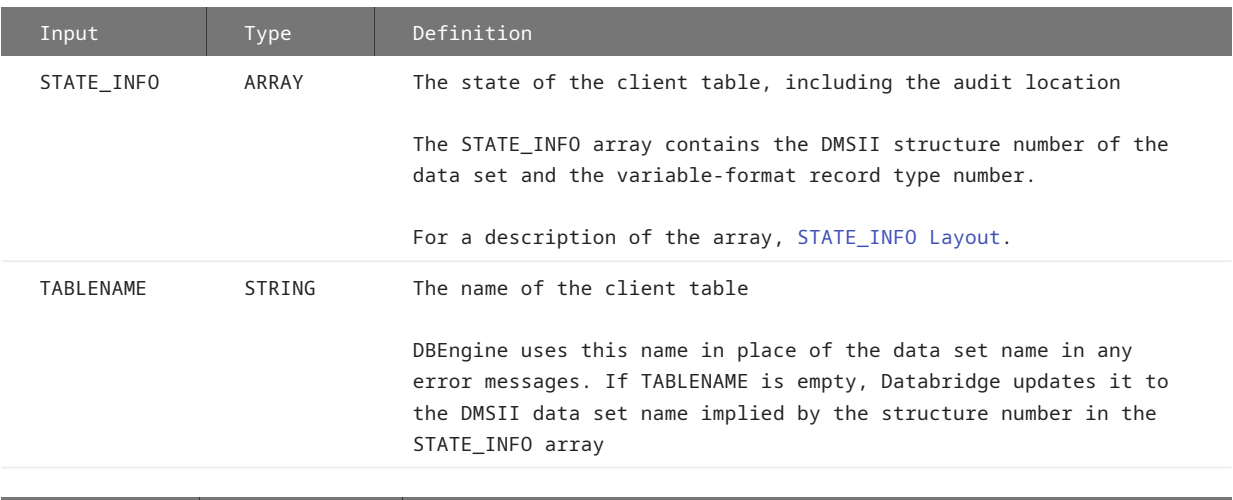

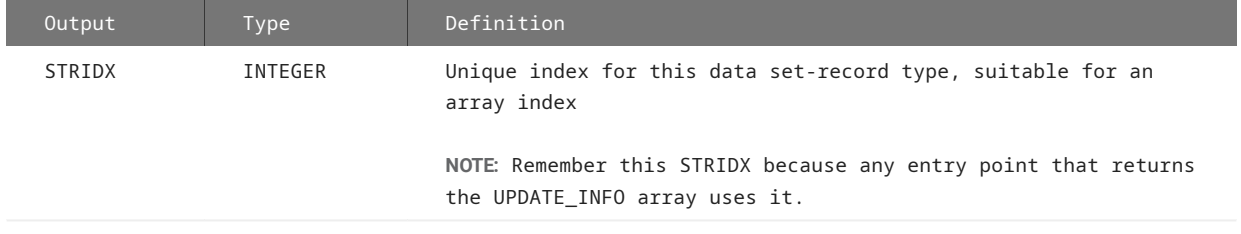

# 3.69 DBSELECTED

This entry point checks to see if the specified data set has been successfully selected. For related information, see [DBSELECT.](#page-48-0)

The procedure returns the value DBM\_OK, which equates to a value of 0, if the data set you specify has been selected with DBSELECT. If it has not been selected, the procedure returns DBM\_DS\_NOTFOUND (10).

## **Declaration**

DBMTYPE procedure DBSELECTED (DSStrNum, RecType);

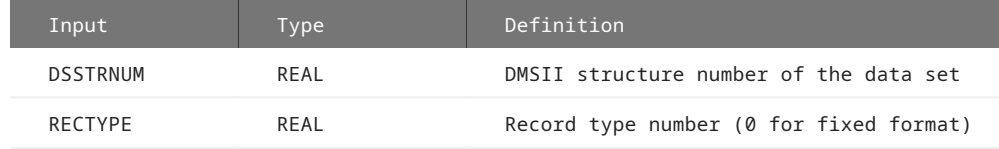

# 3.70 DBSETINFO

This entry point retrieves information about a set.

### **Declaration**

DBMTYPE procedure DBSETINFO (SetStrNum, SET\_INFO);

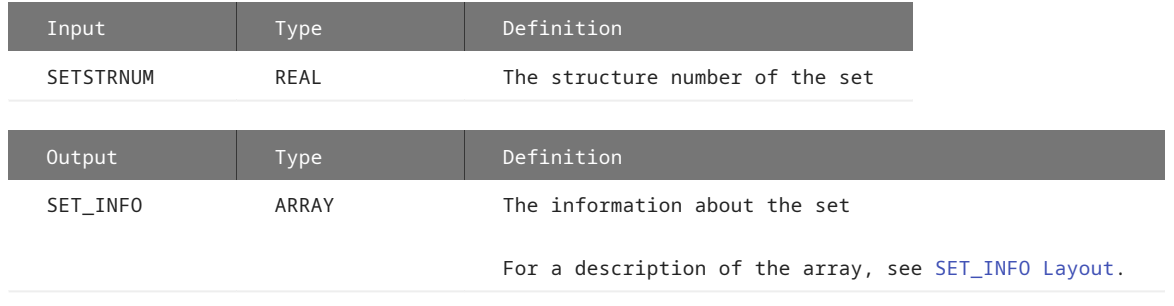

## 3.71 DBSETOPTION

This entry point sets (enables) the DBEngine run-time options. To reset these options, see [DBRESETOPTION.](#page-48-1)

### **Declaration**

DBMTYPE procedure DBSETOPTION (Option);

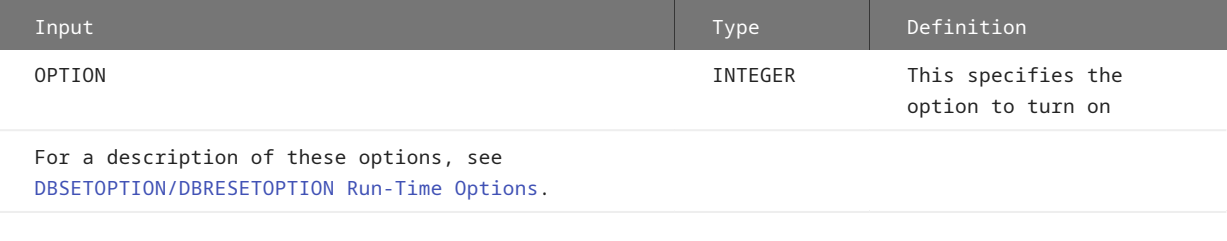

# 3.72 DBSETS

This entry point returns set names and their structure numbers for a given data set or remap.

DBMTYPE procedure DBSETS (DSStrNum, Callback);

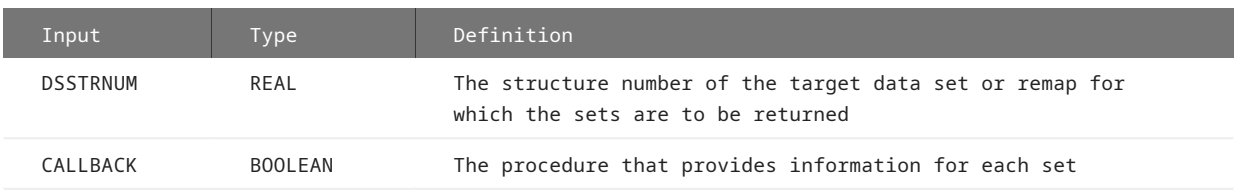

**BOOLEAN PROCEDURE CALLBACK**

This procedure is called once for each set it finds.

### **Declaration**

boolean procedure Callback (pSetName, Len, SetStrNum, DuplicatesAllowed, KeyChangeAllowed);

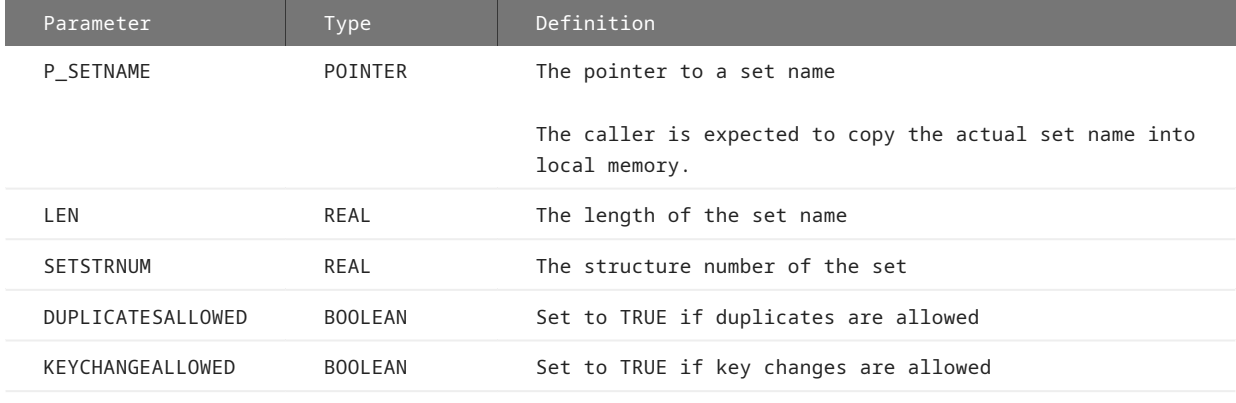

# 3.73 DBSETSINFO

This entry point returns information for each set of a given data set or remap.

### **Declaration**

DBMTYPE procedure DBSETSINFO (DSStrNum, Callback);

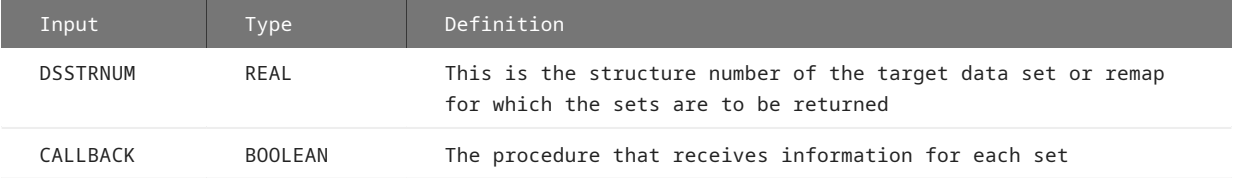

#### **BOOLEAN PROCEDURE CALLBACK**

This procedure is called once for each set it finds.

**Declaration**

boolean procedure Callback (SET\_INFO);

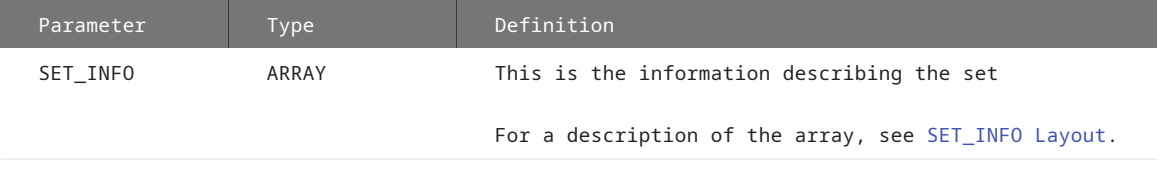

## 3.74 DBSPLITTIMESTAMP

This entry point converts a timestamp from TIME (6) format to a date and time in *yyyy,mm,dd,hh,mn,ss* form. Each component is in binary format.

### **Declaration**

DBMTYPE procedure DBSPLITTIMESTAMP (TS, YYYY, MM, DD, HH, MN, SS);

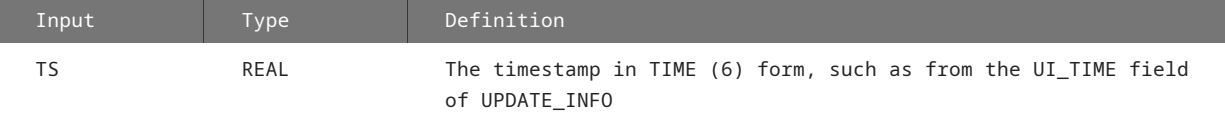

See UPDATE\_INFO Layout for a description of the UI\_TIME field.

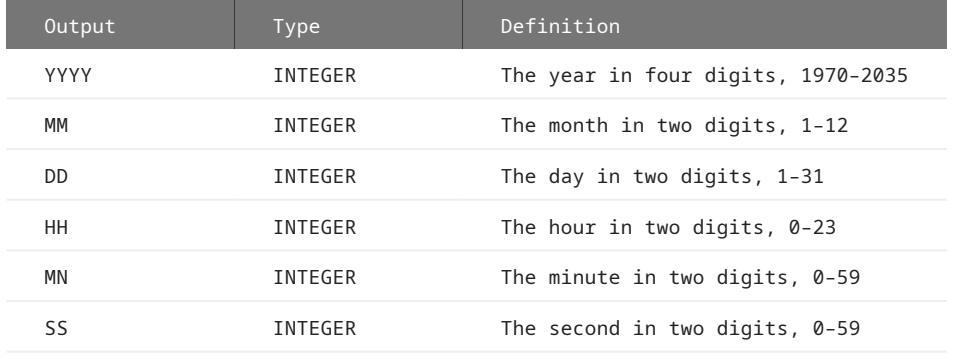

# 3.75 DBSPLITTIME60

This entry point splits a timestamp in TIME (60) format into separate components similar to DBSPLITTIMESTAMP.

### **Declaration**

DBMTYPE procedure DBSPLITTIME60 (TS, YYYY, MM, DD, HH, MN, SS);

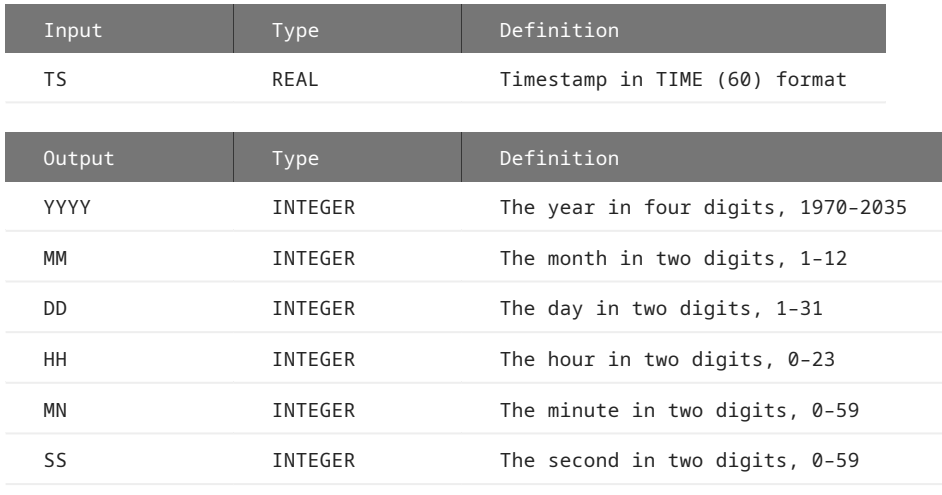

## 3.76 DBSTATEINFOTODISPLAY

This entry point converts the STATE\_INFO array, which includes the audit location, to a readable format. The value of this entry point is the length of the resulting message.

integer procedure DBSTATEINFOTODISPLAY (STATE\_INFO, pOut);

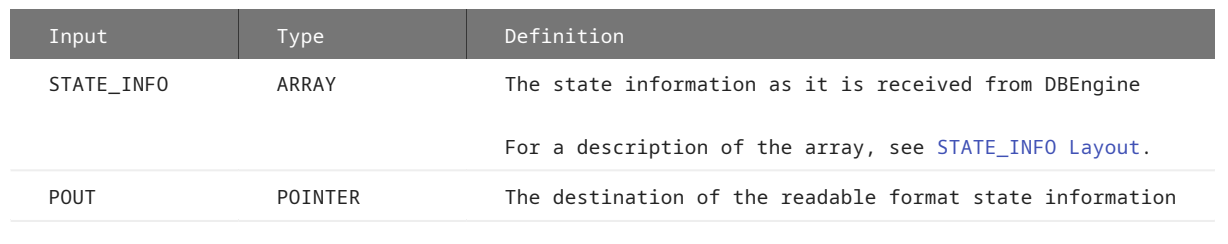

# 3.77 DBSTATISTICS

This entry point returns statistics for the specified category. DBEngine prints a report of the statistics collected (at EOJ) if DBEngine is compiled with \$ SET STATS, which is available as OBJECT/DATABRIDGE/ENGINE/STATS.

**Declaration**

DBMTYPE procedure DBStatistics (StatCategory, StatDescription, STATISTICS\_INFO);

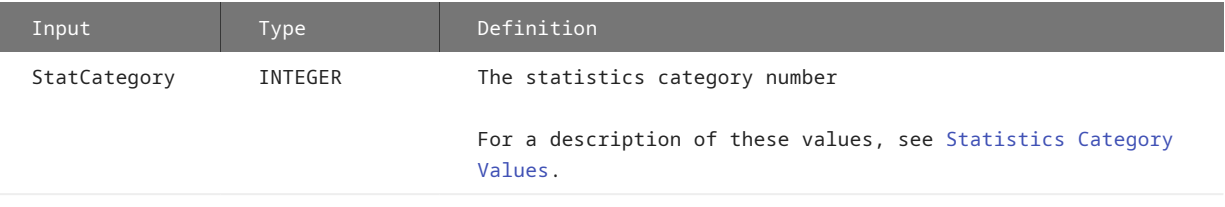

# 3.78 DBSTRIDX

This entry point returns the structure index of the specified data set or remap.

### **Declaration**

DBMTYPE procedure DBSTRIDX (DSStrNum, RecType, StrIdx);

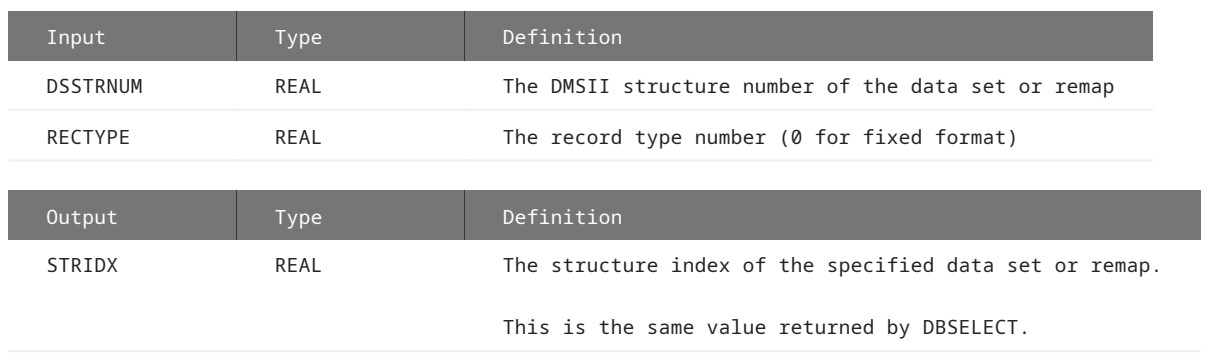

## 3.79 DBSTRNUM

This entry point returns a structure number for the specified structure name.

DBMTYPE procedure DBSTRNUM (pStrName, StrNum);

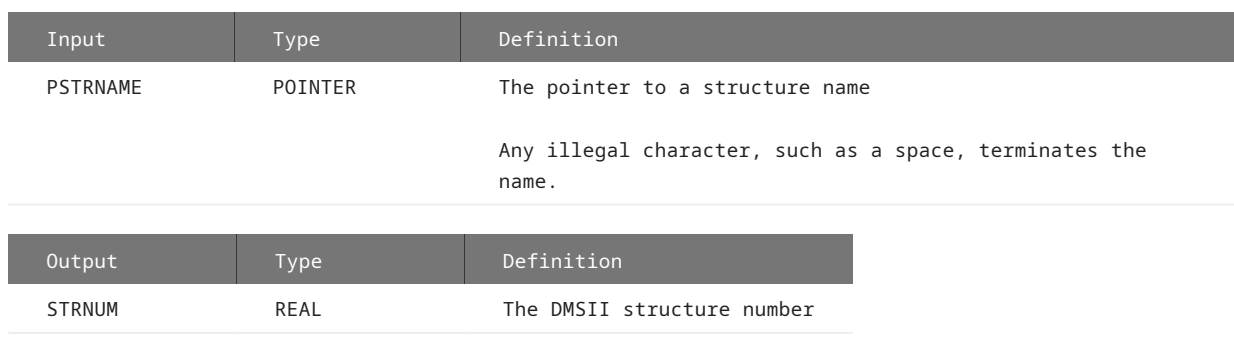

# 3.80 DBSTRUCTURENAME

This entry point returns a structure name for a DMSII structure number and always uses the physical database, even if the caller specifies a logical database. It also returns the name of a virtual data set when given the structure number specified in DBGenFormat.

**Declaration**

DBMTYPE procedure DBSTRUCTURENAME (StrNum, pName, Len);

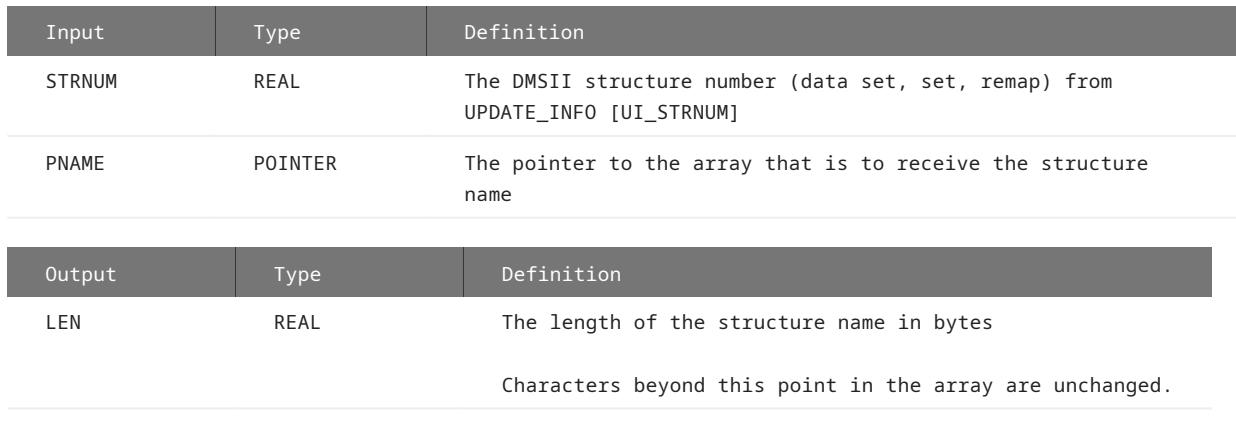

## 3.81 DBSUBSETSINFO

This entry point returns information about each subset of a given data set.

### **Declaration**

DBMTYPE procedure DBSubsetsInfo (DSStrNum, Callback);

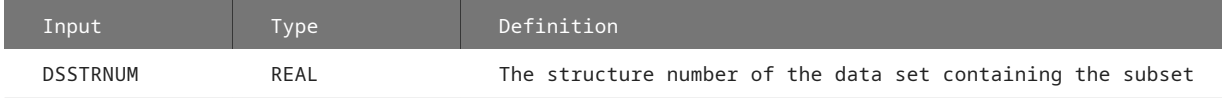

### **BOOLEAN PROCEDURE CALLBACK**

This procedure receives information about the subset. It is called once for each subset.

boolean procedure Callback (SET\_INFO);

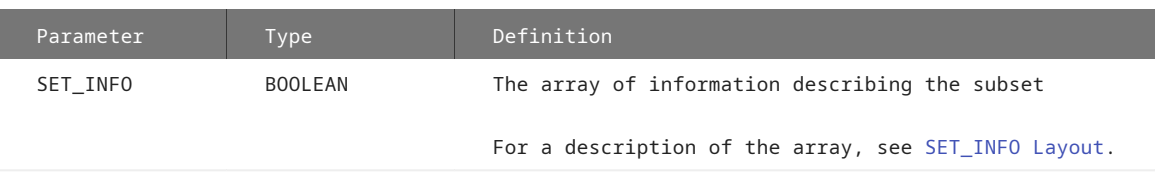

## 3.82 DBSWITCHAUDIT

This entry point forces an audit file switch. If you write your own utility for periodically closing the audit file, you can use this entry point to actually perform the audit switch without having to give the database stack number an SM command.

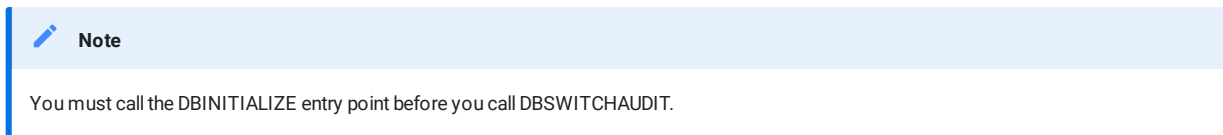

This entry point does not take any parameters.

When DBSWITCHAUDIT retries a failed switch (such as after "\*\*\*VISIBLE DBS BUSY - TRY AGAIN"), it increases the delay between retries until it is successful or until the maximum delay retry rate (120 seconds) is exceeded. The DBM\_AUDITSWITCH (109) message appears when you exceed the maximum delay retry rate.

DBSWITCHAUDIT also performs an AUDIT CLOSE FORCE, rather than a simple AUDIT CLOSE, which makes the closed audit file available immediately instead of having to wait until two control points are generated normally.

**Declaration**

DBMTYPE procedure DBSWITCHAUDIT;

# 3.83 DBTIMESTAMPMSG

This entry point converts the timestamp from TIME (6) format to a date and time message in displayable format.

### **Declaration**

DBMTYPE procedure DBTIMESTAMPMSG (TS, TSString);

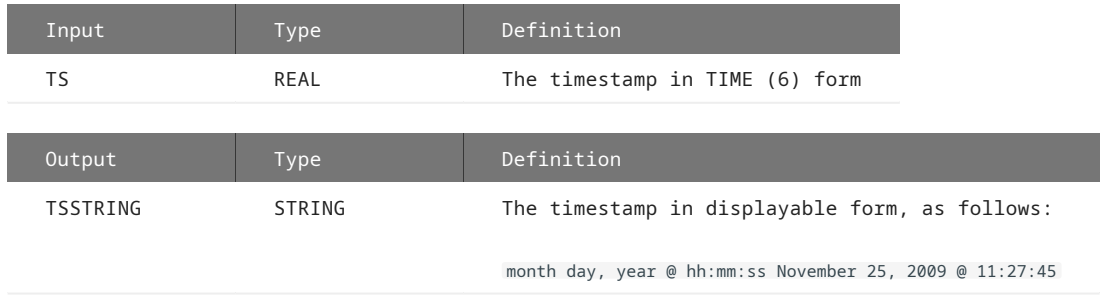

# 3.84 DBUPDATELEVEL

This entry point returns the database update level and update timestamp. These values correspond to the last DASDL compile.

DBMTYPE procedure DBUpdateLevel (Updatelevel, UpdateTimestamp);

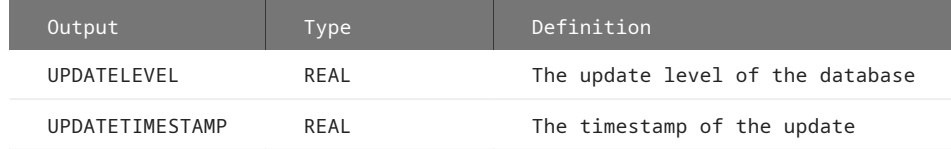

# 3.85 DBVERSION

This entry point provides the version number of the Databridge API file (SYMBOL/DATABRIDGE/ INTERFACE) for which DBEngine was compiled. This number must match DBV\_VERSION in the API file you include in your program, as in the following example:

```
IF DBVERSION NEQ DBV_VERSION THEN
    BEGIN
    DIE ("Databridge ENGINE software version
     mismatch");
    END;
```
**Declaration**

real procedure DBVERSION;

## <span id="page-55-0"></span>3.86 DBWAIT

This entry point receives a transaction group of changes to data set records from the audit trail. It waits up to the amount of time specified in MAXWAITSECS for the group to become available.

**Note**

The DBWAIT entry point is compatible with older Accessories. Using DBREADTRANGROUP is the preferred method.

You must have also selected at least one data set with DBSELECT in order to use this entry point.

DBWAIT responds if an Accessory's EXCEPTIONEVENT or ACCEPTEVENT is caused. This ensures that the AX command works immediately.

DBMTYPE procedure DBWAIT (Callback, RetrySecs, MaxWaitSecs);

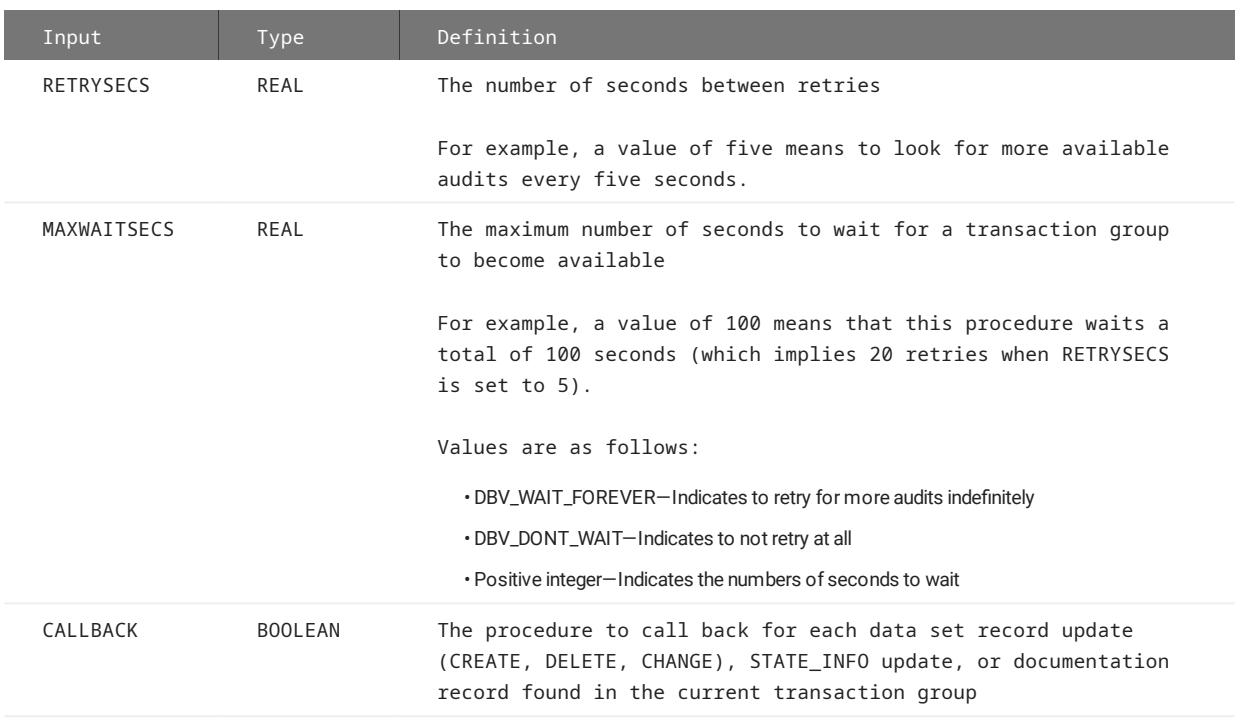

## **BOOLEAN PROCEDURE CALLBACK**

This procedure receives information about the modification.

### **Declaration**

boolean procedure Callback (Image, UPDATE\_INFO);

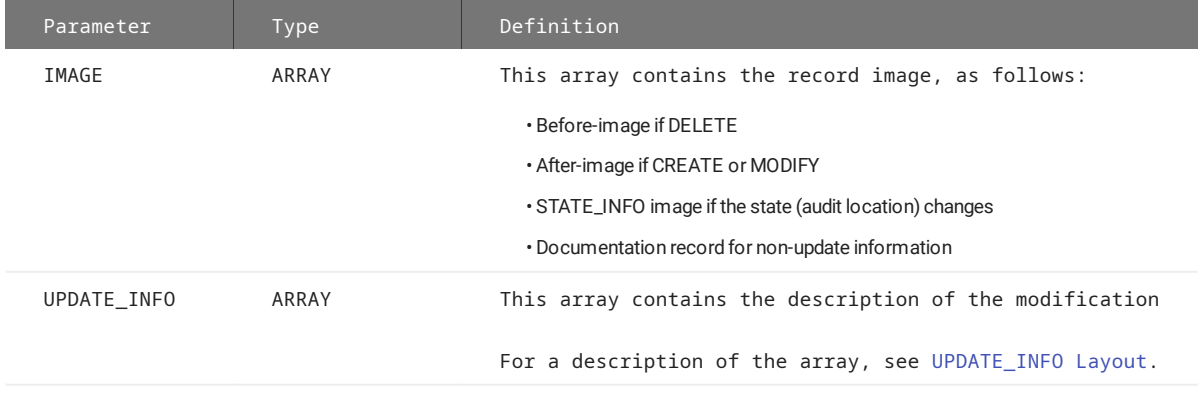

# 3.87 DBWHEREDASDL

This entry point returns the DASDL source expression associated with the WHERE clause of an automatic subset or the SELECT cause of a remap.

DBMTYPE procedure DBWhereDASDL (StrNum, pDASDLText, Len);

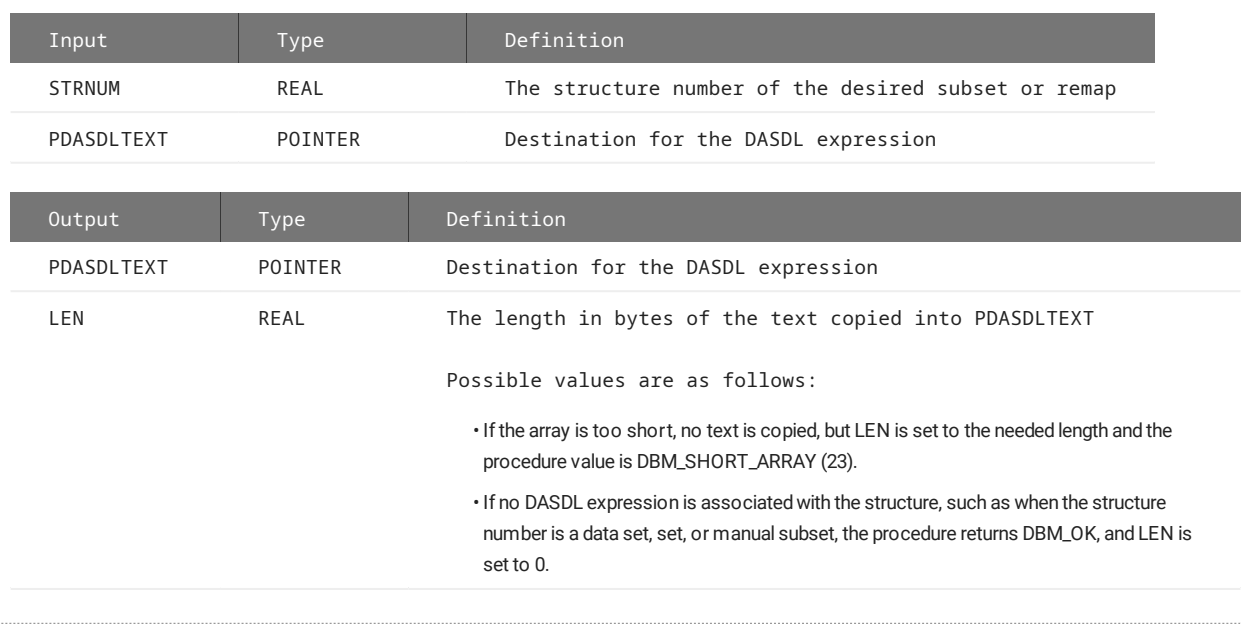

# 3.88 DBWHERETEXT

This entry point returns the ALGOL source code fragment associated with the WHERE clause of an automatic subset or the SELECT clause of a remap.

### **Declaration**

DBMTYPE procedure DBWhereText (StrNum, pText, Len);

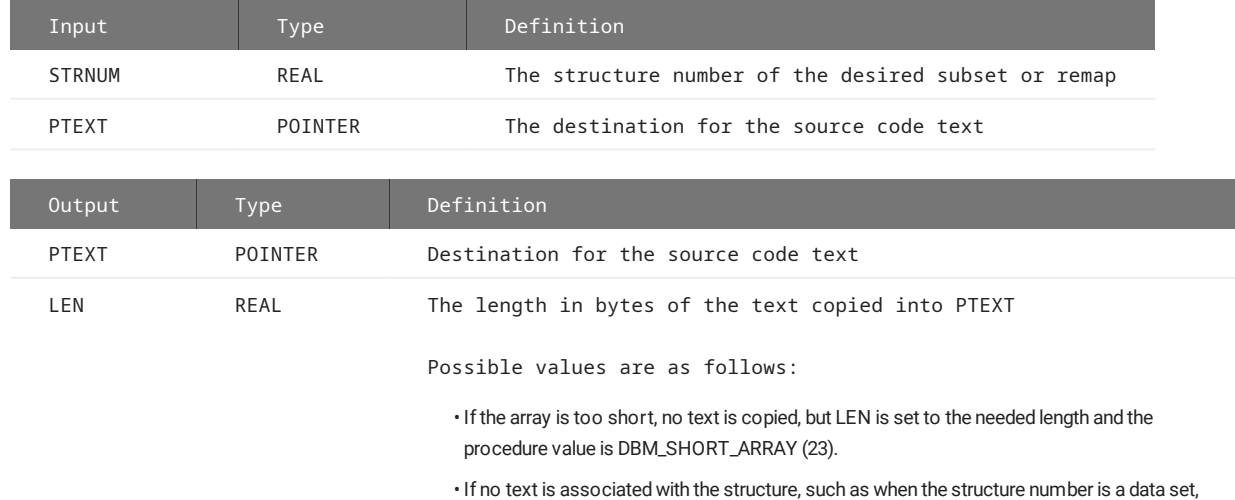

### set, or manual subset, the procedure returns DBM\_OK, and LEN is set to 0.

# 3.89 DBSupport Entry Points

Use the DBSupport library to filter and format the data you receive from DBEngine.

### 3.89.1 Security Filtering

DBSupport provides the following levels of security through filtering:

- Data set-level security-For more information, see DBVIEWABLE.
- Record-level security—For more information, see DBFILTER. •

#### 3.89.2 Additional Filtering.

The DBGenFormat utility can generate additional filtering routines using brief text descriptions in a parameter file. Refer to the *Databridge Host Administrator's Guide* for information.

In a non-tailored support library, you cannot use any data set or data item names, nor can you use any SELECT statements. Therefore, you must create a tailored support library to create effective filters.

You have access to the source code for the DBSupport library (SYMBOL/DATABRIDGE/SUPPORT) and can modify it in order to implement data filtering, data security, and other functions. (For instance, using [DBFILTER](#page-63-0).) It is strongly recommended, however, that you use DBGenFormat to provide these features if at all possible.

**CAUTION:** If you patch DBSupport directly rather than using declarations in DBGenFormat, make sure you observe the comments in the source that indicate where user-written patches should go. These lines are preserved from release to release; all other lines are subject to change and resequencing.

#### **DBSupport Formatting.**

By default, the data records DBEngine returns to an Accessory are not formatted. In other words, they are the binary image of the corresponding record in the DMSII database as they would appear to a COBOL program. Often these records need to be reformatted into individual fields so that an Accessory can store the fields in a more suitable format.

The DBGenFormat utility generates additional formatting routines using brief text descriptions in a parameter file. Refer to the *Databridge Host Administrator's Guide* for description of all default formats.

Accessories can select a format routine by setting the ACTUALNAME of the DBFORMAT entry point to one of the defined formatting routines. For details, see DBFORMAT.

You have access to the source code for the DBSupport library (SYMBOL/DATABRIDGE/SUPPORT) and can modify it in order to implement custom formatting. We strongly recommend, however, that you use DBGenFormat to provide these features if at all possible.

#### **Caution**

If you patch DBSupport directly rather than using declarations in DBGenFormat, make sure you observe the comments in the source that indicate where user-written patches should go. These lines are preserved from release to release; all other lines are subject to change and resequencing.

#### **Using the DBSupport Entry Points.**

Before you can use the entry points in the DBSupport library, you must complete the items listed in Accessing the DBEngine and DBSupport Libraries. One of these tasks is to specify a filter using DBSUPPORTINIT. When a description of a DBSupport entry point refers to a filter, it is referring to the specified filter.

The table below summarizes the DBSupport entry points and their functions, and each of these entry points is explained in detail later in this chapter. The Entry Point column in this table contains the name of the entry point, the Type column indicates the type of ALGOL procedure, and the Description column describes what the entry point does. See Entry Point Procedure Values for an

explanation of the various procedure types and the values they return. DBMTYPE values are listed in the API file (SYMBOL/ DATABRIDGE/INTERFACE) and the *Databridge Host Administrator's Guide*.

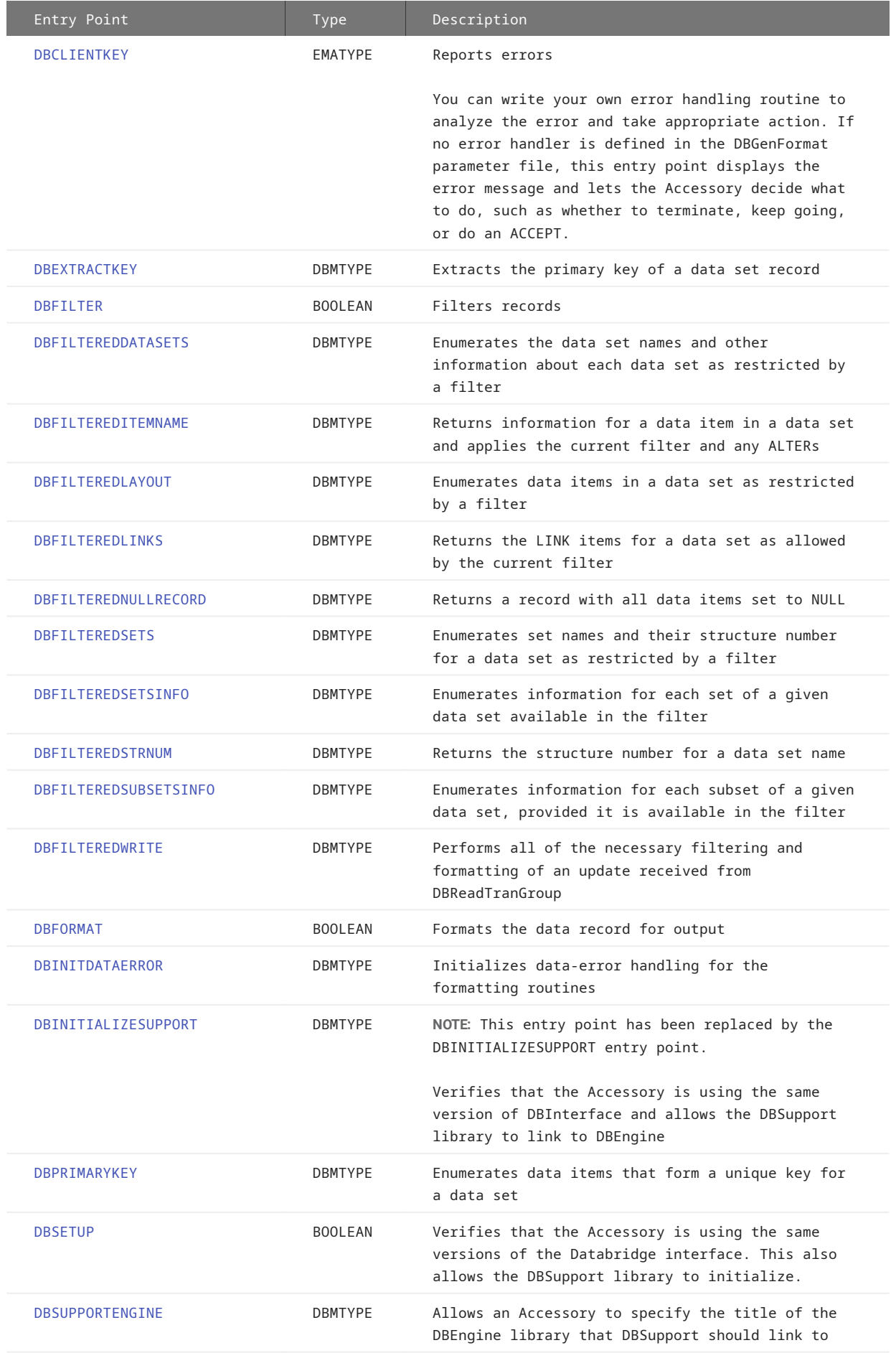

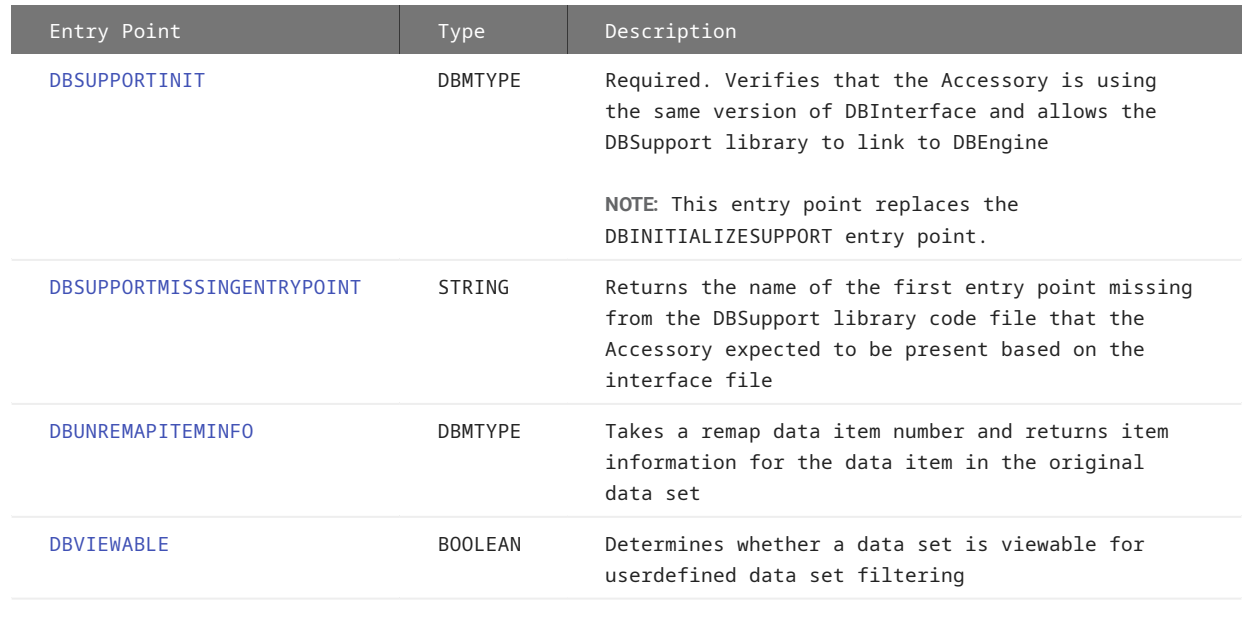

# <span id="page-61-0"></span>3.90 DBCLIENTKEY

The client calls this entry point to indicate the primary key it is using for a structure. The formatting routines will then send both the BeforeImage and AfterImage of a modify if the key value changed.

## **Declaration**

DBMTYPE procedure DBClientKey (StrIdx, KeyCount, KeyList);

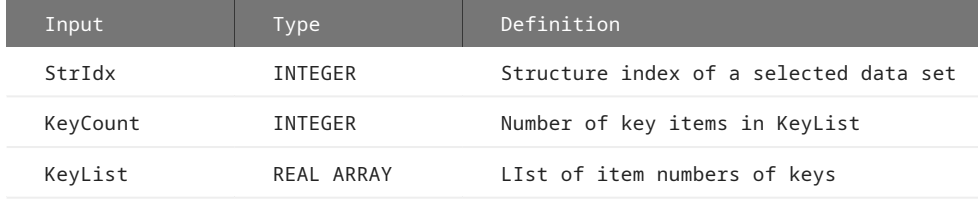

# 3.91 DBERRORMANAGER

Accessories call this entry point to report errors. You can write your own error handling routine to analyze the error and take appropriate action. You must declare any error handler you create in the DBGenFormat parameter file (see [Error Handling Routines](#page-121-0) for more information about error handling routines). If no error handler is defined in the DBGenFormat parameter file, this entry point displays the error message and lets the Accessory decide what to do, such as whether to terminate, keep going, or do an ACCEPT.

EMATYPE procedure DBErrorManager (AccessoryID, ErrNbr, pErrMsg, ErrMsgLen);

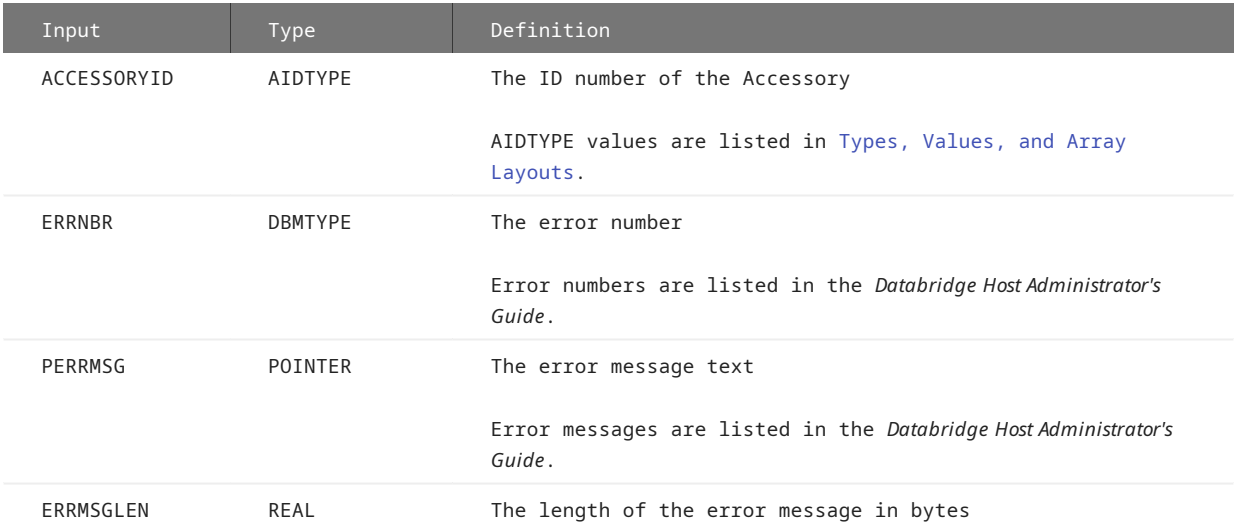

### **Example**

The following code shows how DBSpan calls DBErrorManager:

```
case DBErrorManager (DBV_Span, DMR, Msg, offset (pMsg)) of
     begin
    DBV_Default: % Accessory can decide
\mathbf{z} ; \mathbf{z} DBV_Fatal: % Accessory should terminate
         Fatal := true;
    DBV_Ignore: % Accessory should continue
 Fatal := false;
 DMR := DBM_OK;
DBV_Retry: % Accessory should retry the operation
 Fatal := false;
     end;
if DMR ^= DBM_OK then % still an error
 begin
 WriteMsg (MSG_ERROR);
     if Fatal then
        begin
 InsertErrNbr (DBM_FATAL_ERROR);
 MESSAGESEARCHER (MessText [DBM_FATAL_ERROR], pMsg, MsgLen);
 display (Msg);
 MYSELF.STATUS := value (TERMINATED);
        end;
     end;
```
# <span id="page-62-0"></span>3.92 DBEXTRACTKEY

This entry point extracts the primary key of a data set record.

DBMTYPE procedure DBEXTRACTKEY (DSStrNum, Record, Key);

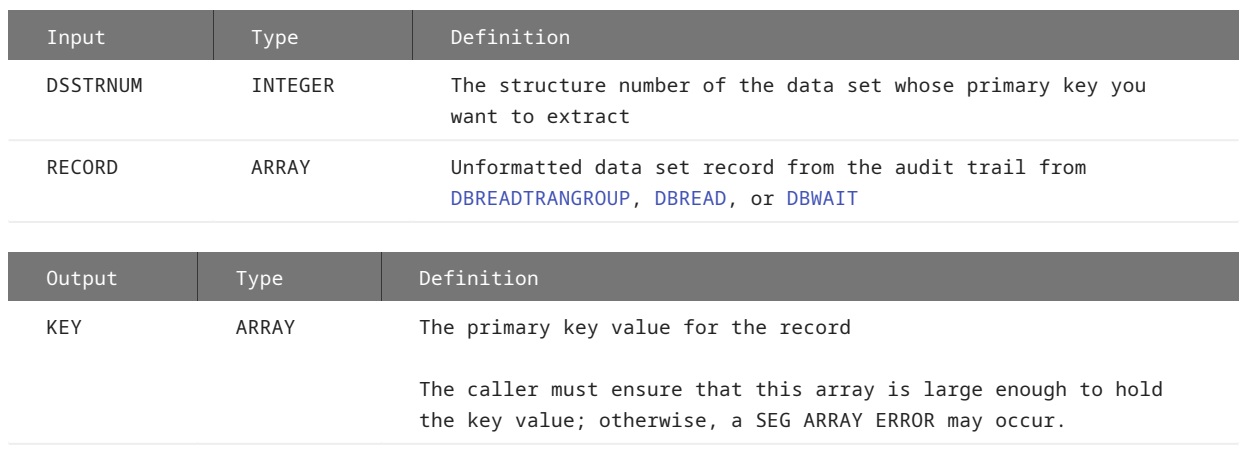

### <span id="page-63-0"></span>3.92.1 DBFILTER

This entry point allows you to apply user-defined record filtering. Use it for record security and selection.

The procedure value can be the following:

- TRUE-The record meets the criteria, so the caller should continue to process the record.
- FALSE—The caller should discard the record. •
- Boolean (DBV\_WRONGLEVEL)—The record has a different format level than the filter. Recompile the DBSupport library.
- Boolean (DBV\_BAD\_STRNUM)–The record is for an unknown data set. Recompile the DBSupport library.

### **Declaration**

boolean procedure DBFILTER (UserRec, UI);

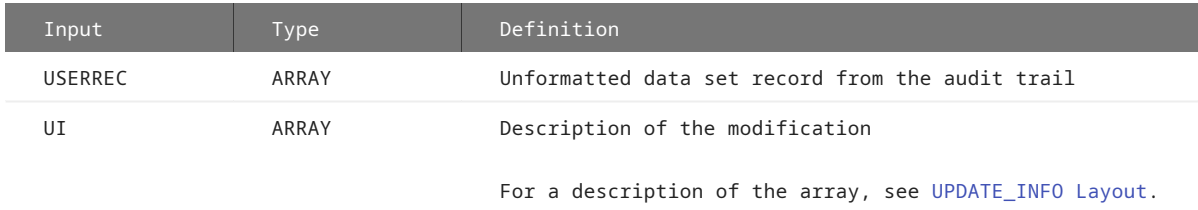

You have access to the source code for the DBSupport library (SYMBOL/DATABRIDGE/SUPPORT) and can modify it in order to implement data filtering, data security, and other functions. We strongly recommend, however, that you use DBGenFormat to provide these features if at all possible. See the *Databridge Host Administrator's Guide* for more information on DBGenFormat.

#### **Caution**

Make sure you observe the comments in the source that indicate where user-written patches should go. These lines are preserved from release to release; all other lines are subject to change and resequencing.

# <span id="page-63-1"></span>3.93 DBFILTEREDDATASETS

This entry point returns data set names and other information about each data set in the filter. If the filter discards all records from a particular data set, that data set's information is not returned.

DBMTYPE procedure DBFilteredDatasets (Callback);

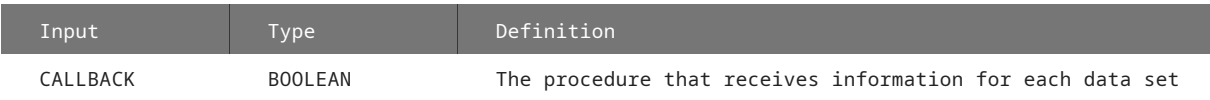

#### **BOOLEAN PROCEDURE CALLBACK**

This procedure receives information about each data set in the filter.

## **Declaration**

boolean procedure Callback (pDSName, Len, DATASET\_INFO);

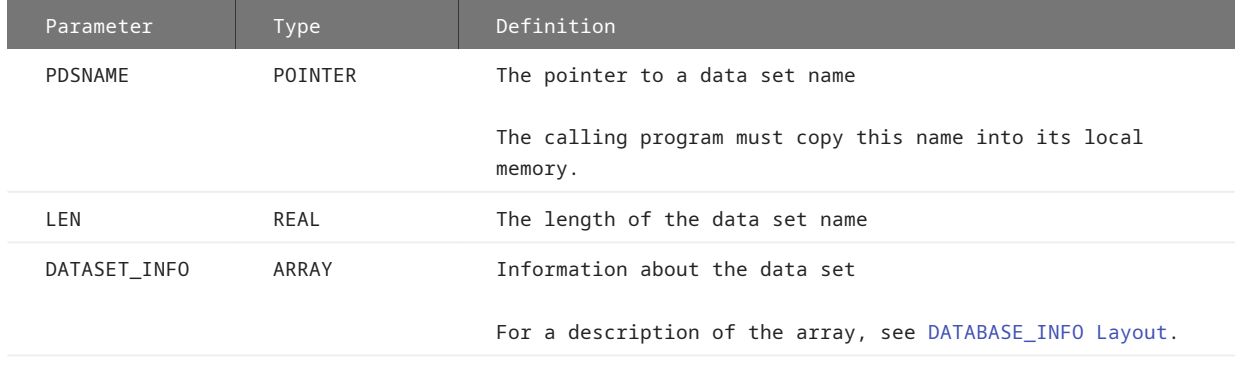

# 3.94 DBFILTEREDITEMINFO

This entry point returns information for a data item in a data set or remap and applies the current filter and any ALTERs. See [Altered](#page-96-0) [Data Sets](#page-96-0) for more information on ALTERs.

This entry point supports virtual data sets. For more information on virtual data sets, see [Virtual Data Sets](#page-75-0).

#### **Declaration**

DBMTYPE procedure DBFilteredItemInfo (DSStrNum, RecType, ItemNum, ITEM\_INFO);

# <span id="page-64-0"></span>3.95 DBFILTEREDITEMNAME

This entry point returns information for a data item in a data set as restricted by a filter and any ALTERs.

### **Declaration**

DBMTYPE procedure DBFilteredItemName (DSStrNum, RecType, ItemName,ITEM\_INFO);

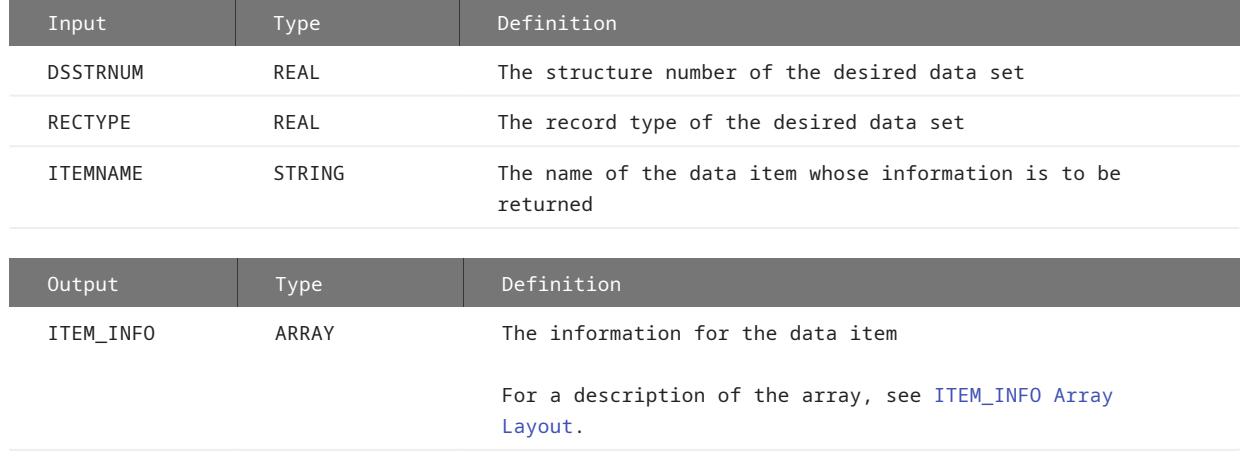

# <span id="page-65-0"></span>3.96 DBFILTEREDLAYOUT

This entry point returns data items in a data set or remap as restricted by a filter and any ALTERs.

### **Declaration**

DBMTYPE procedure DBFilteredLayout (DSStrNum, RecType, Callback);

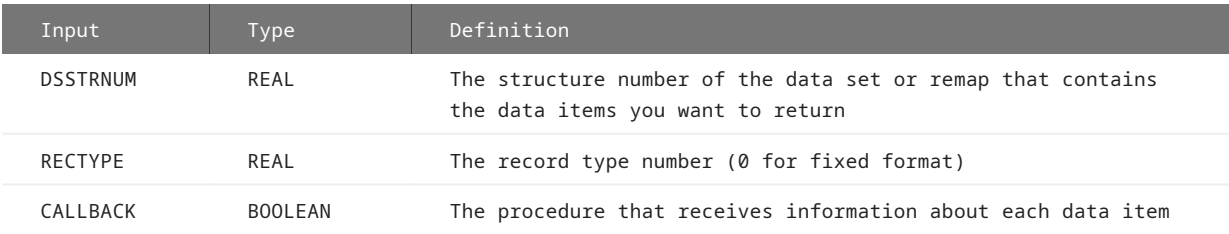

### **BOOLEAN PROCEDURE CALLBACK**

This procedure receives information about each data item in the data set or remap.

#### **Declaration**

boolean procedure Callback (ITEM\_INFO);

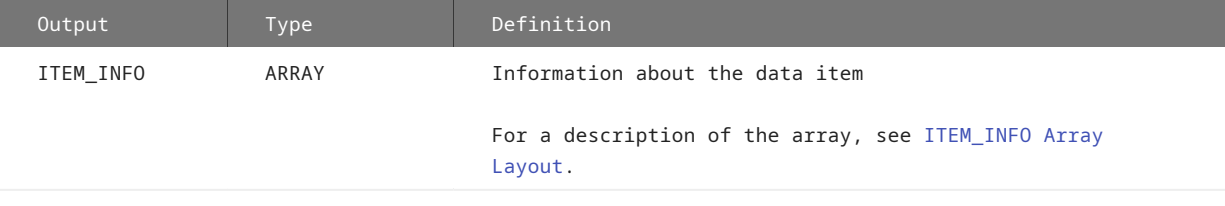

# <span id="page-65-1"></span>3.97 DBFILTEREDLINKS

This entry point returns the link items for a data set as restricted by the filter.

**Declaration**

DBMTYPE procedure DBFilteredLinks (DSStrNum, Callback);

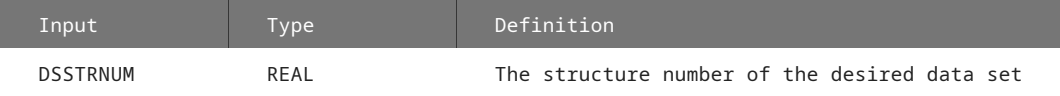

### **BOOLEAN PROCEDURE CALLBACK**

This procedure receives information about the link items in a data set. This procedure is called once for each link item.

**Declaration**

boolean procedure Callback (ITEM\_INFO);

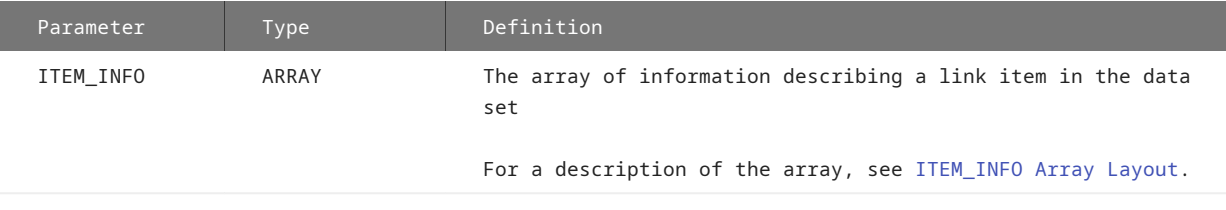

# <span id="page-66-0"></span>3.98 DBFILTEREDNULLRECORD

This entry point returns a record with all data items set to NULL. The record layout reflects the filter and any ALTERs.

### **Declaration**

DBMTYPE procedure DBFilteredNullRecord (DSStrNum, RecType, NullRec);

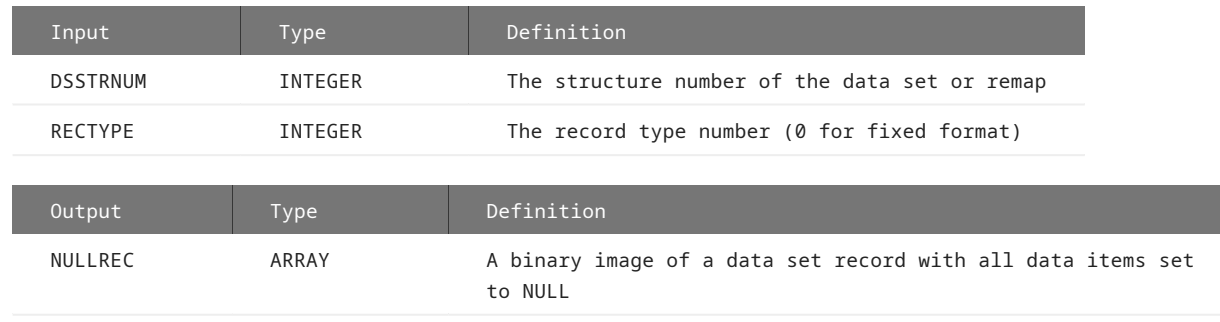

# <span id="page-66-1"></span>3.99 DBFILTEREDSETS

This entry point returns set names and their structure numbers for a data set or remap as restricted by a filter. If a set contains a key that the filter does not allow, the set is not returned to the calling program.

**Declaration**

DBMTYPE procedure DBFilteredSets (DSStrNum, Callback);

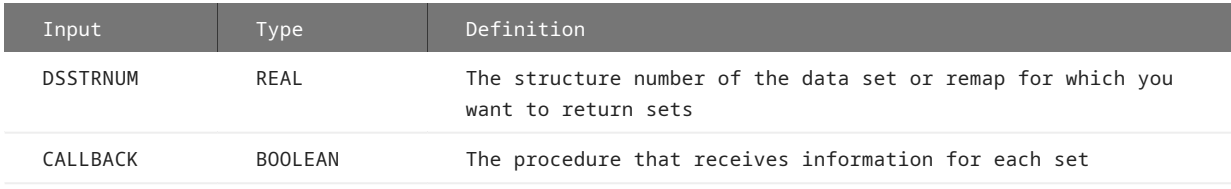

## **BOOLEAN PROCEDURE CALLBACK**

This procedure receives information about each set of the specified data set or remap in the filter.

### **Declaration**

boolean procedure Callback (pSetName, Len, SetStrNum, DuplicatesAllowed, KeyChangeAllowed);

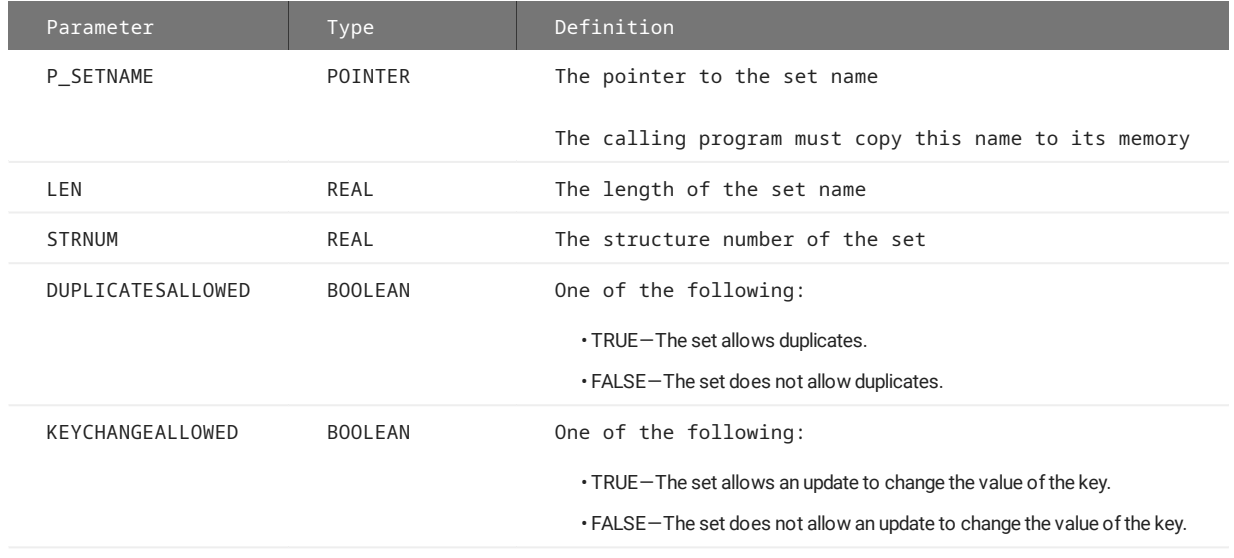

# <span id="page-67-0"></span>3.100 DBFILTEREDSETSINFO

This entry point returns information for each set of a given data set or remap, as restricted by the filter. If a set contains a key that the filter does not allow, the set is not returned to the calling program.

### **Declaration**

DBMTYPE procedure DBFilteredSetsInfo (DSStrNum, Callback);

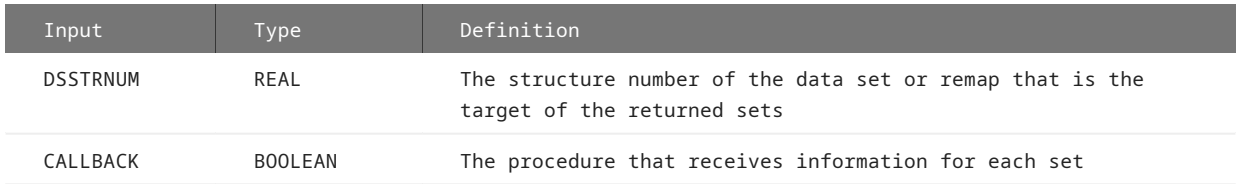

#### **BOOLEAN PROCEDURE CALLBACK**

This procedure receives information for each set of the data set or remap as restricted by the filter.

### **Declaration**

boolean procedure Callback (SET\_INFO);

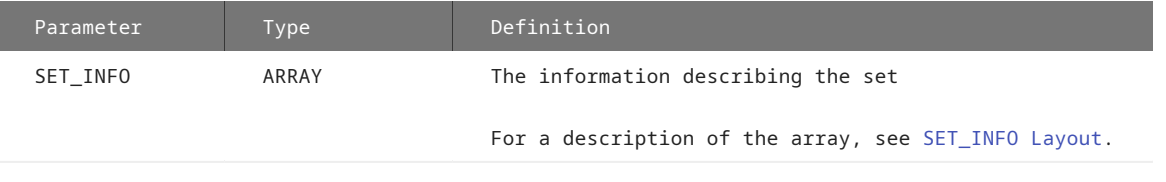

# <span id="page-67-1"></span>3.101 DBFILTEREDSTRNUM

This entry point returns the structure number for a data set or remap name, including virtual data sets. If the filter does not allow the specified data set or remap, the entry point returns an error.

## **Declaration**

DBMTYPE procedure DBFilteredStrNum (pDSName, DSStrNum);

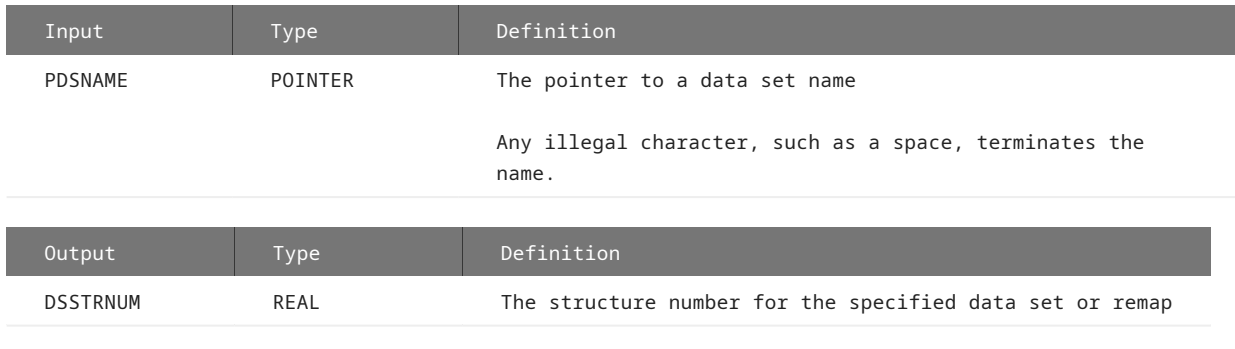

## 3.102 DBFILTEREDSUBSETSINFO

This entry point returns information about each subset of a given data set or remap, as restricted by the filter.

DBMTYPE procedure DBFilteredSubsetsInfo (DSStrNum, Callback);

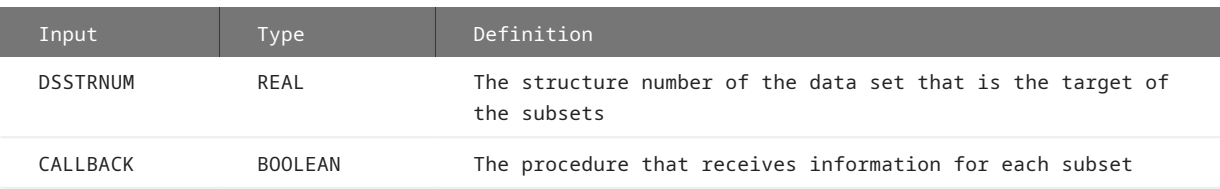

#### **BOOLEAN PROCEDURE CALLBACK**

This procedure receives information about the subset. This procedure is called once for each subset.

**Declaration**

boolean procedure Callback (SET\_INFO);

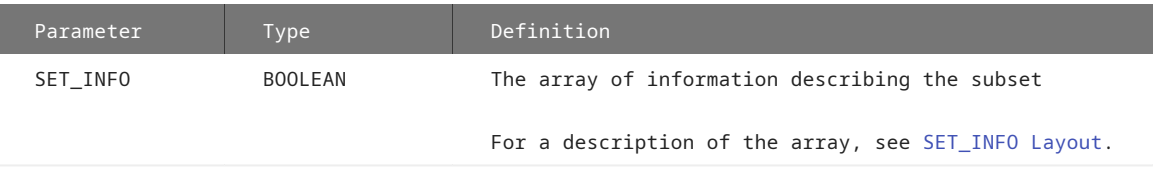

# <span id="page-68-0"></span>3.103 DBFILTEREDWRITE

This entry point performs all of the necessary filtering and formatting of an update received from DBREADTRANGROUP.

DBFILTEREDWRITE determines two things from UPDATE\_INFO as follows:

- Whether to send only the after-image or both the before- and after-images to be modified.
- $\cdot$  Whether or not a modify causes a change in the DBFILTER result and sends the appropriate update type. For example, if the update causes the DBFILTER result to change from FALSE to TRUE, DBFILTEREDWRITE sends the update as a CREATE. A change from TRUE to FALSE causes a DELETE.

Procedure values include:

- DBM\_OK (0)-The record was written.
- $\cdot$  DBM\_FILTERED\_OUT (104)—The record was not written because it did not satisfy the WHERE condition.
- DBM\_FORMAT\_ERROR (91)-The formatting routine encountered an error.
- DBM\_COMP\_SUPPORT (96)—DBSupport needs to be recompiled. •

### **Declaration**

DBMTYPE procedure DBFilteredWrite (UI, BI, AI, DBFormat, Writer)

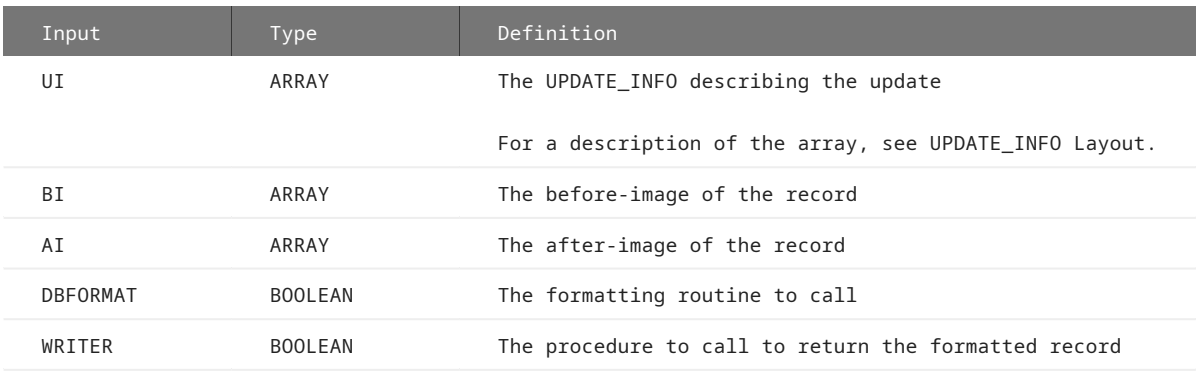

**BOOLEAN PROCEDURE WRITER**

This procedure receives information about the formatted record.

## **Declaration**

boolean procedure writer (P, Chars);

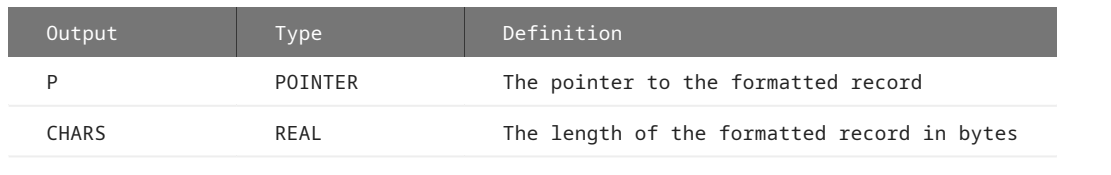

# <span id="page-69-0"></span>3.104 DBFORMAT

This entry point formats a data record for output. This is the default format, which is a binary image of the corresponding record in the database as it would appear to a COBOL program. RAWFORMAT is an alias for this formatting routine.

The procedure value can be any DBMTYPE result code.

**Declaration**

DBMTYPE procedure DBFORMAT (UserRec, UI, Callback);

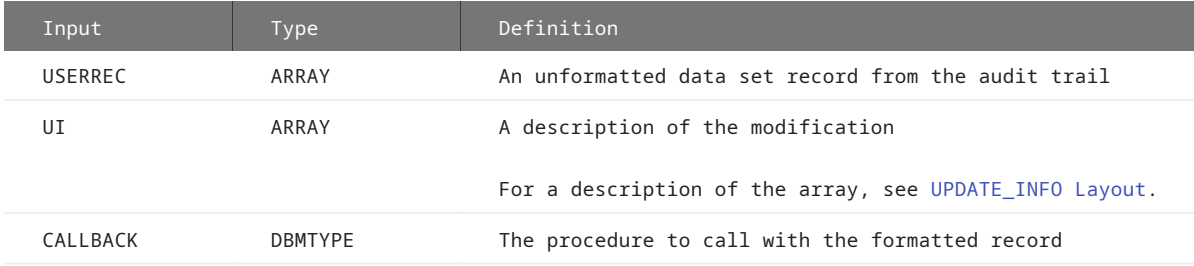

#### **DBMTYPE PROCEDURE CALLBACK**

This procedure receives information about the formatted record.

### **Declaration**

DBMTYPE procedure Callback (P, Chars);

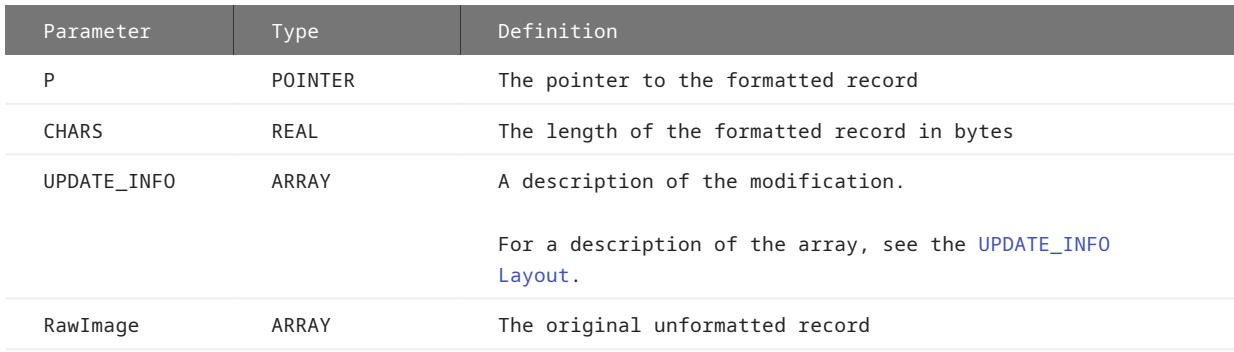

## 3.104.1 Additional Options

Databridge includes several other formats, which DBGenFormat produces from its parameter file. The release object code (executable program) for the DBSupport library contains predefined formatting routines corresponding to the format declarations in DATA/ GENFORMAT/SAMPLE/ CONTROL.

For more information, see the *Databridge Host Administrator's Guide*.

An Accessory typically refers only to DBFORMAT. By changing the ACTUALNAME of DBFORMAT, however, you can redirect any calls to DBFORMAT to another formatting routine such as FIXEDFORMAT. This allows the Accessory to dynamically select the formatting routine while keeping a simple call to DBFORMAT.

### **Example**

This example shows how to redirect calls from DBFORMAT to another formatting routine.

```
% get the format name
      FORMATNAME := YY_STRING (NAMELOC);
       REPLACE FILETITLE BY FORMATNAME, ".";
       IF SETACTUALNAME (DBFORMAT, FILETITLE) < 0 THEN
              BEGIN
              DIE (DBM_BAD_FORMATNAME, FORMATNAME);
              END;
```
### 3.104.2 Layout Information

The DBFORMAT routines in a non-tailored DBSupport library load new layout information as necessary. For example, if a data set is reorganized, DBFORMAT loads the new layout when it receives records with the new layout. The generic formatting routines check the DESCRIPTION file for layout information.

## <span id="page-70-0"></span>3.105 DBINITDATAERROR

This entry point initializes data-error handling for the formatting routines. When the formatting routines detect one of the specified error conditions during subsequent processing, they call the indicated procedure, DataError\_Output. (The DBINITDATAERROR entry point itself does not call DataError\_Output.)

**Declaration**

DBMTYPE procedure DBINITDATAERROR (DataError\_Options, DataError\_Output);

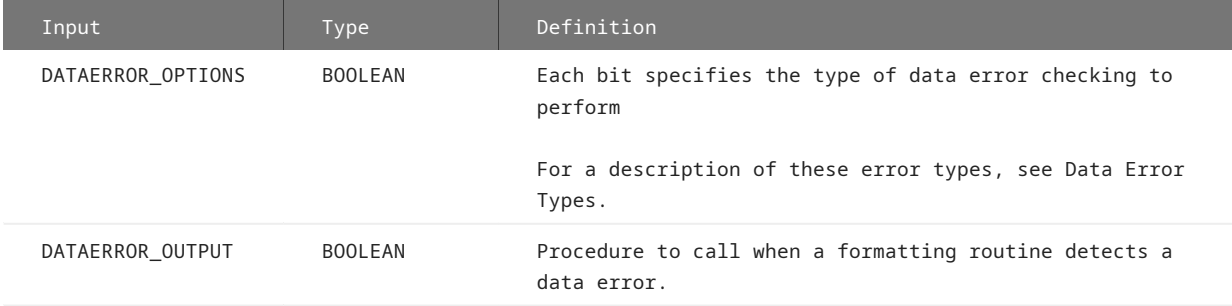

### **BOOLEAN PROCEDURE DataError\_Output**

This procedure receives information about the error message.

#### **Declaration**

boolean procedure DataError\_Output (P, Chars);

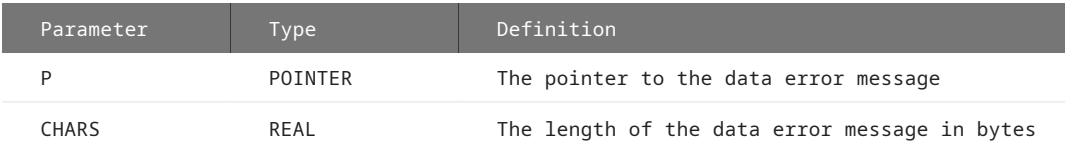

# <span id="page-71-0"></span>3.106 DBINITIALIZESUPPORT

### **Note**

You should use the DBSUPPORTINIT entry point instead of DBINITIALIZESUPPORT. This entry point is not the preferred method for initializing the DBSupport library.

If you use this entry point, you must first specify the filter and format names in the Accessory using the LIBPARAMETER attribute of DBSupport. (The Accessory cannot specify a transform using this entry point.) DBINITIALIZESUPPORT provides backward compatibility for existing Accessories. All new Accessories use DBSUPPORTINIT.

This entry point verifies that the DBInterface version of the Accessory, DBSupport, and DBEngine are all compatible. If the DBInterface versions used to compile DBEngine, DBSupport, or the Accessory do not match, it returns DBM\_VER\_MISMATCH (115). If the versions match, DBINITIALIZESUPPORT installs the designated filter and format and returns DBM\_OK.

An Accessory must call this entry point (if not DBSUPPORTINIT) before calling any other DBSupport entry points. See Accessing the DBEngine and DBSupport Libraries for more information.

Before calling DBINITIALIZESUPPORT, the Accessory must specify the name of the filter and format DBSupport should use in all of its routines. To specify the filter and format names, set the LIBPARAMETER string library attribute of DBSupport to the filter name followed by a space and the format name as in the following example:

SUPPORT.LIBPARAMETER := "ONLYBANK1 BINARYFORMAT";

If you do not set LIBPARAMETER to the name of a filter, DBSupport defaults to the predefined DBFILTER, which allows everything.

**Declaration**

define DBInitializeSupport (AccessoryVersion, AccessoryID) = DBSupportInit (AccessoryVersion, AccessoryID, head (Support.LIBPARAMETER, not " "), tail (tail (Support.LIBPARAMETER, not " "), " "), empty) #;

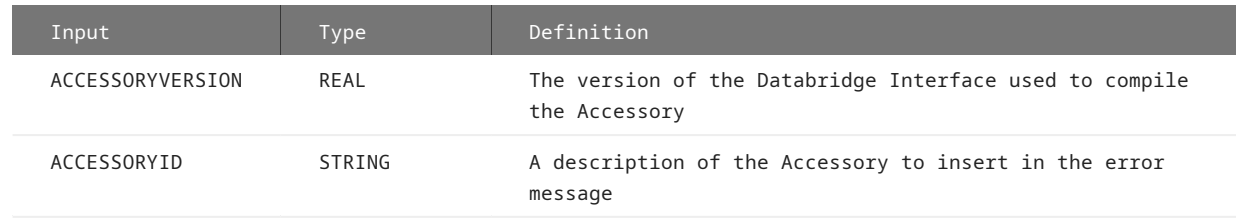

# <span id="page-71-1"></span>3.107 DBPRIMARYKEY

This entry point returns data items that form a unique key for a data set. The key is either user- defined (in DBGenFormat) or is the key of the set with the fewest key items that does not allow duplicates.

#### **Declaration**

DBMTYPE procedure DBPRIMARYKEY (DSStrNum, Callback);

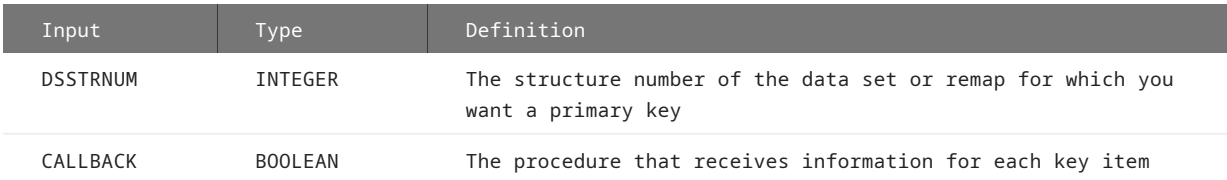

### **BOOLEAN PROCEDURE CALLBACK**

This procedure receives information about the data item that forms the unique key.
boolean procedure Callback (ItemNum, Descending);

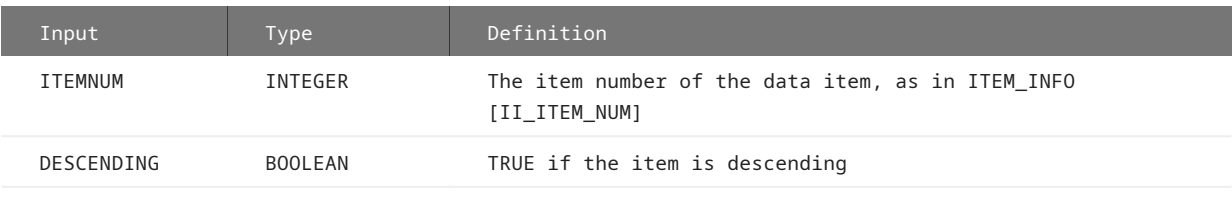

# 3.108 DBSETUP

 $\blacksquare$ 

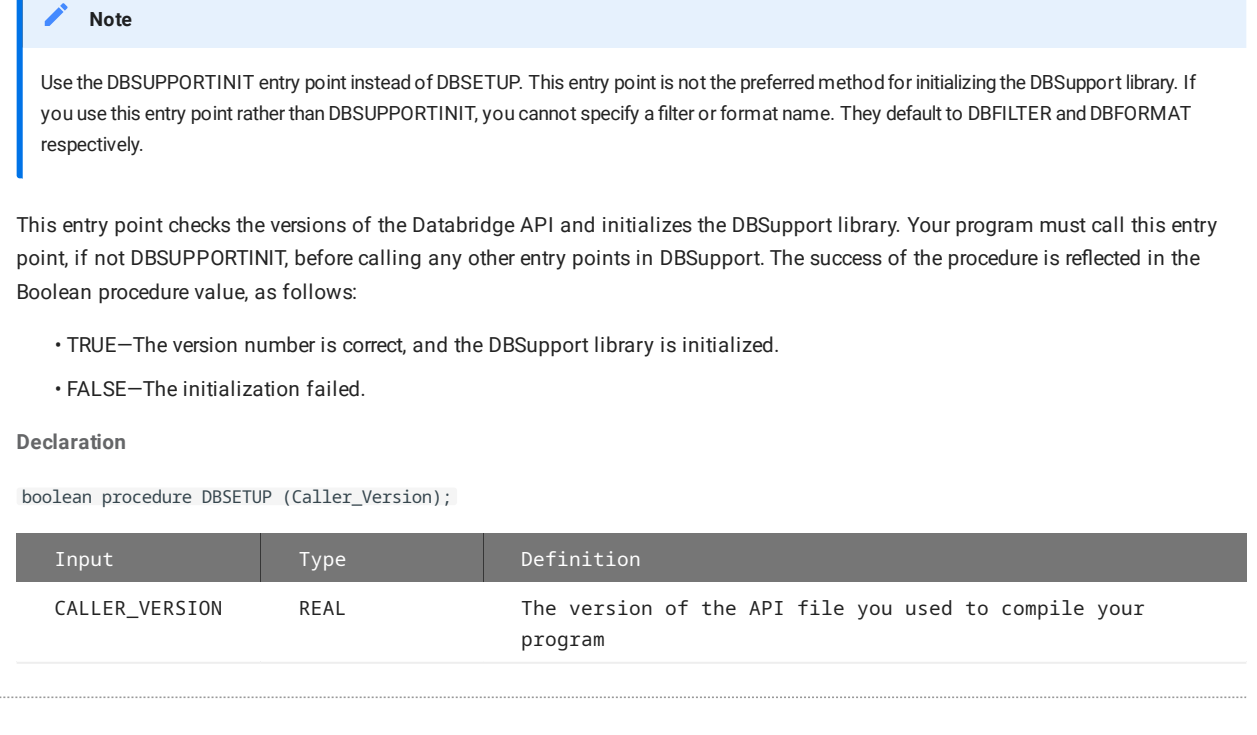

# 3.109 DBSUPPORTENGINE

This entry point allows an Accessory to specify the title of the DBEngine library that DBSupport should link to. Contact Micro Focus for additional information.

# 3.110 DBSUPPORTINIT

### **Note**

This entry point replaces the [DBINITIALIZESUPPORT](#page-71-0) entry point; however, DBINITIALIZESUPPORT is provided for backward compatibility.

An Accessory must call this entry point first to verify that the DBInterface version of the Accessory, DBSupport, and DBEngine are all compatible and to allow the DBSupport library to link to DBEngine.

If the Accessory, DBEngine, and DBSupport are not all compiled against the same version of DBInterface, this entry point returns a DBM\_VER\_MISMATCH message.

### **Declaration**

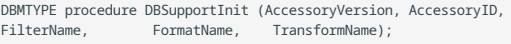

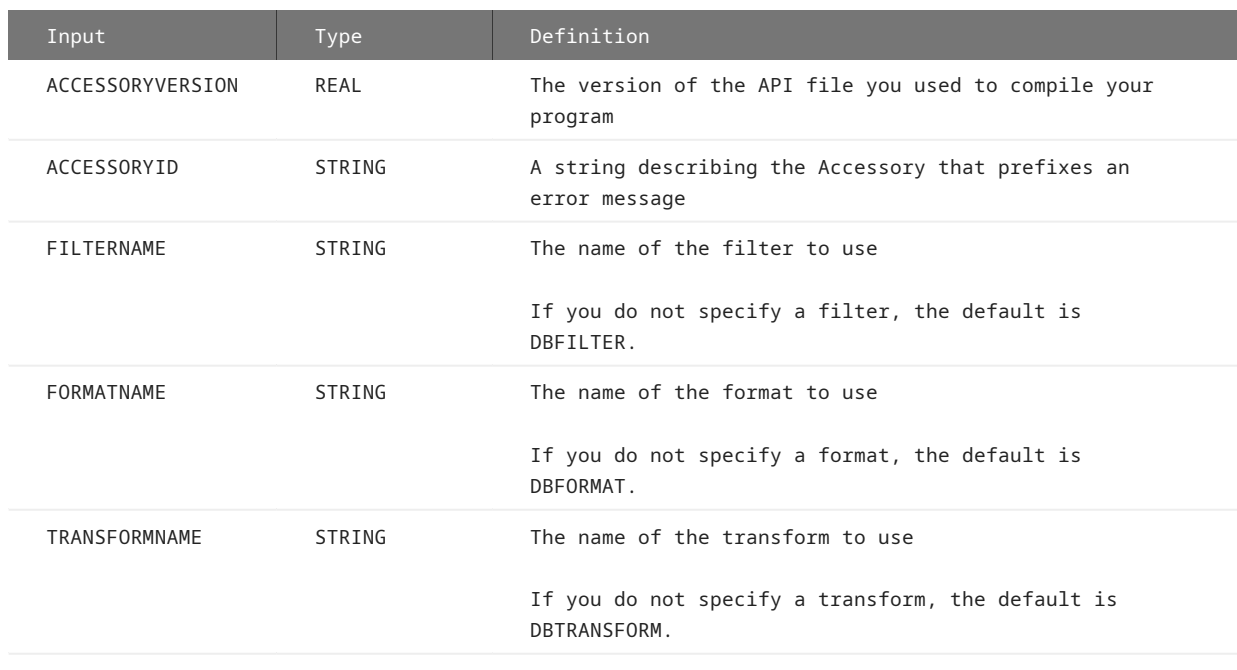

### 3.111 DBSUPPORTMISSINGENTRYPOINT

This entry point returns the name of the first entry point missing from the DBSupport library code file that the Accessory expected to be present based on the interface file.

**Declaration**

string procedure DBSUPPORTMissingEntryPoint;

#### **Example**

string MissingEP;

```
MissingEP := DBSUPPORTMissingEntryPoint;
if MissingEP NEQ empty then
 display ("Missing DBSupport entry point " !!
     MissingEP);
```
# 3.112 DBUNREMAPITEMINFO

This entry point takes a remap data item number and returns item information for the data item in the original data set.

In the following example, if R remaps D, and you pass this procedure the structure number of R and the item number of R2, it returns ITEMINFO for D1. The item name in ITEMINFO, for example, will be D1.

If the item number is for RVIRT, the routine zeros out the ITEMINFO because it is a VIRTUAL and, therefore, has no original data item information.

```
D DATASET
           D1 ALPHA (6);
           D2 NUMBER (12);
 );
R REMAPS D (
 R2 = D1;
           RVIRT VIRTUAL NUMBER (2) = 99;
           );
```
### **Declaration**

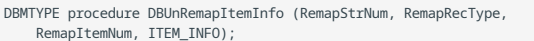

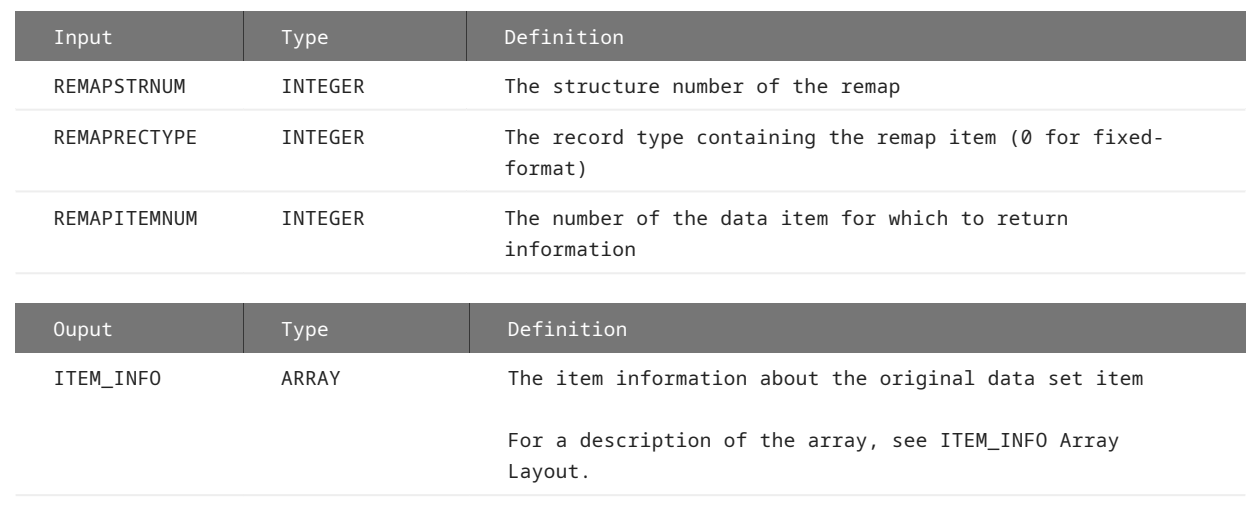

# 3.113 DBVIEWABLE

This entry point determines if a structure is viewable (for user-defined data set filtering). The Boolean procedure values are as follows:

- TRUE-The caller can see the data set.
- FALSE—The caller cannot see the data set. •

**Declaration**

boolean procedure DBVIEWABLE (DSStrNum);

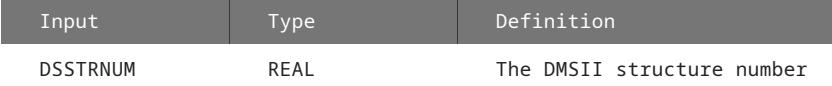

# 4. Virtual Data Sets

### **In This Chapter**

This chapter gives you programming tips and examples for creating virtual data sets.

### 4.1 Overview

A virtual data set is a collection of data that Databridge Accessories see as a DMSII data set, even though the virtual data set does not actually exist in the DMSII database. Databridge Accessories can clone and track virtual data sets in exactly the same way that they clone and track real data sets.

Virtual data can come from several sources, including sources external to the DMSII database, but something in the audit trail, such as an update or a documentation record, must cause Databridge to retrieve the external data.

Use virtual data sets when you want to create a structure that doesn't physically reside in the DMSII database but can be passed (via a Databridge Accessory) to a Databridge Client relational database or to another secondary database.

#### **Note**

If you want to convert the format of one or more data items within an existing data set individually, see [Altered Data Sets](#page-96-0) for more information.

If you are using a Databridge Administrative Console and want to join two or more data sets into a single data set, you should join the data sets in the client database using SQL rather than using a virtual data set.

Under certain circumstances, virtual data sets may be affected by DMSII reorganizations. For more information about how DMSII reorganizations may affect virtual data sets, see [DMSII Reorganizations.](#page-170-0)

To create a virtual data set, you must declare the virtual data set in the DBGenFormat parameter file. The virtual data set declaration lists the data items that you want to include in the virtual data set and specifies other details about the virtual data set, such as the data set structure number.

You must also provide a transform procedure to populate the virtual data set and declare the transform procedure in the DBGenFormat parameter file. A single transform procedure populates all virtual data sets that you declare in the DBGenFormat parameter file. The transform procedure is compiled as a patch to the DBSupport Library (see Step 9 for [Creating a Virtual Data Set\)](#page-76-0).

Finally, you must enter the name of the tailored support library and the transform in the appropriate Accessory parameter file.

When this process is completed, the Accessory can clone or track the virtual data set(s).

**Before You Begin**

To create a virtual data set, complete the following steps:

1. Read this entire chapter so that you get an understanding of how the code you write for your virtual data set relates to the actual virtual data set declarations you make in the DBGenFormat file.

For example, each virtual data set needs the following:

- Data set name that follows DMSII data set naming conventions •
- Data item names that follow DMSII data item naming conventions
- Data item types that adhere to DMSII data type conventions •
- 2. Decide what data you want to use for your virtual data set.

Virtual data sets may include data from a source external to the DMSII database, but something in the audit trail, such as an update or a documentation record, must cause Databridge to retrieve the external data. You can include any or all of the following:

- Any DMSII data sets or remaps within one or more databases •
- Any flat file data •
- Any data generated by an external program or library •

3. Create the virtual data set as explained in [Creating a Virtual Data Set.](#page-76-0)

### 4.1.1 Sample Files

The following sections of this guide provide instructions, tips, and samples to help you create a virtual data set:

- Writing a Virtual Data Set Transform Procedure gives specific details about how to modify the virtual transform skeleton (an outline for a transform procedure), PATCH/DATABRIDGE/ SAMPLE/SUPPORT/VIRTUAL.
- Sample ALGOL Virtual Transform Procedure contains the sample virtual transform procedure, PATCH/DATABRIDGE/SAMPLE/ SUPPORT/FORMATADDRESS, and several corresponding parameter file declarations.

### <span id="page-76-0"></span>4.2 Creating a Virtual Data Set

To define a virtual data set, complete the following steps:

### **Note**

It is recommended that you read through the section, Sample ALGOL Virtual Transform Procedure, before you create a virtual data set. The section that contains the sample transform also contains other helpful samples. For instance, DBGenFormat Parameter File Declarations contains a sample DBGenFormat declarations that correspond to steps Step3–Step5.

1. Use CANDE or another editor to retrieve the DBGenFormat parameter file DATA/GENFORMAT/SAMPLE/CONTROL.

For a general description of the DBGenFormat parameter file, refer to the *Databridge Host Administrator's Guide*.

2. Rename the file, as follows:

DATA/GENFORMAT/databasename/CONTROL

where *databasename* is the name of the database for which you are creating the tailored support library and from which you are creating part of your virtual data set.

- 3. Declare the virtual data set in the DBGenFormat parameter file (DATA/GENFORMAT/*databasename/CONTROL) using the syntax in* [Syntax for Declaring a Virtual Data Set.](#page-80-0) Repeat this step for each virtual data set you want to declare.
- Declare a primary key for each virtual data set you declared in the DBGenFormat parameter file if you plan to clone the virtual data 4. sets. Virtual data sets have no key, and Databridge needs a key to consolidate any fixup records with the extracted records.

#### **Note**

If you do not create a primary key, Databridge uses absolute address (AA) values to create a unique key for the virtual data set. The code you write for the transform must set the unique AA value of each virtual data set record.

Often, the transform can use the AA of the original ("trigger") record, but if your transform procedure produces more than one virtual data set record for each real data set record, you must create a unique AA value for each virtual data set record.

Refer to the *Databridge Host Administrator's Guide* for more specific information about when and why you need to declare a primary key and for PRIMARY KEY syntax.

- (Optional) If you want to use the virtual data set definitions in the Transform Layouts section of PATCH/DATABRIDGE/SUPPORT/ 5. *databasename* /GENGLOBALS when you write your transform procedure, do the following. Otherwise, skip this step and go to step 6.
	- a. Save DATA/GENFORMAT/databasename/CONTROL.

b. Compile the tailored support library, as follows:

START WFL/DATABRIDGE/COMP ("SUPPORT", "*databasename*" ["*logicaldatabasename*"])

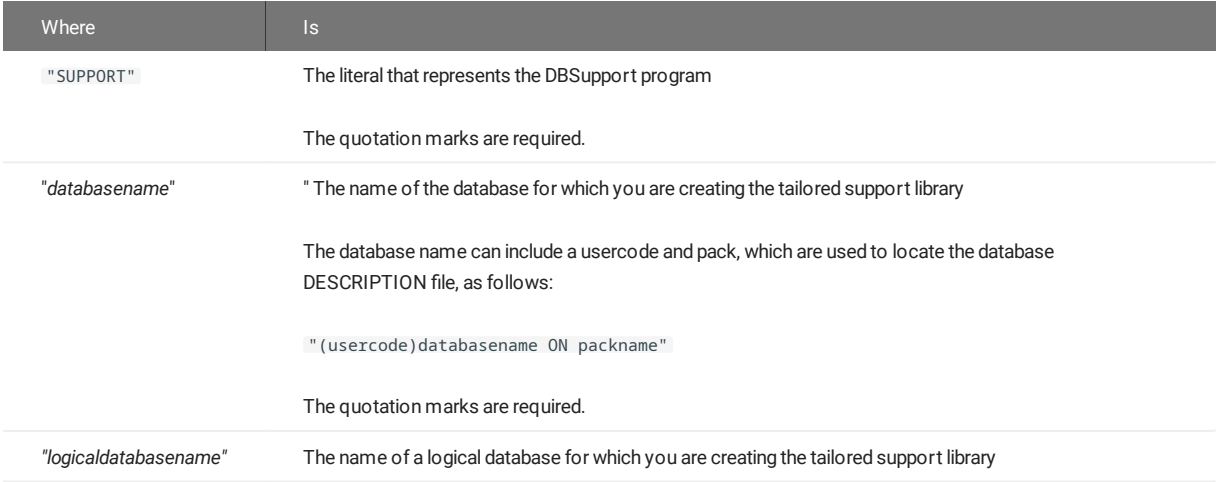

This WFL compiles layout tables for each data set in the database designated by *databasename* or *logicaldatabasename*. This results in the new tailored support library titled as follows:

OBJECT/DATABRIDGE/SUPPORT/*databasename*

 $-$  or  $-$ 

OBJECT/DATABRIDGE/SUPPORT/*databasename*/*logicaldatabasename*

These data set-specific layout tables contain the offsets and sizes of individual data items, including virtual data items.

### **Caution**

If you have two databases with the same name under different usercodes, and you are running Databridge from a third usercode, be careful when you create a tailored support library. In this case, the second library you compile overwrites the first, because Databridge strips the usercode and pack name from the database name to create the tailored support library title.

- 6. Copy the virtual transform skeleton PATCH/DATABRIDGE/SAMPLE/SUPPORT/VIRTUAL as PATCH/DATABRIDGE/SUPPORT/ *transformname*, where *transformname* is the name of the transform procedure.
- 7. Add your code to build virtual records in the sections of PATCH/DATABRIDGE/SUPPORT/*transformname* marked % TO DO: as follows:
	- (Optional) Study the declarations for the virtual dataset(s) in the Transform Layouts section of PATCH/DATABRIDGE/ a. SUPPORT/*databasename*/GENGLOBALS.

If you declared any variables global to the transform procedure, initialize them in the InitializeVirtualTransform procedure, which is called the first time DBSupport calls the transform.

- b. Write virtual data set transform routines as described in Writing a [Virtual Data Set Transform Procedure.](#page-82-0)
- Save your changes to PATCH/DATABRIDGE/SUPPORT/ transformname. 8.
- 9. Compile DBSupport with the transform as follows:
	- a. Declare the transform procedure in the DBGenFormat parameter file as shown in Syntax for Declaring a Transform.
	- b. Save DATA/GENFORMAT/ databasename /CONTROL.
	- c. Compile the tailored support library as instructed in step 9
- 10. Enter the name of the tailored support library and transform procedure in the appropriate Accessory parameter file, as follows:

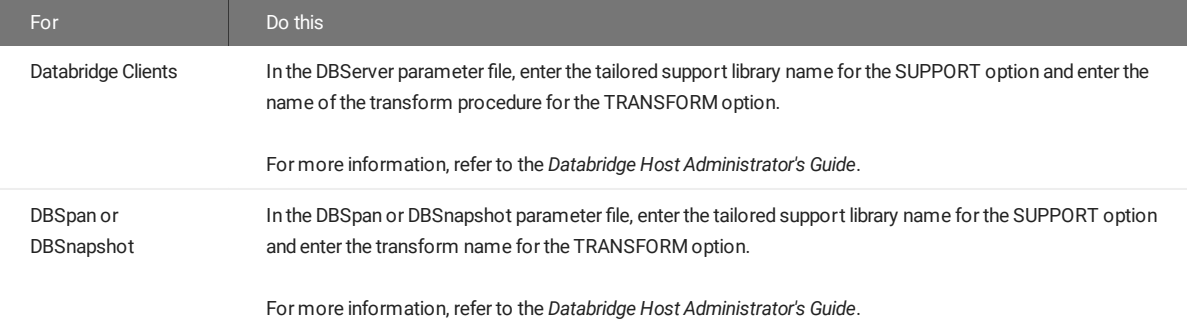

**What to Do Next**

Repeat these steps for each virtual data set you want to create.

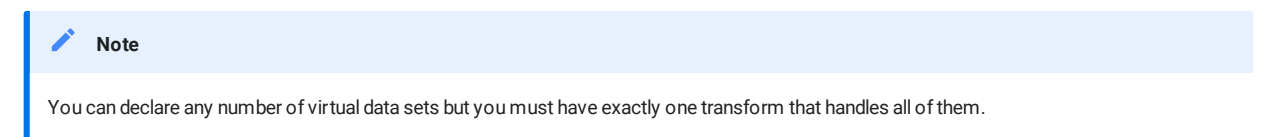

You can now use your virtual data set by running your Databridge Accessories as usual. If you encounter problems when creating or compiling your virtual data set, see [Troubleshooting](#page-169-0) for troubleshooting information.

The Troubleshooting chapter provides specific troubleshooting tips for writing virtual data set transform procedures and working with virtual data sets.

### 4.3 Syntax for Declaring a Transform

To declare a transform, use the following syntax in the DBGenFormat parameter file:

TRANSFORM *transformname* IN *"patchfiletitle"*

where *transformname* is the transform procedure that you declared, and patchfiletitle is the title of the ALGOL patch file containing the transform procedure that you created.

# <span id="page-80-0"></span>4.4 Syntax for Declaring a Virtual Data Set

Use the following syntax to declare a virtual data set. This syntax is taken from DATA/GENFORMAT/ SAMPLE/CONTROL.

VIRTUAL virtualdatasetname #strnum POPULATION estrecords DERIVED FROM datasetlist ( dataitem datatype; . .

.

dataitem datatype; );

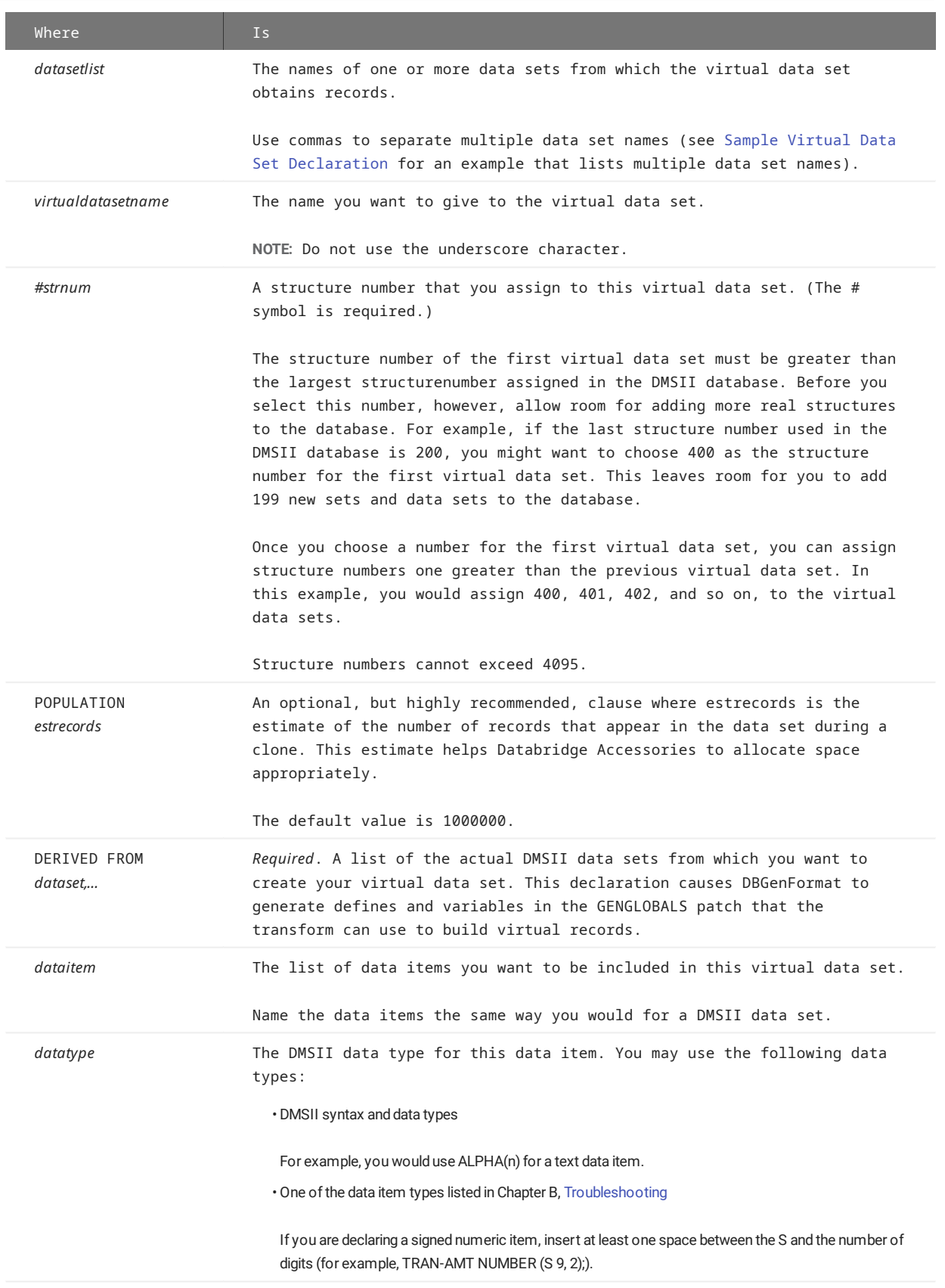

#### <span id="page-82-1"></span>4.4.1 Sample Virtual Data Set Declaration

The following sample is the DBGenFormat declaration for a virtual data set:

```
VIRTUAL ADDRESS #79 POPULATION 100000
       DERIVED FROM BANK, CUSTOMER
\overline{\phantom{a}} ADDR-BANK-ID NUMBER (4);
      ADDR-CUST-TD NUMBER (8);
      ADDR-LINE-NBR NUMBER (1);
       ADDR-LINE ALPHA (30);
       );
```
#### <span id="page-82-0"></span>4.4.2 Writing a Virtual Data Set Transform Procedure

This section provides additional information about writing a virtual data set transform procedure.

If you used the DERIVED FROM statement when you declared the virtual data set, you can use the % Transform Layouts section of PATCH/DATABRIDGE/SUPPORT/database/GENGLOBALS to build the virtual data set records.

#### **Note**

Compare the virtual transform skeleton (Virtual Transform Skeleton) with the sample transform procedure (ALGOL Source for the Sample Virtual Transform Procedure) to see how the code you must supply relates to the % TO DO: sections you modify in the virtual transform skeleton.

#### 4.4.3 Initializing the Virtual Record

Before copying data into the virtual data set record, the transform procedure must initialize the whole virtual data set record area to high values (all bits on) because this is the value Databridge uses to recognize NULL data items. The following example illustrates how to do so:

replace VRec8 by real (not false) for size (VRec8);

#### 4.4.4 Constructing an UPDATE\_INFO Array

Transform procedures construct a virtual record based on real DMSII records and other sources of information. However, the transform procedures must also construct an UPDATE\_INFO array to reflect an update to the virtual data set rather than the original (real) record. This includes setting the structure index (UI\_STRIDX), structure number (UI\_STRNUM), record type (UI\_RECTYPE), record size (UI\_RECSZ\_WORDS), format level (UI\_FORMAT\_LEVEL), record address (UI\_AA), and parent record address (UI\_PARENT\_AA).

The record type and the parent record address for virtual data sets are always 0. The transform must construct the record address. If the transform builds only one virtual record for each DMSII record, it can use the UI\_AA of the DMSII record as the UI\_AA of the virtual record.

If you use the DERIVED FROM clause in the virtual data set declaration, you can use the following variables and defines from the GENGLOBALS patch file for the other words of UPDATE\_INFO:

dataset\_StrNum dataset\_RecWords dataset\_FmtLvl dataset\_StrIdx

### 4.4.5 Calling a COBOL Library

You can code transform procedures in ALGOL and have them call COBOL libraries that actually create the data for the virtual data sets.

If your transform procedure calls a COBOL formatting program that is compiled with \$FEDLEVEL=5, then in the COBOL program's entry point declaration you must specify the ACTUALNAME to match the PROGRAM-ID name in the COBOL program where the library is invoked. For example, the sample COBOL program EXTRACTADDRESS has the following:

IDENTIFICATION DIVISION. PROGRAM-ID. EXTRACTADDRESS.

The declaration of the COBOL program's entry point in the ALGOL formatting routine would look like the following:

procedure ExtractAddress (...); library ExtractAddressLib (ACTUALNAME = "EXTRACTADDRESS");

See the declaration of EXTRACTADDRESS in the section marked "% Here's the COBOL program declaration" in [ALGOL Source for the](#page-88-0) [Sample Virtual Transform Procedure.](#page-88-0)

In addition, if you are using a COBOL 85 compiler, you must set the following compiler options:

\$\$ SET BINARY EXTENDED \$\$ SET LIBRARYPROG = TRUE \$\$ SET SHARING = DONTCARE \$\$ SET TEMPORARY

### 4.5 Virtual Transform Skeleton

This is the ALGOL source code for the virtual transform skeleton, PATCH/DATABRIDGE/SAMPLE/SUPPORT/VIRTUAL. Follow the instructions in [Writing a Virtual Data Set Transform Procedure](#page-82-0) to modify and use this file to create a virtual data set.

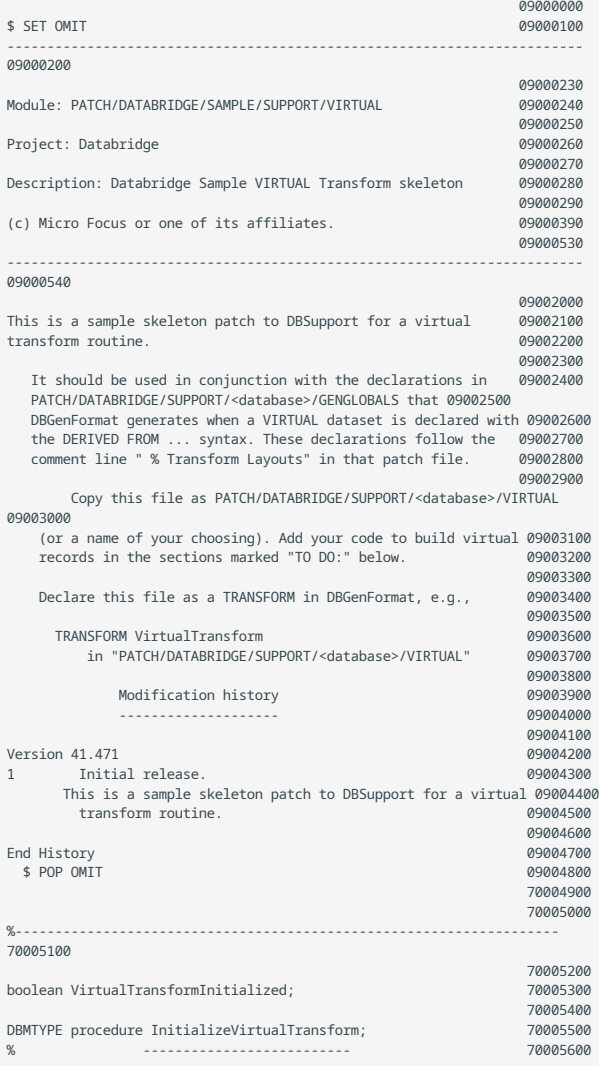

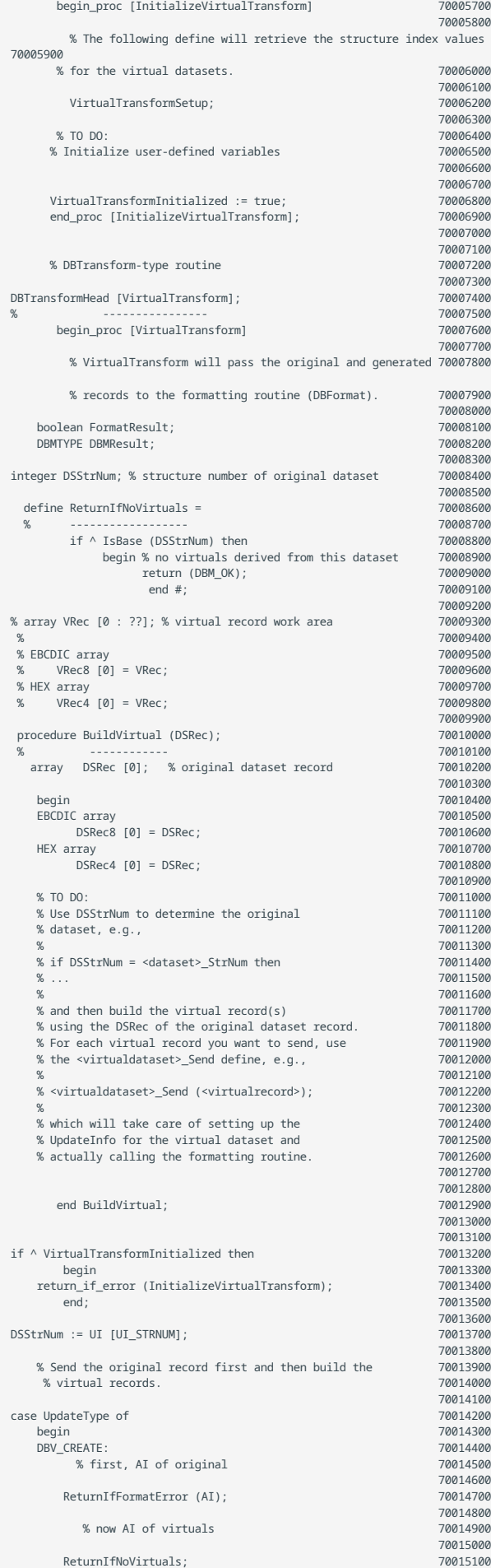

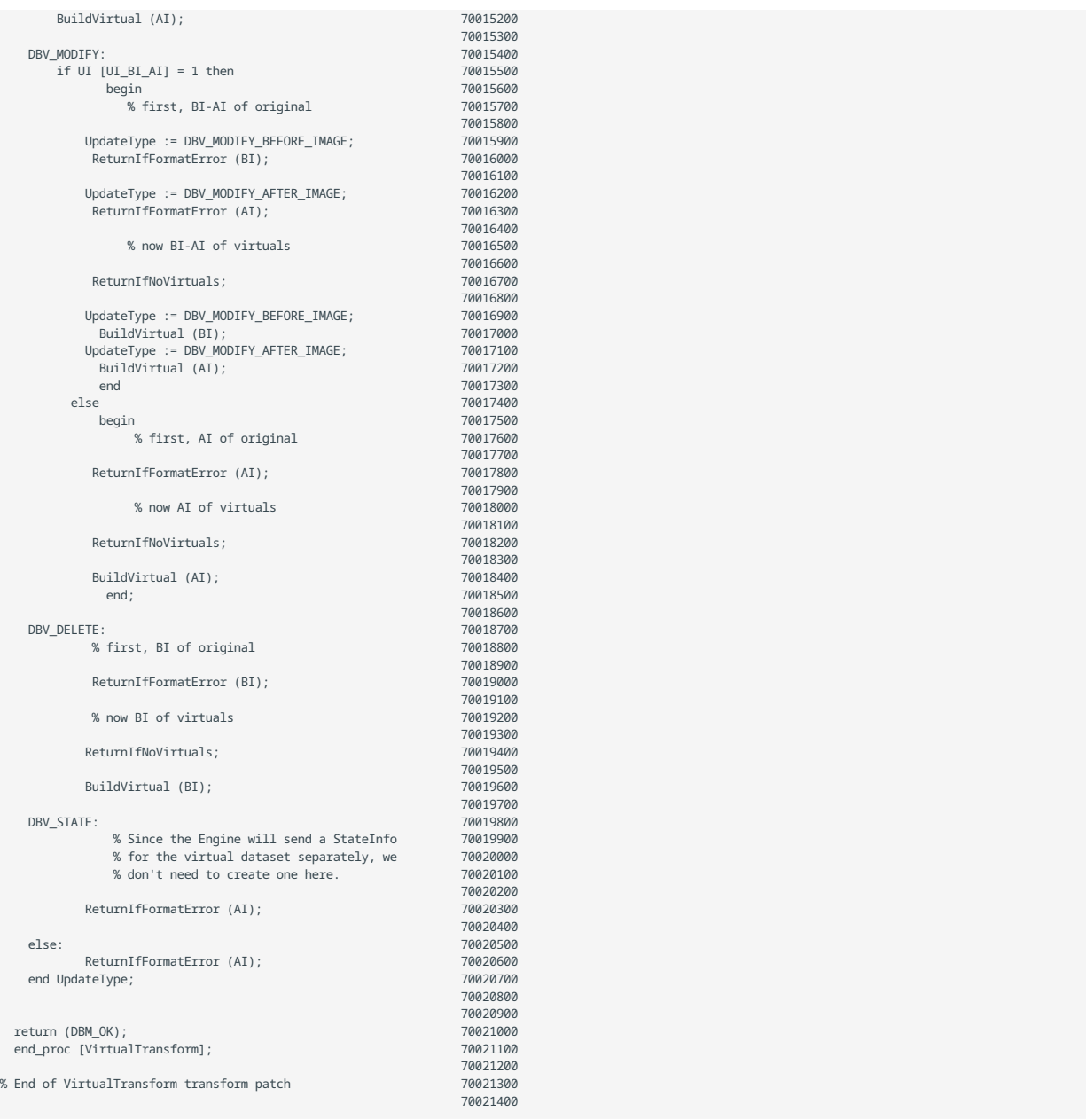

# 4.6 Sample ALGOL Virtual Transform Procedure

The sample in this section shows how to create a virtual data set called ADDRESS from data sets called BANK and CUSTOMER, which are part of the BANKDB database.

To illustrate how to create the ADDRESS virtual data set, this section provides the following:

- $\cdot$  The various declarations you must make for the ADDRESS virtual data set, such as the declarations in the DBGenFormat parameter file
- A sample virtual transform procedure (modified transform skeleton), PATCH/DATABRIDGE/SAMPLE/SUPPORT/ FORMATADDRESS, containing code to populate the ADDRESS virtual data set from the BANK and CUSTOMER data sets

### 4.6.1 Description

The FORMATADDRESS patch file contains a transform procedure called VirtualAddress that determines if the current record is from either the BANK or CUSTOMER data sets. When the transform procedure finds a BANK or CUSTOMER record, it calls a COBOL library, OBJECT/ DATABRIDGE/SAMPLE/EXTRACTADDRESS, to extract the address information. Then, the transform procedure puts the data into the ADDRESS virtual data set. Finally, the transform procedure creates the UPDATE\_INFO array for the ADDRESS virtual data set.

The source code for the COBOL library, EXTRACTADDRESS (OBJECT/DATABRIDGE/SAMPLE/ EXTRACTADDRESS) is shown in [Sample COBOL Library](#page-92-0).

### 4.7 Sample DASDL Definition

The following sample shows the DASDL information for the BANK and CUSTOMER data sets:

```
BANK DATASET
   (
      BANK-ID NUMBER (4) NULL IS 0;<br>BANK-NAME ALPHA (30) NULL IS "N
      BANK-NAME ALPHA (30) NULL IS "NO NAME";<br>BANK-ADDR1 ALPHA (30) NULL IS "N/A ":
      BANK-ADDR1 ALPHA (30) NULL IS "N/A ";<br>RANK-ADDR1 ALPHA (30) NULL IS "N/A ";<br>RANK-ADDR2 ALPHA (10)
                               ALPHA (10);
      BANK-ADDR3 ALPHA (30);<br>BANK-ROUTE NUMBER (9)
      BANK-ROUTE NUMBER (9) NULL IS 999;<br>
TS REAL:
                               RFAI );
.
.
.
CUSTOMER COMPACT DATASET
\sqrt{2}.<br>CUST-ID NUMBER(8);<br>BANK-ID NUMBER(4):
      BANK-ID NUMBER(4);<br>CUST-SSN NUMBER(9);
      CUST-SSN NUMBER(9);<br>CUST-NAME ALPHA (30)
                             ALPHA (30) SIZE VARYING;
 CUST-LINES NUMBER(1);
 CUST-ADDR ALPHA (30) OCCURS 5 TIMES
      DEPENDING ON CUST-LINES;<br>CUST-DOB NUMBER(8) STORED OPTIONA
      CUST-DOB NUMBER(8) STORED OPTIONALLY;<br>CUST-INFO ALPHA (100) SIZE VARYING:
                             ALPHA (100) SIZE VARYING;
       TS REAL;
);
.
.
.
```
### 4.7.1 DBGenFormat Parameter File Declarations

The DBGenFormat parameter file for the BANKDB database (DATA/GENFORMAT/BANKDB/CONTROL) contains the following VIRTUAL and TRANSFORM declarations:

```
VIRTUAL ADDRESS #79 POPULATION 100000
       DERIVED FROM BANK, CUSTOMER
\sim (
          ADDR-BANK-ID NUMBER (4);
          ADDR-CUST-ID NUMBER (8);
          ADDR-LINE-NBR NUMBER (1);
          ADDR-LINE ALPHA (30);
\hspace{1.5cm});
KEY ADDRESS (ADDR-BANK-ID, ADDR-CUST-ID, ADDR-LINE-NBR);
TRANSFORM VIRTUALADDRESS
     IN "PATCH/DATABRIDGE/SAMPLE/SUPPORT/FORMATADDRESS"
```
These declarations correspond to steps 3-5 in [Creating a Virtual Data Set.](#page-76-0)

### 4.7.2 Accessory Parameter File Declarations

The appropriate Accessory parameter file, such as the DBServer parameter file (DATA/SERVER/ CONTROL), contains the following TRANSFORM declaration when you enter the name of the tailored support library:

```
SOURCE BANKDB:
         DATABASE = DESCRIPTION/BANKDB ON DISK,
         TRANSFORM = VIRTUALADDRESS,
        F1I TER = DBFTI TER
        PREFILTERED = FALSE,
         SUPPORT = OBJECT/DATABRIDGE/SUPPORT/BANKDB ON DISK
         default;
```
This declaration corresponds to step 10 in [Creating a Virtual Data Set.](#page-76-0)

### 4.7.3 GENGLOBALS Transform Layouts Section

In addition, when you make these particular VIRTUAL and TRANSFORM declarations in the DBGenFormat parameter file and compile a tailored support library, the % Transform Layouts section of PATCH/DATABRIDGE/SUPPORT/BANKDB/GENGLOBALS contains the following defines:

```
 % Transform Layouts
  % BANK
real BANK_StrIdx;
define
   BANK_BANK\_ID (Rec4) = Rec4 [0] #,
   BANK_BANK_ID_sz = 4 #,
   BANK_BANK_NAME (Rec8) = Rec8 [2] \#.
 BANK_BANK_NAME_sz = 30 #,
 BANK_BANK_ADDR1 (Rec8) = Rec8 [32] #,
   BANK\_BANK\_ADDR1_sz = 30 #,
   BANK_BANK_ADDR2 (Rec8) = Rec8 [62] \#,
    BANK_BANK_ADDR2_sz = 10 #,
   BANK_BANK_ADDR3 (Rec8) = Rec8 [72] #,
 BANK_BANK_ADDR3_sz = 30 #,
 BANK_BANK_ROUTE (Rec4) = Rec4 [204] #,
   BANK_BANK_ROUTE_sz = 9 #
 BANK_TS (Rec8) = Rec8 [107] #,
 BANK_TS_sz = 6 #,
   BANK\_StrNum = 10#BANK RecWords = 28#BANK FmtLv1 = 6799# BANK_RecBytes = 168# ;
 % CUSTOMER
real CUSTOMER_StrIdx;
define
   CUSTOMER CUST ID (Rec4) = Rec4 [0] #,
   CUSTOMER_CUST_ID_sz = 8 #,
   CUSTOMER BANK ID (Rec4) = Rec4 [8] \#.
   CUSTOMER_BANK_ID_sz = 4 \#,
   CUSTOMER_CUST_SSN (Rec4) = Rec4 [12] #,
 CUSTOMER_CUST_SSN_sz = 9 #,
 CUSTOMER_CUST_NAME (Rec8) = Rec8 [11] #,
    CUSTOMER_CUST_NAME_sz = 30 #,
 CUSTOMER_CUST_LINES (Rec4) = Rec4 [82] #,
 CUSTOMER_CUST_LINES_sz = 1 #,
 CUSTOMER_CUST_ADDR (Rec8, I1) = Rec8 [(84 + (I1-1)*60) div 2] #,
 CUSTOMER_CUST_ADDR_sz = 30 #,
   CUSTOMER_CUST_DOB (Rec4) = Rec4 [384] #, CUSTOMER_CUST_DOB_sz = 8 #,
   CUSTOMER_CUST_ INFO (Rec8) = Rec8 [196] #,
   CUSTOMER_CUST_INFO_Sz = 100 #CUSTOMER TS (Rec8) = Rec8 12961 #.CUSTOMER_TS_sz = 6 #CUSTOMER_StrNum = 17# CUSTOMER_RecWords = 51# ,
   CUSTOMER_FmtLv1 = 0# CUSTOMER_RecBytes = 306# ;
% ADDRESS
real ADDRESS_StrIdx;
define
    ADDRESS_ADDR_BANK_ID (Rec4) = Rec4 [0] #,
    ADDRESS_ADDR_BANK_ID_sz = 4 #,
   ADDRESS ADDR CUST ID (Rec4) = Rec4 [4] #,
   ADDRESS\_ADDR_CUST_ID_sz = 8 #,
 ADDRESS_ADDR_LINE_NBR (Rec4) = Rec4 [12] #,
 ADDRESS_ADDR_LINE_NBR_sz = 1 #,
   ADDRESS\_ADDR_LINE (Rec8) = Rec8 [7] #, ADDRESS_ADDR_LINE_sz = 30 #,
 ADDRESS_StrNum = 79# ,
   ADDRESS\_RecWords = 7#ADDRESS FmtLv1 = 25861# ADDRESS_Send (VRec) =
       VirtualSend (ADDRESS_StrNum, ADDRESS_StrIdx,
            ADDRESS_RecWords, ADDRESS_FmtLvl, VRec) #,
    ADDRESS_RecBytes = 42# ;
```

```
define VirtualTransformSetup =
     begin
 GetStrIdx (BANK_StrNum, 0, BANK_StrIdx);
 GetStrIdx (CUSTOMER_StrNum, 0, CUSTOMER_StrIdx);
 GetStrIdx (ADDRESS_StrNum, 0, ADDRESS_StrIdx);
     end #;
define IsBase (StrNum) = (
 if StrNum = 10 then true else
 if StrNum = 17 then true else
 false) #;
```
### <span id="page-88-0"></span>4.7.4 ALGOL Source for the Sample Virtual Transform Procedure

The ALGOL source code for PATCH/DATABRIDGE/SAMPLE/SUPPORT/FORMATADDRESS is as follows:

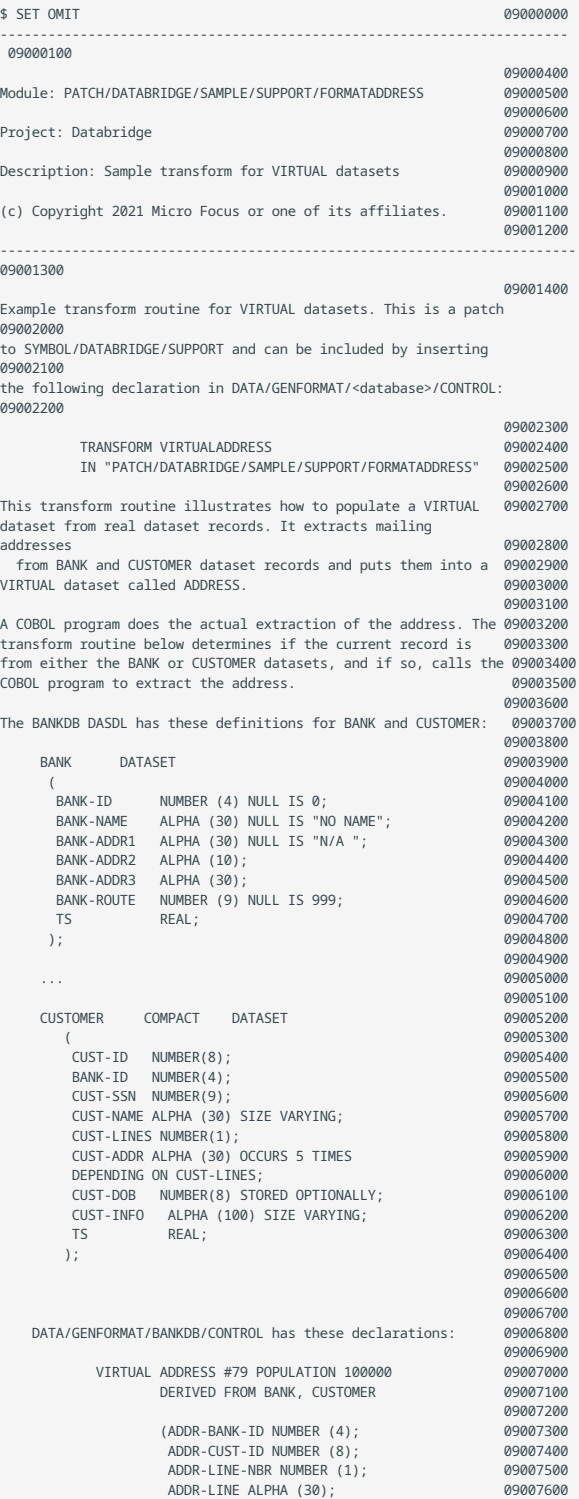

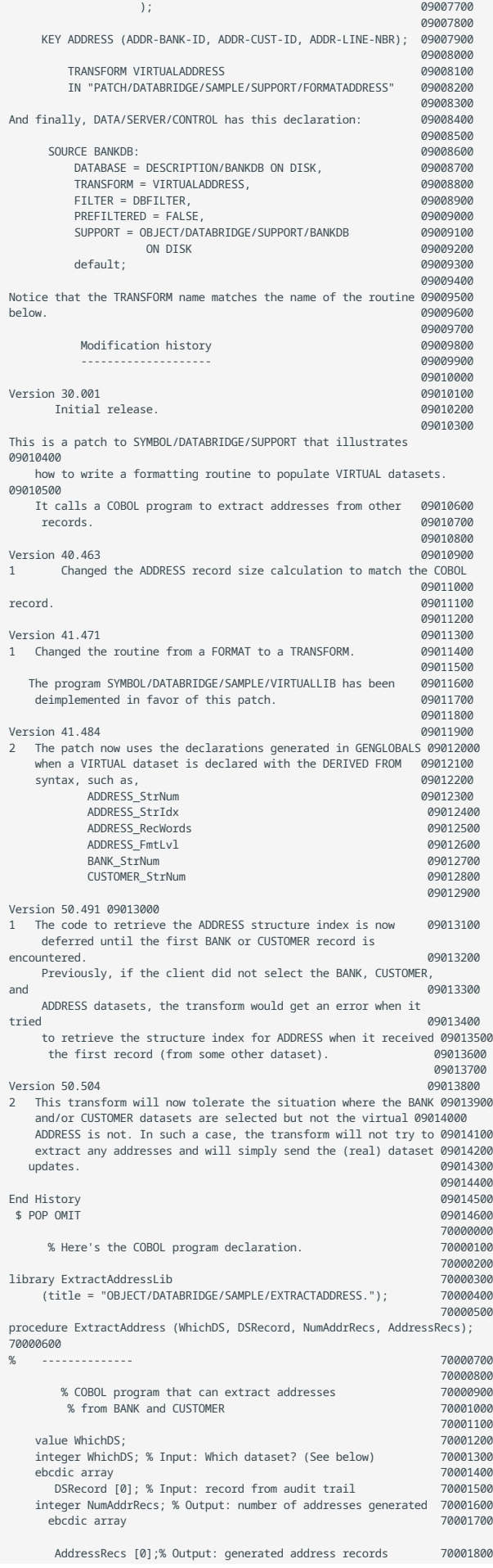

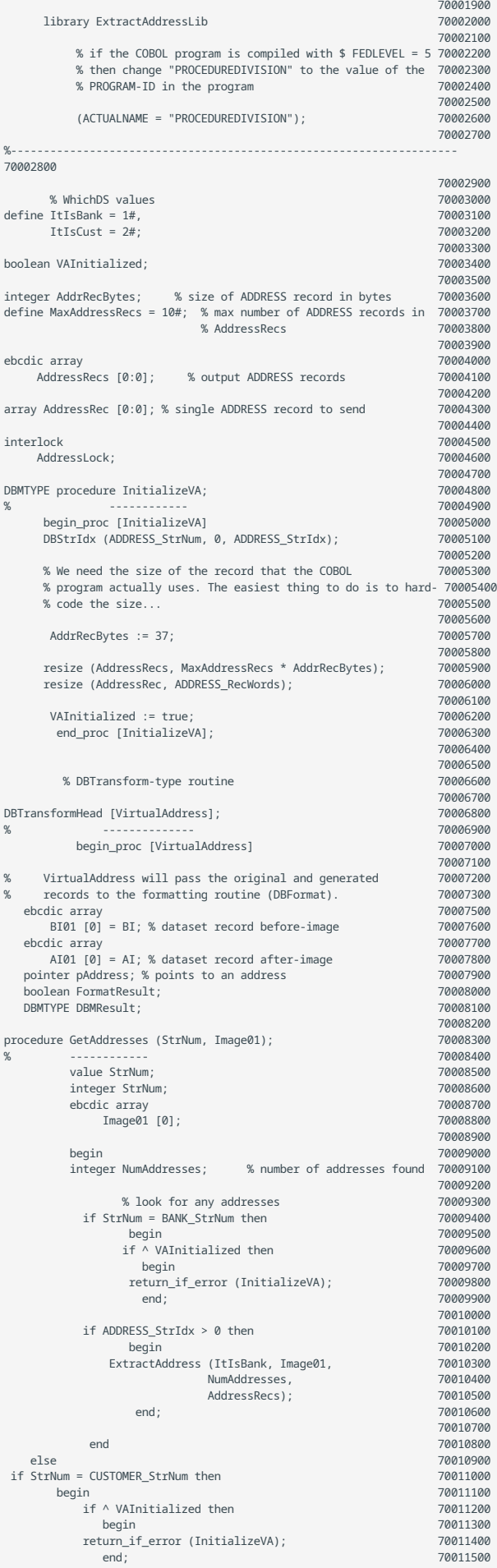

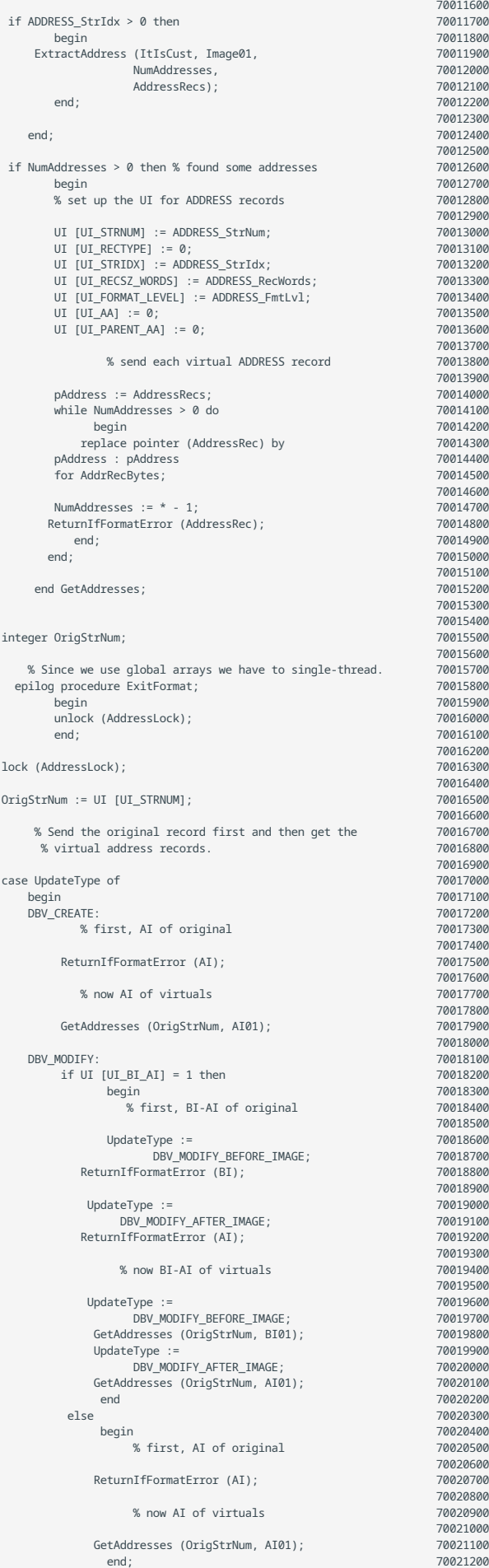

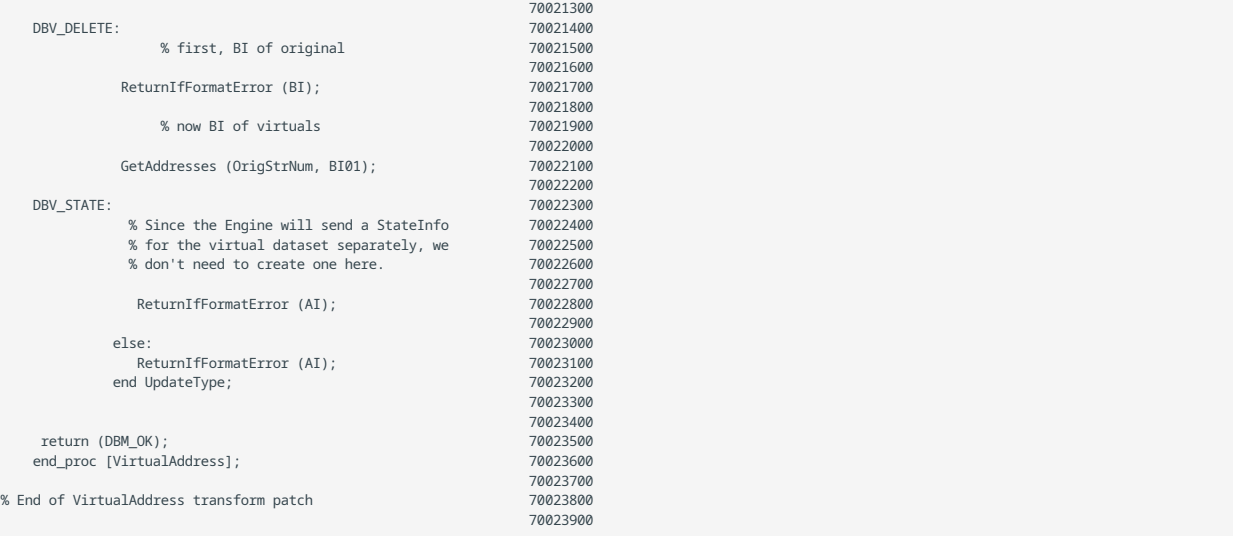

### <span id="page-92-0"></span>4.7.5 Sample COBOL Library

This sample library, EXTRACTADDRESS, extracts the address from individual BANK and CUSTOMER data set records and returns them to the transform procedure (VirtualAddress).

The transform procedure in the previous example calls this library.

#### **Note**

COBOL libraries called by virtual data set transform procedures can be affected by DMSII reorganizations. For more information on how COBOL libraries may be affected, see [DMSII Reorganizations.](#page-170-0)

The source code (SYMBOL/DATABRIDGE/SAMPLE/EXTRACTADDRESS) for this sample is shown as follows:

```
000100
000200$$ SET BINARYEXTENDED
00000300$$ SET LIBRARYPROG = TRUE
00
000400$$ SET SHARING = DONTCARE
00000500$$ SET TEMPORARY 00
000600 00
000700 IDENTIFICATION DIVISION.
00
000800 PROGRAM-ID. EXTRACTADDRESS.
00
000900 00
001000$$ set omit
001010------------------------------------------------------------------
001020
001040
001050 Module: SYMBOL/DATABRIDGE/SAMPLE/EXTRACTADDRESS
001060
001070 Project: Databridge
001080
001090 Description: Databridge ExtractAddress Library Program
001100
001200 (c) Copyright 2019 Micro Focus or one of its affiliates.
001340
001350------------------------------------------------------------------
001360$$ pop omit
003000* This is an example library program to demonstrate how
00
003100* to extract mailing addresses from dataset records and
00
003200* use them to populate a VIRTUAL dataset using Databridge.
00003300* 00
003400 00
003500 ENVIRONMENT DIVISION.
00
003600 00
003700 DATA DIVISION. 00
003800 DATA-BASE SECTION. 00
003900 00
```
004000\* We won't really access the DMSII database but we 00 004100\* want to use the 01s for the record layouts of the 00 004200\* records we will receive. 00 004300 00 004400 DB BANKDB. 00 004500 01 BANK. 00 004600 01 CUSTOMER. 00 004700 00 004800 WORKING-STORAGE SECTION. 00 004900 00 005000 77 WS-INITIALIZE PIC 9(01) BINARY.  $000$ 005100 88 INITIALIZED VALUE 1. 00 005200 00 005300 77 I PIC 9(10) BINARY. 00 005400 00 005500\* Length of the DMSII records (in bytes). 00 005600 00 005700 77 BANK-REC-CHARS PIC 9(06) BINARY. 00 005800 77 CUST-REC-CHARS PIC 9(06) BINARY. 00 005900 00 006000 00 006100 LINKAGE SECTION. 00 006200\* Parameters passed from the formatting routine.  $00$ 006300 00 006400\* DMSII structure number of the input record.  $00$ 006500 00 006600 77 WHICH-DATASET PIC 9(4) BINARY. 00 006700 88 BANK-DATASET VALUE 1. 00 006800 88 CUST-DATASET VALUE 2. 00 006900 00 007000\* Record received from DMSII database. 00 007100\* Should be either from the BANK or CUSTOMER dataset. 00 007200 00 007300 01 DB-RECORD. 00 007400 03 DB-REC-WORD PIC S9(11) BINARY  $00$ 007500 00 007600\* The OCCURS value must make this record as large 00 007700\* or larger than the actual dataset record received.  $00$ 007800 00 007900 OCCURS 56. 00 008000 00 008100\* The following is the number of VIRTUAL ADDRESS records  $00$ 008200\* returned. 00 008300 00 008400 77 VIRTUAL-REC-COUNT PIC 9(11) BINARY. 00 008500 00 008600\* Here is where we build the VIRTUAL ADDRESS records. 00 008700 00 008800 01 VIRTUAL-RECS. 00 008900 02 ADDRESS-REC OCCURS 10  $000$ 009000 03 ADDR-BANK-ID PIC 9(4) COMP. 00 009100 03 ADDR-CUST-ID PIC 9(8) COMP. 00 009200 03 ADDR-LINE-NBR PIC 9(1) COMP. 00 009300 03 ADDR-LINE PIC X(30) DISPLAY. 00 009400 00 009500 PROCEDURE DIVISION USING WHICH-DATASET  $00$ 009600 DB-RECORD 00 009700 VIRTUAL-REC-COUNT 00 009800 VIRTUAL-RECS. 00 009900 THE-ONLY SECTION. 00 010000 GET-STARTED. 00 010100 00 010200 IF NOT INITIALIZED 00 010300 PERFORM INITIALIZE-WS.  $00$ 010400 00 010500 MOVE HIGH-VALUES TO VIRTUAL-RECS. 00

```
010600 00
010700* Determine which dataset this record is from.
00<sup>0</sup>010800 00
010900 IF BANK-DATASET 00
011000 PERFORM BANK-ADDRESS
00
011100 ELSE 00
011200 IF CUST-DATASET 00
011200 11 COST-DATASET 00
00011400 ELSE 00
011500* Unrecognized dataset ...
00
011600 MOVE 0 TO VIRTUAL-REC-COUNT.
00
011700 00
011800 EXIT PROGRAM. 00
011900 00
012000 INITIALIZE-WS. 00
012100 00
012106 CC<br>012200* Determine the size of the dataset records.
00
012300 00
012400 COMPUTE BANK-REC-CHARS =
00
012500 FUNCTION FORMATTED-SIZE (BANK).
00
012600 COMPUTE CUST-REC-CHARS =
00
012700 FUNCTION FORMATTED-SIZE (CUSTOMER).
00
012800 MOVE 1 TO WS-INITIALIZE.
00012900 00
013000 BANK-ADDRESS. 00
013100 00
013200* Move the database record into the BANK user work area so
00013300* that we can reference individual data items.
00
013400 00
013500 UNSTRING DB-RECORD INTO BANK
00
013600 FOR BANK-REC-CHARS.
00
013700 00
013800* The address lines in the BANK dataset are in 3 separate
00
013900* data items: BANK-ADDR1, BANK-ADDR2, and BANK-ADDR3.
00
014000 00
014100 MOVE BANK-ID OF BANK TO ADDR-BANK-ID (1).
00
014200 MOVE 0 TO ADDR-CUST-ID (1).
00014300 MOVE 1 TO ADDR-LINE-NBR (1).
00
014400 MOVE BANK-ADDR1 TO ADDR-LINE (1).
00
014500 00
014600 MOVE BANK-ID OF BANK TO ADDR-BANK-ID (2).
00
014700 MOVE 0 TO ADDR-CUST-ID (2).
00
014800 MOVE 2 TO ADDR-LINE-NBR (2).
00014900 MOVE BANK-ADDR2 TO ADDR-LINE (2).
000015000 00
015100 MOVE BANK-ID OF BANK TO ADDR-BANK-ID (3).
00015200 MOVE 0 TO ADDR-CUST-ID (3).
00<sub>0</sub>015300 MOVE 3 TO ADDR-LINE-NBR (3).
00
015400 MOVE BANK-ADDR3 TO ADDR-LINE (3).
00
015500 00
015600 MOVE 3 TO VIRTUAL-REC-COUNT.
00
015700 00
015800 CUST-ADDRESS. 00
015900 00
016000* Move the database record into the CUSTOMER user work area so
00
016100* that we can reference individual data items.
00<sub>0</sub>016200 00
016300 UNSTRING DB-RECORD INTO CUSTOMER
00016400 FOR CUST-REC-CHARS.
00
016500 00
016600 IF CUST-LINES > 5 00
016700 MOVE 5 TO CUST-LINES.
00
```
016800 PERFORM MOVE-CUST-ADDR 00 016900 VARYING I FROM 1 BY 1 00 017000 UNTIL I > CUST-LINES. 00 017100 MOVE CUST-LINES TO VIRTUAL-REC-COUNT. 00 017200 00 017300 MOVE-CUST-ADDR. 00 017400 MOVE BANK-ID OF CUSTOMER TO ADDR-BANK-ID (I). 00 017500 MOVE CUST-ID TO ADDR-CUST-ID (I). 00 017600 MOVE I TO ADDR-LINE-NBR (I). 00 017700 MOVE CUST-ADDR (I) TO ADDR-LINE (I). 00 017800\$\$ VERSION 61.532.0000 00

# <span id="page-96-0"></span>5. Altered Data Sets

### **In This Chapter**

This chapter gives you programming tips and examples for altering data sets.

### 5.1 Overview

An altered data set is a DMSII data set to which you apply a data item conversion routine (custom reformatting routine) to reformat data items in a data set to different layouts.

**Note**

The Databridge API is not involved in altering data sets; however, ALGOL programming is required.

You can accomplish any of the following tasks by altering a data set:

• Flatten OCCURS clauses–Involves changing an occurring item to a series of individual items.

However, if you plan to clone the data set with the Databridge Clients, you may want to use the Databridge Clients to flatten OCCURS clauses. Refer to the *Databridge Client Administrator's Guide* for more information.

- Subdivide compound items–Allows the secondary database to search and retrieve data for the individual items rather than the compound item as a whole.
- Convert or format dates—Involves changing the date from one format to another. •

The Databridge Clients, however, provide date formats that are often less expensive to implement. Refer to the *Databridge Client Administrator's Guide* for more information on how the Databridge Clients format and convert dates.

- Expand compressed data–Allows you to expand data that has been stored in a compression format (such as a digital picture) or a delimited format.
- Convert data in a proprietary format to a well-known format–Involves changing the data from one kind of format to another.
- Merge a list data items in to a single data item •

To alter a data set, you must modify one of the provided sample reformatting procedures or write your own reformatting procedure and declare it to be internal or external to your tailored support library.

In addition, you must list (declare) the data items you want to alter in the ALTER section of the DBGenFormat parameter file. By making the ALTER declaration, you indicate which reformatting routines you want DBGenFormat to apply to the data items you named. Then, whenever a DBGenFormat-generated formatting routine (such as COMMAFORMAT or BINARYFORMAT) encounters data items from the ALTER declaration data set statement list, that DBGenFormat formatting routine calls the particular reformatting routine indicated in the ALTER declaration. See

[ALTER Declaration Syntax](#page-101-0) for more information about how to determine what kind of a reformatting routine you want to write. For example, if you are reformatting similar items, such as timestamps, you would typically use the same reformatting routine to reformat all of them.

Finally, you must compile a tailored support library and enter the name of the tailored support library in the appropriate Accessory parameter file. When this process is completed, the Accessory can use your altered data set.

The provided sample reformatting procedures are listed as follows:

- PATCH/DATABRIDGE/SAMPLE/SUPPORT/REFORMAT for internal reformats—[Sample External Reformatting Procedure](#page-107-0) shows how to use an internal reformatting procedure.
- SYMBOL/DATABRIDGE/SAMPLE/REFORMAT for external reformats–[Sample External Reformatting Procedure](#page-110-0) shows how to use an external reformatting procedure.

The following sections include altered data set examples:

- [ALTER Declaration Syntax](#page-101-0) contains an example ALTER declaration. •
- [Example Altered Data Set for Flattening OCCURS](#page-113-0) shows how to use altered data sets to flatten OCCURS.

# 5.2 Altering a Data Set

To alter data sets, complete the following steps:

 $_{\rm 1.}$  Read this entire chapter so that you get an understanding of how the code you write for your altered data sets relates to the actual ALTER declarations you make in the DBGenFormat file.

See [ALTER Restrictions](#page-101-1) for more information about making ALTER declarations.

- Look at the data items you want to convert so you can get an idea of how many reformatting routines you need to code. Keep in 2. mind that several ALTER declarations can call the same reformatting routine.
- Familiarize yourself with the following samples, which illustrate several ways to apply reformatting procedures: 3.
	- Sample Internal Reformatting Procedure •
	- Sample External Reformatting Procedure •
	- Example Altered Data Set for Flattening OCCURS •
- 4. Use CANDE or another editor to retrieve the DBGenFormat parameter file DATA/GENFORMAT/SAMPLE/CONTROL.

For a general description of the DBGenFormat parameter file, refer to the *Databridge Host Administrator's Guide*.

5. Rename the file, as follows:

DATA/GENFORMAT/*databasename*/CONTROL

where *databasename* is the name of the database that contains the items you are altering and for which you are creating the tailored support library.

- Make the following declarations in the DBGenFormat parameter file (DATA/GENFORMAT/*databasename*/CONTROL): 6.
	- Declare the reformatting procedure. •
	- See [Declaring Internal and External Reformatting Procedures](#page-105-0) for instructions.
	- Declare all of the altered data sets. •
	- See [ALTER Declaration Syntax](#page-101-0) for instructions.
- 7. Save DATA/GENFORMAT/ databasename /CONTROL.
- Write the reformatting procedure as follows: 8.

### **Note**

The reformatting routines must be in ALGOL; however, you can write routines that invoke a COBOL library.

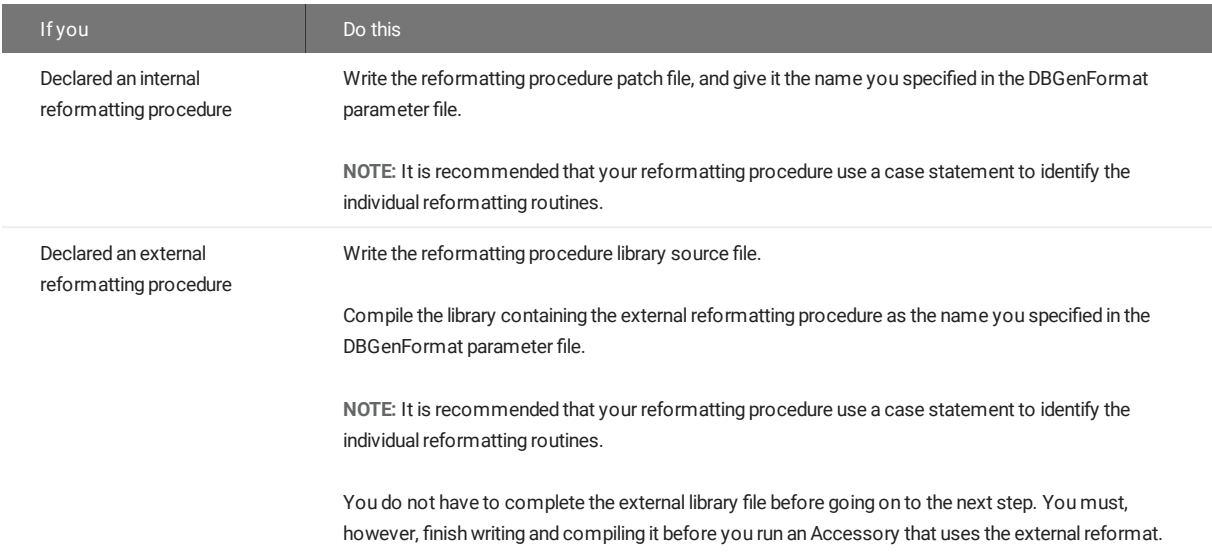

9. Compile the tailored support library as follows:

START WFL/DATABRIDGE/COMP ("SUPPORT", "databasename"

["logicaldatabasename"])

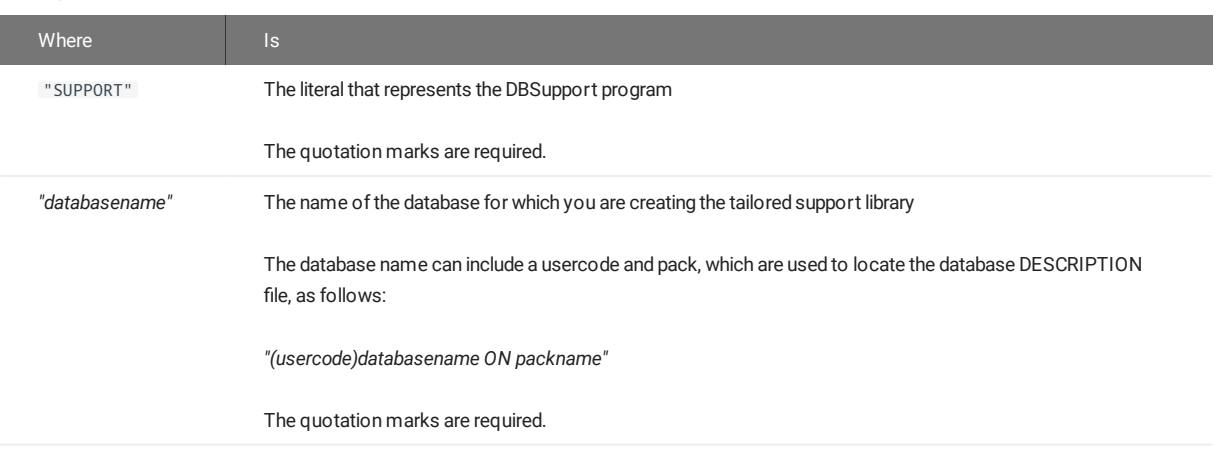

This WFL compiles layout tables for each data set in the database designated by databasename or logicaldatabasename. This results in the new tailored support library titled as follows: OBJECT/DATABRIDGE/SUPPORT/databasename

 $-$  or  $-$ 

OBJECT/DATABRIDGE/SUPPORT/*databasename*/*logicaldatabasename*

These data set-specific layout tables contain the offsets and sizes of individual data items, including those in the ALTER data set declaration.

### **Caution**

If you have two databases with the same name under different usercodes, and you are running Databridge from a third usercode, be careful when you create a tailored support library. In this case, the second library you compile overwrites the first, because Databridge strips the usercode and pack name from the database name to create the tailored support library title.

10. Enter the name of the tailored support library in the appropriate Accessory parameter file, as follows:

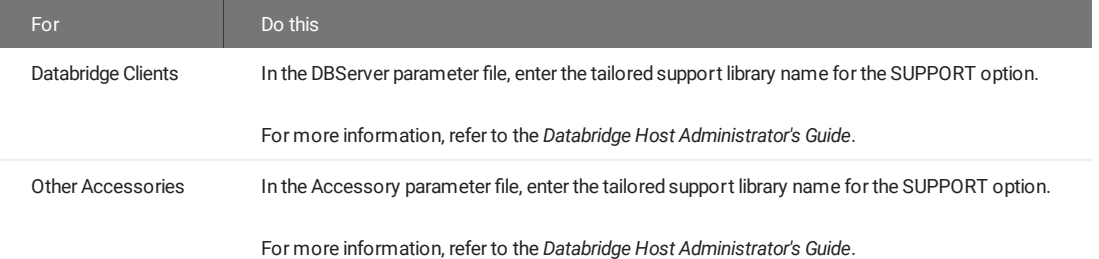

**What to Do Next**

Repeat these steps for each data set you want to alter.

If you encounter problems when creating or compiling your altered data set, see the chapter on [Troubleshooting](#page-169-0). This chapter provides specific troubleshooting tips for writing reformatting procedures and working with altered data sets.

### <span id="page-101-1"></span>5.3 ALTER Restrictions

You must be aware of the following restrictions when you use the ALTER declaration:

- If you alter a GROUP item, the reformatting routine must format the entire group.
- You cannot alter an item subordinate to a GROUP OCCURS. In this case you must alter the entire GROUP.
- If you alter an item with an OCCURS clause, the reformatting procedure must reformat all occurrences at once. (The source length is the total size for all occurrences.)
- If you alter an item in a data set that has more than one data item with the same name, only the last item is altered. (This can happen if a data item is found in more than one of the variable-format parts of a variable format data set.)
- If the reformatted item is to be signed, you must have at least one space between the "S" and the declared size, as in the following example:

```
ACCT-BALANCE NUMBER (S 11, 2);
```
• If the reformatted item is an occurring GROUP (or FIELD), then the OCCURS clause must immediately follow the word GROUP (or FIELD), as in the following example:

```
MONTHLY-SUMMARY GROUP OCCURS 12
 (SALES NUMBER (8);
 ...
 );
```
- Items altered to type IMAGE are treated as ALPHA items by the Databridge Clients, except that the Databridge Clients do not translate or interpret IMAGE items.
- To merge data items, the data items must be adjacent and must exist in the same parent group.

## <span id="page-101-0"></span>5.4 ALTER Declaration Syntax

You must make one ALTER declaration for each data set that contains data items you want to alter. The following is the ALTER declaration for the DBGenFormat parameter file (DATA/GENFORMAT/*databasename*/CONTROL):

ALTER datasetname

```
(
[uservalue] originaldataitemname newitemtype(n)
[uservalue] originaldataitemname newitemtype(n)
[uservalue] dataitemname1, dataitemname2, ... AS newdataitemname
newitemtype(n) <–– This syntax specifies data items to be merged into one.
```
... );

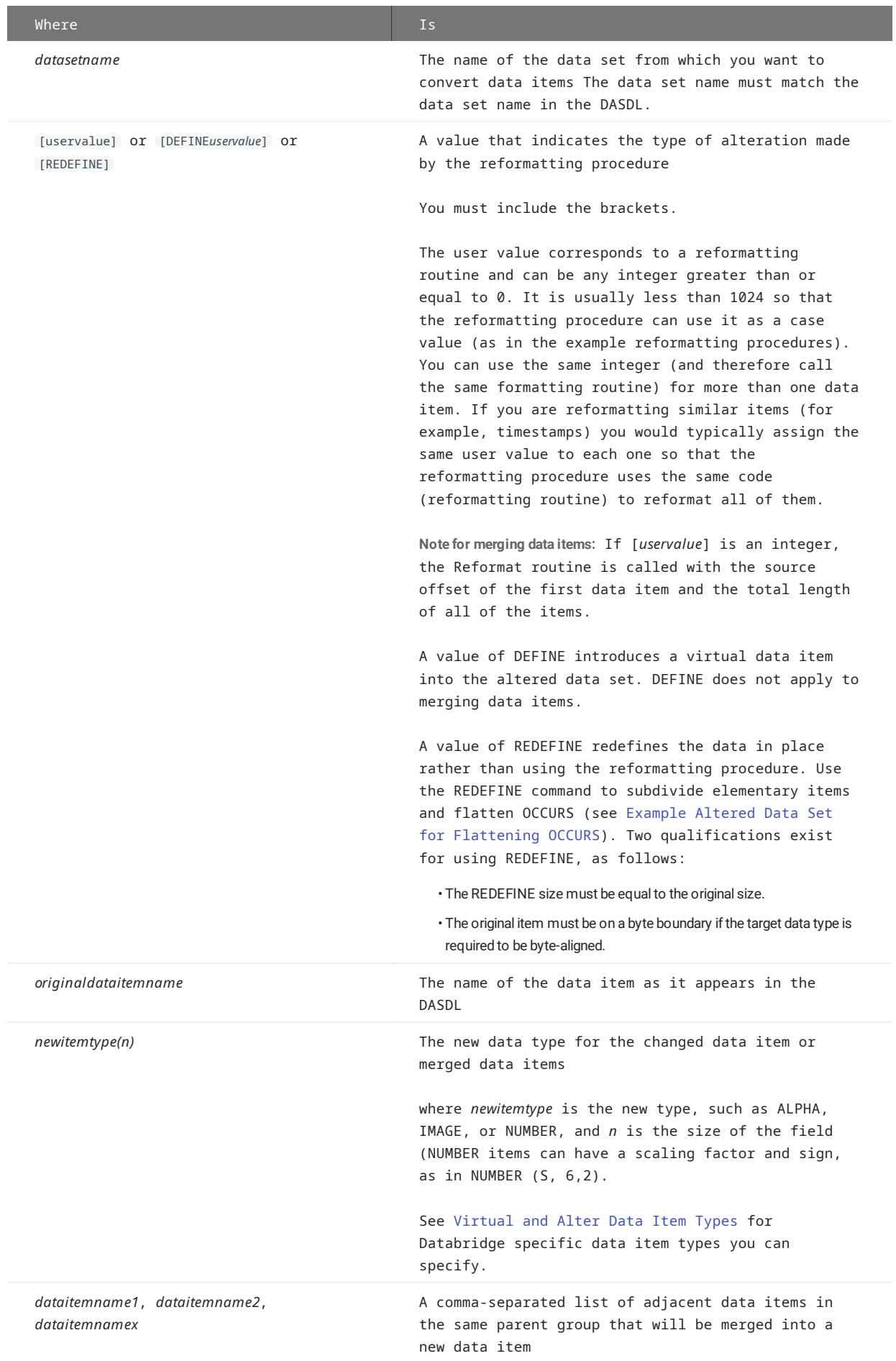

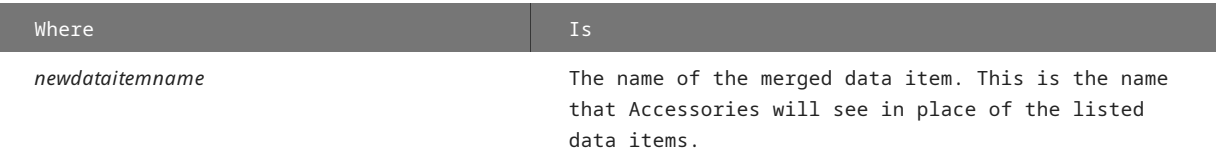

#### **REDEFINE Errors**

If the REDEFINE size differs from the original size, DBGenFormat displays the following error:

dataitem original size: *origsize* but REDEFINE size: *newsize*

If the original data item was not on a byte boundary but the REDEFINE data type requires it to start on a byte boundary (as for GROUP items), DBGenFormat displays the following error:

REDEFINE of *dataitem* requires byte-alignment

**Example 1**

This example demonstrates how to merge data items using the REDEFINE command and a reformatting routine coded in the ALGOL procedure.

Assume that the original DASDL for the ORDERINFO data set contains the following:

```
ORDERINFO DATASET
(
ORD-YY NUMBER (4);
ORD-MM NUMBER (2);
ORD-DD NUMBER (2);
...
ORD-CITY ALPHA (16);
ORD-STATE ALPHA (2);
ORD-ZIP NUMBER (4);
...
);
```
However, you want to merge the year, month, and day data items into one date item, and you want to merge the city, state and zipcode into one alphanumeric item.

In the DBGenFormat parameter file, you could write the ALTER declaration for the ORDERINFO data set as follows:

```
ALTER ORDERINFO
(
[REDEFINE] ORD-YY,ORD-MM, ORD-DD AS
ORD-YYMMDD NUMBER (YYMMDD);
[2] ORD-CITY, ORD-STATE, ORD-ZIP AS
```
ORD-ADDR-CSZ ALPHA (45);

**Example 2**

);

This example demonstrates how to alter a data set using the DEFINE command, the REDEFINE command, and reformatting routines coded in the ALGOL procedure.

Assume that the original DASDL for the BANK data set contains the following:

```
BANK DATASET
(
BANK-ID NUMBER (4);
BANK-NAM ALPHA (11) INITIALVALUE "BRANCH NAME";
BANK-ADDR ALPHA (30);
BANK-TS REAL; % timestamp
BANK-ROUTE NUMBER (9);
) ;<br> \,
```
However, you want to use the ALTER declaration to change the BANK data items as follows:

- Change BANK-ID from NUMBER (4) to NUMBER (6) •
- Change BANK-ADDR from ALPHA (30) to a group containing three elementary data items •
- Change BANK-TS (timestamp) from REAL to ALPHA (30), which contains a readable date and time
- Change BANK-ROUTE from NUMBER (9), to a group containing three data items •
- Add a BANK-PRES virtual data item of ALPHA (40) •

In the DBGenFormat parameter file, you would write the ALTER declaration for the BANK data set as follows:

```
ALTER BANK
\big|11BANK-TS ALPHA (30); % was REAL
[2] BANK-ID NUMBER (6); % was NUMBER (4)
[DEFINE 4] BANK-PRES ALPHA (40); % virtual
[REDEFINE] BANK-ADDR GROUP % was ALPHA (30)
\sim (
            BR-CITY ALPHA (18);
           BR-STATE ALPHA (2);
            BR-ZIP ALPHA (10);
);
[3] BANK-ROUTE GROUP
\sim (
            BR-1 NUMBER (2);
 BR-2 NUMBER (3);
 BR-3 NUMBER (4);
            );
);
```
In this example, the DBGenFormat formatting routines call the reformatting procedure to reformat TS, BANK-ID, and BANK-ROUTE.

Each [*uservalue*] in the ALTER declaration corresponds to a specific reformatting routine (that you have coded) in the reformat procedure. When the DBGenFormat formatting routines receive a BANK record, they call the reformatting procedure (once for each data item) with the following information:

- $\cdot$  The value that corresponds to the specific reformatting routine in the reformat procedure (which is 1, 2, or 3 in this example)
- The original location and size of BANK-ID, BANK-ROUTE, and BANK-TS •
- The location and size of where the reformatting procedure should place BANK-ID, BANK-ROUTE, and TS

When the formatting routines call the reformatting procedure for the virtual item BANK-PRES, they supply the 4 as the [*uservalue*], but the source offset and size is 0 because there is no source item. The reformatting routine must retrieve the data from some external source (such as another database, file, and so on) and copy it into the destination array.

The DBGenFormat formatting routines do not call any reformatting routines for BANK-ADDR because a REDEFINE command redefines the data in place.

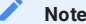

BANK-ROUTE cannot be a REDEFINE because GROUP items are multiples of whole bytes, and, therefore, are required to be byte-aligned.

### <span id="page-105-0"></span>5.5 Declaring Internal and External Reformatting Procedures

Reformatting procedures for altered data sets must be declared as internal and external reformats in the DBGenFormat parameter file. Declare the reformatting procedures in the DBGenFormat parameter file using the syntax below in this section, as well as the [Declaring External Reformats](#page-106-0) section.

Consider the following information before you choose whether to declare an internal or external reformat:

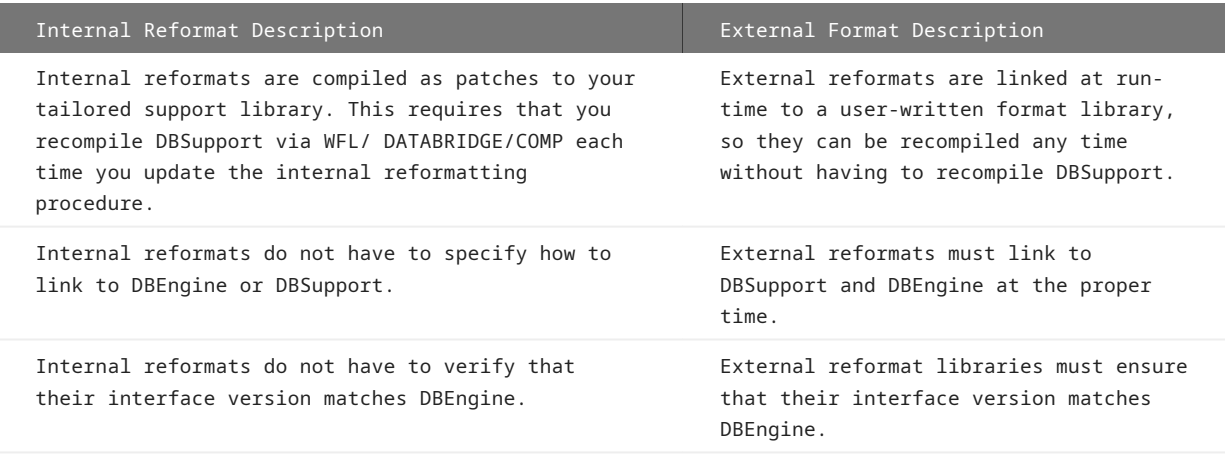

### 5.5.1 Declaring Internal Reformats

To declare the altered data set reformatting procedure as an internal reformat, use the following syntax in the DBGenFormat parameter file (the comments in the file indicate where this declaration should go):

INTERNAL REFORMAT *reformattingprocedure* IN *"patchfiletitle"*

where *reformattingprocedure* is the name of a reformatting procedure, and *patchfiletitle* is the title of the ALGOL file that you created as a patch for DBSupport.

### <span id="page-106-0"></span>5.5.2 Declaring External Reformats

If you want to write your own ALGOL library for a reformat, you can reference it in the tailored support library by using the following syntax in the DBGenFormat parameter file (the comments in the file indicate where this declaration should go):

EXTERNAL REFORMAT *reformattingprocedure* IN *"objectfilename"*

where *reformattingprocedure* is the name you have given to the reformatting procedure and *objectfilename* is the file title of your compiled ALGOL library code.

### 5.5.3 Writing an Internal Reformatting Procedure

If you declared an internal reformat in DBGenFormat, you must write an ALGOL patch file containing the reformatting procedure that converts altered data items. The patch file may include global declarations in addition to the reformatting procedure itself. The patch file should not include the EXPORT declaration for the reformatting procedure. DBGenFormat automatically generates the appropriate EXPORT declaration.

See PATCH/DATABRIDGE/SAMPLE/SUPPORT/REFORMAT in [Sample Internal Reformatting Procedure](#page-107-0) as an example of an internal reformatting procedure.

### **Writing an External Reformatting Procedure**

If you declared an external reformat in DBGenFormat, you must write your own library program that contains the reformatting procedure and does the following:

• Sets the \$ INCLUDE\_ENGINE option (and the \$INCLUDE\_SUPPORT option if you call any DBSupport entry points) and includes SYMBOL/DATABRIDGE/INTERFACE using the following ALGOL \$INCLUDE statements:

```
$SET INCLUDE ENGINE
$INCLUDE "SYMBOL/DATABRIDGE/INTERFACE"
```
or

\$SET INCLUDE ENGINE INCLUDE SUPPORT \$INCLUDE "SYMBOL/DATABRIDGE/INTERFACE"

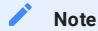

Do not invoke the DBLINKENGINE define in your library. DBSupport automatically links your library to the correct instance of DBEngine. Do not attempt to call any DBEngine entry points before the library freezes. Otherwise, your library will link to a different instance of DBEngine than the Accessory, and it might return incorrect information and errors.

• Calls DBINTERFACEVERSION to verify that your program was compiled against the same API file (SYMBOL/DATABRIDGE/ INTERFACE) as DBEngine.

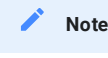

Do not call DBINITIALIZE. DBINITIALIZE will undo the initialization that the Accessory has already completed.

See OBJECT/DATABRIDGE/REFORMAT in Sample External Reformatting Procedure as an example of an external reformatting procedure.

## <span id="page-107-0"></span>5.6 Sample Internal Reformatting Procedure

The ALGOL source code for this example is as follows:

```
$ SET OMIT 09900000
------------------------------------------------------------------------
09900100
 09900130
Module: PATCH/DATABRIDGE/SAMPLE/SUPPORT/REFORMAT 09900140
 09900150
Project: Databridge 09900160
                                              09900170
Description: Databridge Sample Reformatting Patch
                                              09900190
(c) Copyright 2019 Micro Focus or one of its affiliates. 09900290
 09900430
------------------------------------------------------------------------
09900440
 09902000
     Modification history 09902100
        -------------------- 09902200
 09902300
Version 30.001 09902400
    Initial release. 09902500
                                             09902600<br>09902700
   This is a sample patch to DBSupport for reformatting
  data items in conjunction with the GenFormat ALTER construct. 09902800
     To include this patch in DBSupport put the following
    declaration 09902900<br>in the GenFormat parameter file: 09903000
       in the GenFormat parameter file:
 09903100
 INTERNAL REFORMAT IN "PATCH/DATABRIDGE/SAMPLE/SUPPORT/REFORMAT"
09903200
 09903300
Version 41.471 09903400
1 Added cases 6 and 7 to illustrate handling virtual data items 09903500
     declared with the [DEFINE n] syntax in GenFormat. 09903600
       Case 6 also illustrates the necessary code to handle formatting
09903700
    a null record when the reformatting routine normally stores a 09903800
   constant value. and the constant value of the constant value of the constant of the constant of the constant o
```
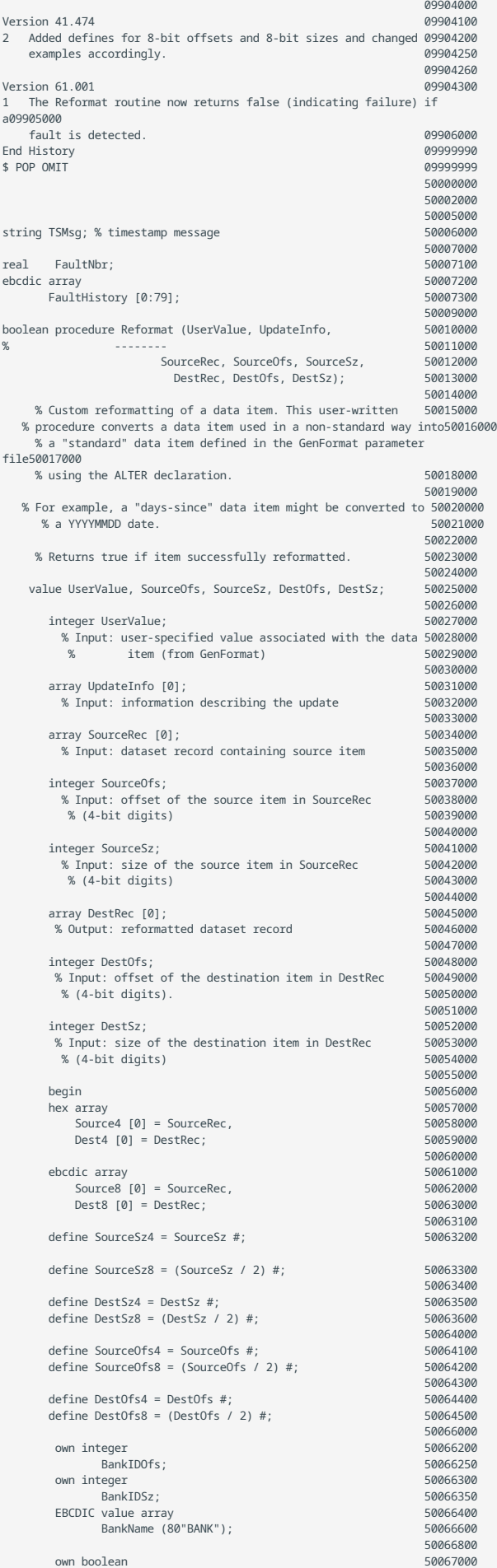

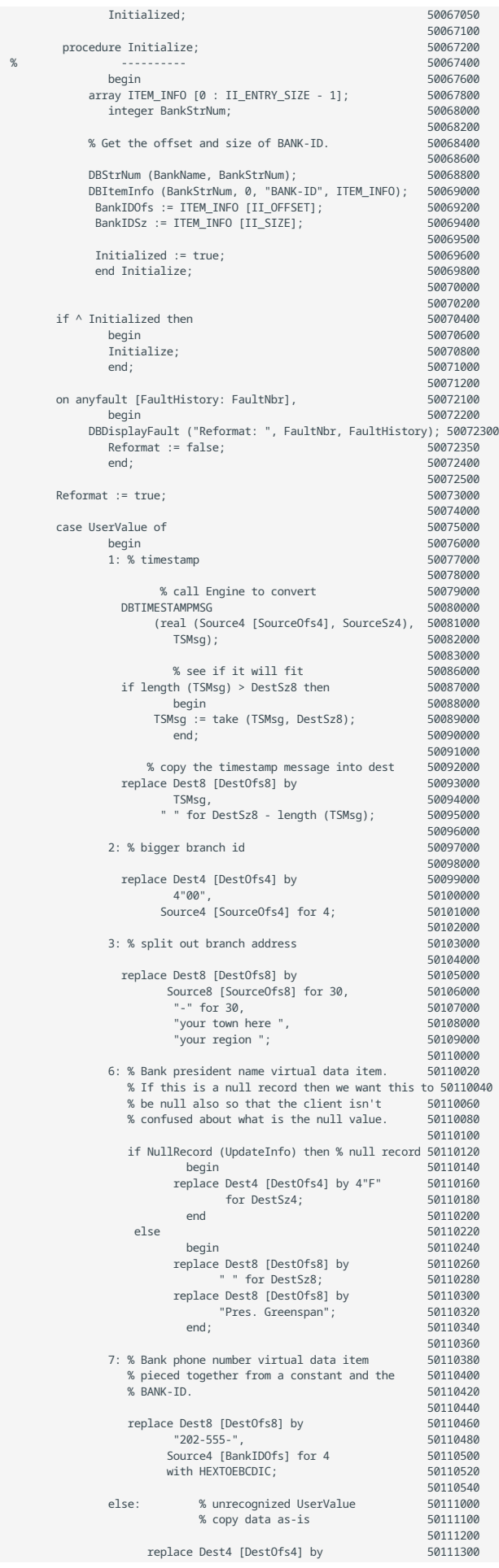

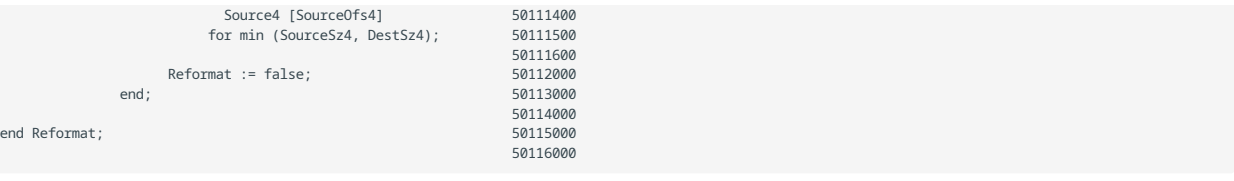

# 5.7 Sample External Reformatting Procedure

The ALGOL source code for this example is as follows:

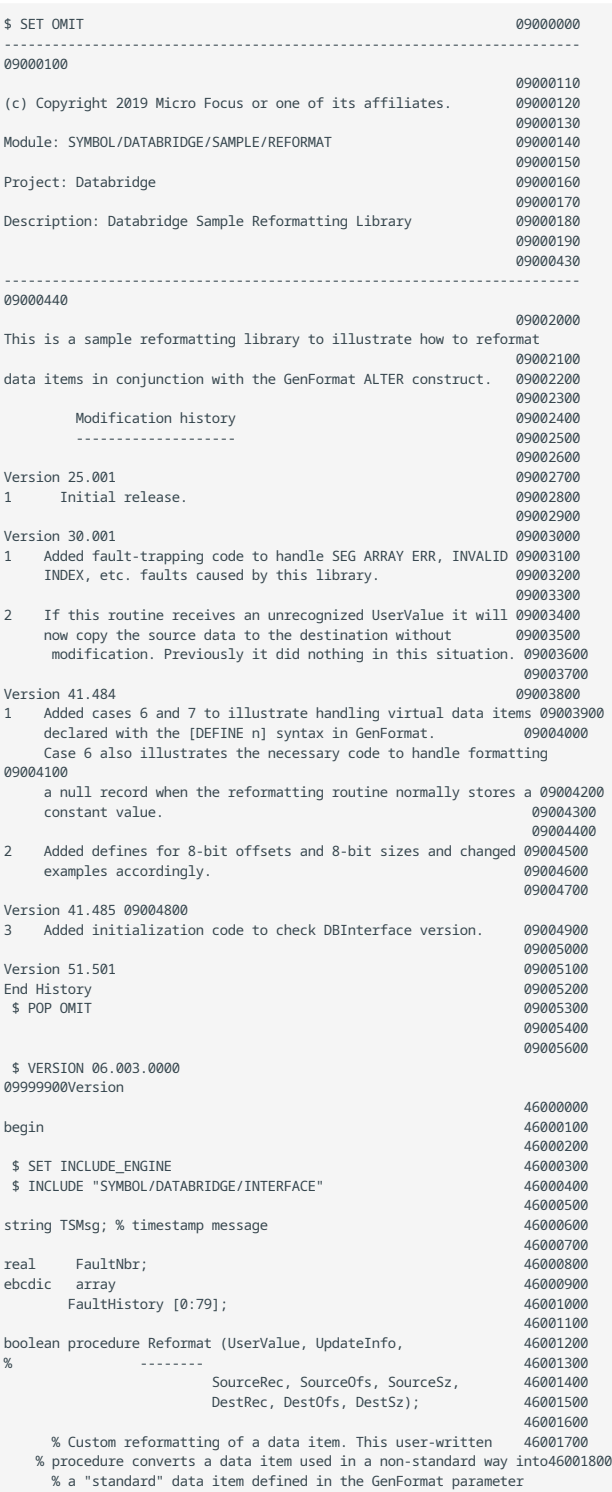

file46001900 % using the ALTER declaration. 46002000

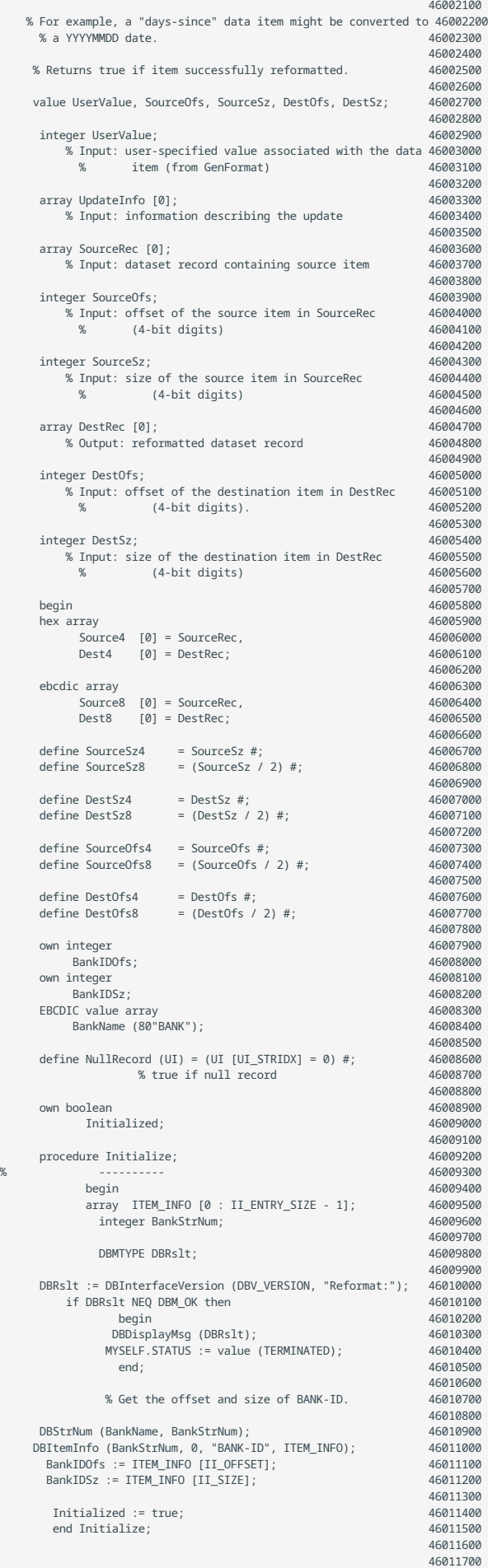

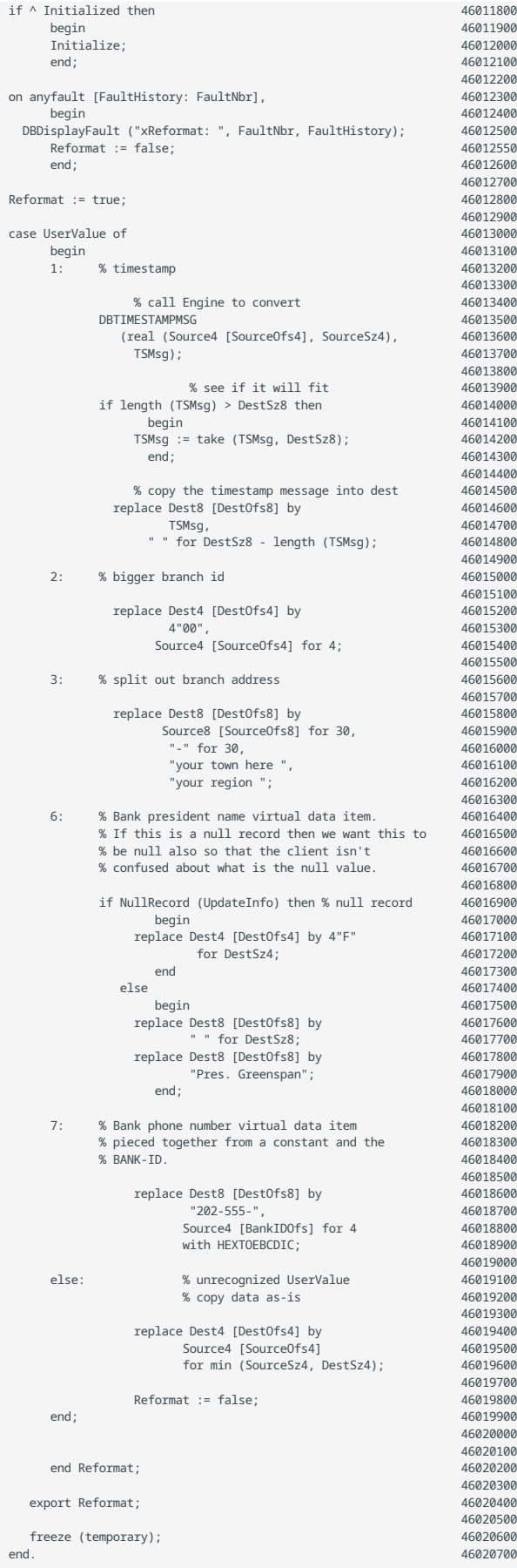

# 5.8 Example Altered Data Set for Flattening OCCURS

This section shows you the declarations you must make in order to flatten OCCURS using a REDEFINE command. Notice that no reformatting routines are used.

# 5.8.1 DASDL Declaration

This sample is the original DASDL declaration.

```
G DATA SET
               GROUP OCCURS 2
                (G-ALPHA ALPHA (10);
                G-NUM NUMBER (5);
                 );
       G-KEY ALPHA (10);
       );
```
## 5.8.2 ALTER Declaration in DBGenFormat

Make the following declaration in DATA/GENFORMAT/ databasename /CONTROL:

```
ALTER G
       (
 [REDEFINE] G-1 GROUP
 (G-ALPHA-1 ALPHA (10);
                   G-NUM-1 NUMBER (5);
 G-ALPHA-2 ALPHA (10);
 G-NUM-2 NUMBER (5);
                   );
       );
```
# 6. Formatting Procedures

# **In This Chapter**

This chapter explains how to customize the format in which Databridge outputs data set records and use those custom formats with DBSpan, DBSnapshot, or a user-written Databridge Accessory.

# 6.1 Overview.

Record formatting procedures allow you to customize the format in which Databridge outputs data set records and use those custom formats with DBSpan, DBSnapshot, or a user-written Databridge Accessory. If you want to reformat data items in a data set to different layouts, see [Altered Data Sets](#page-96-0) for more information.

# 6.2 Sample Files

[Sample ALGOL External Formatting Procedure](#page-119-0) contains the sample external formatting procedure, SYMBOL/DATABRIDGE/SAMPLE/ ENCRYPT.

# 6.3 Using Custom Formatting Procedures

To customize how you want to output your data set records using a formatting procedure, complete the following steps:

- 1. Read this entire chapter so that you get an understanding of how the code you write for your formatting procedure relates to the actual FORMAT declarations you make in the DBGenFormat file.
- Look at the data records you want to convert so you can get an idea of how many formatting routines you need to code. 2.
- Familiarize yourself with the sample in Sample ALGOL External Formatting Procedure, which illustrate how to write a formatting 3. procedure.
- 4. Use CANDE or another editor to retrieve the DBGenFormat parameter file DATA/GENFORMAT/SAMPLE/CONTROL.

For a general description of the DBGenFormat parameter file, refer to the *Databridge Host Administrator's Guide*. 5. Rename the file, as follows:

DATA/GENFORMAT/*databasename*/CONTROL

where *databasename* is the name of the database for which you are creating the tailored support library.

- 5. Declare the formatting procedure. See [Declaring Internal and External Formatting Procedures](#page-117-0) for more information.
- 6. Save DATA/GENFORMAT/databasename/CONTROL.
- 7. Write the formatting routine as follows:

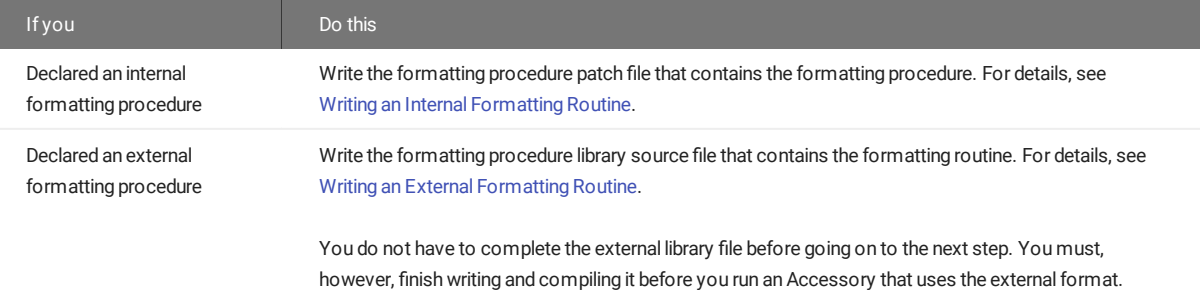

If you wrote an external formatting procedure (SYMBOL/DATABRIDGE/*formattingroutine*), compile it as OBJECT/DATABRIDGE/ 8. *formattingroutine* or whatever you called it in the DBGenFormat parameter file.

#### 9. Compile the tailored support library, as follows:

START WFL/DATABRIDGE/COMP ("SUPPORT",

"databasename" ["logicaldatabasename"])

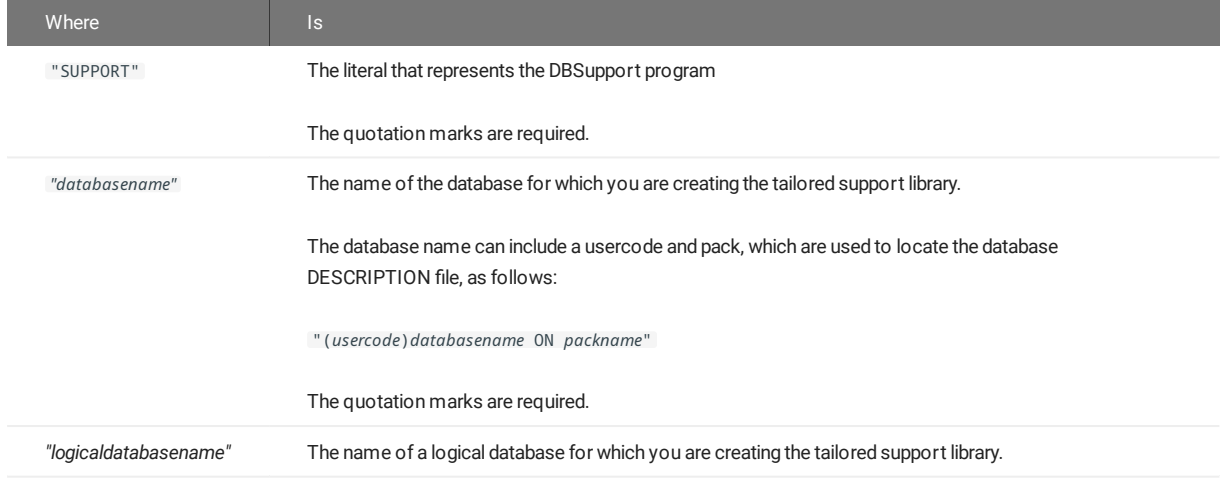

This WFL compiles layout tables for each data set in the database designated by *databasename* or *logicaldatabasename*. This results in the new tailored support library titled as follows:

OBJECT/DATABRIDGE/SUPPORT/*databasename*

 $-$  or  $-$ 

OBJECT/DATABRIDGE/SUPPORT/*databasename*/*logicaldatabasename*

These data set-specific layout tables contain the offsets and sizes of individual data items.

#### **Caution**

If you have two databases with the same name under different usercodes, and you are running Databridge from a third usercode, be careful when you create a tailored support library. In this case, the second library you compile overwrites the first, because Databridge strips the usercode and pack name from the database name to create the tailored support library title.

10. In the Accessory parameter file, enter the tailored support library name for the SUPPORT option and enter the ALGOL formatting procedure name for the FORMAT option.

For more information, refer to the *Databridge Host Administrator's Guide*.

**What to Do Next**

You can now run your Databridge Accessories as usual.

Repeat these steps for each internal or external formatting procedure you want to use.

If you encounter problems, see [Troubleshooting](#page-169-0) for troubleshooting information. The Troubleshooting chapter provides specific troubleshooting tips for writing formatting procedures.

# <span id="page-117-0"></span>6.4 Declaring Internal and External Formatting Procedures

Formatting procedures must be declared as an internal or external format in the DBGenFormat parameter file. Declare the formatting procedure in the DBGenFormat parameter file using the syntax below in [Declaring Internal Formats](#page-117-1) and [Declaring External Formats](#page-117-2).

Consider the following information before you choose whether to declare an internal or external formatting procedure:

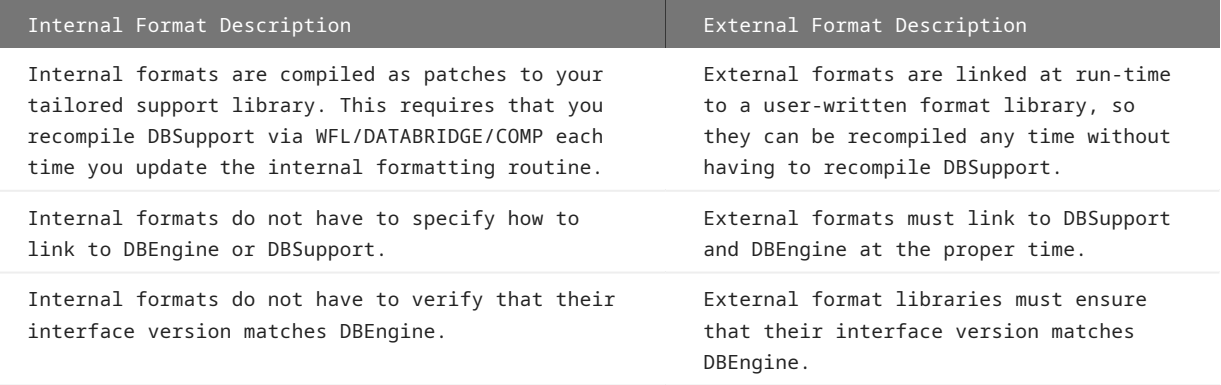

## <span id="page-117-1"></span>6.4.1 Declaring Internal Formats

To declare the formatting procedure as an internal format, use the following syntax in the DBGenFormat parameter file:

INTERNAL FORMAT *formattingprocedure* IN *"patchfiletitle"*

where *formattingprocedure* is the formatting procedure that you declared, and *patchfiletitle* is the title of the ALGOL patch file containing the internal formatting procedure that you created.

#### <span id="page-117-2"></span>6.4.2 Declaring External Formats

If you want to write your own ALGOL library for a format, you can reference it in the tailored support library by using the following syntax in the DBGenFormat parameter file:

EXTERNAL FORMAT *formattingprocedure* IN *"objectfilename"*

where *formattingprocedure* is the name you have given to the external formatting procedure and *objectfilename* is the file title of your compiled ALGOL library program.

# 6.5 Writing Formatting Routines

Although you must code the formatting procedure in ALGOL, you can code it to call a COBOL library that actually formats the data set record.

### 6.5.1 Initializing the Formatting Routine.

You must initialize your formatting routine the first time it is called. Initializing your formatting routine allows you to obtain information, such as structure numbers and indexes. Your formatting routine uses this information to identify and format records. You can use the following entry points to obtain this information:

- [DBSTRIDX](#page-52-0) •
- [DBDATASETINFO](#page-25-0) •
- [DBFILTEREDSTRNUM](#page-67-0) •

## <span id="page-118-0"></span>6.5.2 Writing an Internal Formatting Routine

If you declared an internal format in DBGenFormat, you must write an ALGOL patch file containing the formatting procedure. The patch file may include global declarations in addition to the formatting procedure itself. The patch file should not include the EXPORT declaration for the formatting routine. DBGenFormat automatically generates the appropriate EXPORT declaration.

#### <span id="page-118-1"></span>6.5.3 Writing an External Formatting Routine

If you declared an external format in DBGenFormat, you must write your own library that contains the formatting procedure and does the following:

• Sets the \$ INCLUDE\_ENGINE option (and the \$INCLUDE\_SUPPORT option if you call any DBSupport entry points) and includes SYMBOL/DATABRIDGE/INTERFACE using the following ALGOL \$INCLUDE statements:

```
$SET INCLUDE_ENGINE
 $INCLUDE "SYMBOL/DATABRIDGE/INTERFACE"
```
or

\$SET INCLUDE\_ENGINE INCLUDE\_SUPPORT

\$INCLUDE "SYMBOL/DATABRIDGE/INTERFACE"

#### **Note**

Do not invoke the DBLINKENGINE define to link to DBEngine because DBSupport automatically links your library to the correct instance of DBEngine. If you invoke the DBLINKENGINE define before the library freezes, your library will link to a different instance of DBEngine than the Accessory, and it might return incorrect information and errors.

Do not try to call any entry points before your library freezes because it gets linked to a different instance of DBEngine and/or DBSupport.

• Calls DBINTERFACEVERSION to verify that your program was compiled against the same API file (SYMBOL/DATABRIDGE/ INTERFACE) as DBEngine.

#### **Note**

Do not call DBINITIALIZE. DBINITIALIZE will undo the initialization that the Accessory has already done.

### The following example shows how to call DBINTERFACEVERSION:

```
DBMTYPE DBRslt;
DBRslt := DBInterfaceVersion (DBV_VERSION, "MyFormat:");
if DBRslt NEQ DBM_OK then
         begin
        DBDisplayMsg (DBRslt);
```

```
 MYSELF.STATUS := value (TERMINATED);
 end;
```
See SYMBOL/DATABRIDGE/SAMPLE/ENCRYPT in [Sample ALGOL External Formatting Procedure](#page-119-0) as an example of an external formatting routine.

#### 6.5.4 Calling a COBOL Library

If your formatting routine calls a COBOL formatting program that is compiled with \$FEDLEVEL=5, then you must do the following where the library is invoked:

In the COBOL program's entry point declaration, specify the ACTUALNAME to match the PROGRAM- ID name in the COBOL program. For example, the sample COBOL program EXTRACTADDRESS has the following:

IDENTIFICATION DIVISION. PROGRAM-ID. EXTRACTADDRESS.

The declaration of the COBOL program's entry point in the ALGOL formatting routine would look like the following:

```
procedure ExtractAddress (...);
      library ExtractAddressLib (ACTUALNAME = "EXTRACTADDRESS");
```
See the declaration of EXTRACTADDRESS in Sample ALGOL Virtual Transform Procedure.

# <span id="page-119-0"></span>6.6 Sample ALGOL External Formatting Procedure

This formatting procedure (SYMBOL/DATABRIDGE/SAMPLE/ENCRYPT) illustrates how to write an external format that encrypts each update record using a translate table. The program that reads these records must reverse the translation to see the original values.

The DBGenFormat declaration for this example is as follows:

EXTERNAL FORMAT ENCRYPT IN "OBJECT/DATABRIDGE/SAMPLE/ENCRYPT"

The ALGOL source code (SYMBOL/DATABRIDGE/SAMPLE/ENCRYPT) for this example is as follows:

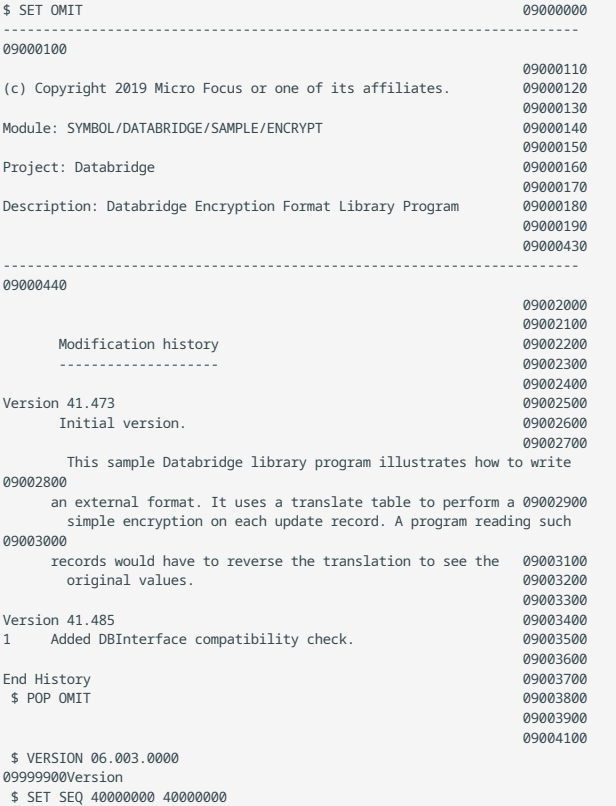

40001000

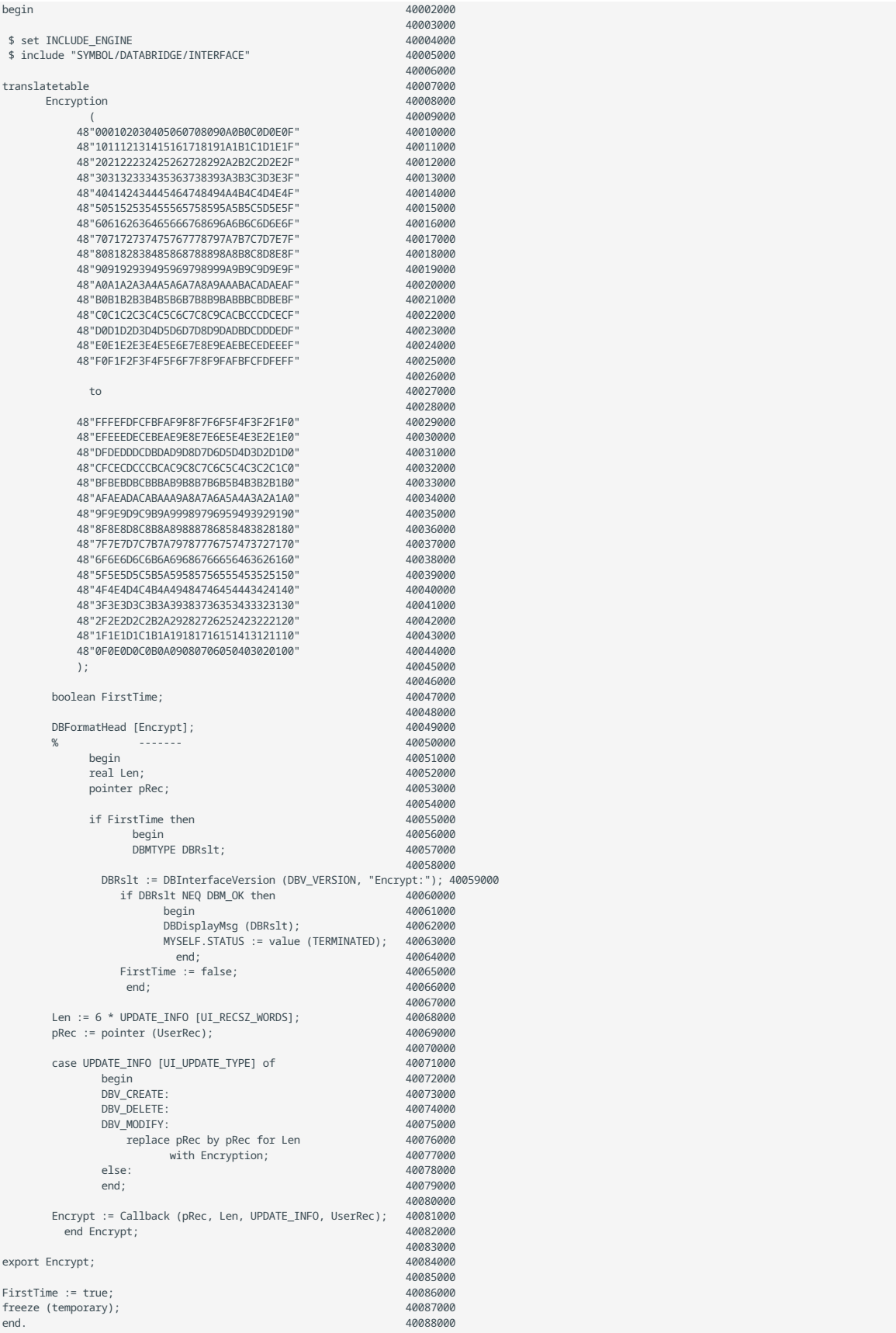

# 7. Error Handling Routines

## **In This Chapter**

This chapter explains how to write an ALGOL error handling routine.

# 7.1 Overview

DBGenFormat supports error handling routines that analyze, log, and display errors and determine how Databridge Accessories respond to those errors.

To use an error handling routine, you must write a patch file containing the error handling code and specify the error handling routine in the DBGenFormat parameter file.

Whenever an error occurs, the Databridge Accessory calls the DBERRORMANAGER entry point in DBSupport. The error manager procedure calls the user-written error handler to analyze the error and handle it. For example, the error handling routine might write the error to a log, send an e-mail message, or reload a missing audit file. It then returns an EMATYPE value that tells the Accessory what to do: ignore, retry, or fail.

#### **Note**

If you do not use an error handler patch, the default error handler in DBSupport returns DBV\_Default to the Accessory, indicating that the Accessory can decide whether the error is fatal, should be retried, or should be ignored.

#### DBERRORMANAGER returns the following EMATYPE values:

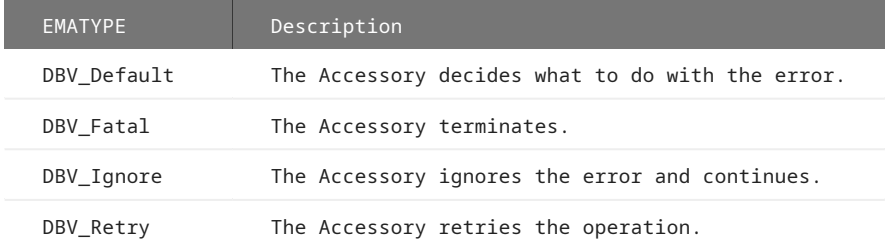

Error handling routines must use the DBErrorManagerHead heading defined in SYMBOL/ DATABRIDGE/INTERFACE. While the patch file must be written in ALGOL, the error handling routine could call a COBOL program to perform the actual error handling.

The patch file can contain declarations global to the error manager procedure. See the sample error manager patch called PATCH/ DATABRIDGE/SAMPLE/SUPPORT/ERRORHANDLER.

# 7.2 Writing an Error Handling Routine

To write an error handling routine, complete the following steps:

- 1. Read this entire chapter so that you get an understanding of what you can make your error handling routine do. For instance, the error handling routine can do the following:
	- Determine what errors the Accessory can handle •
	- Determine what the Accessory can do in response to errors (analyze them, log them, display them, continue processing, terminate, and so on)
- 2. Familiarize yourself with the error handling sample in [Sample Error Handling Routine.](#page-124-0)
- 3. Use CANDE or another editor to retrieve the DBGenFormat parameter file DATA/GENFORMAT/SAMPLE/CONTROL.

For a general description of the DBGenFormat parameter file, refer to the *Databridge Host Administrator's Guide*. 4. Rename the file, as follows:

DATA/GENFORMAT/*databasename*/CONTROL

where *databasename* is the name of the database for which you are creating the error handling routine.

#### **Note**

If your error handler does not use any database-specific information and you do not need a tailored DBSupport library for any other reason, (for example, because you use filler substitutions) you can put the error handler routine in the non-tailored DBSupport library.

In this case, skip this step, save DATA/GENFORMAT/SAMPLE/CONTROL found in step 6 below, use START WFL/DATABRIDGE/COMP ("SUPPORT") in found in step 8, and skip step 9.

#### 4. Declare the patch file that contains the error handling routine, as follows:

ERROR MANAGER *errormanagername* IN *"patchfiletitle"*

where *errormanagername* is the name of the error handling routine and *patchfiletitle* is the name of the patch file that contains the error handling routine. 6. Save DATA/GENFORMAT/*databasename*/CONTROL . 7. Write the error handling routine.

A sample error handling routine is described in [Sample Error Handling Routine.](#page-124-0) 8. Compile the tailored support library, as follows:

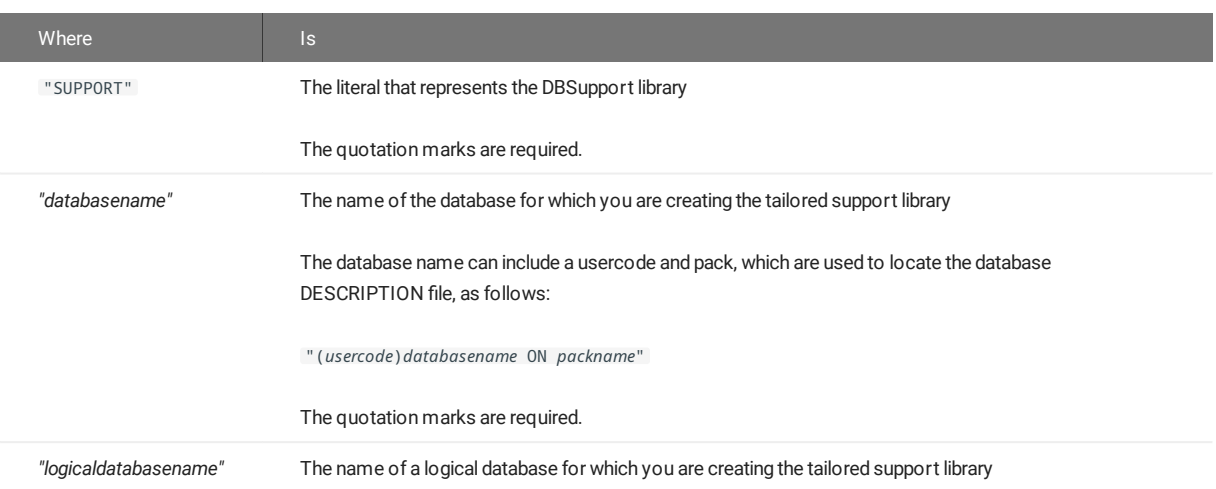

START WFL/DATABRIDGE/COMP ("SUPPORT", *"databasename"* [*"logicaldatabasename"*])

This WFL compiles layout tables for each data set in the database designated by *databasename* or *logicaldatabasename*. This results in the new tailored support library titled as follows:

OBJECT/DATABRIDGE/SUPPORT/*databasename*

 $-$  or  $-$ 

OBJECT/DATABRIDGE/SUPPORT/*databasename*/*logicaldatabasename*

These data set-specific layout tables contain the offsets and sizes of individual data items.

### **Caution**

If you have two databases with the same name under different usercodes, and you are running Databridge from a third usercode, be careful when you create a tailored support library. In this case, the second library you compile overwrites the first, because Databridge strips the usercode and pack name from the database name to create the tailored support library title.

5. In the Accessory parameter file, enter the tailored support library name for the SUPPORT option as follows:

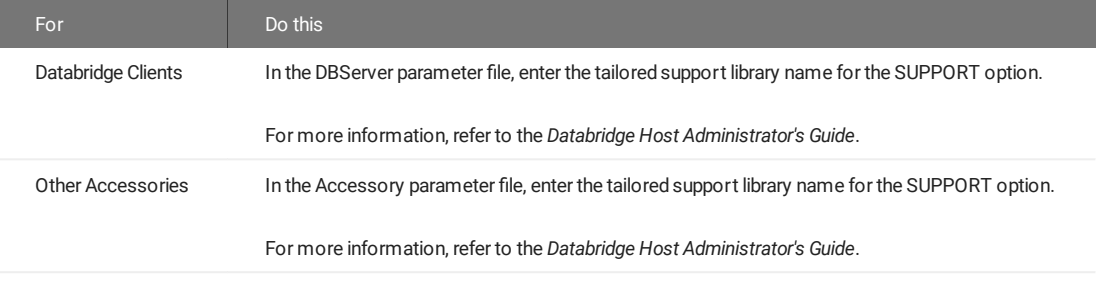

**What to Do Next**

You can now use your error handling routine and run your Databridge Accessories as usual.

# <span id="page-124-0"></span>7.3 Sample Error Handling Routine

The sample error handling patch PATCH/DATABRIDGE/SAMPLE/SUPPORT/ERRORHANDLER, does the following:

- 1. Uses the DBErrorManager head included in SYMBOL/DATABRIDGE/INTERFACE and documented in the [Types, Values, and Array](#page-133-0) [Layouts](#page-133-0) section of this guide.
- Writes the error message to the system SUMLOG if the Accessory is privileged, otherwise, it displays the message. 2.
- Determines whether or not a missing audit file caused the error, and if that is the case, starts a WFL to recopy the missing audit 3. file. Then the error handler returns DBV\_Retry to the Accessory to indicate that it should retry whatever it was doing when it got the error message.

The ALGOL source code for this example is as follows.

#### **Note**

Read through this patch carefully before implementing it. Its main purpose is to illustrate ways to handle errors as a basis for writing your own custom error handling routine.

This routine uses a job called WFL/RELOAD/AUDIT, to copy an audit file, but WFL/RELOAD/AUDIT is not included on the Databridge release medium.

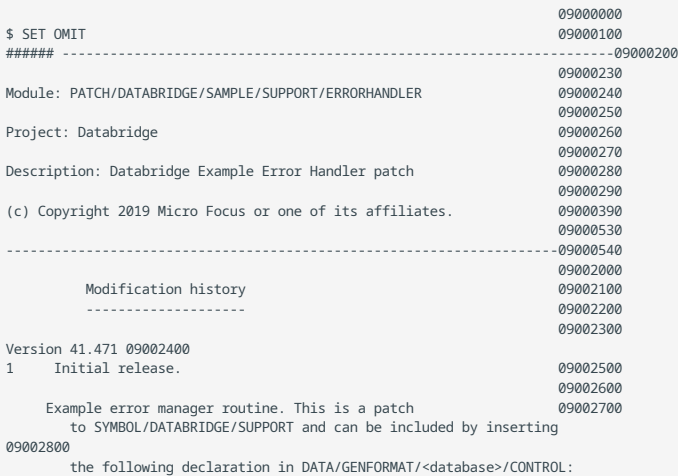

09002900

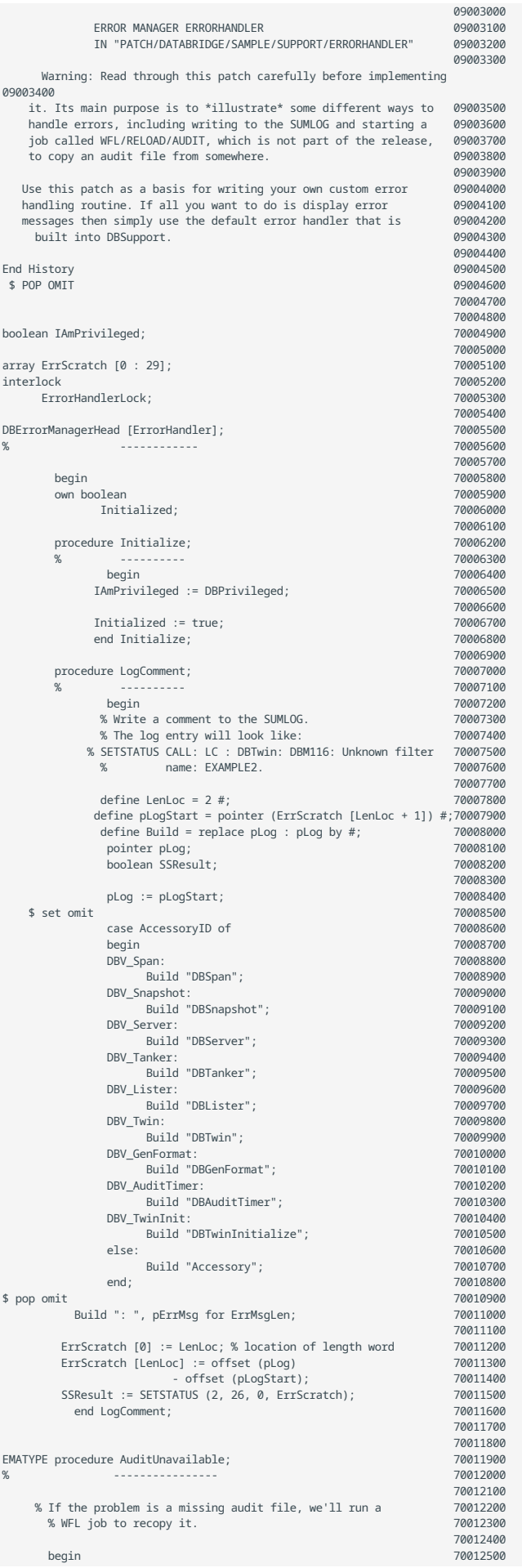

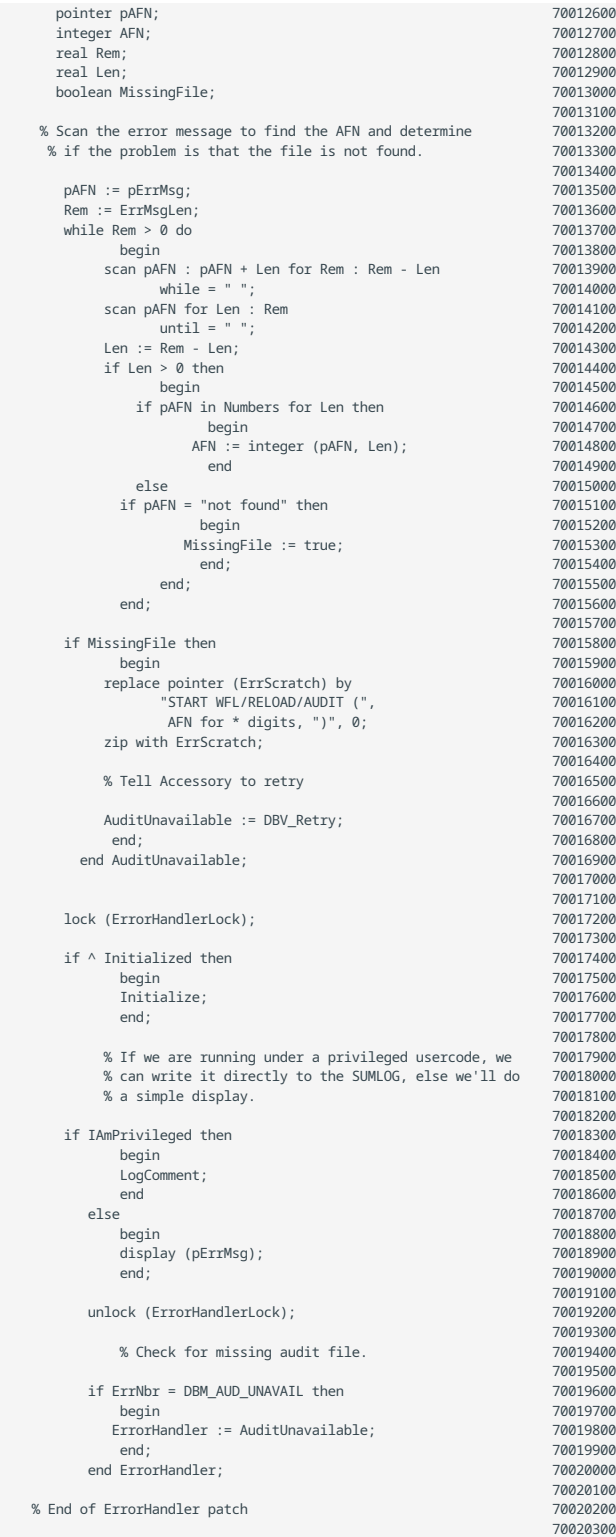

# 8. Glossary

This glossary includes terms that are unique to Databridge, as well as terms that are standard for DMSII databases. Complete, detailed definitions for Unisys MCP-hosted mainframes and DMSII terms can be found in Unisys documentation. The purpose of this glossary is to explain how these terms relate to Databridge.

#### **Accessory**

An Accessory is any program (including user-written programs) that links to a support library, such as DBEngine, DBSupport, or a user-written library.

### **Accessroutines**

The Accessroutines program is a DMSII utility that controls access to the database, reads and writes records, and creates the audit trail.

#### **audit file**

The audit file is created by DMSII and contains the raw format of changes made to the DMSII database by update programs. Audit file records contain the deletes, adds, and modifies that were made to the various structures. It can contain, for example, hours, days, or weeks worth of information.

When an audit file is closed, DMSII creates the next one in the series. Audit files are closed for several reasons, including the following:

- An operator closes the audit file with the mixnumber SM AUDIT CLOSE command
- The audit file reaches the file size set in its DASDL •
- There is an I/O error on the audit file •
- There is not enough disk space for this audit file •
- The database update level changes due to database definition changes •
- The current audit file could not be found •
- A file reorganization was executed to modify a DMSII structure •

Databridge uses the audit file for the raw data of each database change to exactly replicate the primary database. Databridge records the audit location (AFN, ABSN, SEG, IDX) between runs, so it can restart without losing any records.

If you set READ ACTIVE AUDIT to true in the Engine control file Databridge can access up to and including the current audit file. If you set READ ACTIVE AUDIT to false in the Engine control file, Databridge can access audit information only up to and including the current audit file minus one. Additionally, the audit file contains the update level at the time the audit file was created. The update level in the audit file and the update level in the DESCRIPTION file used by Databridge must match before Databridge will update a replicated database.

## **audit trail**

The audit trail consists of all of the audit files generated for a database. It can contain recovery records, which indicate that there was a failure such as a HALT/LOAD that caused the Accessroutines to rollback the DMSII database to a quiet point. If DBEngine encounters one of these recovery records, it notifies the caller to rollback the replicated data accordingly.

The audit trail consists of the audit files named as follows:

*databasename*/AUDIT*nnnn*

where *databasename* is the name of the DMSII database, AUDIT is a literal, and *nnnn* is the AFN (Audit File Number), a number between 1 and 9999. For example, if you have a database named BANKDB, an audit file would be named similar to the following:

BANKDB/AUDIT7714

## **client**

The client is the computer system that will receive DMSII records from the primary database. The client could be a PC, a UNIX computer, or a mainframe. The client can have a relational or a DMSII database.

## **cloning**

Cloning is the process of generating a complete snapshot of a data set to another file. Cloning creates a static picture of a dynamic database. Databridge uses the DMSII data sets and the audit trail to ensure that the cloned data represents a snapshot of the data sets at a quiet point, even though other programs may be updating the database concurrently. Databridge clones only those data sets you specify.

Cloning is one phase of the database replication process. The other phase is tracking (or updating), which is the integration of database changes since the cloning. For more details, see the definition for tracking.

Databridge Accessories are available for cloning, as follows:

- DBSnapshot Accessory uses a batch method that provides a one-time snapshot only.
- $\cdot$  DBSpan Accessory uses a dynamic method that provides a one-time extraction and fixup followed by ongoing tracking.
- Databridge Clients perform an initial clone of a DMSII database and then subsequent tracking of the changes made to the DMSII database. Databridge Administrative Console connect to Databridge Server or Databridge Enterprise to get the DMSII data.

#### **compound item**

An elementary item that could be altered into a GROUP item containing multiple elementary items.

For instance, assume that CUST-NAME ALPHA (30) has a 20-character last name, followed by a 9- character first name, and a 1 character middle initial. CUST-NAME could be altered to be a GROUP containing CUST-LAST-NAME ALPHA (20), CUST-FIRST-NAME ALPHA (9), and CUST-MID-INITIAL ALPHA (1).

#### **consolidated file**

A file created by DBSpan that contains records for all selected data sets.

#### **CONTROL file**

The DMSII CONTROL file is the run-time analog of the DESCRIPTION file. The DESCRIPTION file is updated only when you compile a modified DASDL. The CONTROL file controls database interlock. It stores audit control information and verifies that all database data files are compatible by checking the database timestamp, version timestamp, and update level. The CONTROL file is updated each time anyone opens the database for updates. The CONTROL file contains timestamps for each data set (when the data set was defined, when the data set was updated). It contains parameters such as how much memory the Accessroutines can use and titles of software such as the DMSUPPORT library (DMSUPPORT/*databasename*).

Databridge uses the CONTROL file for the following information:

- Timestamps •
- INDEPENDENTRANS option
- AFN for the current audit file and ABSN for the current audit block •
- Data set packnames •
- Audit file packname •
- Database usercode •

#### **DASDL**

Data And Structure Definition Language—This is the language that defines DMSII databases. The DASDL must be compiled to create a DESCRIPTION file.

## **data set**

A file (structure) in DMSII in which records are stored. It is similar to a table in a relational database. You can select the data sets you want to store in your replicated database.

## **DESCRIPTION file**

The DESCRIPTION file contains the structural characteristics of a database (physically and logically). It is created from the DASDL source by the DASDL compiler and contains the layout (physical description), timestamp, audit file size, update level, logical database definition, and any static information about the database. It contains information about the database, not the data itself.

There is only one current DESCRIPTION file for each DMSII database. Databridge must have access to the DESCRIPTION file before it can replicate a database. Additionally, Databridge uses the DESCRIPTION file information for consistency checks between the primary database and the secondary or replicated database.

The DESCRIPTION file corresponds to the schema in a relational database.

#### **extraction**

The process of reading through a data set sequentially and writing those records to a file (either a secondary database or flat file).

## **file format conversion**

A DMSII file format conversion affects file size values (for example, AREASIZE, BLOCKSIZE, or TABLESIZE), but it does not change the layout of the DMSII database.

## **flattening OCCURS**

Changing an occurring item into a series of individual items.

#### **formatting procedure**

A procedure residing either directly or indirectly in DBSupport that contains routines for formatting the data items of a data set record. DBGenFormat generates formatting procedures such as COMMAFORMAT and BINARYFORMAT based on the setting of certain options in the DBGenFormat parameter file. You can write custom formatting procedures in ALGOL or COBOL to satisfy specific formatting requirements.

### **formatting routine**

A section of code in a formatting procedure that formats a specific type of data item, such as an ALPHA.

#### **garbage collection reorganization**

A garbage collection reorganization moves records around, but it doesn't change the layout of the DMSII database. Its primary function is to improve disk and/or I/O efficiency by eliminating the space occupied by deleted records. Optionally, a garbage collection reorganization reorders the remaining records in the same sequence as one of the sets.

#### **null text**

The value defined in the DASDL to be NULL for that ALPHA data item. If the DASDL does not explicitly specify a NULL value for a data item, the NULL value is all bits turned on.

#### **primary database**

This is the original DMSII database that resides on the ClearPathNX/LX or A Series host. Databridge replicates from the primary database to one or more client databases. The client databases can be another DMSII database or one of several relational databases. Compare this to the replicated (or secondary) database.

## **quiet point (QPT)**

A point in time when no program is in transaction state. This can occur naturally, or it can be forced by a DMSII syncpoint. The quiet point is a point in time in the audit trail that Databridge uses as a reference point to help synchronize cloning or tracking of the DMSII database. Databridge uses the quiet points to ensure an accurate snapshot of the data. Audit addresses of these quiet points are stored in the replicated database for database synchronization purposes.

#### **reformatting procedure**

An ALGOL procedure that allows you to alter or convert data items to different layouts using custom written reformatting routines. The ALTER declaration in the DBGenFormat parameter file indicates which data items will be converted by the reformatting procedure. The procedure itself must call individual reformatting routines to convert the data items.

#### **reformatting routine**

An ALGOL conversion routine that alters the layout of a data item.

#### **replicated database**

This is the database that resides on the client (also called the client or secondary database) and that contains all of the records cloned from the DMSII database you specified for cloning. The replicated database is updated periodically with changes made to the primary (original) DMSII database. The periodic update (or tracking process) is explained later in this section. Compare this to the primary database.

### **replication process**

The ongoing process of cloning and tracking a DMSII database. With the DBSnapshot Accessory, you can clone a database as a one time snapshot to flat files. With the DBSpan Accessory, however, you can extract the database to flat files and then subsequently update it by tracking. The DBSpan Accessory performs extraction as well as tracking.

#### **secondary database**

See replicated database.

#### **set**

An index into a data set.

#### **structure**

A data set, set, subset, access, or remap. Each structure has a unique number called the structure number.

### **table**

A data structure in the client database corresponding to a data set or remap in the host DMSII database.

### **tracking**

Retrieving only the changes from the audit trail to apply to the replicated database. Tracking is an ongoing process for propagating changes made to records in the DMSII primary database to the replicated database. The DBSpan and DBServer Accessories perform extraction as well as tracking.

Tracking is one phase of the database replication process. The other phase is cloning.

#### **undigits**

A NUMBER data item containing values from 10 to 15. The NUMBER data item should contain values from 0 to 9; however, it is possible for NUMBER data item to contain values 0 to 15. Because values 10 to 15 are not valid digit values, NUMBER data items containing values from 10 to 15 are called undigits.

# 9. Legal Notice

**© Copyright 2021 Micro Focus or one of its affiliates.**

The only warranties for products and services of Micro Focus and its affiliates and licensors ("Micro Focus") are set forth in the express warranty statements accompanying such products and services. Nothing herein should be construed as constituting an additional warranty. Micro Focus shall not be liable for technical or editorial errors or omissions contained herein. The information contained herein is subject to change without notice.

Contains Confidential Information. Except as specifically indicated otherwise, a valid license is required for possession, use or copying. Consistent with FAR 12.211 and 12.212, Commercial Computer Software, Computer Software Documentation, and Technical Data for Commercial Items are licensed to the U.S. Government under vendor's standard commercial license.

For information about legal notices, trademarks, disclaimers, warranties, export and other use restrictions, U.S. Government rights, patent policy, and FIPS compliance, see <https://www.microfocus.com/about/legal/>.

# 10. Appendix

# <span id="page-133-0"></span>10.1 A - Types, Values, Arrays and Layouts

# 10.1.1 A Types, Values, and Array Layouts

## **In This Appendix**

This appendix documents the section of SYMBOL/DATABRIDGE/INTERFACE called "Types, values, and array layouts".

## 10.1.2 Overview

DBEngine and DBSupport entry points return the "Types, Values, and Array Layouts" of SYMBOL/ DATABRIDGE/INTERFACE. The tables in this appendix explain those various values and arrays.

Each array (such as the UPDATE\_INFO array) or set of information (such as the Data Error Types) has its own section in this appendix, and that section appears here in the same order in which it appears in the file. Most of these sections provide a table further explaining the information in SYMBOL/DATABRIDGE/INTERFACE, and most of them are cross-referenced from the [Using the](#page-9-0) [Databridge API](#page-9-0) section.

Each section is listed here for your reference:

- [DBEngine Entry Point Result Values](#page-134-0) •
- [Record Change Types](#page-134-1) •
- [Error Manager Types](#page-135-0) •
- [Documentation Records](#page-137-0) •
- DBSETOPTION/DBRESETOPTION Run-Time Options •
- [DBPARAMETERS Processing Parameter Types](#page-141-0) •
- [DBAUDITMEDIUM Parameters](#page-144-0) •
- [Network Protocol Values](#page-144-1) •
- [MAXWAITSECS Values](#page-144-2) •
- ITEM\_INFO Array Layout
- STATE\_INFO Layout
- DATABASE\_INFO Layout •
- DATASET\_INFO Layout •
- SET\_INFO Layout •
- UPDATE\_INFO Layout •
- AUDIT\_INFO Layout •
- [Link Update Info Layout](#page-159-0) •
- [Audit File Error Subtypes](#page-160-0) •
- [Data Error Types](#page-160-1)
- [Processing Limit Types](#page-160-2) •
- [Statistics Category Values](#page-161-0) •
- STATISTICS\_INFO Array Layout
- [FileXtract FileInfo Array Layout](#page-165-0)
- [DBOUTPUTHEAD Procedure Heading](#page-165-1)
- [DBFORMATHEAD Procedure Heading](#page-165-2) •
- DBTRANSFORMHEAD Procedure Heading
- DBFILTERHEAD Procedure Heading •
- DBERRORMANAGERHEAD Procedure Heading
- [DBFILEREADERHEAD Procedure Heading](#page-167-0) •
- [File Attribute Mask Bits](#page-167-1) •

## <span id="page-134-0"></span>10.1.3 DBEngine Entry Point Result Values

These values are error and status messages, which give you information about how DBEngine or any Accessory linked to DBEngine is running. The *Databridge Errors and Messages Guide* provides a list of these values (by number) and briefly explains each value.

## <span id="page-134-1"></span>10.1.4 Record Change Types

The following table provides additional information about record change types as they are documented in SYMBOL/DATABRIDGE/ INTERFACE.

These values are found in the UPDATE\_INFO [UI\_UPDATE\_TYPE] and specify the type of update.

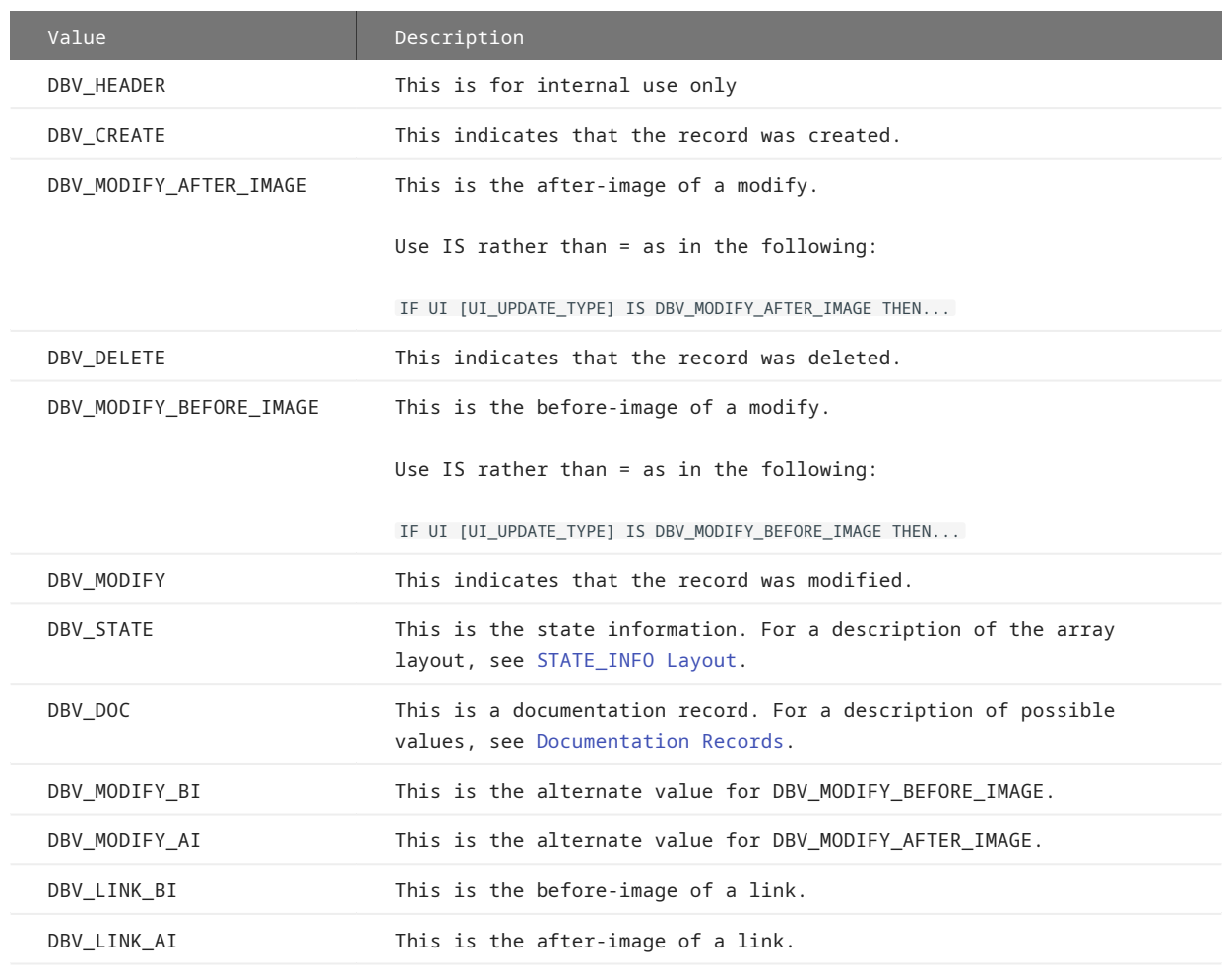

# <span id="page-135-0"></span>10.1.5 Error Manager Types

An Error Manager procedure (see DBERRORMANAGERHEAD) returns the following EMATYPE values:

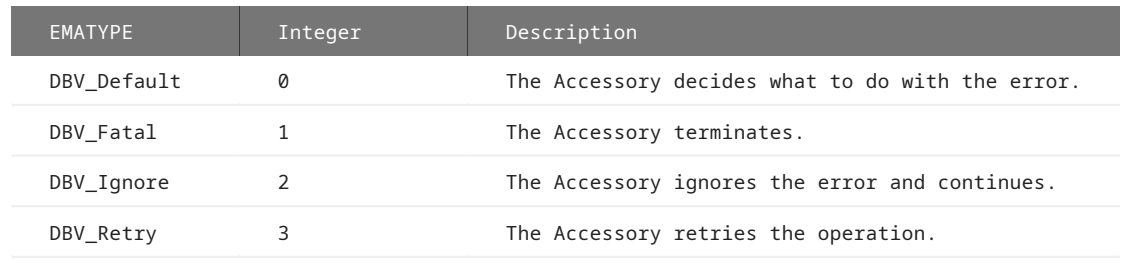

# 10.1.6 Accessory ID Numbers

Databridge Accessories are identified by the following Accessory ID numbers:

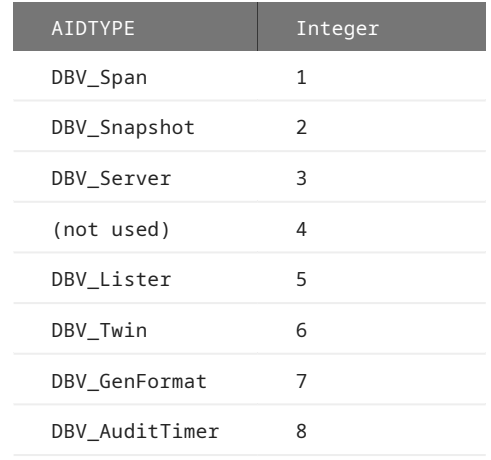

# <span id="page-137-0"></span>10.1.7 Documentation Records

The following table provides additional information about documentation records from SYMBOL/ DATABRIDGE/INTERFACE. This information is returned when an entry point, such as the DBREADTRANGROUP entry point, requests information about records in the current transaction group.

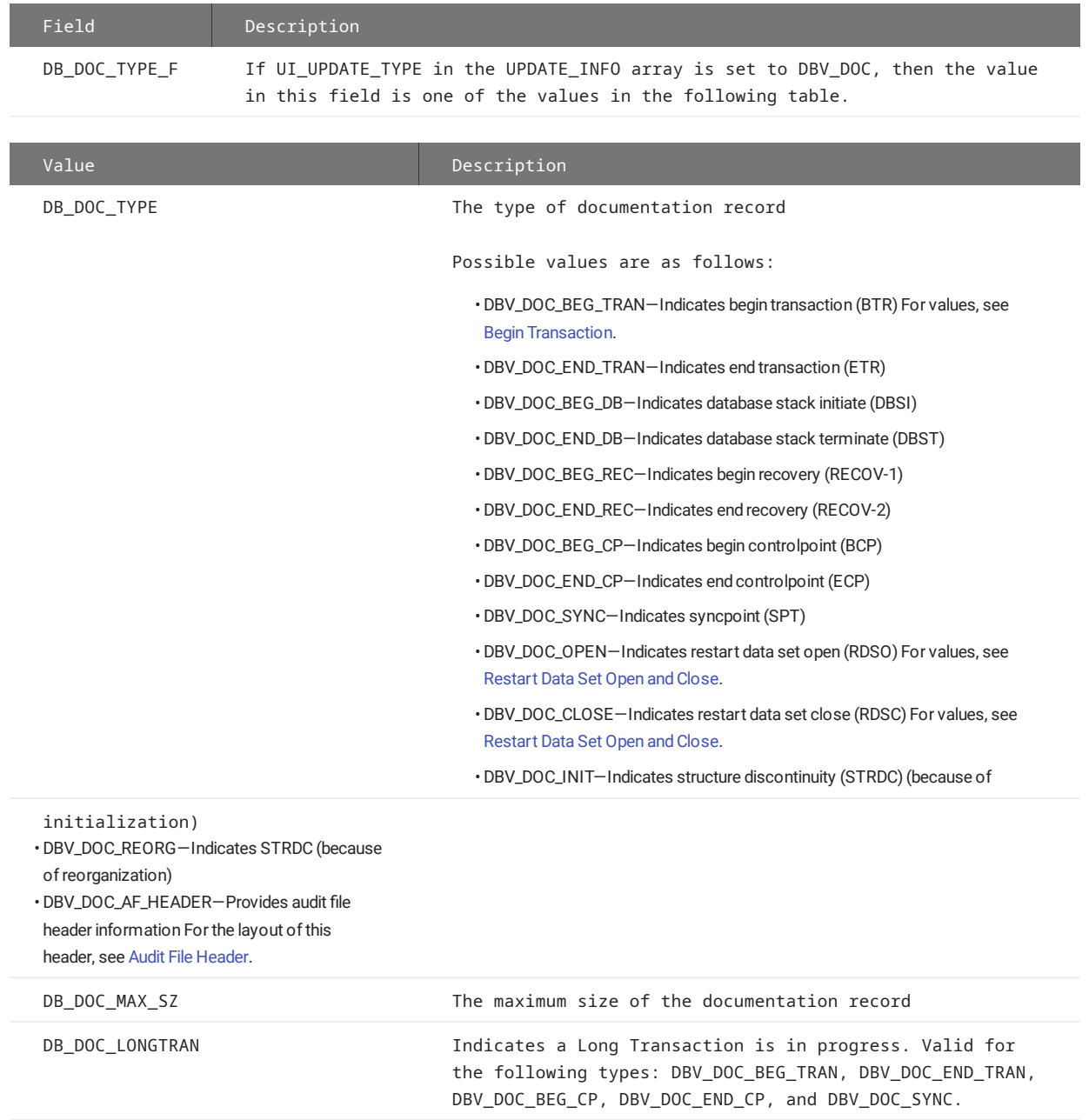

## <span id="page-137-1"></span>**Begin Transaction**

The following table provides information about the layout of the begin transaction:

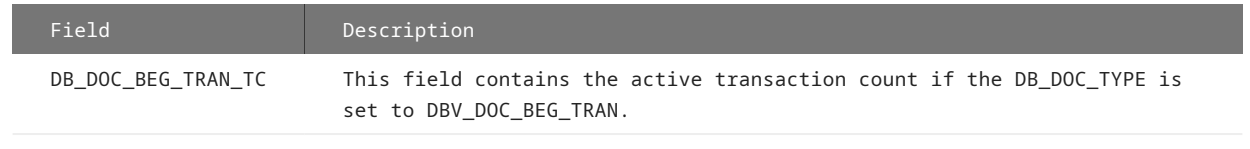

# **End Transaction**

The following table provides information about the layout of the end transaction:

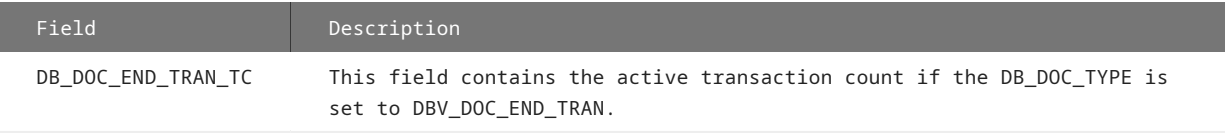

## <span id="page-138-0"></span>**Restart Data Set Open and Close**

The following table provides information about the restart data set open (beginning of task, BOT) and restart data set close (end of task, EOT):

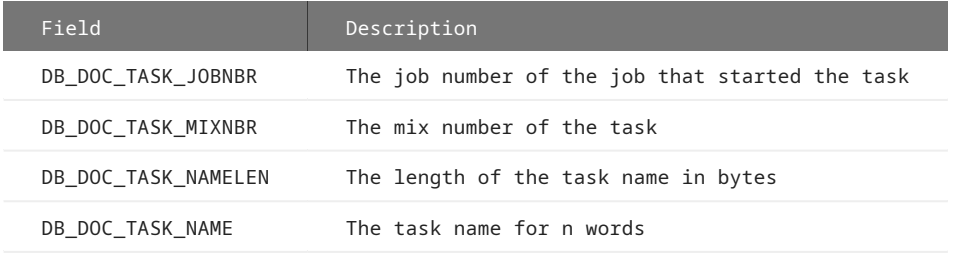

## <span id="page-138-1"></span>**Audit File Header**

The following table provides the layout of information in the audit file header. This header precedes the first update from an audit file and any messages associated with the new file.

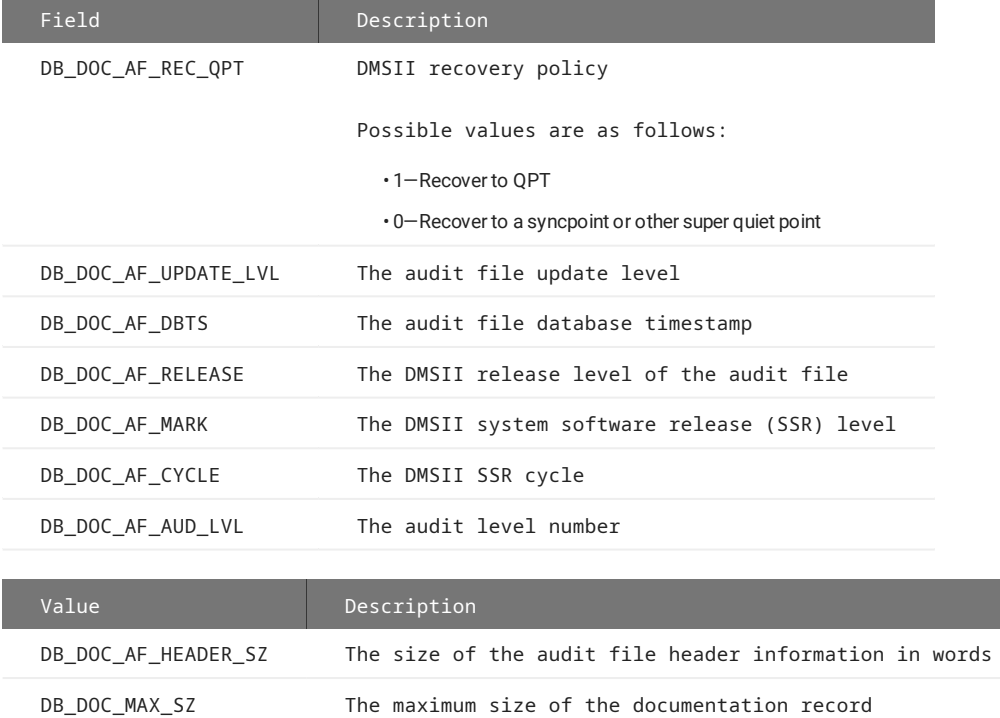

# **DBSETOPTION/DBRESETOPTION Run-Time Options.**

The following table provides additional information about the DBSETOPTION/DBRESETOPTION run- time options as they are documented in SYMBOL/DATABRIDGE/INTERFACE. These options are turned on and off by the DBSETOPTION and DBRESETOPTION entry points.

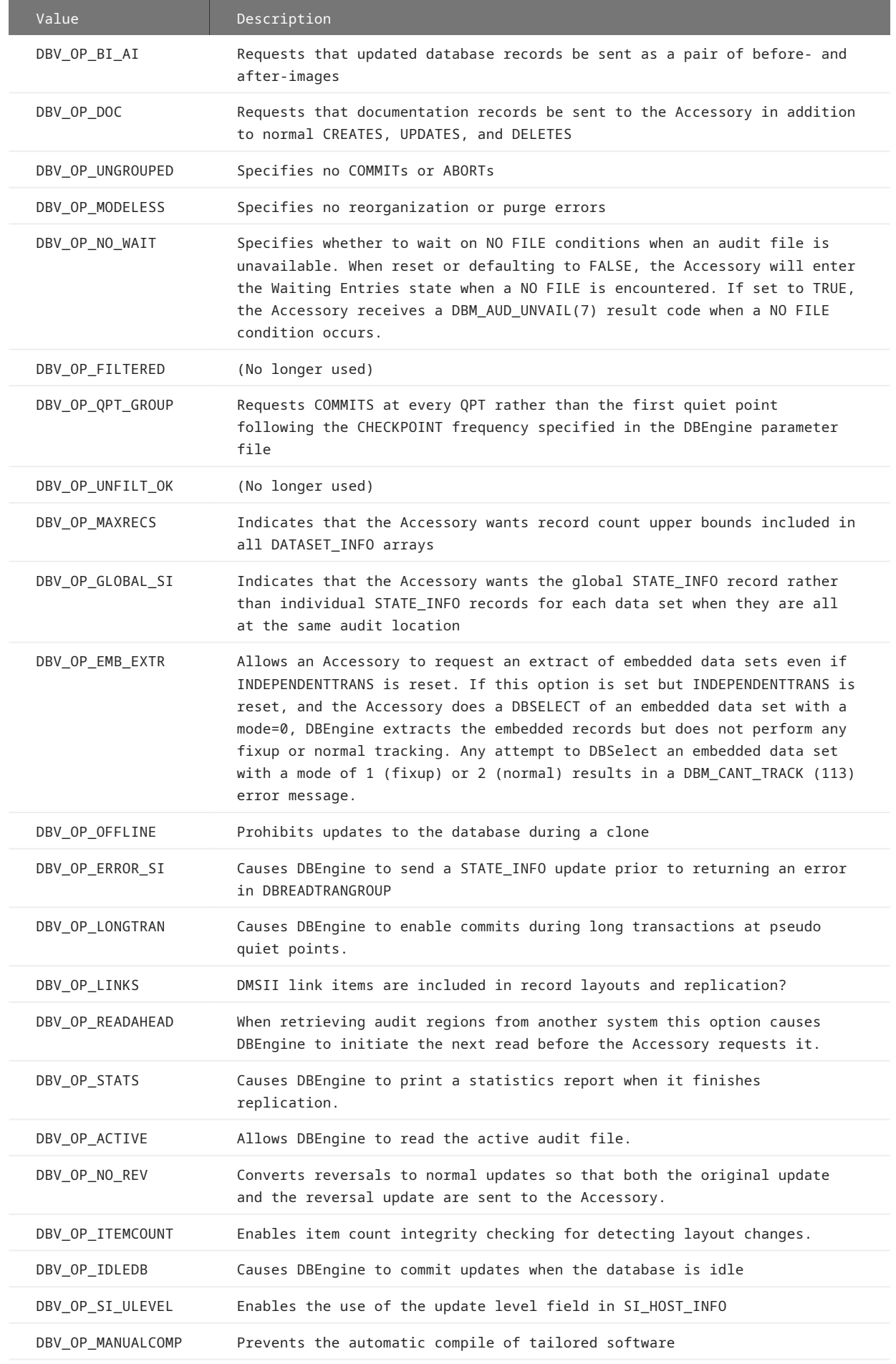

Value **Description** 

DBV\_OP\_CHECKSUMDS Causes DBEnterprise to verify the data set block checksums

# <span id="page-141-0"></span>10.1.8 DBPARAMETERS Processing Parameter Types

The following table provides additional information about the DBPARAMETERS processing parameter types as they are documented in SYMBOL/DATABRIDGE/INTERFACE. The DBPARAMETERS entry point allows the Databridge Clients and Accessories to specify these values.

In all cases, the specified value of each of these parameters must be within the range dictated by the corresponding option in the DBEngine parameter file. Otherwise, DBEngine will adjust the value accordingly.

For example, if the parameter file has CHECKPOINT CLIENT EVERY 50 (ALLOW 20 - 99999) AUDIT BLOCKS, you must specify a value between 20 and 99999 for DBV\_TG\_BLOCKS.

If the specified value for a parameter is 0 (and 0 is in the ALLOW range), DBEngine will disable the parameter and not use it.

If the specified value is less than 0, DBEngine will retain the current value for that parameter.

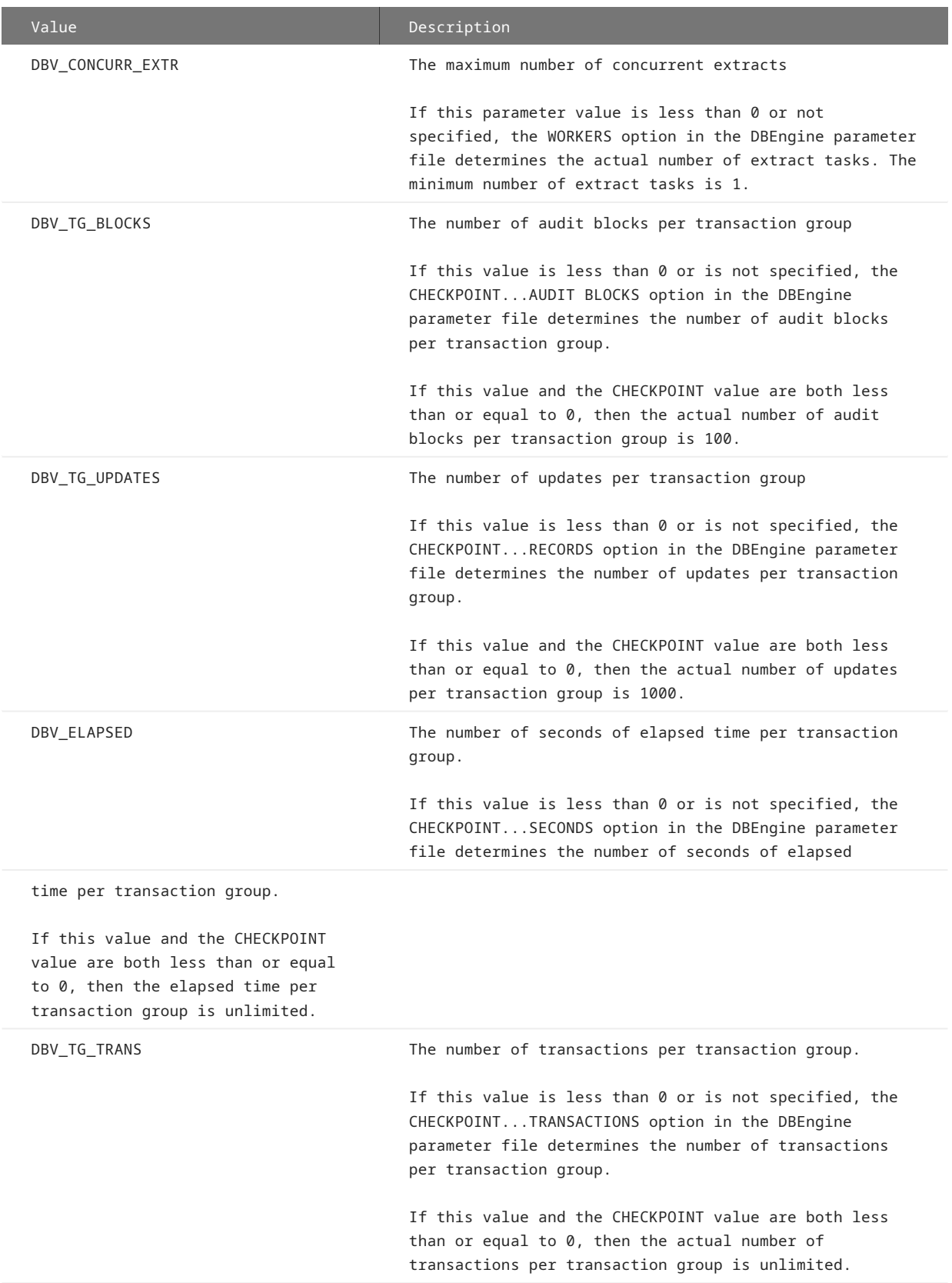
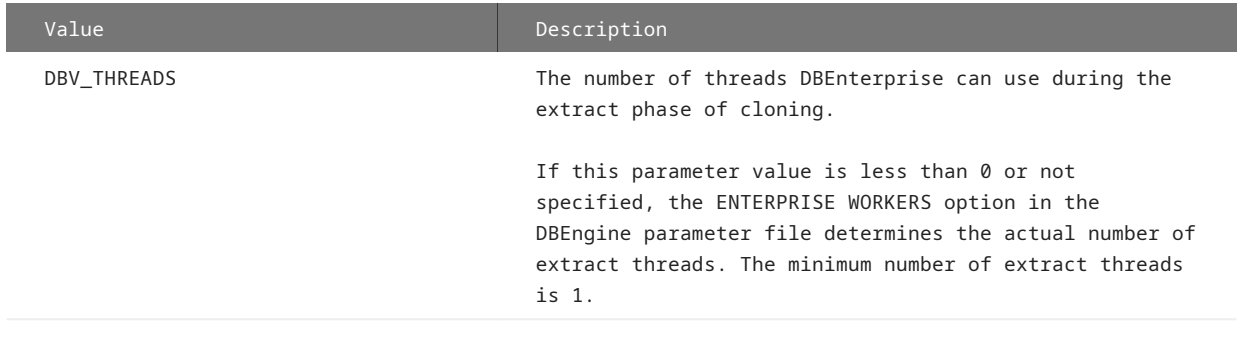

### 10.1.9 DBAUDITMEDIUM Parameters

The following table provides additional information about the DBAUDITMEDIUM parameters as they are documented in SYMBOL/ DATABRIDGE/INTERFACE. These values are used by the DBAUDITMEDIUM to specify where DBEngine looks for audit files.

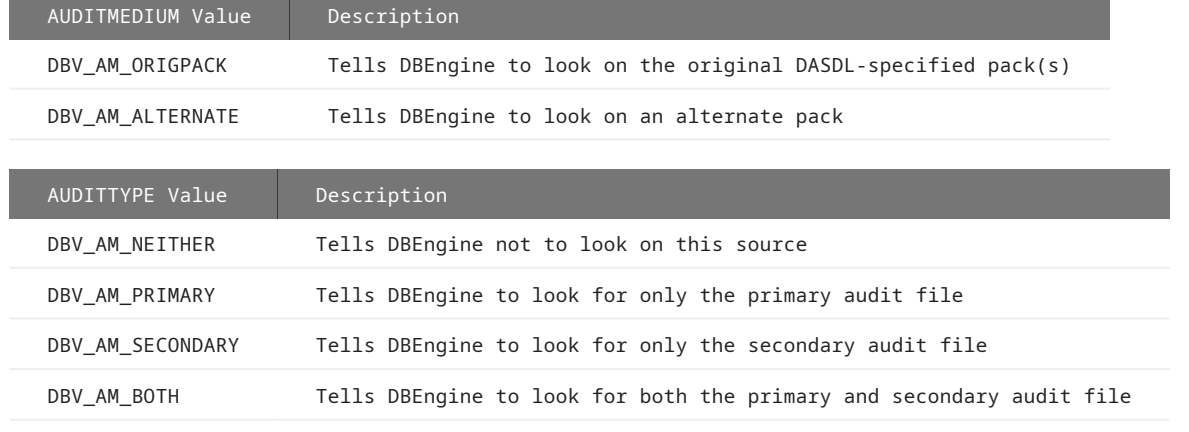

### 10.1.10 Network Protocol Values

The following table provides additional information about the network protocol values as they are documented in SYMBOL/ DATABRIDGE/INTERFACE. The DBAUDITSOURCE and DBAUDITSOURCEX use these values to determine which protocol the Accessory uses.

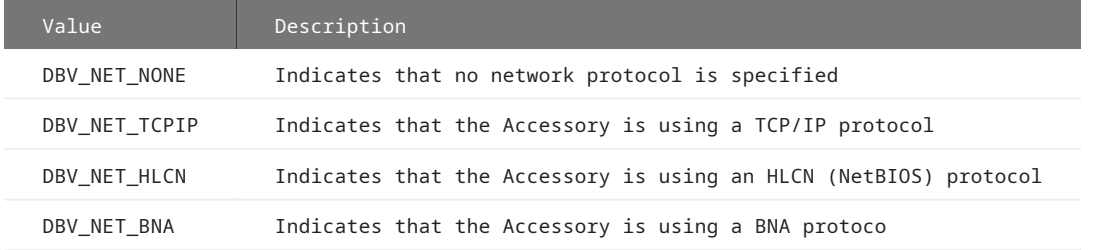

### 10.1.11 MAXWAITSECS Values

The following table provides additional information about the MAXWAITSECS values as they are documented in SYMBOL/ DATABRIDGE/INTERFACE and specified by several entry points.

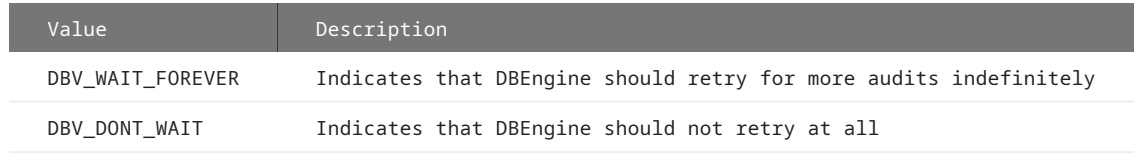

### 10.1.12 ITEM\_INFO Array Layout

The following table provides additional information about the ITEM\_INFO array layout documented in SYMBOL/DATABRIDGE/ INTERFACE and returned by several entry points.

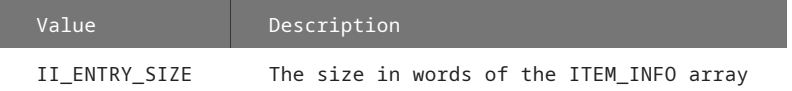

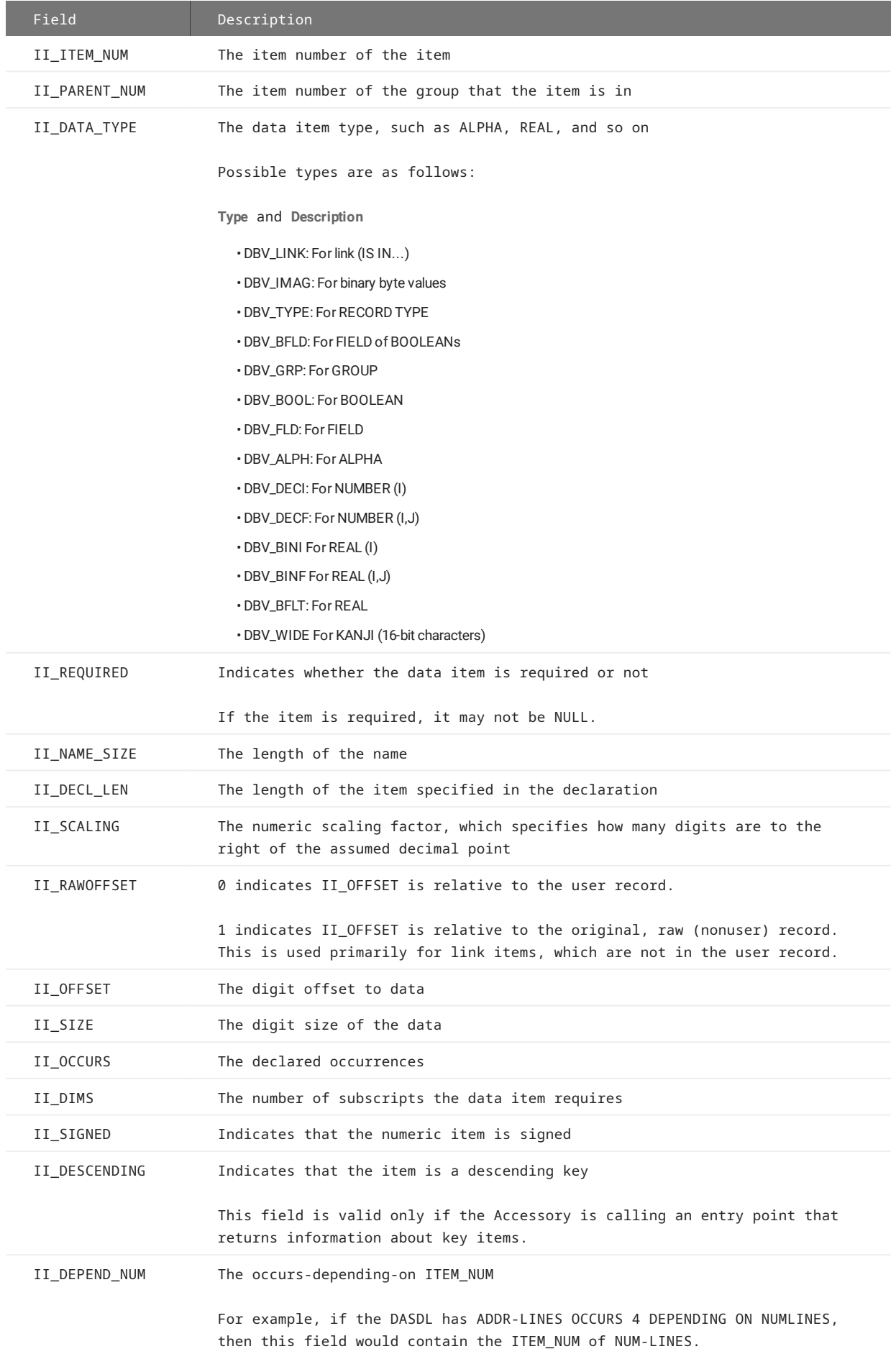

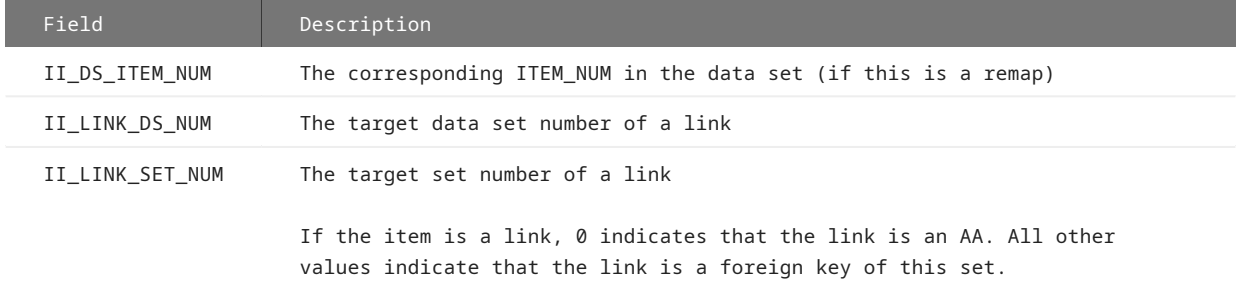

II\_FORMAT IIF\_DEFAULT—Default value, unspecified

IIF\_DAYS\_SINCE\_1900—Number of days since 1/1/1900 as a NUMBER (n)

IIF\_LINC\_DATE—Number of days since 1/1/1957 as an ALPHA (n)

IIF\_TIME\_6—Timestamp

IIF\_TIME\_7—Day of the week, date, and time

IIF\_TIME\_60—Time zone, Julian date, time of day in hundredths of a second

Various date formats as follows:

**NOTE:** DDD is a number between 1–366 for Julian dates.

MMM is a three-letter abbreviation for the month (JAN, FEB, MAR, APR, MAY, JUN, JUL, AUG, SEP, OCT, NOV, and DEC).

**Formats**

IIF\_YYDDD •

- IIF\_YYMMMDD •
- IIF\_DDMMYY
- IIF\_DDMMYY
- IIF\_YYYYDDD •
- IIF\_YYYYMMDD •
- •IIF\_MMDDYY
- IIF\_YYMMDD •
- IIF\_DDMMYYYY •
- IIF\_DDMMYYYY •

IIF\_HHMMSS—Time of day

IIF\_TIME\_1—Time of day in sixtieths of a second

IIF\_TIME\_11—Time of day in 2.4 microseconds

Various combined date and time formats as follows:

**NOTE:** DDD is a number between 1–366 for Julian dates.

MMM is a three-letter abbreviation for the month (JAN, FEB, MAR, APR, MAY, JUN, JUL, AUG, SEP, OCT, NOV, and DEC).

- IIF\_YYDDDHHMMSS •
- IIF\_DDMMYYHHMMSS •
- IIF\_MMDDYYYYHHMMSS •
- IIF\_HHMMSSYYDDD •
- IIF\_HHMMSSMMDDYY •
- IIF\_YYMMDDHHMMSS •
- IIF\_HHMMSSDDMMYYYY •
- IIF\_MMDDYYHHMMSS •

# Field Description

II\_NAME The item name (for 3 words), else 0

### 10.1.13 STATE\_INFO Layout

The following table provides additional information about the STATE\_INFO array layout as it is documented in SYMBOL/ DATABRIDGE/INTERFACE and returned by several entry points.

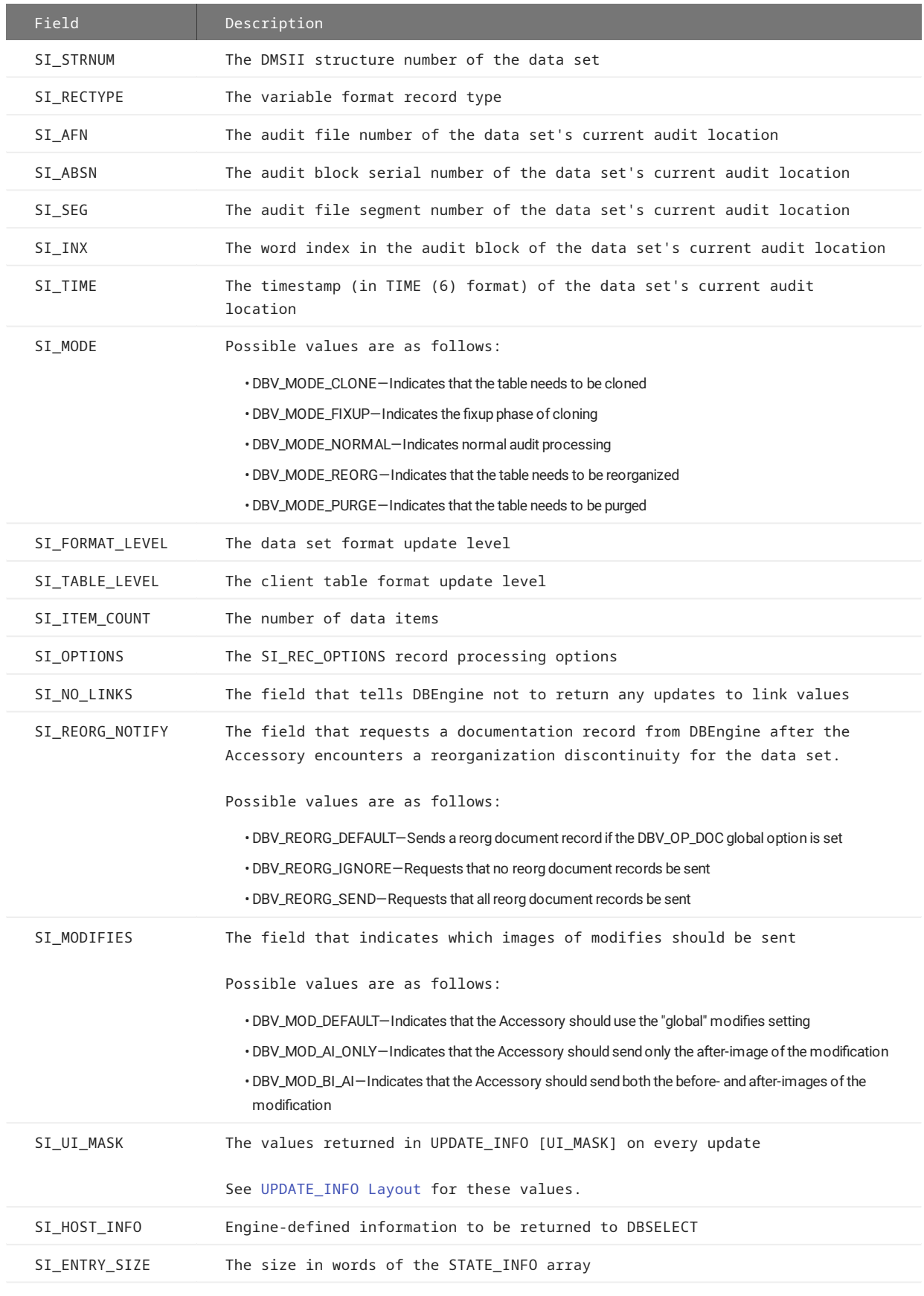

### 10.1.14 DATABASE\_INFO Layout

The following table provides additional information about the DATABASE\_INFO array layout as it is documented in SYMBOL/ DATABRIDGE/INTERFACE and returned by the DBDATABASEINFO entry point.

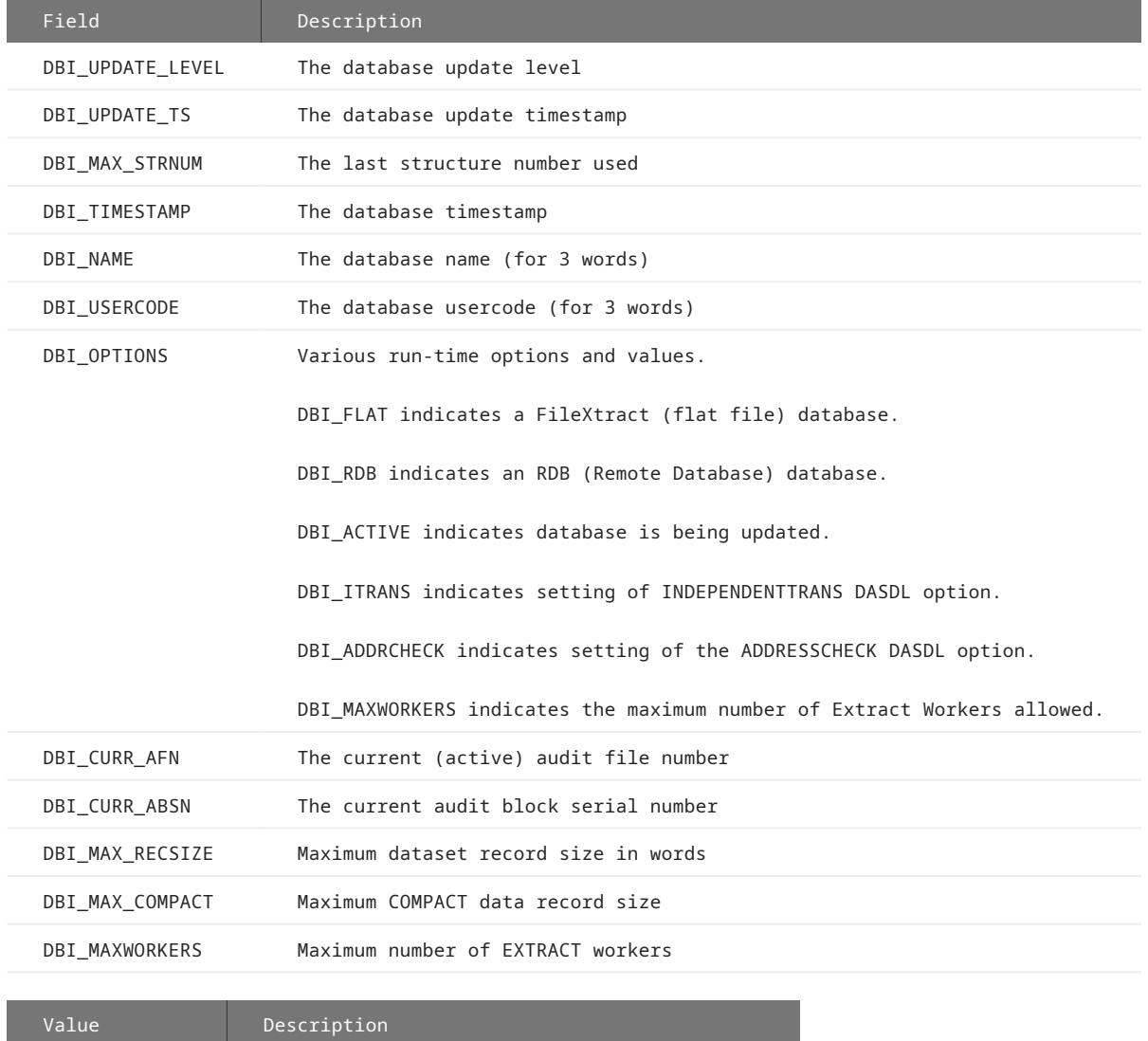

DBI\_INFO\_SIZE The size in words of the DATABASE\_INFO array

### 10.1.15 DATASET\_INFO Layout

The following table provides additional information about the DATASET\_INFO array layout as it is documented in SYMBOL/ DATABRIDGE/INTERFACE and returned by several entry points.

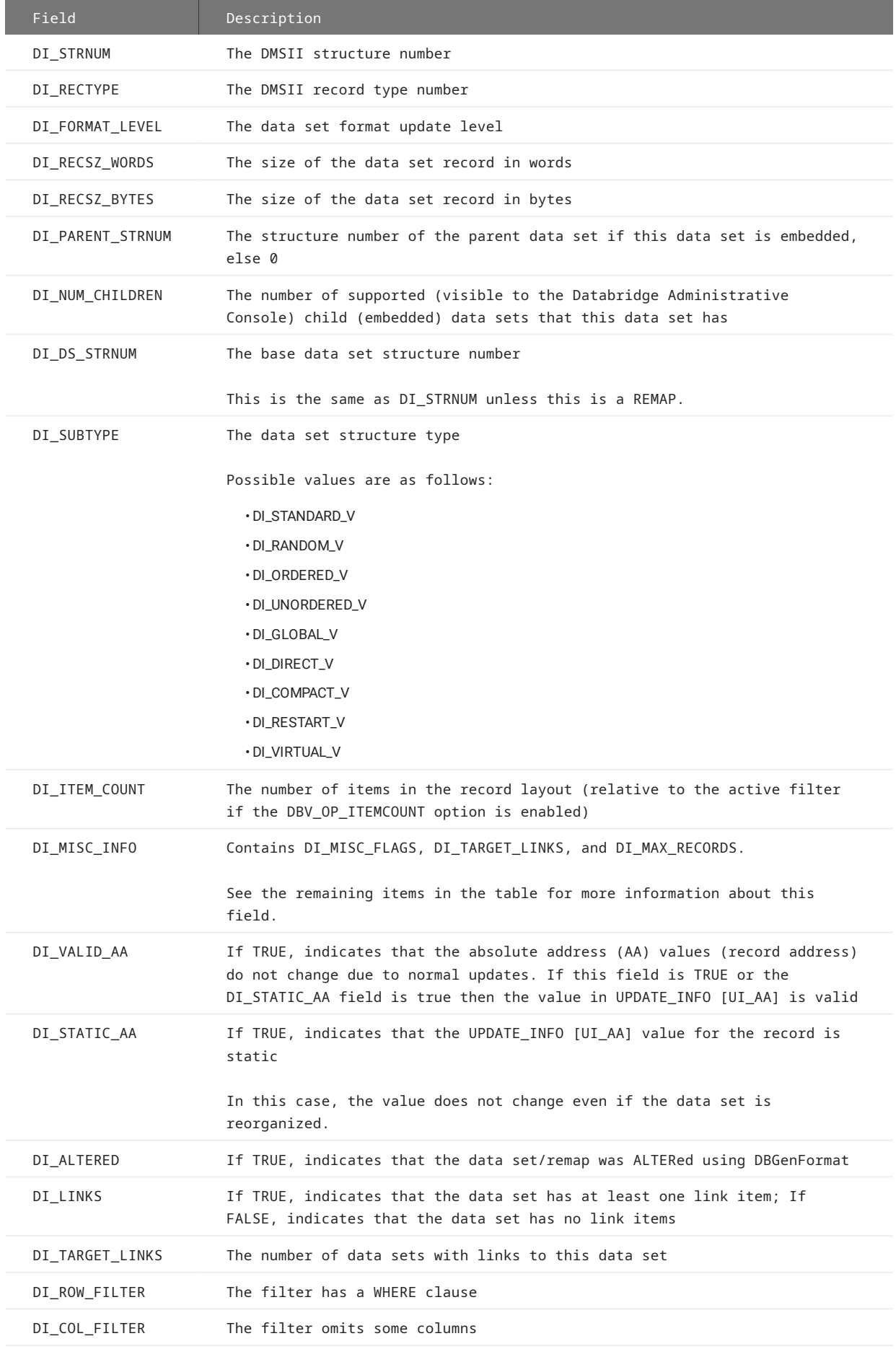

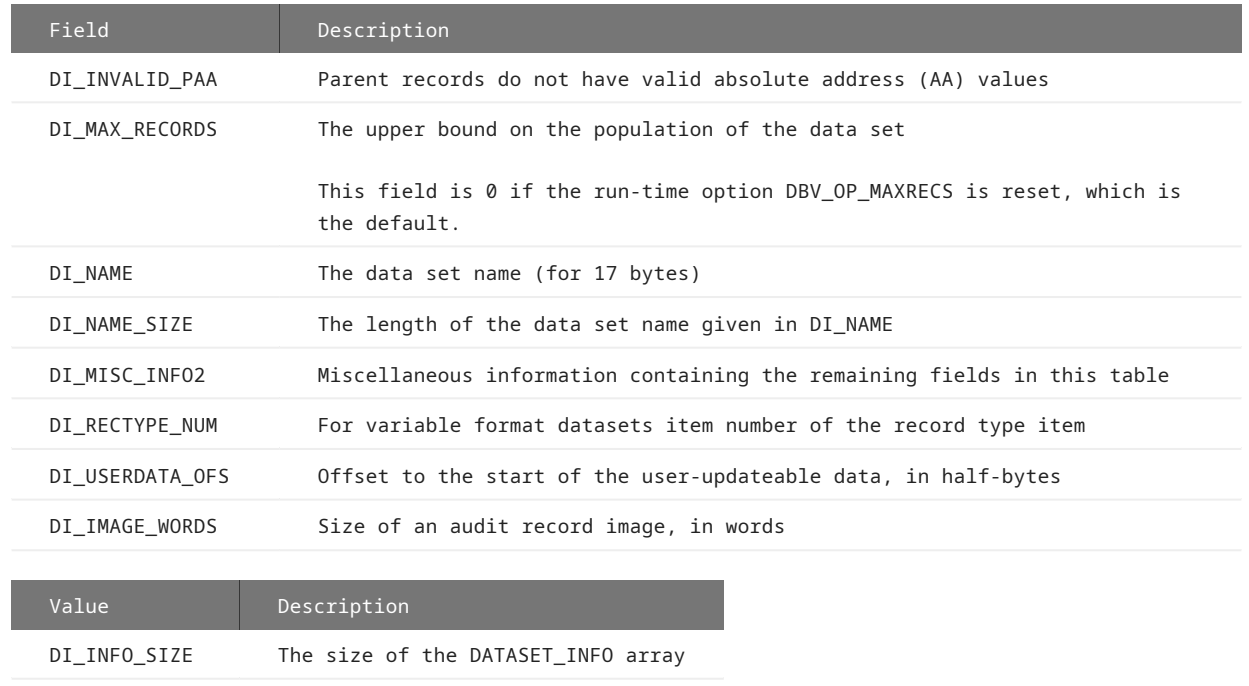

### 10.1.16 SET\_INFO Layout

The following table provides additional information about the SET\_INFO array layout as it is documented in SYMBOL/DATABRIDGE/ INTERFACE and returned by several entry points.

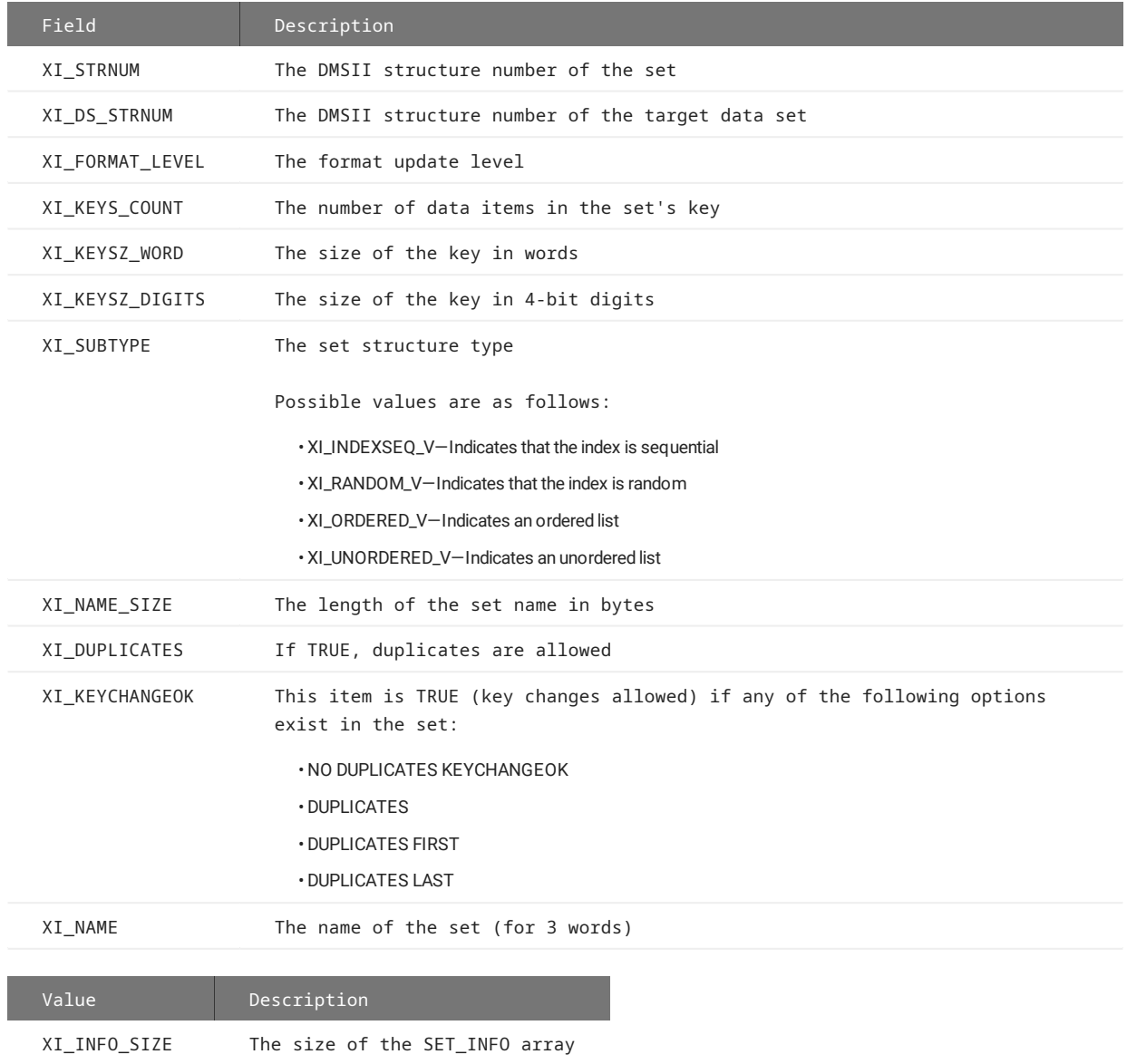

### <span id="page-156-0"></span>10.1.17 UPDATE\_INFO Layout

The following table provides additional information about the UPDATE\_INFO array layout as it is documented in SYMBOL/ DATABRIDGE/INTERFACE and returned by several entry points.

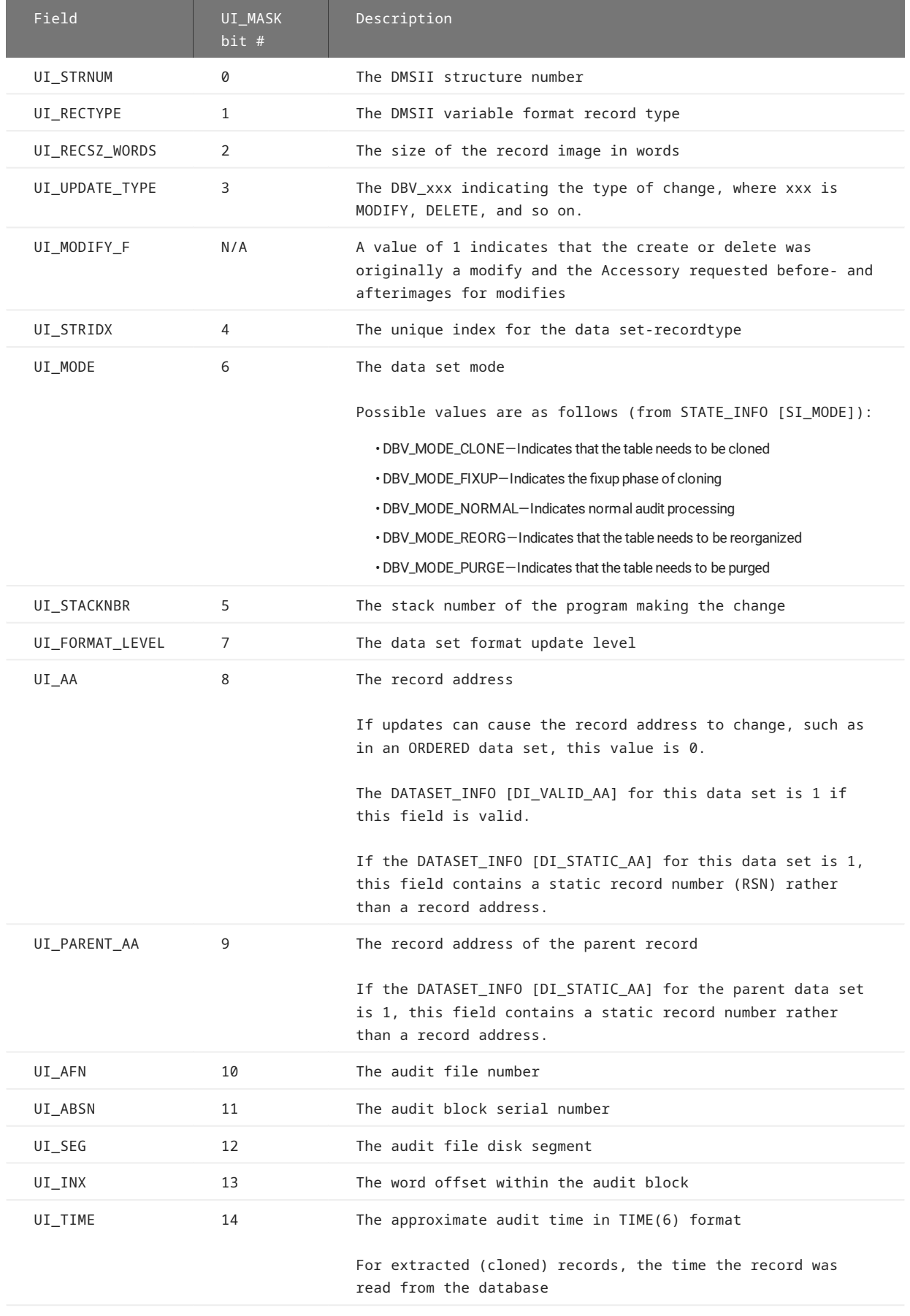

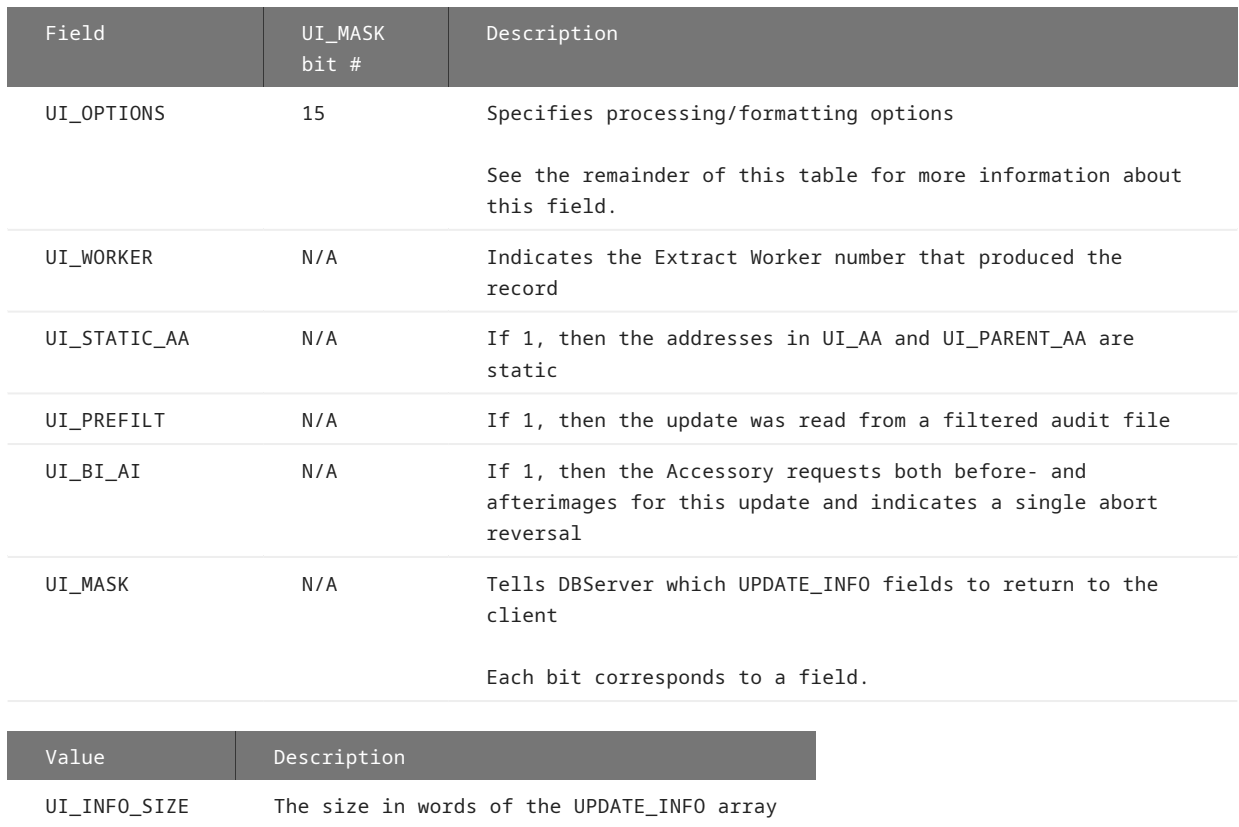

### 10.1.18 AUDIT\_INFO Layout

The following table provides additional information about the AUDIT\_INFO layout as it is documented in SYMBOL/DATABRIDGE/ INTERFACE and returned by the DBOPENAUDIT entry point.

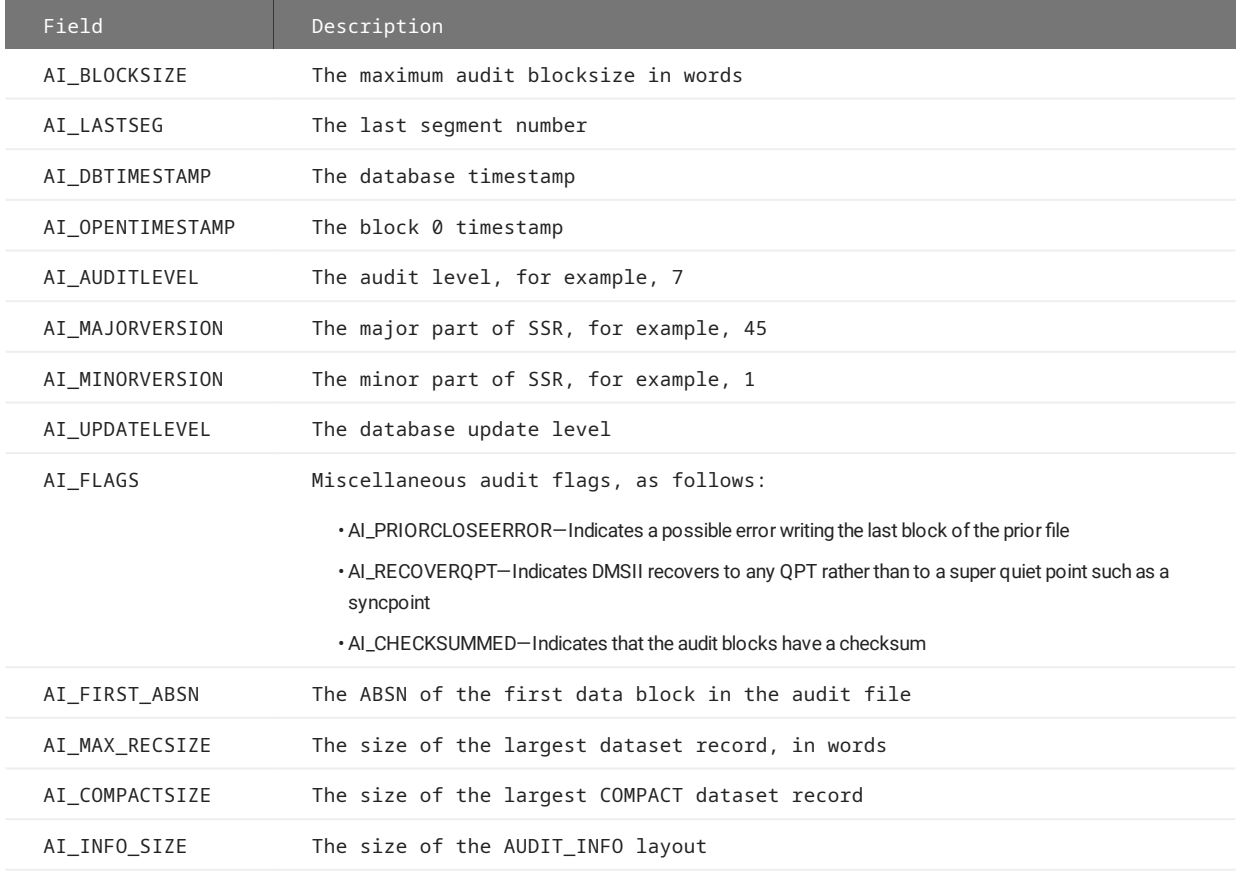

### 10.1.19 Link Update Info Layout

The following two fields comprise the first word of the data portion of a link update:

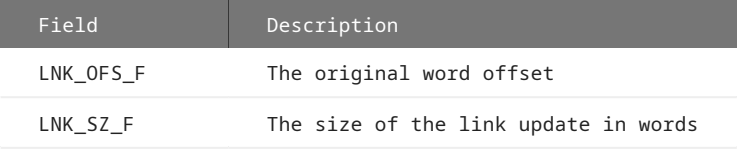

### 10.1.20 Audit File Error Subtypes

The following table provides additional information about the audit file error subtypes as they are documented in SYMBOL/ DATABRIDGE/INTERFACE.

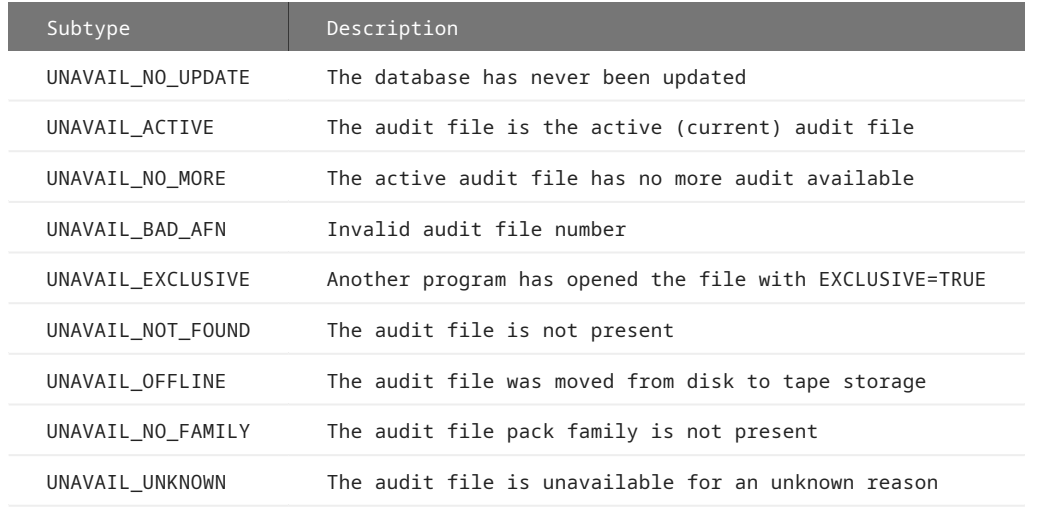

### 10.1.21 Data Error Types

The table below provides additional information about the data error types as they are documented in SYMBOL/DATABRIDGE/ INTERFACE.

These errors occur when invalid data is entered.

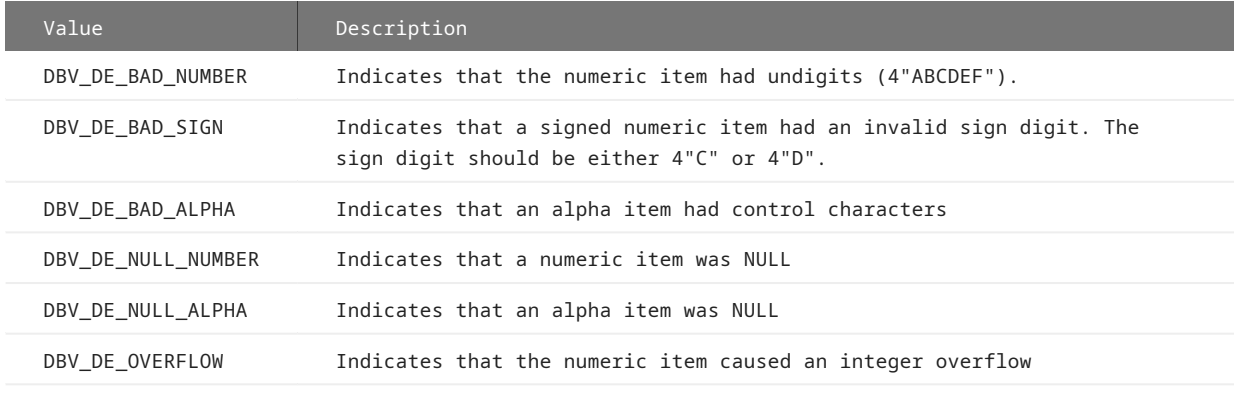

### 10.1.22 Processing Limit Types

The following table provides additional information about the processing limit types as they are documented in SYMBOL/ DATABRIDGE/INTERFACE. These values are used by entry points that set processing limits.

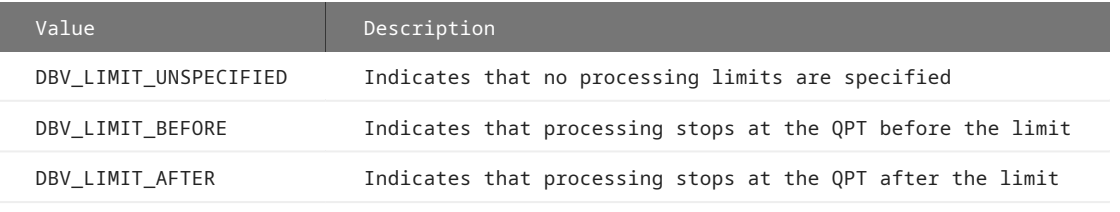

### 10.1.23 Statistics Category Values

The following table provides additional information about the statistics category values as they are documented in SYMBOL/ DATABRIDGE/INTERFACE.

Each of these values corresponds to a set of values in a STATISTICS\_INFO array. All times are in units of 2.4 microseconds.

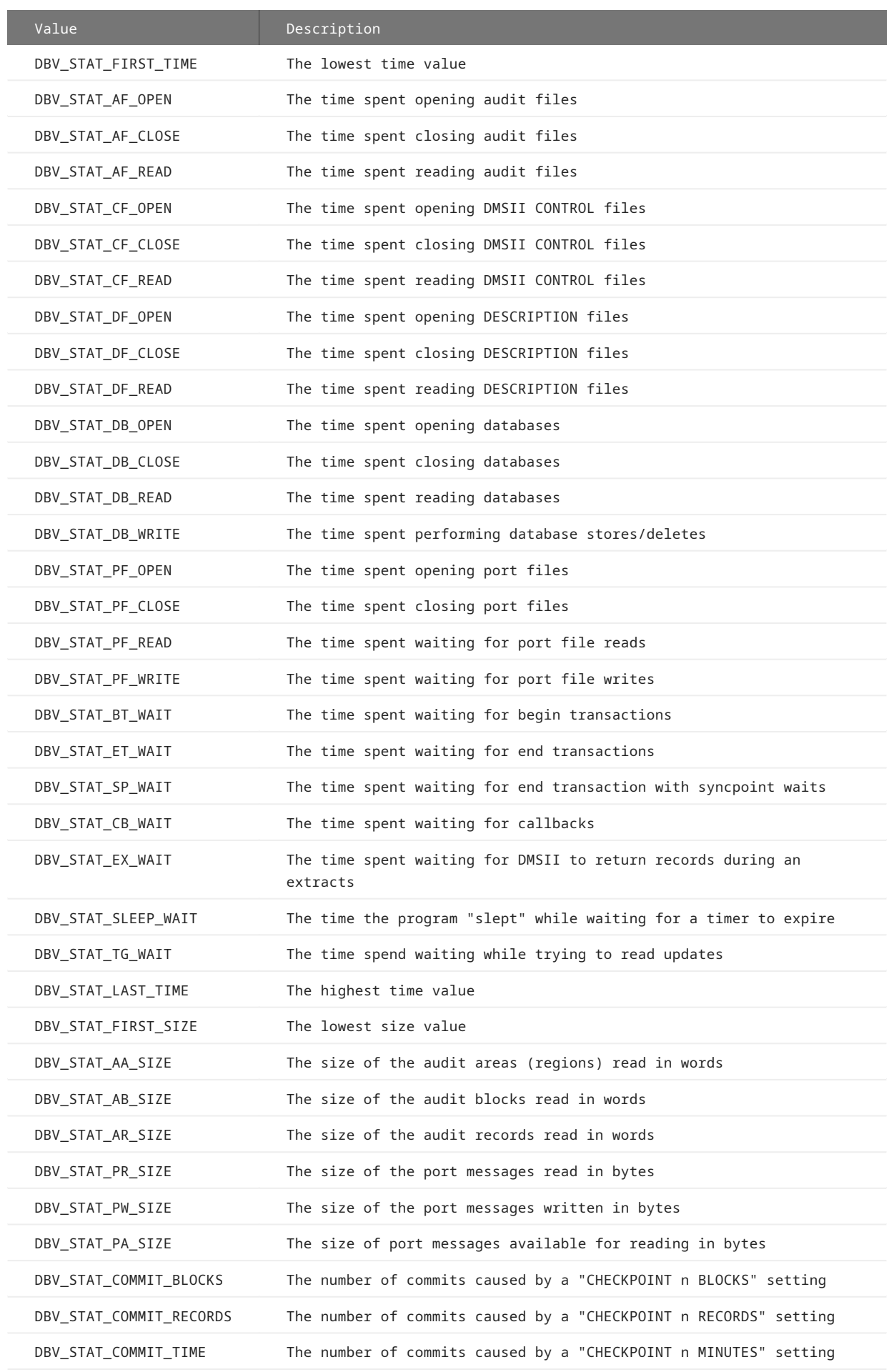

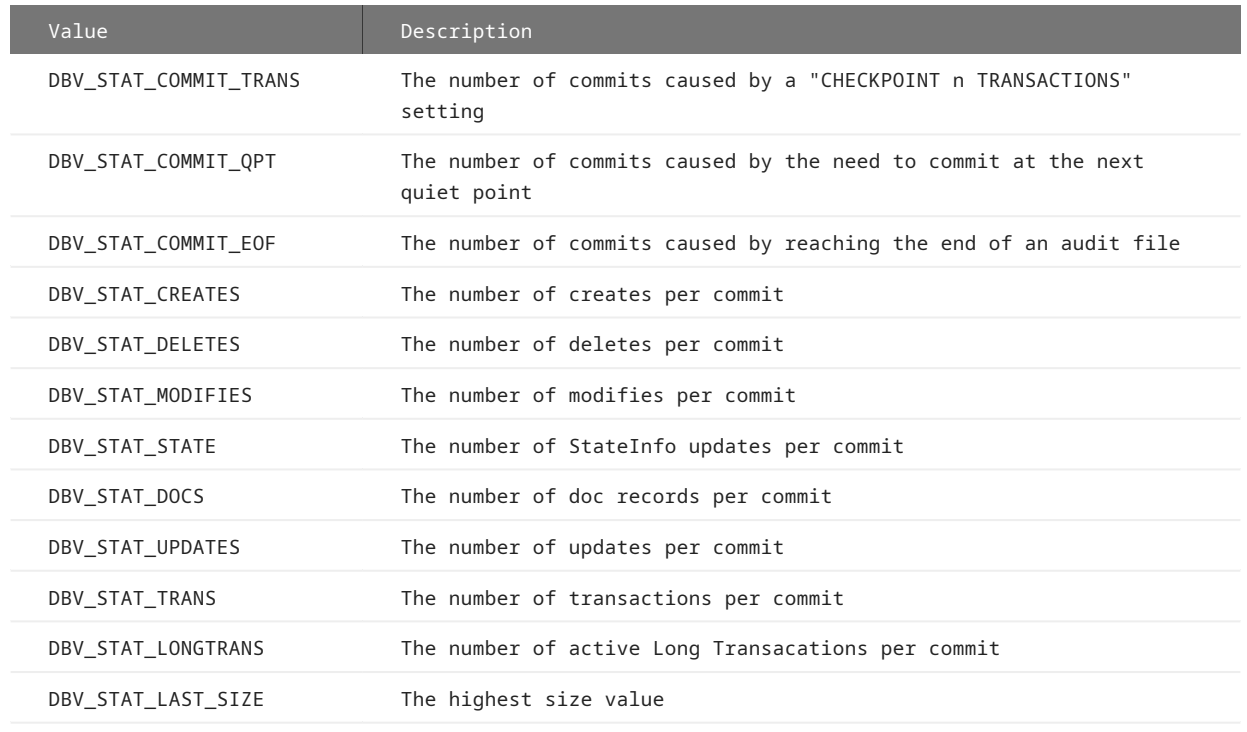

### 10.1.24 STATISTICS\_INFO Array Layout

The following table provides additional information about the STATISTICS\_INFO array layout as it is documented in SYMBOL/ DATABRIDGE/INTERFACE and returned by the DBSTATISTICS entry point.

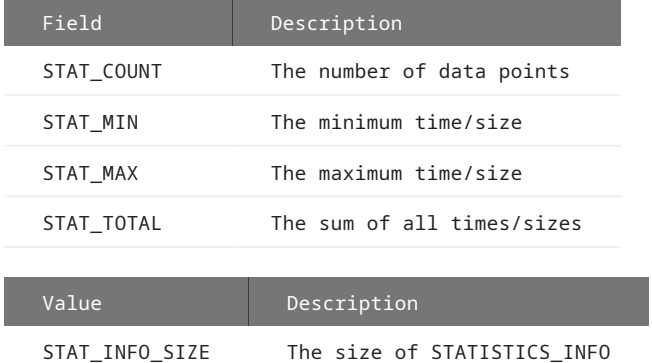

### <span id="page-165-0"></span>10.1.25 FileXtract FileInfo Array Layout

The following table provides additional information about the FileInfo array layout as it is documented in SYMBOL/DATABRIDGE/ INTERFACE and returned by the DBFILEREADER entry point.

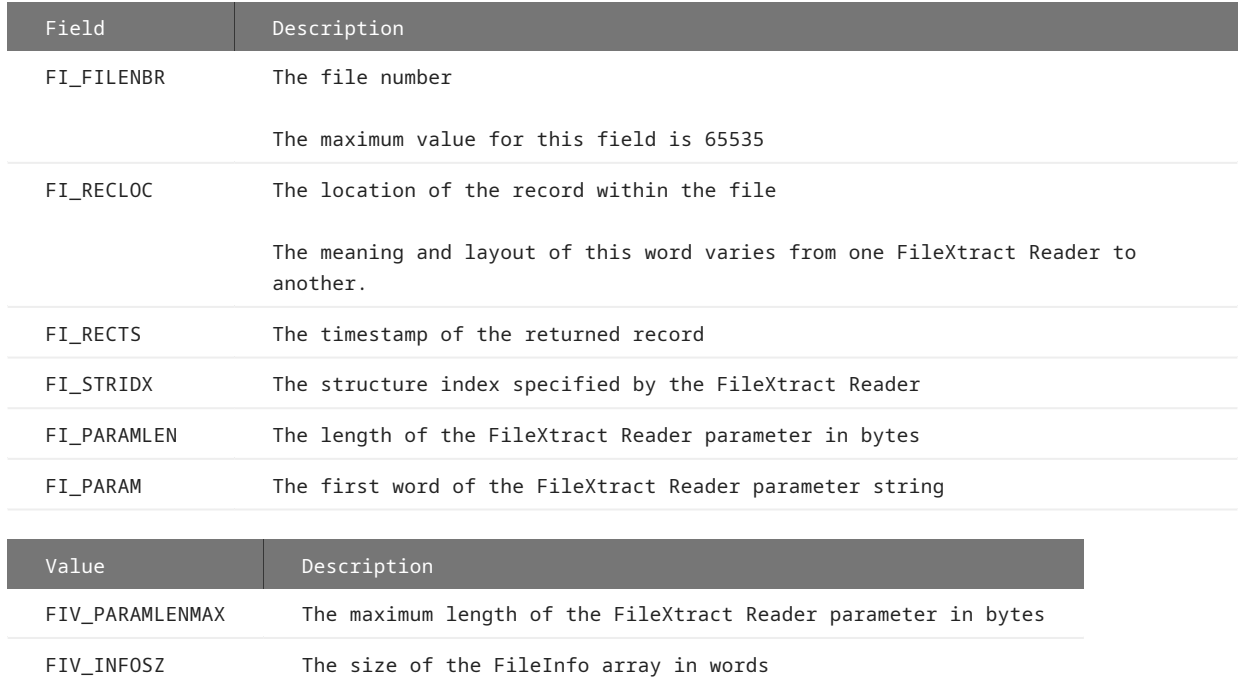

### 10.1.26 DBOUTPUTHEAD Procedure Heading

This define can be used as a heading for any output routines you write. Include the name of your output routine in brackets after DBOUTPUTHEAD. For example:

DBOUTPUTHEAD [MyWriter] begin … end MyWriter;

Formatting procedures call output routines with the formatted record.

If the output procedure encounters an error, it should return the appropriate DBMTYPE error code. Otherwise it should return DBM\_OK.

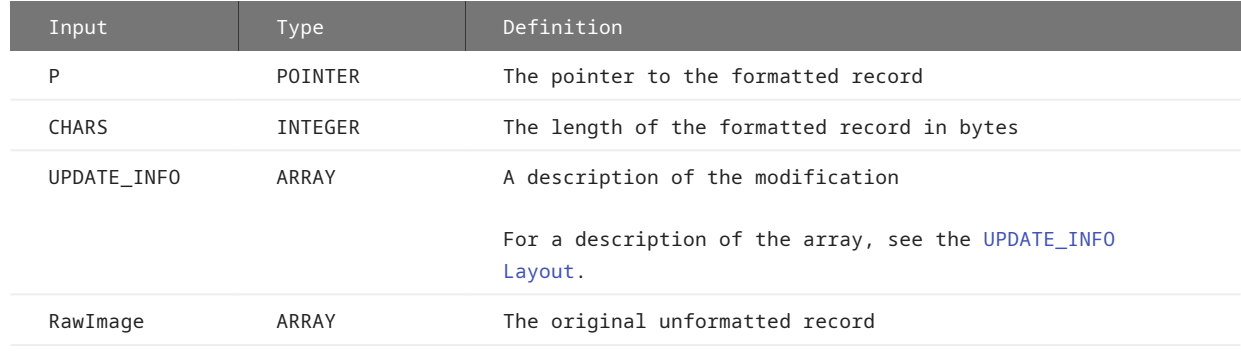

### 10.1.27 DBFORMATHEAD Procedure Heading

You can use this define as the heading for any formats that you write. Include the name of your formatting routine in brackets after DBFORMATHEAD. For example,

DBFORMATHEAD [MyFormat] begin

#### … end MyFormat;

 $\ddotsc$ 

If the formatting procedure encounters an error, it should return the appropriate DBMTYPE error code. Otherwise it should return DBM\_OK.

#### | Input | Type | Definition |

|:------- |:-------- |:-------------- | | USERREC | ARRAY | The unformatted data set record from the database or audit trail | | UPDATE\_INFO | ARRAY | A description of the modification<br><br>For a description of the array, see the [UPDATE\_INFO Layout](#update\_info-layout). | | CALLBACK | DBMTYPE | The procedure that receives the formatted record<br><br>The formatted record is usually written to a file or sent to a Databridge client. |

<hr>

#### ## DBTRANSFORMHEAD Procedure Heading

You can use this define as the heading for any update transform procedures you write.

Include the name of your transform routine in brackets after DBTRANSFORMHEAD. For example,

## DBTRANSFORMHEAD [MyTransform] begin … end MyTransform;

If the transform procedure encounters an error, it should return the appropriate DBMTYPE error code. Otherwise it should return DBM\_OK.

| Parameter | Type | Definition |

|:-------- |:-------- |:--------- |<br>| UI | ARRAY | A description of the modification<br>>for a description of the array, see [UPDATE\_INFO Layout](#update\_layout-info). |

| BI | ARRAY | The before-image of the record<br><br>This array is valid only for update types DBV\_DELETE and DBV\_MODIFY. See [Record Change Types] (#record-change-types) for a description of these types. I

| AI | ARRAY | The after-image of the record<br><br>This array is not valid for update type DBV\_DELETE. See [Record Change Types](#record-change-types) for a description of this type. |

| DBFORMAT | PROCEDURE | The formatting procedure the transform procedure calls after the update is transformed<br><br>See [DBFORMATHEAD Procedure Heading](#dbformathead-procedure-heading). |<br>| WRITER | PROCEDURE | The procedure that writes the formatted record<br><br>>See [DBOUTPUTHEAD Procedure Heading](#dboutputhead-procedure-heading). |

<hr>

## DBFORMATHEAD Procedure Heading

You can use this define as the heading for any formats that you write. Include the name of your formatting routine in brackets after DBFORMATHEAD. For example,

#### DBFORMATHEAD [MyFormat] begin … end MyFormat;

If the formatting procedure encounters an error, it should return the appropriate DBMTYPE error code. Otherwise it should return DBM\_OK.

| Input | Type | Definition |

|:--------- |:---------- |:---------------- | | USERREC | ARRAY | The unformatted data set record from the database or audit trail |

| UPDATE\_INFO | ARRAY | A description of the modification≺br><br>For a description of the array, see the [UPDATE\_INFO Layout](update\_info-layout). |<br>| CALLBACK | DBMTYPE | The procedure that receives the formatted record≺ Databridge client. |

<hr>

## DBTRANSFORMHEAD Procedure Heading

You can use this define as the heading for any update transform procedures you write.

Include the name of your transform routine in brackets after DBTRANSFORMHEAD. For example,

#### DBTRANSFORMHEAD [MyTransform] begin … end MyTransform;

If the transform procedure encounters an error, it should return the appropriate DBMTYPE error code. Otherwise it should return DBM\_OK.

| Parameter | Type | Definition |

|:--------- |:---- |:-------------- |<br>| UI | ARRAY | A description of the modification<br><br>≻or a description of the array, see [UPDATE\_INFO Layout](#update\_info-layout). |<br>| BI | ARRAY | The before-image of the record<

(#record-change-types) for a description of these types. |

| AI | ARRAY | The after-image of the record<br><br>This array is not valid for update type DBV\_DELETE. See [Record Change Types](#record-change-types) for a description of this type. |<br>| DBFORMAT | PROCEDURE | The formatting procedure the transform procedure calls after the update is transformed<br><br>><br>>Gree [DBFORMATHEAD Procedure

Heading](#dbformathead-procedure-heading). |

| WRITER | PROCEDURE | The procedure that writes the formatted record<hr><hr>See [DBOUTPUTHEAD Procedure Heading](#dboutputhead-procedure-heading).

 $\langle$ hr>

## DBFILTERHEAD Procedure Heading

You can use this define as the header for any filters that you write. Include the name of your filtering routine in brackets after DBFILTERHEAD. For example,

### DBFILTERHEAD [MyFilter] begin … end MyFilter;

A false return value indicates that the caller should discard the update because it did not satisfy the filter condition. Filter procedures return a Boolean result, but additional information can be placed in the DBMResultF field of that result. That field must contain a DBMTYPE value describing any error encountered.

| Parameter | Type | Definition | |:---------- |:----- |:------------ | | USERREC | ARRAY | The unformatted data set record from the audit trail | | UPDATE\_INFO | ARRAY | A description of the modification<br><br>For a description of the array, see [UPDATE\_INFO Layout](#update\_info-layout). | <hr> ## DBERRORMANAGERHEAD Procedure Heading You can use this define to declare an error handler procedure heading.

Include the name of your output routine in brackets after DBERRORMANAGERHEAD. For example,

#### DBERRORMANAGERHEAD [MyHandler] begin … end MyHandler; ```

The procedure should return an EMATYPE result code.

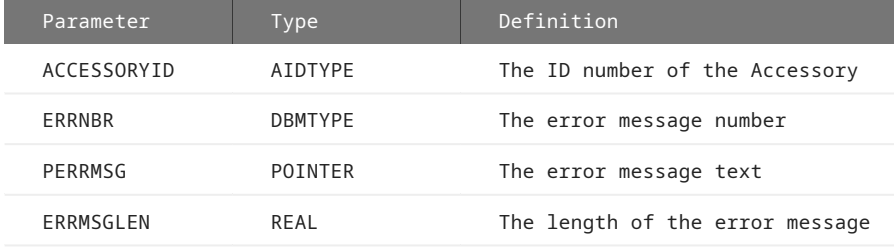

#### **DBFILEREADERHEAD Procedure Heading.**

Use this define to declare a heading for a FileXtract Reader procedure. A Reader procedure reads a record from a non-DMSII file and returns it to DBEngine, which returns it to an Accessory for processing.

Include the name of your file reader routine in brackets after DBFILEREADERHEAD. For example,

```
DBFILEREADERHEAD [MyReader]
begin
…
end MyReader;
```
If the file reader procedure encounters an error, it should return the appropriate DBMTYPE error code. Otherwise it should return DBM\_OK.

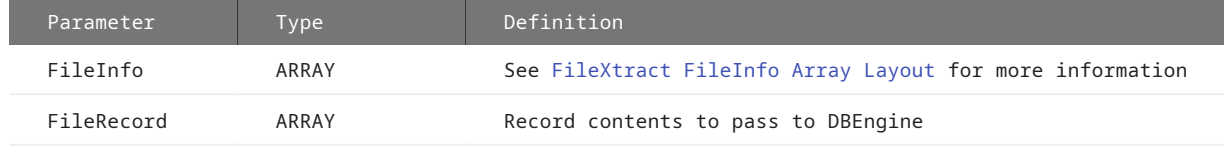

#### 10.1.28 File Attribute Mask Bits

Use the file attribute mask bits in this section when you call the DBFILEATTRIBUTE entry point. These bits correspond to GETSTATUS request type 3 calls.

For example, to request the creation date and time, use the following mask:

```
0 & 1 [CREATIONDATEB:1] & 1 [CREATIONTIMEB:1]
```
### For a description of each attribute, refer to a Unisys GETSTATUS/SETSTATUS programmer's reference.

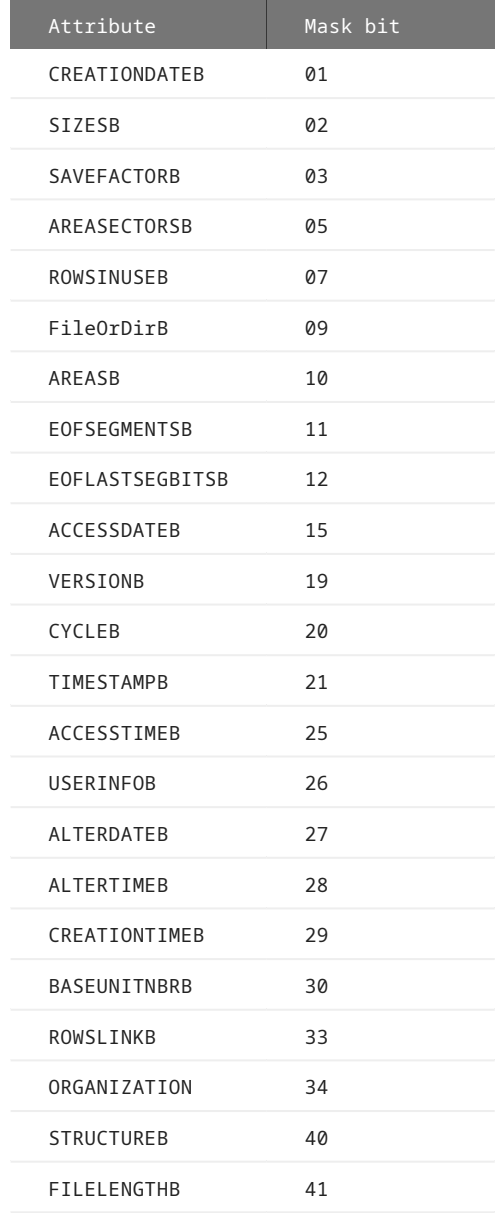

### 10.2 Troubleshooting

**In This Appendix**

This appendix explains general troubleshooting procedures and tells you how to contact [Micro Focus Technical Support](https://support.microfocus.com/login/databridge.html).

#### 10.2.1 General Troubleshooting Procedures

If you have problems running Databridge, complete the following steps:

- Check to see that your system meets the minimum hardware and software requirements necessary to use the product. Refer to the 1. *Databridge Host Administrator's Guide* for information.
- 2. Check your configuration options. Most problems are caused by an incorrect configuration.
- Check the usercodes for your DMSII databases and the usercode for the Databridge files. Make sure the Databridge software can 3. access the DMSII DESCRIPTION, CONTROL, DMSUPPORT, and audit files.
- Check parameter file options for the Databridge Accessory you are using. Make sure all tailored support library transforms, filters, 4. and formats are also entered into the DBGenFormat parameter file and are spelled correctly.
- 5. Check your system. You may be using peripheral equipment or other software that may not be compatible with this product.
- 6. Resolve errors. Refer to the Databridge Errors and Messages Guide for information on resolving error messages.
- If you cannot identify and solve the problem without assistance, contact your product distributor. Call from a location where you 7. have access to the problem.
- 8. Troubleshoot the problem using information available from [Micro Focus Technical Support.](https://support.microfocus.com/login/databridge.html)

This service directly links you to our internal help desk system, 24hours a day, 7 days a week. 9. Contact [Micro Focus Technical](https://support.microfocus.com/login/databridge.html) [Support.](https://support.microfocus.com/login/databridge.html)

#### 10.2.2 Troubleshooting for All Accessories

Following are two common things to check for in all Accessories:

- If an Accessory cannot find DBEngine, most likely the Accessory is running under a different usercode than where DBEngine is located. If this is unavoidable, use the ODTSL command to define the DBENGINE function name, as follows (assuming DBEngine is located under the DBA usercode on a pack called DBAPACK):
- SL DBENGINE = (DBA)OBJECT/DATABRIDGE/ENGINE ON DBAPACK
- If an Accessory displays a message indicating a version mismatch and then terminates, most likely the Databridge software you are running was compiled using different versions of the Databridge API (SYMBOL/DATABRIDGE/INTERFACE). Make sure that all of the Databridge software is from the same release.

#### **Outdated Filters and Formats**

When a filter or format is out-of-date, Databridge Accessories attempt to recompile the DBSupport library. If that is unsuccessful, the Accessory displays an error message informing you that the support library must be recompiled. Use WFL/DATABRIDGE/COMP to recompile a tailored support library.

#### 10.2.3 Troubleshooting External Filters and Formatting Procedures

If an external filtering or formatting procedure is unable to retrieve the correct structure indexes or data set information, and so on, be sure that it is not linking to a different copy of DBEngine than the Accessory. The external library must link to the same copy of DBEngine as the Accessory. The most common cause of linking to the wrong copy of DBEngine is invoking DBLINKENGINE or calling an entry point before the external library performs a FREEZE.

DBEngine is shared-by-run-unit, which means that the Accessory and any libraries it calls share a copy of DBEngine. Until the external library performs a FREEZE, it is considered a separate running program rather than a library, and it gets its own copy of DBEngine if it links to it either implicitly or explicitly.

The most common solution is to declare a flag that indicates whether the external library needs to perform its initialization. The first statement of the filtering or formatting procedure tests the flag and performs the initialization routine if it has not been executed yet.

#### 10.2.4 Troubleshooting Virtual Data Set Transform Procedures

A common problem when creating virtual data sets is that data set record updates or STATE\_INFO updates are missing because the virtual data set transform procedure ignores records that do not pertain to the virtual data set. The virtual data set transform procedure must call the formatting procedure passed to it as a parameter (usually BINARYFORMAT) for all records it receives, not just those related to the virtual data set.

Another potential problem is that data set record updates are corrupted. This could happen for either of the following reasons:

- The virtual data set transform procedure neglected to update the UPDATE\_INFO with new values for the structure number, record type, record size, and structure index when it builds a record for the virtual data set. The UPDATE\_INFO must contain the attributes of the virtual data set record.
- After sending a virtual data set record, the virtual data set transform procedure tried to send the original (real) data set record without first restoring the original UPDATE\_INFO.

#### **DMSII Reorganizations**

The following table indicates changes you might need to make if any of the source data sets for your virtual data set were affected by a DMSII reorganization:

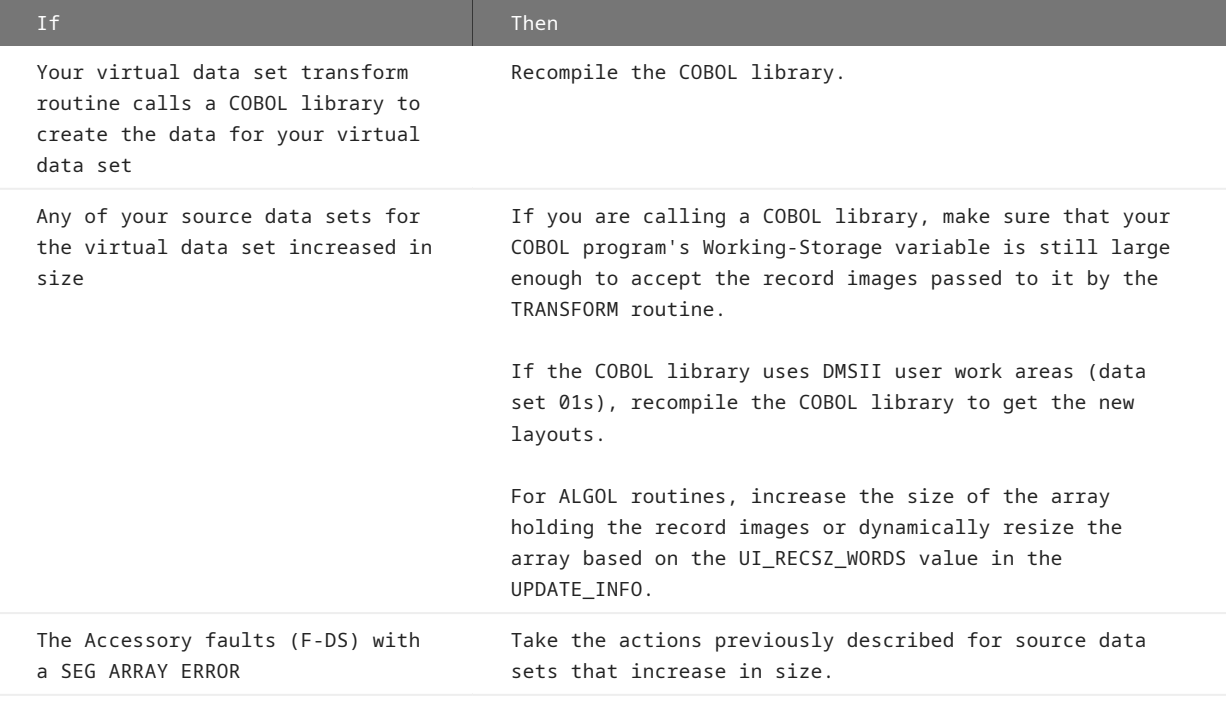

#### 10.2.5 Troubleshooting Reformatting Procedures

One kind of error associated with reformatting procedures is SEG ARRAY ERROR, which can be caused by using the offset values (SourceOfs and DestOfs) as byte offsets. These values are always digit (half-byte) offsets. Likewise, the size values (SourceSz and DestSz) are always in units of digits, not bytes.

For clarity, use the following defines from the sample in your reformatting procedure to distinguish 4-bit values from 8-bit:

SourceSz4 SourceSz8 DestSz4 DestSz8 SourceOfs4 SourceOfs8 DestOfs4 DestOfs8

Use the items ending in 4 with the arrays Source4 and Dest4. Use those ending in 8 with the arrays Source8 and Dest8.

Do not assume the destination area is initialized to any particular value. The reformatting procedure is responsible for the entire contents of the destination, starting at DestOfs for a length of DestSz digits.

When reformatting an OCCURing item, the reformatting procedure receives a SourceSz reflecting the total length of all occurrences. It must reformat all of the occurrences at once.

# 10.3 Virtual and Alter Data Item Types

#### **In This Appendix**

This appendix lists Databridge-specific data item types for VIRTUAL and ALTER declarations.

### 10.3.1 Additional Databridge Data Item Types.

Databridge supplies several data item types in addition to the regular DMSII types that you can use when you specify a VIRTUAL or ALTER in the DBGenFormat parameter file.

The additional TIME, NUMERIC, and ALPHA data item types are grouped throughout this section by the following formats:

- TIME\_ n formats •
- Combined date and time formats •
- Specially-defined formats •

The Databridge Client also provides a way to change the data item type. For more information, refer to the *Databridge Client Administrator's Guide* for more information about how you can use the various date, time, and combined date/time formats available with the Databridge Client.

#### **TIME\_**n **Formats**

The following TIME\_ n data types are all one-word (6 byte) data items corresponding to the TIME ( n ) function, as follows:

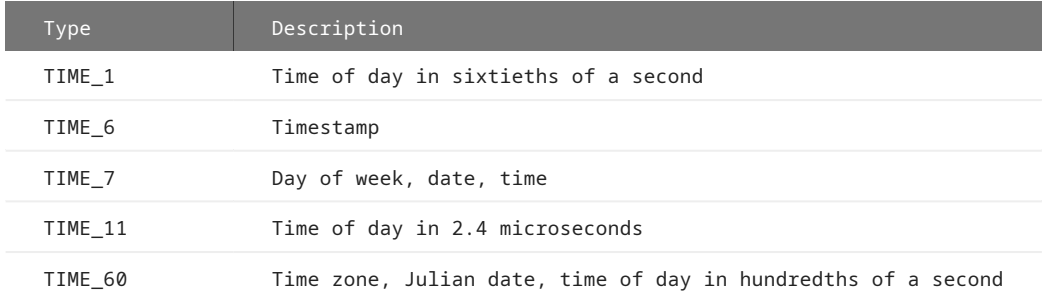

#### **Combined Date and Time Formats**

The following NUMBER and ALPHA declarations allow you to specify a date and time format rather than a size, as follows:

NUMBER (*datetimeformat*)

or

ALPHA (*datetimeformat*)

### where *datetimeformat* is one of the following:

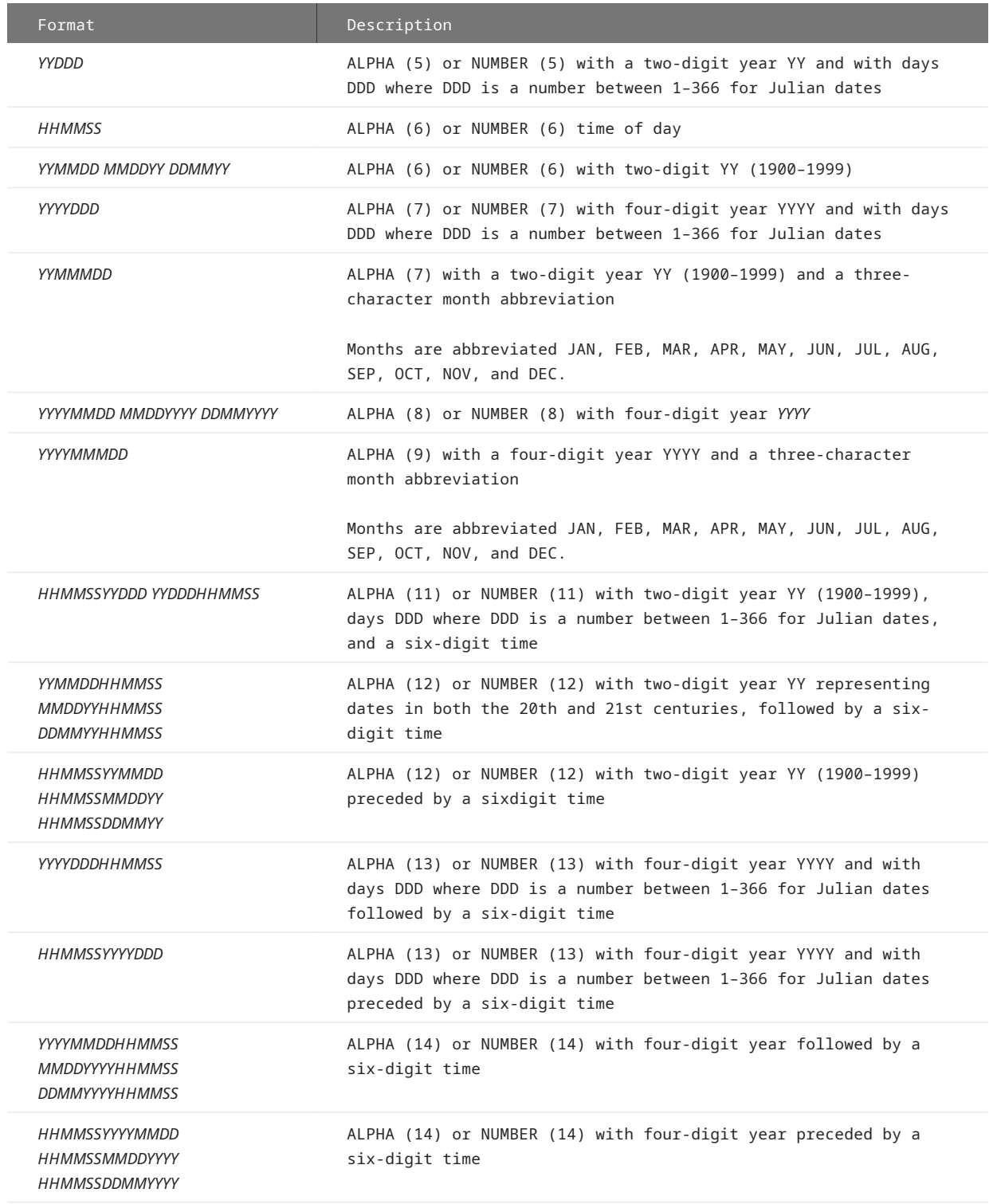

### **Specially-defined Formats**

The following formats allow you to represent NUMBER, ALPHA, and integer types in predetermined ways, as follows:

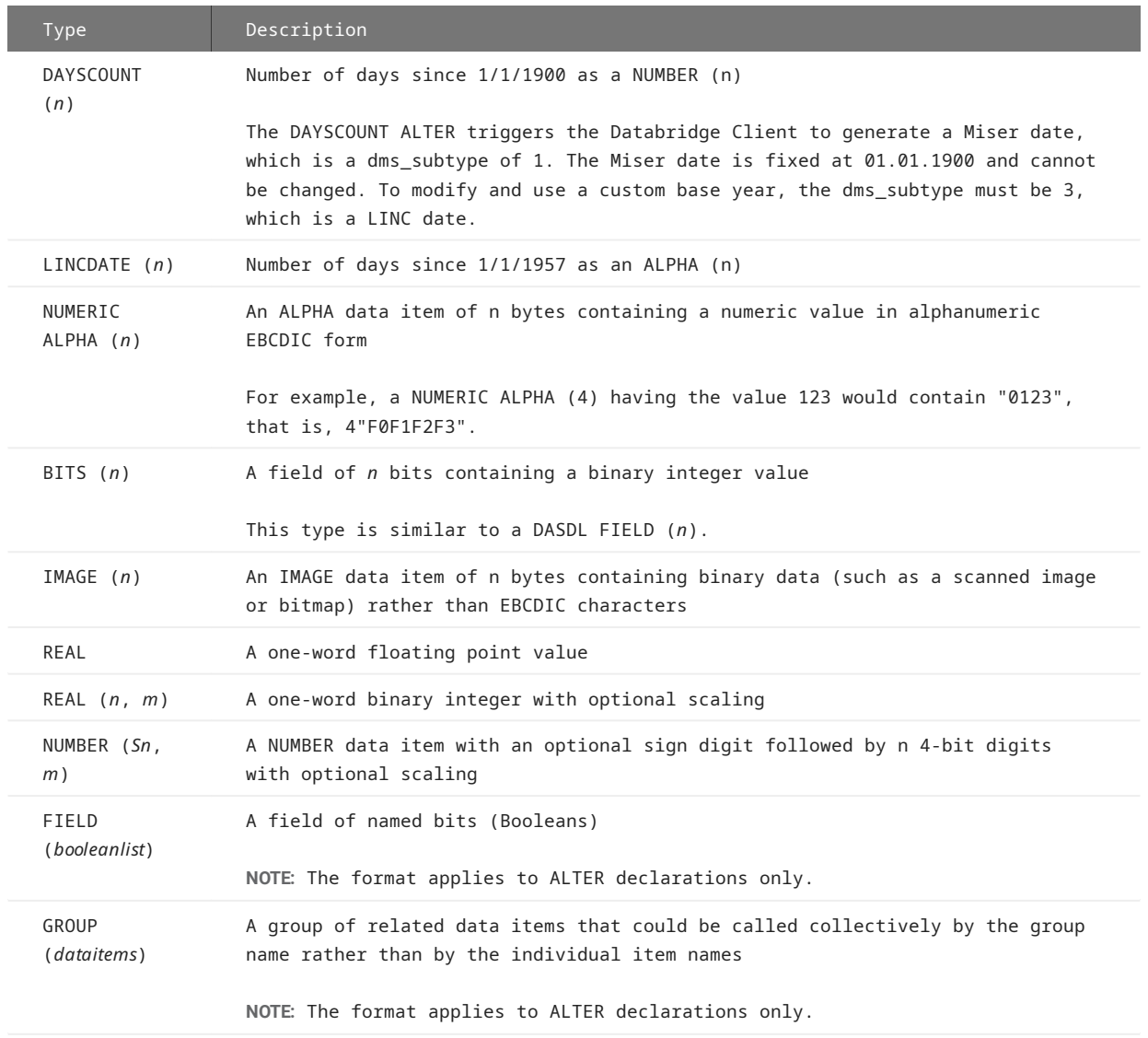